## **ΕΘΝΙΚΟ ΚΑΙ ΚΑΠΟΔΙΣΤΡΙΑΚΟ ΠΑΝΕΠΙΣΤΗΜΙΟ ΑΘΗΝΩΝ**

### **ΣΧΟΛΗ ΘΕΤΙΚΩΝ ΕΠΙΣΤΗΜΩΝ**

**ΤΜΗΜΑ ΦΥΣΙΚΗΣ**

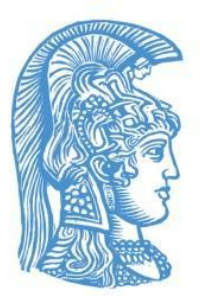

# **ΠΤΥΧΙΑΚΗ ΕΡΓΑΣΙΑ**

## «ΧΡΗΣΗ ΡΟΜΠΟΤΙΚΩΝ ΔΙΑΤΑΞΕΩΝ ΣΤΙΣ ΦΥΣΙΚΕΣ ΕΠΙΣΤΗΜΕΣ»

#### Μαργαριτόπουλος Ν. Αθανάσιος

Αριθμός Μητρώου : 1110200700109

Επιβλέποντες : **Ζαχαρούλα Σμυρναίου,** Επίκουρη

**ΑΘΗΝΑ 2014-15**

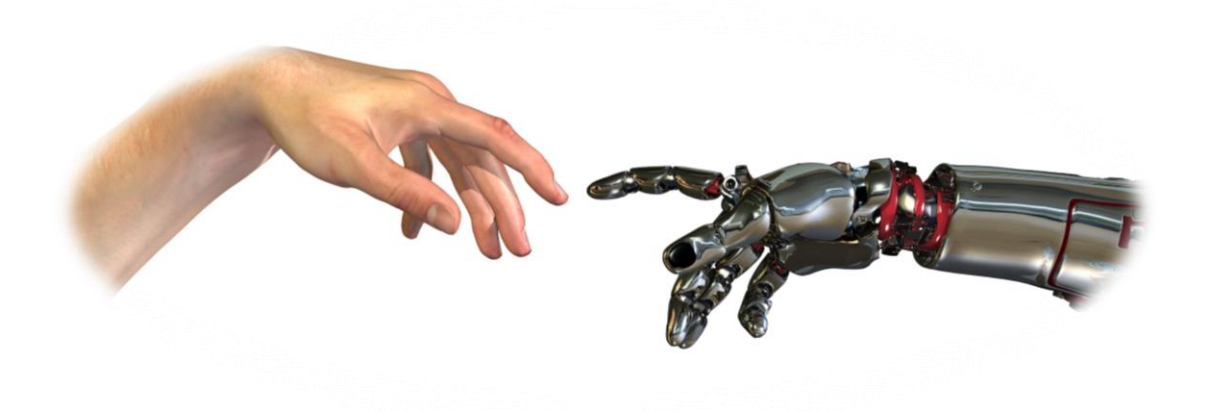

# **ΤΡΕΙΣ ΝΟΜΟΙ ΤΗΣ ΡΟΜΠΟΤΙΚΗΣ**

- 1. *Το ρομπότ δε θα κάνει κακό σε άνθρωπο, ούτε με την αδράνειά του θα επιτρέψει να βλαφθεί ανθρώπινο όν*
- 2. *Το ρομπότ πρέπει να υπακούει τις διαταγές που του δίνουν οι άνθρωποι, εκτός αν αυτές οι διαταγές έρχονται σε αντίθεση με τον πρώτο νόμο*
- 3. *Το ρομπότ οφείλει να προστατεύει την ύπαρξή του, εφόσον αυτό δεν συγκρούεται με τον πρώτο και τον δεύτερο νόμο*

**Isaac Asimov**

## **ΠΕΡΙΛΗΨΗ**

Με την εργασία αυτή προσπαθήσαμε να ερευνήσουμε πως μπορεί η Ρομποτική να συμβάλει στην εκπαίδευση βοηθώντας στην κατανόηση κυρίως της φυσικής αλλά και του προγραμματισμού από μαθητές 1ης-2ης τάξης Γυμνασίου. Ξεκινήσαμε λοιπόν αναφέροντας κάποιες απλές έννοιες, όρους, ορισμούς και μαθηματικές σχέσεις στα παιδιά, εξηγήσαμε τυχόν απορίες και έπειτα τους ενημερώσαμε για το λογισμικό Mindstorms Edu NXT και τα ρομπότ που επρόκειτο να χρησιμοποιήσουν. Αρχικά λοιπόν η έρευνα ξεκίνησε με την εφαρμογή του λογισμικού Mindstorms Edu NXT μέσω του οποίου λειτούργησαν τα ρομπότ. Πρόκειται για ρομπότ τα όποια κατασκευάστηκαν από τους ίδιους τους μαθητές αποτελούμενα από έτοιμα κομματάκια (LEGO) καθοδηγούμενοι από τους επιβλέποντες αφού πρώτα χωριστήκαν σε ομάδες με ίδιο αριθμό ατόμων η καθεμία συμφώνα με την δική τους προτίμηση. Αφού τελειώσαμε με το τεχνικό κομμάτι ξεκινήσαμε το πειραματικό μέρος κάνοντας μια σειρά από πειράματα από τα όποια κάθε ομάδα θα λάμβανε διαφορετικά αποτελέσματα ώστε να εξάγει τα δικά της συμπεράσματα και να τα συγκρίνει με τις υπόλοιπες. Με τον τρόπο αυτό θα βλέπαμε πόσο μπόρεσαν οι μαθητές να κατανοήσουν πράγματα για την φυσική μέσω της ρομποτικής. Για τον λόγο αυτό συντάχθηκαν και ερωτηματολόγια τα οποία και συμπλήρωσαν οι μαθητές ενώ στο τέλος παρουσιάζονται τα αποτελέσματα αλλά και τα συμπεράσματα της έρευνας.

# **ΠΙΝΑΚΑΣ ΠΕΡΙΕΧΟΜΕΝΩΝ**

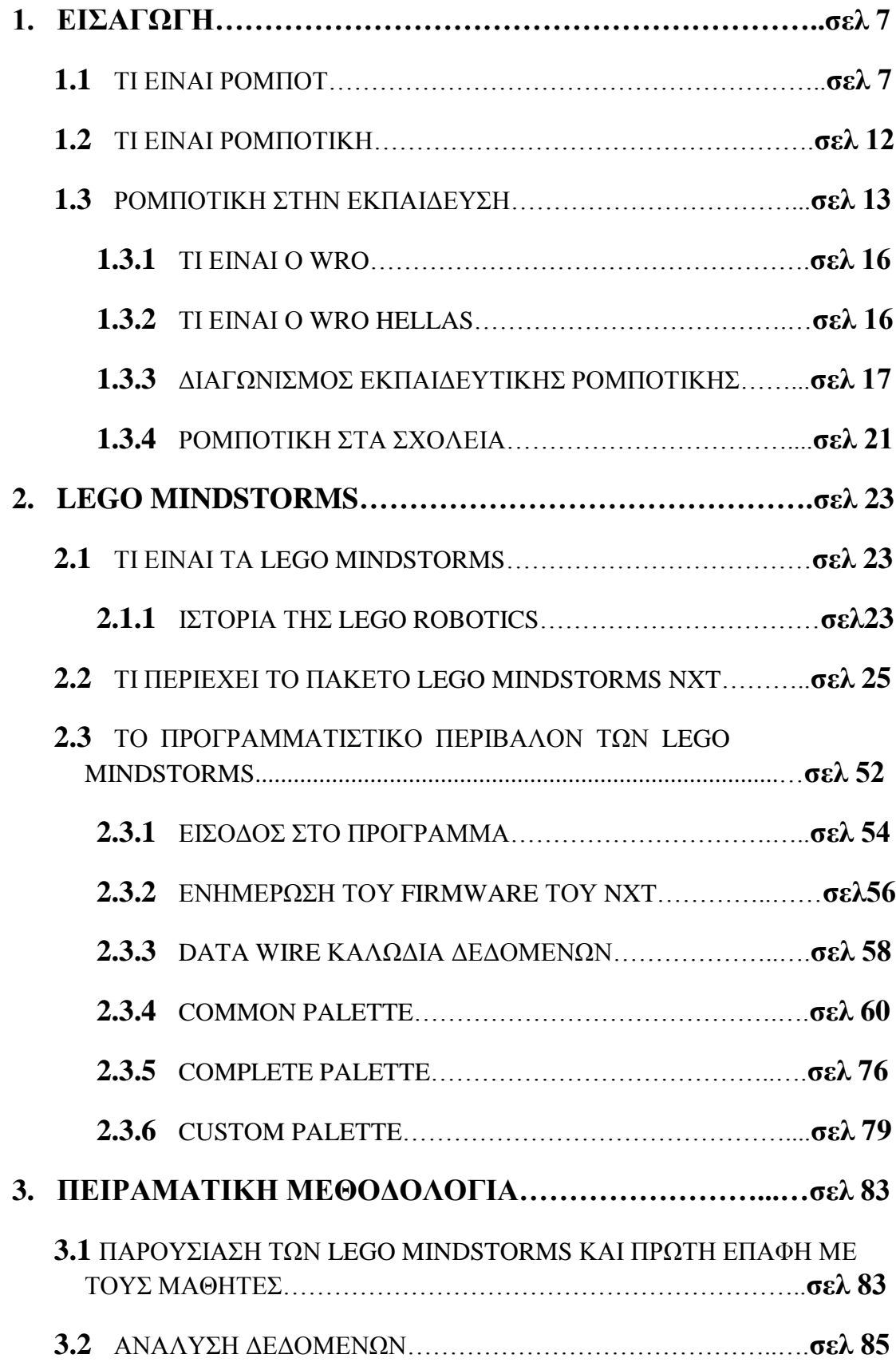

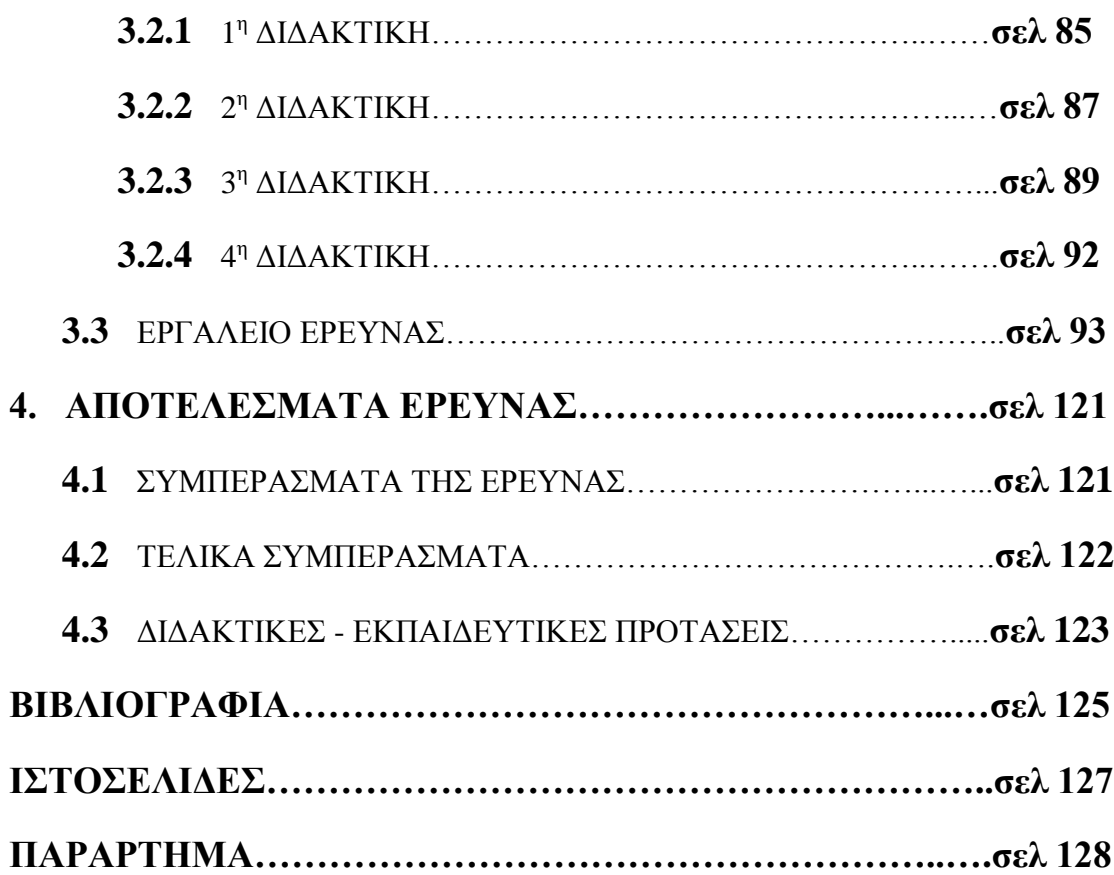

## **1. ΕΙΣΑΓΩΓΗ**

#### **1.1 ΤΙ ΕΙΝΑΙ ΡΟΜΠΟΤ**

Ένα ρομπότ είναι μια μηχανική συσκευή η οποία μπορεί να υποκαθιστά τον άνθρωπο σε διάφορες εργασίες. Μπορεί να δράσει κάτω από τον απευθείας έλεγχο ενός ανθρώπου ή αυτόνομα κάτω από τον έλεγχο ενός προγραμματισμένου υπολογιστή. Το ρομπότ λοιπόν είναι μια επαναπρογραμματιζόμενη πολυλειτουργική χειριστική διάταξη, σχεδιασμένη για τη μετακίνηση υλικών, εξαρτημάτων, εργαλείων και εξειδικευμένων διατάξεων, μέσω μεταβλητών, προγραμματισμένων κινήσεων για την εκτέλεση μιας σειράς εργασιών". Ένα ρομπότ συγκροτείται από δύο συστήματα, το μηχανικό (στο οποίο περιλαμβάνεται το σύστημα κίνησης) και το ηλεκτρονικό (στο οποίο υπάγεται και η επαναπρογραμματιζόμενη μνήμη του). Υπάρχουν διάφορα κριτήρια διάκρισης και αντίστοιχες κατηγοριοποιήσεις των ρομπότ. Μία από αυτές είναι η διάκρισή τους σε τρεις, επί του παρόντος, "γενιές". Στην πρώτη γενιά κατατάσσονται ρομπότ με περιορισμένη ευελιξία, που διευθύνονται από τον άνθρωπο, όπως, για παράδειγμα, οι απλοί "χειριστές", σχετικά απλά εργαλεία που επιτρέπουν, για παράδειγμα, τη μετακίνηση επικίνδυνων αντικειμένων (π.χ. ραδιενεργών υλικών). Στη δεύτερη γενιά κατατάσσονται τα ρομπότ που είναι εφοδιασμένα με σταθερό πρόγραμμα δράσης και ρομπότ που λαμβάνουν εντολές από κάποιο σύστημα αριθμητικού ελέγχου. Στην τρίτη γενιά κατατάσσονται ρομπότ που είναι εφοδιασμένα:

- με αισθητήριες "πληροφορίες" από το περιβάλλον
- με διάταξη επεξεργασίας των πληροφοριών και
- με κινητήριο σύστημα εκτέλεσης εργασιών

Ευρύτατη χρήση ρομπότ γίνεται σε πάρα πολλούς παραγωγικούς τομείς και κυρίως στη βιομηχανία (βιομηχανική ρομποτική), στην ιατρική, την αεροναυπηγική, την αεροδιαστημική κ.ά., γεγονός που έδωσε σημαντική ώθηση στην περαιτέρω ανάπτυξη της βιομηχανίας των ρομπότ, ιδιαίτερα στην Ιαπωνία και τις ΗΠΑ. Οι κυριότερες εφαρμογές των βιομηχανικών ρομπότ, μέχρι σήμερα, ήταν οι ηλεκτροσυγκολλήσεις, οι εφαρμογές σε εργασίες πρεσαρίσματος, οι συναρμολογήσεις, οι βαφές με ψεκασμό και η επεξεργασία επιφανειών σε τροφοδοτήσεις εργαλειομηχανών, σε μορφοποιήσεις πλαστικών σε μήτρες κ.ά. Από τα μέσα περίπου της δεκαετίας του 1980 η χρήση των ρομπότ γενικεύτηκε στο πλαίσιο της ανάπτυξης των Ολοκληρωμένων Συστημάτων Παραγωγής (Computer-Integrated Manufacturing), αυτοματοποιημένων και ευέλικτων εργοστασίων, στα οποία οι εργαλειομηχανές μπορούν να επαναπρογραμματίζονται ταχύτατα για την παραγωγή νέων ή διαφοροποιημένων προϊόντων. Πρωτοποριακά εργοστάσια ως προς την ευρύτατη χρήση ρομπότ θεωρούνται το εργοστάσιο της General Motors στο Hamtramck, το Buick City στο Flint του Michigan, το εργοστάσιο της ΙΒΜ στο Lexington κ.ά. Πέρα όμως, από τη βιομηχανία ευρύτατη χρήση ρομπότ γίνεται και σε μη μεταποιητικές εφαρμογές, όπως για παράδειγμα σε πυρηνικούς σταθμούς, υποθαλάσσιες έρευνες, σε ιατρικές εφαρμογές, στην εξόρυξη πετρελαίου κλπ. Ρομπότ επίσης με την ευρεία έννοια μπορούν να θεωρηθούν και τα αυτοματοποιημένα διαστημόπλοια (μη επανδρωμέ-

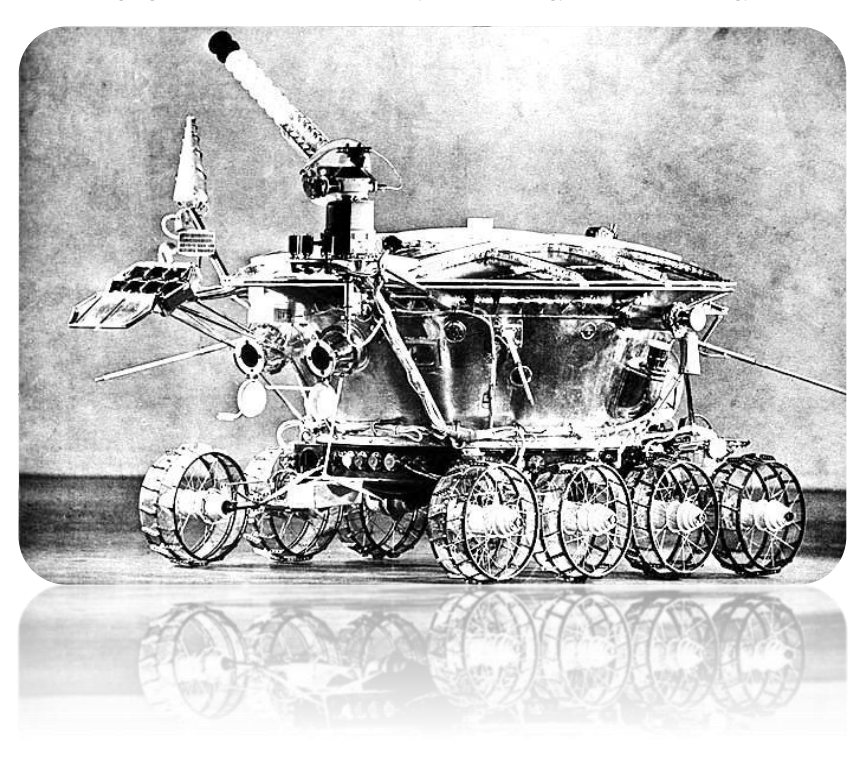

να), που χρησιμοποιούνται για διαστημικές έρευνες, καθώς και ειδικές κατασκευές όπως, για παράδειγμα, η σοβιετική σεληνάκα-

τος **Lunokhod-1**, η οποία καθοδηγούνταν με ασύρματο από τη Γη. Τέλος, σε πειραματική και όχι εμπορική βάση έχουν κατασκευαστεί

οικιακά ρομπότ που καθαρίζουν το σπίτι, σερβίρουν ποτά ή "παίζουν" με τα παιδιά. Η ανάπτυξη του κλάδου της τεχνητής νοημοσύνης (artificial intelligence) κατά τη δεκαετία του 1980 άνοιξε ευρύτατες προοπτικές εφαρμογής της στη ρομποτική. Όπως είναι γνωστό, η τεχνητή νοημοσύνη αποτελεί ένα από τα σημαντικότερα πεδία έρευνας της πληροφορικής και αφορά την κατασκευή συστημάτων αυτοματισμού εφοδιασμένων με ικανότητα μάθησης, δυνατότητα κατανόησης της φυσικής γλώσσας, ικανότητα αξιολόγησης στοιχείων, λήψης αποφάσεων κ.ά. Οι σχετικές έρευνες στον τομέα της ρομποτικής αφορούν την κατασκευή ρομπότ τα οποία πέρα από τις βασικές αισθήσεις, όπως η αφή και η όραση, θα είναι εφοδιασμένα με αντιληπτικές ικανότητες (για παράδειγμα, αντίληψη σχημάτων, μορφών, εικόνων κ.λπ.), με ικανότητα διεξαγωγής λογικών συνειρμών και εξαγωγής συμπερασμάτων, καθώς και με δυνατότητες ανακατανομής δεδομένων ανάλογα με τη χρήση για την οποία ζητούνται και με ικανότητα αυτοδιόρθωσης. Η ανάπτυξη της προηγμένης τεχνολογίας ρομπότ αναμένεται ότι θα βοηθήσει σημαντικά στην επίλυση προβλημάτων και στην ολοκλήρωση εργασιών σε χώρους που είναι δύσκολα προσπελάσιμοι για τον άνθρωπο. Ωστόσο εκφράζονται και φόβοι για τη δυσκολία ελέγχου των συστημάτων αυτών, καθώς θα είναι εφοδιασμένα με ικανότητα ανάπτυξης σχετικής αυτονομίας κατά τη λειτουργία τους.

Τελικά τα ρομπότ μπορούν να χρησιμοποιηθούν ώστε να κάνουν εργασίες οι οποίες είτε είναι δύσκολες ή επικίνδυνες για να γίνουν απευθείας από έναν άνθρωπο ή σε άλλες περιπτώσεις, χρησιμοποιούνται για να εκτελέσουν εργασίες ταχύτερα ή φθηνότερα απ' ότι ο άνθρωπος.

Η λέξη ρομπότ προέρχεται από το σλαβικό robota που σημαίνει εργασία. Καθιερώθηκε ως όρος με την σημερινή του έννοια το 1920 από τον Τσέχο θεατρικό συγγραφέα Karel Čapek στο έργο του "R.U.R." (Rossum's Universal Robots), όπου σατιρίζει την εξάρτηση της κοινωνίας από τους μηχανικούς εργάτες (ρομπότ) της τεχνολογικής εξέλιξης και που τελικά εξοντώνουν τους δημιουργούς τους. Σε πολλές σύγχρονες σλαβικές γλώσσες (πχ την πολωνική) χρησιμοποιείται σαν έκφραση της καθημερινότητας με την έννοια της σκληρής δουλειάς (αντίστοιχο του χαμαλίκι).

Τα πρώτα σύγχρονα ρομπότ, που φτιάχτηκαν κάπου στα 1950, δεν έχουν καμία σχέση με τα ρομπότ που χρησιμοποιούμε στις μέρες μας και σίγουρα, ούτε με αυτά που θα έχουμε στο μέλλον.

Αξίζει όμως να γνωρίσουμε τα σημαντικότερα από τα ρομπότ των προηγούμενων δεκαετιών. Κάθε ένα από αυτά ήταν η έμπνευση αλλά και μία πολύτιμη πηγή πληροφοριών, ώστε να κατασκευαστούν ακόμα πιο εξελιγμένα μοντέλα που θα μπορούσαν να πραγματοποιήσουν ακόμα πιο πολύπλοκες εργασίες.

#### **UNIMATE 1961 («Γιούνιμεϊτ») :**

Πρόκειται για το πρώτο ρομπότ που χρησιμοποιήθηκε στη βιομηχανία

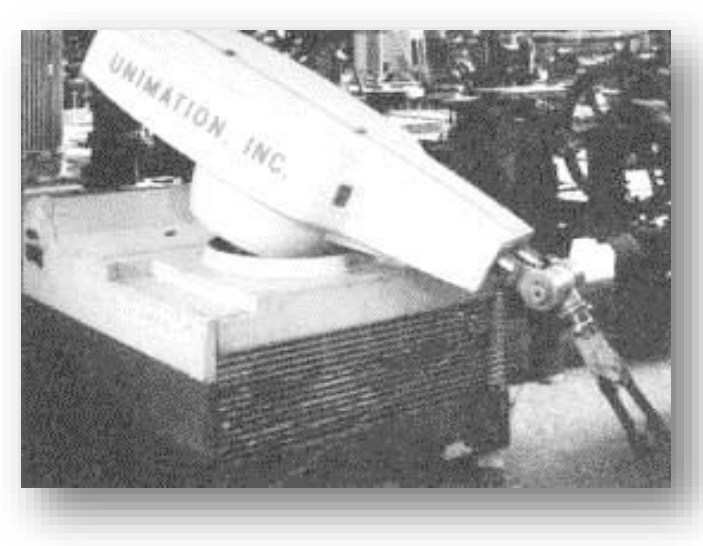

και συγκεκριμένα, στην κατασκευή αυτοκινήτων. Το Unimate μετέφερε σιδερένια εξαρτήματα στο σκελετό του αυτοκινήτου που κατασκευαζόταν. Ήταν μία εργασία πολύ επικίνδυνη για τους ανθρώπους, καθώς εισέπνεαν τοξικά αέρια, ενώ

μπορεί να τραυματίζονταν αν δεν ήταν αρκετά προσεκτικοί. Εύκολα λοιπόν, καταλαβαίνει κανείς πόσο σημαντική ήταν αυτή η εφεύρεση για χιλιάδες εργάτες στις αυτοκινητοβιομηχανίες.

### **RANCHO ARM 1963 («Ράντσο αρμ»):**

Το συγκεκριμένο ρομπότ είναι μία από τις πρώτες προσπάθειες των επιστημόνων του νοσοκομείου Λος Αμίγκος στην Καλιφόρνια να δημιουργήσουν τεχνητά μέλη για άτομα με ειδικές ανάγκες. Το Rancho Arm, χάρη στις 6 αρθρώσεις του, είχε ευελιξία όμοια με αυτή του ανθρώπινου χεριού και οι κινήσεις του ελέγχονταν μέσω ηλεκτρονικού υπολογιστή.

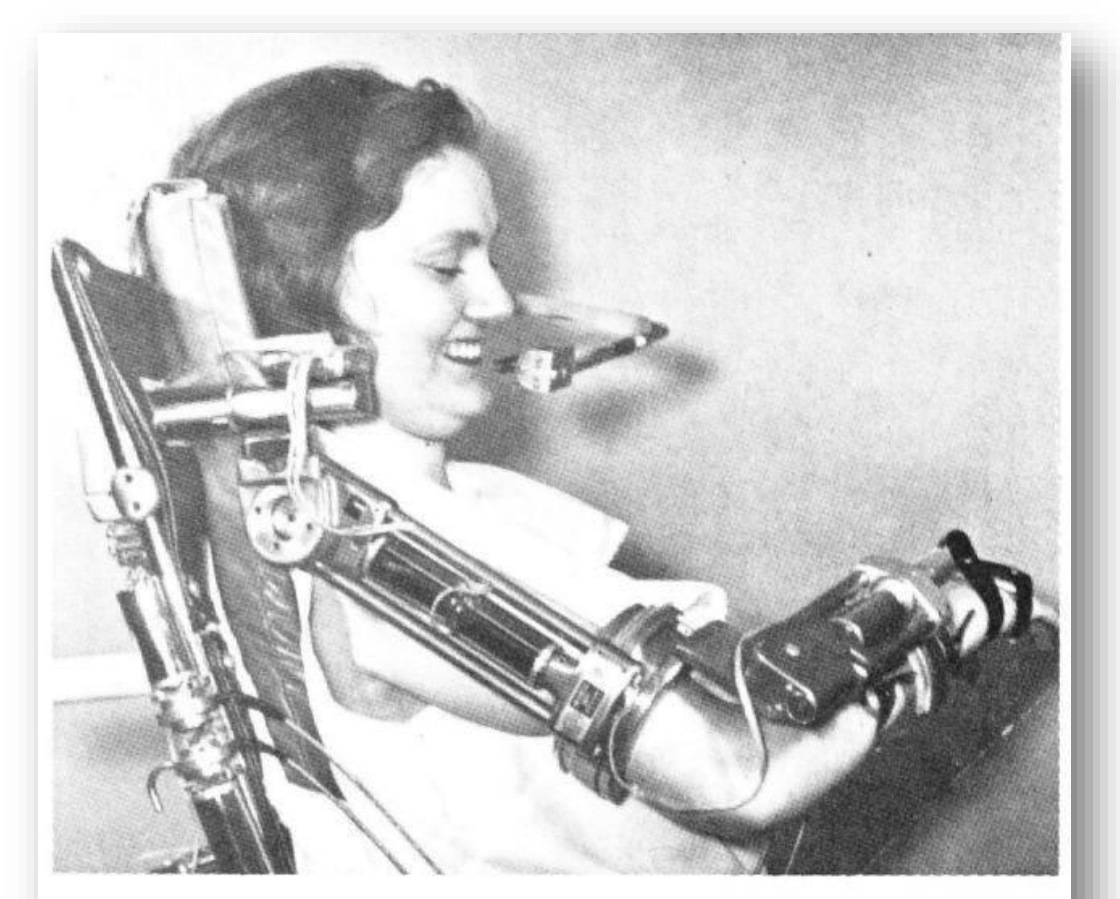

Figure 4. The Rancho Los Amigos Orthosis had 7 degrees-offreedom. It was the first electric orthosis ammenable to external control. Joint specific control was accomplished with mechanical switch arrays. One of these arms was interfaced to the Stanford Artificial Intelligence Laboratory DEC-10 as part of a proof-of-concept demonstration.

#### **SHAKEY 1970 («Σέικι»):**

Το Shakey είναι το πρώτο κινούμενο ρομπότ που μπορούσε να πραγματοποιεί λογικές διεργασίες. Δημιουργήθηκε από τους επιστήμονες του τεχνολογικού ινστιτούτου SRI (Stanford Research Institute) στις ΗΠΑ. Μπορούσε να μετακινείται στο χώρο και να αναγνωρίζει για ποιο λόγο κάνει μία ενέργεια. Η αποστολή του ήταν να ανοίγει και να κλείνει διακόπτες και πόρτες και κυρίως να ξέρει πότε πρέπει να το κάνει και γιατί. Επίσης χρησιμοποιήθηκε και σαν τηλεοπτική κάμερα, αλλά και σαν αισθητήρας ακτίνων lazer.

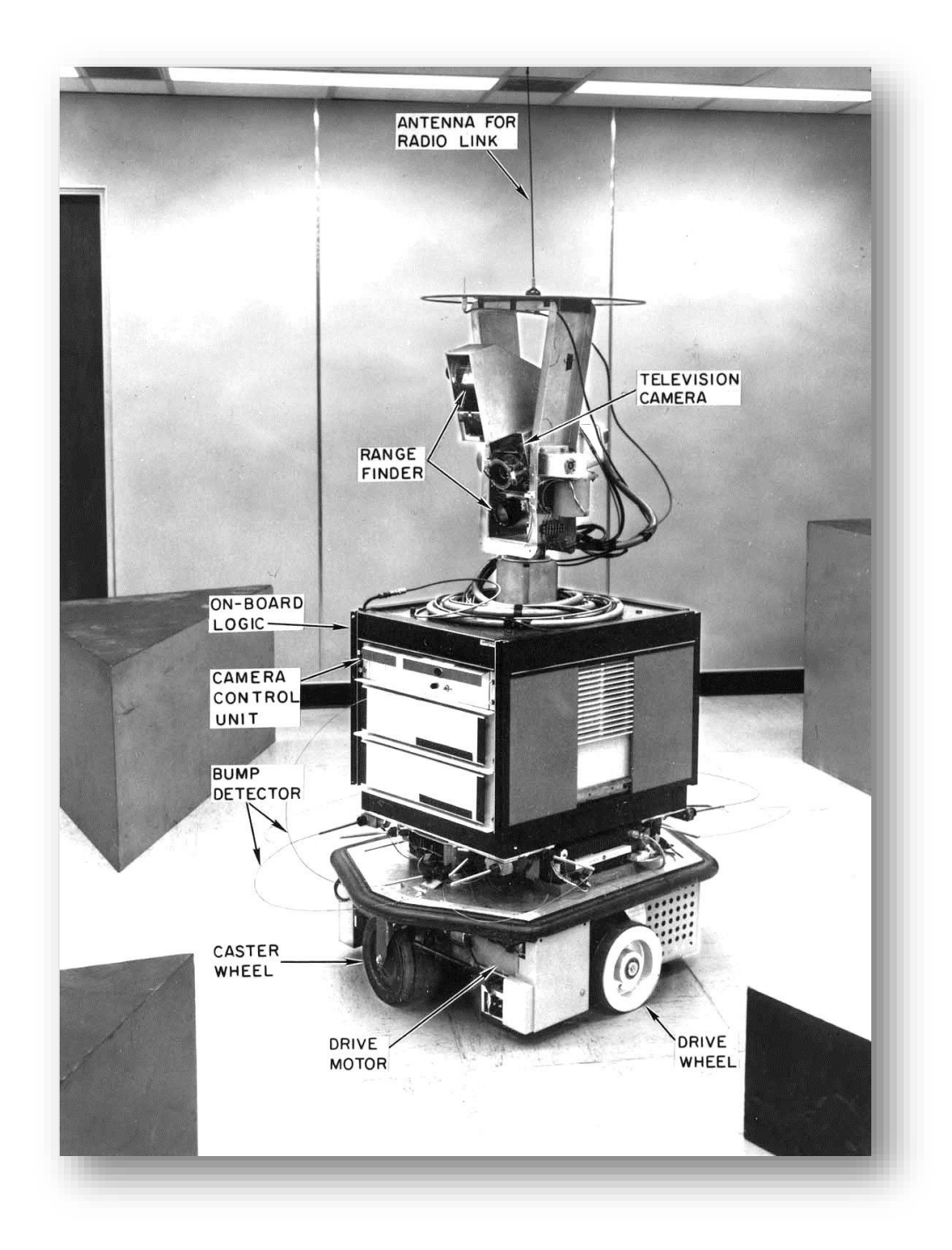

#### **DANTE I 1992 («Δάντης»):**

Είναι το ρομπότ που επέτρεψε στον άνθρωπο να μελετήσει για πρώτη φορά από πολύ κοντά τον κρατήρα ενός ενεργού ηφαιστείου . Δημιουργήθηκε από την επιστημονική ομάδα του πανεπιστημίου Carnegie Mellon στις ΗΠΑ. Αν και η πρώτη του αποστολή απέτυχε (στόχος ήταν η εξερεύνηση του ηφαιστείου στο βουνό Έρεβος στην Ανταρκτική), η δεύτερη

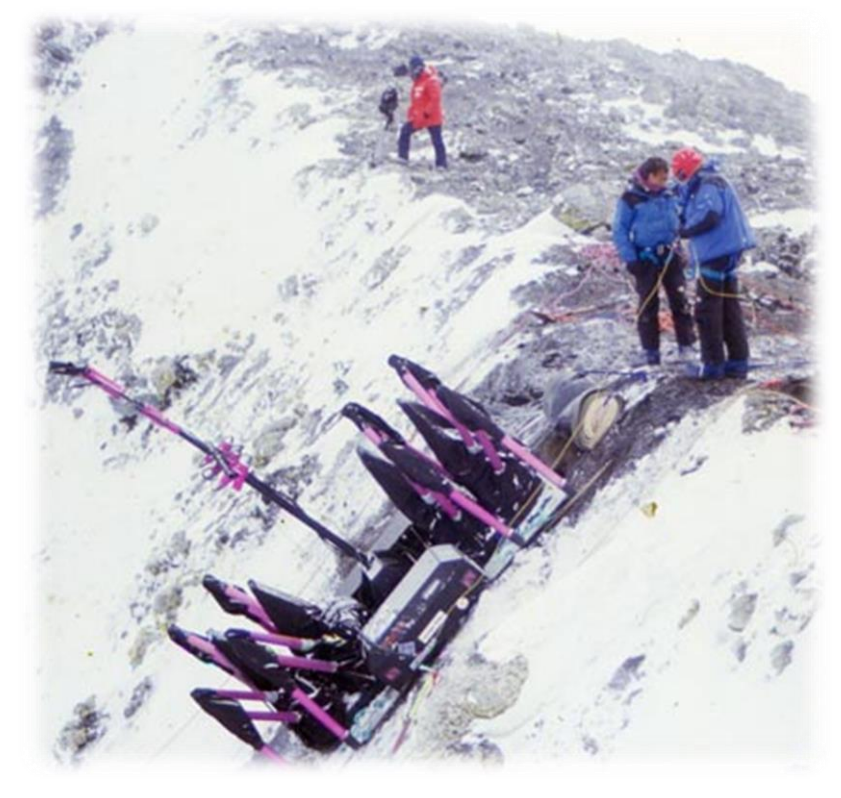

στέφθηκε με επιτυχία. Ο Δάντης κατάφερε να μπει στον κρατήρα του ηφαιστείου του βουνού Σπουρ στην Αλάσκα και να συγκεντρώσει πολύτιμα ευρήματα. Στη μορφή θύμιζε αράχνη, ώστε να μπορεί να σκαρφαλώνει στις δύσβατες επιφάνειες ενός κρατήρα. Dante ήταν εξοπλισμένος με αι-

σθητήρες και υπερσύγχρονες κάμερες και μας έδωσε πολύτιμες πληροφορίες για ένα περιβάλλον που ο άνθρωπος δεν θα μπορούσε να επισκεφθεί ποτέ, εξαιτίας των υψηλών θερμοκρασιών και των δύσκολων συνθηκών.

Το ρομπότ ονομάστηκε Dante σε σχέση με το ποίημα, Η Θεία Κωμωδία του Δάντη Alegheri, όπου ο Δάντης ταξιδεύει στον κάτω κόσμο. Ο Έρεβος είναι ένα σύννεφο της ομίχλης που συσκοτίζει την είσοδο στην κόλαση.

## **1.2 ΤΙ ΕΙΝΑΙ ΡΟΜΠΟΤΙΚΗ**

Η Ρομποτική είναι σύγχρονος τεχνολογικός κλάδος της αυτοματοποίησης, που έχει ως αντικείμενο τη μελέτη, το σχεδιασμό και τη λειτουργία των ρομπότ, καθώς και την έρευνα για την περαιτέρω ανάπτυξή τους.

Τα ρομπότ εξελίσσονται μέρα με τη μέρα χάρη στη ραγδαία ανάπτυξη της τεχνολογίας και την επιμονή των επιστημόνων. Όμως αυτό δεν ση-

μαίνει , ότι από τη μία μέρα στην άλλη τα ανθρωπόμορφα ρομπότ της επιστημονικής φαντασίας θα γίνουν πραγματικότητα.

Όσο κι αν έχει προχωρήσει η ρομποτική, οι επιστήμονες συναντούν εμπόδια, τα οποία δεν ξέρουν αν θα ξεπεράσουν ποτέ. Δείτε ποια είναι τα κυριότερα.

 Η επιδεξιότητα: Καθημερινά οι άνθρωποι κάνουμε κινήσεις που απαιτούν μεγάλη προσοχή και επιδεξιότητα, παρόλο που μας φαίνονται σχετικά απλές. Όπως για παράδειγμα, να δέσουμε τα κορδόνια μας ή να μεταφέρουμε το βάζο της μαμάς χωρίς να το σπάσουμε. Ε λοιπόν, τα ρομπότ δεν μπορούν να τα κάνουν όλα αυτά.

 Η όραση: Σίγουρα τα ρομπότ μπορούν να βλέπουν και μάλιστα εξαιρετικά καθαρά, χάρη στις υπερσύγχρονες κάμερες που έχουν ενσωματωμένες. Είναι όμως προγραμματισμένα να βλέπουν συγκεκριμένα πράγματα. Αν για παράδειγμα, δουν ένα χρώμα ή ένα αντικείμενο που δεν έχουν συμπεριλάβει οι επιστήμονες στο πρόγραμμά τους, δεν θα μπορούν να το αναγνωρίσουν.

 Τα συναισθήματα και ο αυθορμητισμός: Τα ρομπότ είναι προγραμματισμένα να πραγματοποιούν αποτελεσματικά κάποιες συγκεκριμένες εργασίες. Η ζωή όμως δεν πηγαίνει πάντα σύμφωνα με το πρόγραμμα. Συχνά χρειάζεται να διακόψουμε κάτι που κάνουμε, για να βοηθήσουμε ένα συνάνθρωπό μας, κάτι που δεν θα σκεφτεί ποτέ να κάνει ένα ρομπότ.

Όπως καταλαβαίνετε λοιπόν, θα πρέπει να περάσουν πολλά χρόνια μέχρι να αποκτήσουμε ανθρωπόμορφα ρομπότ στο σπίτι μας που θα λειτουργούν σαν εμάς.

## **1.3 ΡΟΜΠΟΤΙΚΗ ΣΤΗΝ ΕΚΠΑΙΔΕΥΣΗ**

Η ρομποτική στην εκπαίδευση είναι μία διασκεδαστική και ενδιαφέρουσα δραστηριότητα που δίνει τη δυνατότητα στο μαθητή να εμπλακεί με τη δράση, όπως επίσης μπορεί να χρησιμοποιηθεί σε όλες τις βαθμίδες εκπαίδευσης για την διδασκαλία διαφόρων εννοιών, κυρίως από τις Φυσικές Επιστήμες.

Η εκπαιδευτική Ρομποτική έχει θετικές επιπτώσεις, εκτός από το γνωστικό τομέα, το συναισθηματικό (αυτοεκτίμηση, αυτοπεποίθηση) και τον κοινωνικό (κοινωνικοποίηση, απομυθοποίηση).

Επιπλέον με τη βοήθεια της ρομποτικής στη διδασκαλία του ο μαθητής μπορεί να επικεντρωθεί στην ανάπτυξη και άλλων κρίσιμων δεξιοτήτων του 21ου αιώνα όπως :

- ομαδική εργασία
- επίλυση προβλημάτων (ανάλυση, σχεδίαση, υλοποίηση, δοκιμή και πειραματισμός, αξιολόγηση)
- καινοτομία
- διαχείριση έργου (διαχείριση χρόνου, κατανομή έργου και πόρων κ.α.)
- προγραμματισμός
- δεξιότητες επικοινωνίας
- πολύτιμες νοητικές δεξιότητες (αναλυτική και συνθετική σκέψη, δημιουργικότητα, κριτική σκέψη κ.α.)

Το όραμα της ρομποτικής στην εκπαίδευση είναι όλοι οι μαθητές να αναπτύξουν αυτές τις δεξιότητες οι οποίες στα πλαίσια της παγκοσμιοποίησης αποτελούν επιτακτική ανάγκη για την προετοιμασία πολιτών του κόσμου που θα μπορούν να συνεισφέρουν θετικά σε παγκόσμια κλίμακα.

Σήμερα, η ρομποτική θεωρείται ως ένα ευέλικτο μέσο για την εκμάθηση, προσφέροντας ευκαιρίες για το σχεδιασμό και την κατασκευή. Η νεότερη έκδοση των ρομποτικών τεχνολογιών, είναι τα προγραμματιζόμενα δομικά στοιχεία, ώστε οι σπουδαστές να ελέγχουν τη συμπεριφορά ενός πραγματικού μοντέλου μέσω ενός εικονικού περιβάλλοντος και να επιτρέπουν την ανάπτυξη νέων τύπων πειραμάτων, στην οποία τα παιδιά θα διερευνούν καθημερινά φαινόμενα στη ζωή τους (και μέσα και έξω από την τάξη).

Ωστόσο, η επιτυχής εισαγωγή μιας εκπαιδευτικής καινοτομίας στα σχολεία δεν είναι μόνο ένα θέμα της πρόσβασης στις νέες τεχνολογίες. Η Τεχνολογία από μόνη της δεν μπορεί να επηρεάσει τα μυαλά των μαθητών και δεν μπορεί να δράσει άμεσα στη μάθηση. Η Κατάλληλη εκπαιδευτική φιλοσοφία, στη διδακτέα ύλη, τη μάθηση και το περιβάλλον είναι μερικοί από τους σημαντικούς παράγοντες που οδηγούν κάθε εκπαιδευτική καινοτομία για την επιτυχία. Λόγω του ότι έχει ήδη πραγματοποιηθεί, προτού οι καθηγητές και οι εκπαιδευτικοί όλων των βαθμίδων σπεύσουν να χρησιμοποιήσουν την ρομποτική στην εκπαίδευση με κατάλληλες μεθόδους διδασκαλίας πριν διαμορφωθούν και ενσωματωθούν στα σχολικά προγράμματα σπουδών σωστά, δεδομένου ότι τα περισσότερα σχολεία και οι δάσκαλοι στερούνται όχι μόνο την εμπειρία και τους

πόρους, θα πρέπει στις περισσότερες περιπτώσεις να λειτουργούν και κάτω από ένα σχολικό πρόγραμμα, ώστε να ευνοούν την εκπαιδευτική καινοτομία. Όπως ο Martaric επισημαίνει, αν και η ρομποτική φαίνεται να είναι ένα εξαιρετικό εργαλείο για τη διδασκαλία και τη μάθηση και ένα συναρπαστικό θέμα για τους μαθητές όλων των ηλικιών, η παιδαγωγική της ρομποτικής διδασκαλίας (θα προσθέταμε της παιδαγωγικής διδασκαλίας με τη ρομποτική) είναι ακόμα στα σπάργανα.

Η έρευνα στον τομέα της εκπαιδευτικής ρομποτικής εδώ και χρόνια έδωσε έμφαση στην αλληλεπίδραση μεταξύ της εφεύρεσης των νέων τεχνολογιών και την ανάπτυξη καινοτόμων τρόπων μάθησης όπως: νέες παιδαγωγικές ιδέες οι οποίες μπορεί να οδηγήσουν σε νέες τεχνολογίες, και αντίστροφα. Από τα τέλη της δεκαετίας του 1960, η έρευνα έχει αναπτυχθεί στην ρομποτική για τα παιδιά, με επίκεντρο την εφεύρεση του τρόπου κατασκευής και τα εργαλεία προγραμματισμού που τα παιδιά θα βρίσκουν πιο εύκολα ώστε να κατανοήσουν και να ελέγξουν τα αποτέλεσμα, να συμμετέχουν ενεργά στη μάθησή τους και να δημιουργούν τα δικά τους τεχνολογικά προϊόντα αντί να είναι μόνο χρήστες των συσκευών που έχουν κάνει οι άλλοι για αυτούς.

Τα σχολεία όλων των βαθμίδων μπορούν να συμμετέχουν σε εθνικούς ή παγκόσμιους διαγωνισμούς εκπαιδευτικής ρομποτικής. Ο στόχος είναι η εκπαίδευση μαθητών και φοιτητών στα θέματα της τεχνολογίας, του προγραμματισμού και των θετικών επιστημών γενικότερα, μέσα από σύγχρονες μεθόδους μάθησης που δεν είναι πάντα δυνατόν να εφαρμοστούν στα στενά πλαίσια του ωρολογίου προγράμματος της δημόσιας εκπαίδευσης. Οι συμμετέχοντες έχουν την ευκαιρία να γίνουν δημιουργικοί, να διατυπώσουν πρωτότυπες ιδέες και να υλοποιήσουνε τις σκέψεις τους μέσα από τη διασκέδαση, ανακαλύπτοντας την τεχνολογία, να αποκτήσουν γνώσεις σχετικά με την τεχνολογία αλλά και άλλα θέματα της σχολικής ύλης, να αναπτύξουν δεξιότητες προγραμματισμού και κατασκευής, δεξιότητες επικοινωνίας και συνεργασίας μέσα από την ανταλλαγή απόψεων και ιδεών σε ένα συνεργατικό περιβάλλον μάθησης, να εμπλακούν στην κατασκευή προϊόντων και την επίλυση προβλημάτων από τον πραγματικό κόσμο, που έχουν προσωπικό νόημα για τους ίδιους και έτσι να γίνει πιο αποτελεσματική η μάθησής τους κ.α. Αδιαμφισβήτητα, η συμμετοχή των παιδιών σε τέτοιους διαγωνισμούς αποτελεί μία μοναδική εμπειρία για αυτά που συνοδεύεται από τον ενθουσιασμό των συμμετεχόντων, τη χαρά της δημιουργίας, τη γνωριμία με άλλους πολιτισμούς κ.α. Ανεξάρτητα από το αποτέλεσμα του διαγωνισμού όλοι είναι νικητές.. Πάνω από όλα μετράει η συμμετοχή και η προσπάθεια.

Η συμμετοχή μαθητών και φοιτητών σε τέτοιους διαγωνισμούς τους προσφέρει ευκαιρίες για συνεργασία στα πλαίσια μια μικρής ομάδας συμμαθητών - συμφοιτητών, τους φέρνει σε επαφή και επικοινωνία με άλλους μαθητές και φοιτητές με παρόμοια ενδιαφέροντα, βοηθά στην ανταλλαγή εμπειριών, ιδεών και τεχνογνωσίας, δημιουργεί κίνητρα για καλύτερα έργα ρομποτικής στο μέλλον και τέλος συνιστά έναν τρόπο αναγνώρισης της δουλειάς τους που συνήθως λειτουργεί θετικά για την περαιτέρω εξέλιξή τους στο πεδίο όχι μόνο της ρομποτικής αλλά και της έρευνας και της ανάπτυξης εφαρμογών στις επιστήμες και την τεχνολογία γενικότερα.

#### **1.3.1 ΤΙ ΕΙΝΑΙ Ο WRO**

O WRO (World Robotics Olympiad) είναι ένας παγκόσμιος μαθητικός διαγωνισμός, εκπαιδευτικής ρομποτικής και τεχνολογίας, με συμμετοχή χιλιάδων μαθητών κυρίως, αλλά και φοιτητών από όλες τις χώρες του κόσμου. Μέσα από τη διαδικασία του διαγωνισμού οι μαθητές που συμμετέχουν μαθαίνουν να σκέφτονται δημιουργικά, να δουλεύουν σε ομάδες, να συνεργάζονται, να χρησιμοποιούν εργαλεία και γνώσεις που μαθαίνουν στο σχολείο προκειμένου να λύσουν τα προβλήματα που τίθενται από την επιτροπή του διαγωνισμού. Ο W.R.O. είναι η τελική φάση ενός διαγωνισμού ρομποτικής που διοργανώνεται από κάθε χώρα μέλος του WRO. Όσες ομάδες προκριθούν στους αντίστοιχους εθνικούς διαγωνισμούς έχουν το δικαίωμα συμμετοχής στην τελική φάση του WRO. Η Ελλάδα είναι μία από τις χώρες που συμμετέχουν σε αυτόν το διαγωνισμό, κάθε χρόνο (από το 2009). Ο επόμενος παγκόσμιος διαγωνισμός ρομποτικής (WRO 2014) θα πραγματοποιηθεί τον Νοέμβριο (21 - 23 Νοεμβρίου) στο Σότσι στην Ρωσία.

### **1.3.2 ΤΙ ΕΙΝΑΙ Ο WRO HELLAS**

Ο Ελληνικός Οργανισμός Εκπαιδευτικής Ρομποτικής & Επιστήμης W.R.O Hellas είναι μία αστική μη κερδοσκοπική εταιρεία με κύριο σκοπό την ανάπτυξη εφαρμογών των φυσικών επιστημών και των νέων τεχνολογιών και ιδιαίτερα μεθόδων και εφαρμογών αυτοματισμών και ρομποτικής στην εκπαίδευση και στην κοινωνία ευρύτερα. Κάθε χρόνο οργανώνει τον Πανελλήνιο διαγωνισμό Εκπαιδευτικής Ρομποτικής με συνδιοργανωτές την ΠΕΚΑΠ (Πανελλήνια Ένωση Καθηγητών Πληροφορικής), την ΙΕΕΕ και την Διερευνητική Μάθηση. Ο W.R.O. είναι η τελική φάση του εθνικού διαγωνισμού ρομποτικής που διοργανώνεται κάθε χρόνο στην Ελλάδα (χώρα - μέλος της WRO) από την WRO Hellas.

Μέχρι σήμερα ο οργανισμός WRO Hellas έχει στο ιστορικό του δύο Εθνικούς διαγωνισμούς και δύο συμμετοχές στην Παγκόσμια Ολυμπιάδα Ρομποτικής (WRO) αντίστοιχα. Ο 3ος Πανελλήνιος διαγωνισμός Εκπαιδευτικής Ρομποτικής θα διεξαχθεί την Δευτέρα 20-10- 2014. Οι προσκεκλημένοι του διαγωνισμού είναι μαθητές από όλα τα σχολεία της χώρας, πρωτοβάθμιας και δευτεροβάθμιας εκπαίδευσης, καθώς και φοιτητές από τα ΑΤΕΙ και τα ΑΕΙ. Οι νικήτριες ομάδες θα συμμετάσχουν στην Ολυμπιάδα Ρομποτικής W.R.O. που θα φιλοξενηθεί στην Ρωσία, 20 - 23 Νοεμβρίου του 2014.

Για να ενημερωθείτε σχετικά με τους κανονισμούς, τις οδηγίες του διαγωνισμού και άλλα πολλά επισκεφτείτε το επίσημο site της [WRO](http://wrohellas.gr/)  [Hellas.](http://wrohellas.gr/)

## **1.3.3 ΔΙΑΓΩΝΙΣΜΟΙ ΕΚΠΑΙΔΕΥΤΙΚΗΣ ΡΟΜΠΟΤΙΚΗΣ**

Επίσης έχουν γίνει κατά καιρούς πολλές διοργανώσεις ρομποτικής που αποσκοπούν στην καλύτερη εκπαίδευση όπως :

### **1 ος Διαγωνισμός Εκπαιδευτικής Ρομποτικής στη Δυτική Ελλάδα**

Η Περιφερειακή Διεύθυνση Εκπαίδευσης Δυτικής Ελλάδας αναγνωρίζοντας τις προκλήσεις του μέλλοντος, διεξήγαγε τον 1ο Διαγωνισμό Ρο-

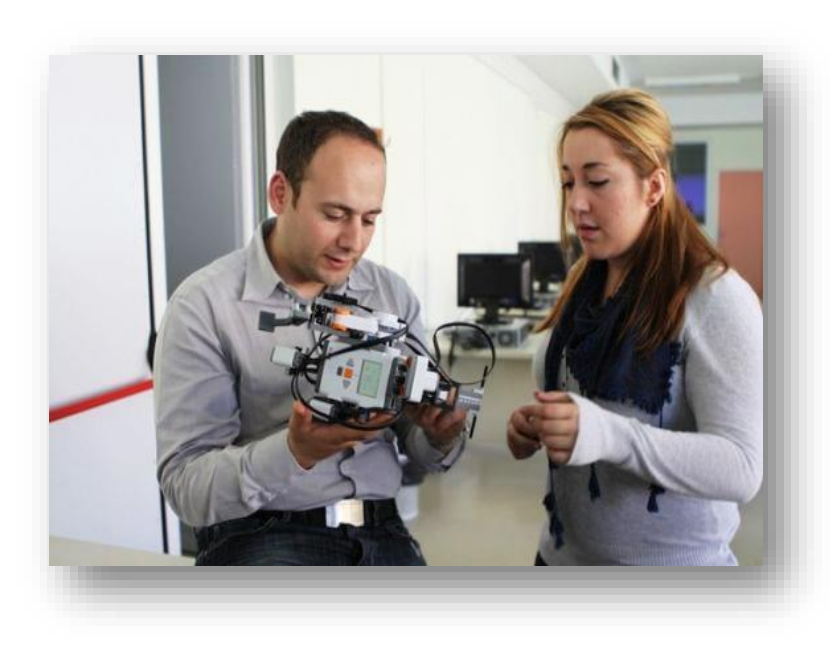

μποτικής στη Δυτική Ελλάδα σε συνεργασία με τον WRO Hellas, στο Παμπελοποννησιακό Εθνικό Αθλητικό Κέντρο. Tα σχολεία που διακρίθηκαν ήταν: στην κατηγορία Δημοτικού Σχολείου το 44ο Δ.Σχ. Πάτρας, στην κατηγορία Γυμνασίου το 1ο Γυμνάσιο Πύργου

και στην κατηγορία του Λυκείου το 3ο ΓΕΛ Πάτρας. Ένα διαγωνισμό που στόχο έχει την επαφή των παιδιών με προηγμένα τεχνολογικά εργαλεία, που με τη χρήση τους θα είναι σε θέση να συνεισφέρουν, υπό το πρίσμα των επιστημονικών τεχνολογικών απαιτήσεων στην παγκόσμια κοινότητα.

### **1ος Πιλοτικός Περιφερειακός Διαγωνισμός Εκπαιδευτικής Ρομποτι-**

#### **κής**

Στιγμιότυπα από τον 1ο Πιλοτικό Περιφερειακό Διαγωνισμό Εκπαιδευτικής Ρομποτικής WRO Hellas που έγινε το Σάββατο 27 Απριλίου 2013 στο κλειστό γυμναστήριο του ΤΕΙ Λάρισας. Πρόεδρος της επιστημονικής επιτροπής ήταν ο κ. Σούλτης Γιώργος. Νικητές ανά κατηγορία: 10ο Γυμνάσιο Λάρισας και Λύκειο Καρδίτσας. Συμμετείχαν συνολικά 10 ομάδες.

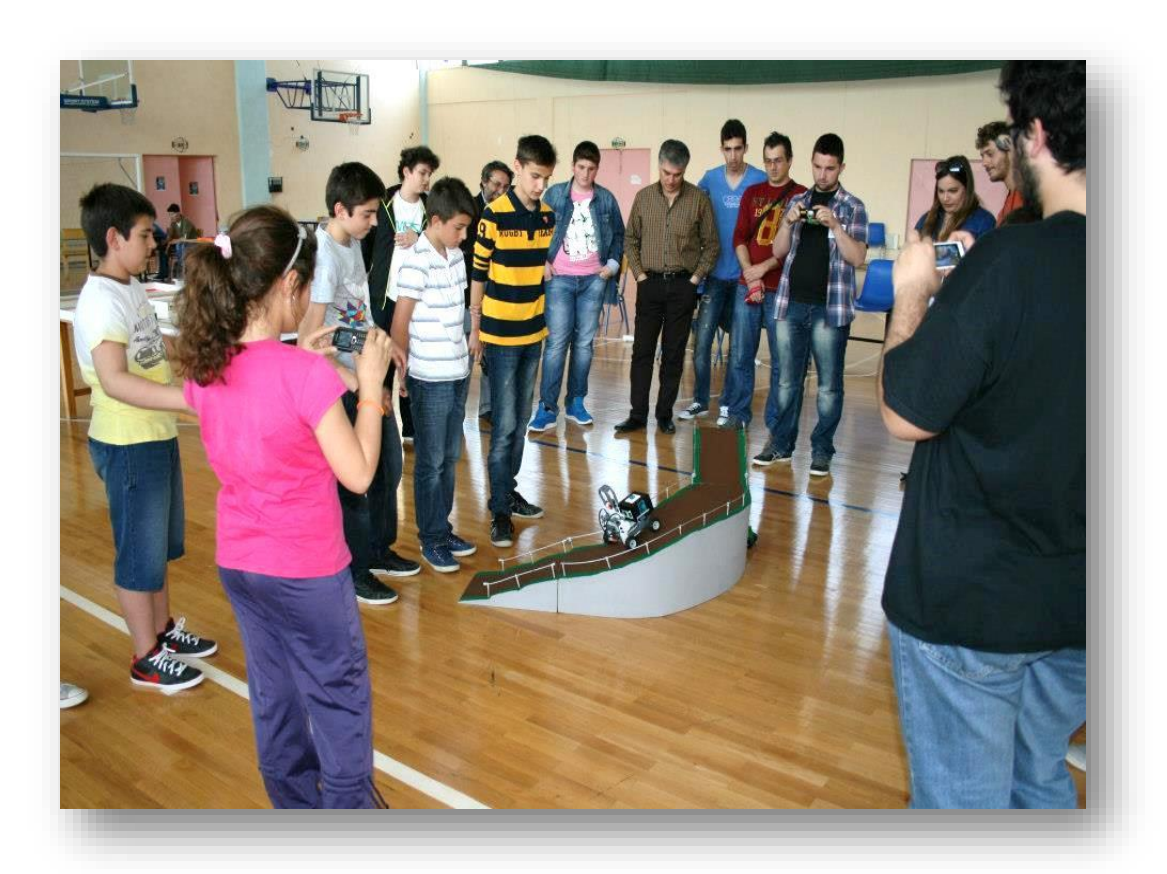

### **5ος Πανελλήνιος Διαγωνισμός Εκπαιδευτικής Ρομποτικής στην Ελ-**

#### **ληνογερμανική Αγωγή**

Οι συμμετέχοντες μαθητές έπρεπε να δημιουργήσουν, σχεδιάσουν και να κατασκευάσουν ένα ρομπότ μοντέλο που να συμπεριφέρεται σαν αθλητής. Πρόκειται για μαθητές Δημοτικού, Γυμνασίου και Λυκείου, που αγωνίστηκαν για να διεκδικήσουν το εισιτήριο για την Ολυμπιάδα Εκπαιδευτικής Ρομποτικής 2013.

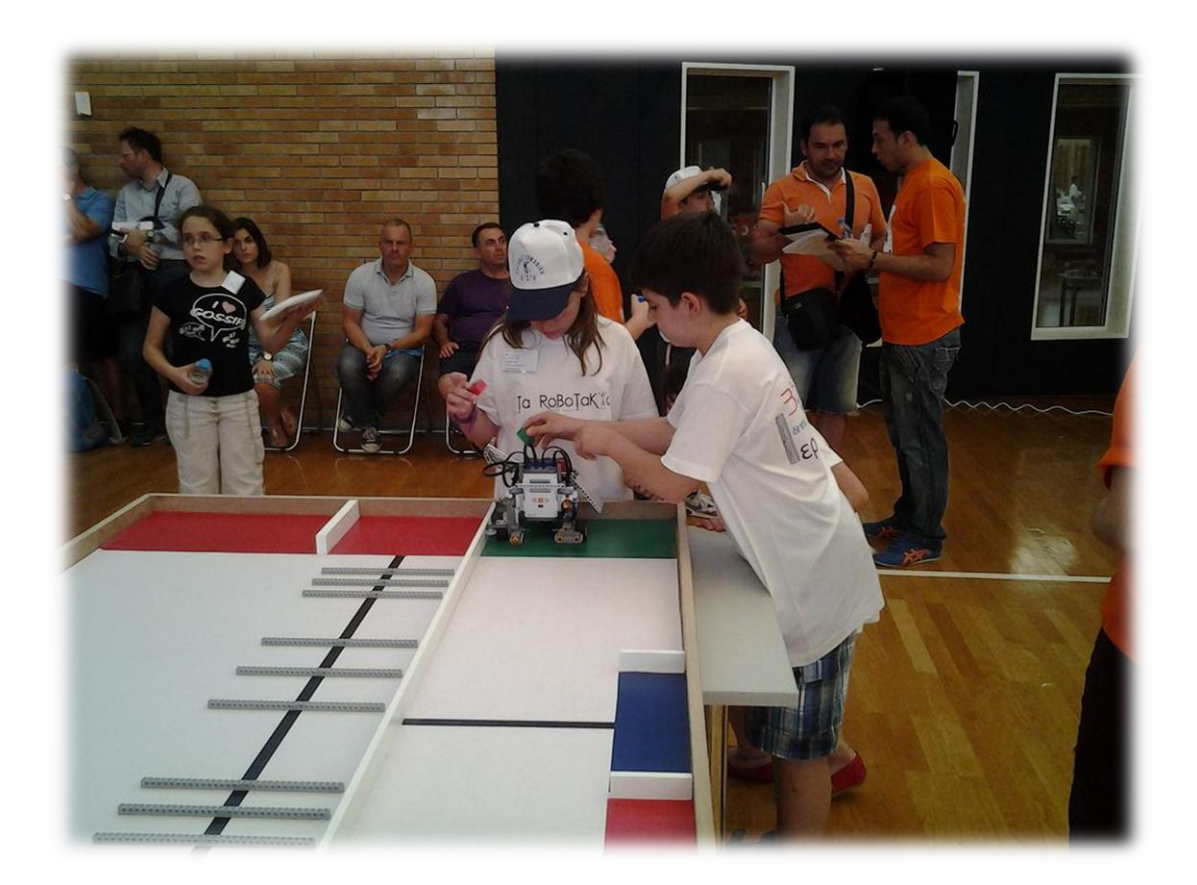

#### **Διεθνής διάκριση για το ρομπότ «Pandora» του ΑΠΘ**

Tη δεύτερη θέση, μεταξύ είκοσι ερευνητικών ομάδων από όλον τον κόσμο, κατέκτησε η ομάδα «Pandora» του ΑΠΘ, με το ομώνυμο ρομποτικό όχημά της για την ανίχνευση και διάσωση θυμάτων καταστροφών, στον παγκόσμιο διαγωνισμό «RobocupRescue 2013», στην κατηγορία αυτόνομων ρομποτικών οχημάτων, που πραγματοποιήθηκε από τις 24 έως τις 30 Ιουνίου 2013, στο Αϊντχόφεν της Ολλανδίας.

Οι είκοσι ομάδες διαγωνίστηκαν με τα ρομποτικά τους οχήματα για τέσσερις ημέρες σε διάφορες πίστες, υπό συνθήκες πραγματικής καταστροφής. Στον τελικό της κατηγορίας καλύτερου αυτόνομου οχήματος η ομάδα «Pandora» ήρθε δεύτερη, πίσω από την ομάδα «Hector» του Πανεπιστημίου του Darmstadt.

«Δεν γνωρίζουμε από πριν την πίστα που θα διαγωνιστούμε και πρέπει να κινηθεί το όχημα στον κατεστραμμένο χώρο να βρει διαδρόμους και να αναγνωρίσει εάν και πού υπάρχουν θύματα. Το πρώτο που γίνεται είναι η χαρτογράφηση, με κάτοψη και τρισδιάστατη αναπαράσταση για να ανοίξουν οι διάδρομοι και στη συνέχεια να βρεθούν τα θύματα» λέει ο επ. καθηγητής του Τμήματος Ηλεκτρολόγων Μηχανικών και Μηχανικών Υπολογιστών της Πολυτεχνικής Σχολής του Α.Π.Θ. Ανδρέας Συμεωνίδης.

Το ρομποτικό όχημα «Pandora» ενσωματώνει αισθητήρια όργανα για τον προσδιορισμό της θέσης του οχήματος στο χώρο (αισθητήρες υπερήχων, ηλεκτρονική πυξίδα, σύστημα για τον υπολογισμό της κλίσης του οχήματος και laser scanner), καθώς και αισθητήρια όργανα υπεύθυνα για τον εντοπισμό και την ταυτοποίηση ενός θύματος (αισθητήρες θερμοκρασίας, μετρητές CO2, μικρόφωνα και κάμερα στην κεφαλή του βραχίονα).

«Είναι αυτόνομο όχημα που σημαίνει ότι μπορεί να κινείται χωρίς τη βοήθεια GPS, WI-FI και χωρίς τηλεκατεύθυνση. Μόνο του δημιουργεί την χαρτογράφηση και την αναγνώριση (μέσω θύρας λέιζερ, σόναρς, κ.τ.λ.) και αυτό είναι σημαντικό γιατί σε κλειστούς χώρους, ή σε χώρους που δεν υπάρχει δικτύωση είναι σε θέση να προσφέρει πολύτιμη βοήθεια» προσθέτει ο κ. Συμεωνίδης. Στον διεθνή διαγωνισμό πήραν μέρος πάνω από πεντακόσιοι σύνεδροι από τους χώρους της Ρομποτικής, της Μηχατρονικής, των Ευφυών Συστημάτων και της Τεχνητής Νοημοσύνης, με αντικείμενο την ανάπτυξη ενός, ή περισσοτέρων ρομποτικών οχημάτων τα οποία μπορούν να πλοηγούνται σε χώρους που έχουν υποστεί καταστροφή, όπως π.χ. από σεισμό και να ανιχνεύουν θύματα.

Το «Pandora» είναι μετεξέλιξη συλλογικών προσπαθειών των τελευταίων χρόνων, που απαίτησαν «πολλές χιλιάδες ανθρωποώρες, εκτός μαθημάτων» από τους καθηγητές και τους φοιτητές της συγκεκριμένης ερευνητικής ομάδας του ΑΠΘ, με μικρές χορηγίες για την αγορά των υλικών. Η ερευνητική ομάδα ρομποτικής PANDORA (Program for the Advancement of Non Directed Operating Robotic Agents) συστάθηκε το 2005 και σήμερα απαρτίζεται από 5 μέλη ΔΕΠ του Τμήματος Ηλεκτρολόγων Μηχανικών και Μηχανικών Υπολογιστών της Πολυτεχνικής Σχολής του Α.Π.Θ , τους καθηγητές Βασίλη Πετρίδη, Ζωή Δουλγέρη, τον αν. καθηγητή Λουκά Πέτρου, τον επ. Καθηγητή Ανδρέα Συμεωνίδη και το λέκτορα Χαράλαμπο Δημουλά, καθώς και από 22 προπτυχιακούς και μεταπτυχιακούς φοιτητές του τμήματος.

Στο διαγωνισμό RoboCupRescue η ομάδα Pandora είχε συμμετάσχει στο παρελθόν τρεις φορές (2008 - 2009 - 2011) με ενθαρρυντικά αποτελέσματα, βελτιώνοντας κάθε φορά την τεχνογνωσία και την προσέγγιση της ομάδας.

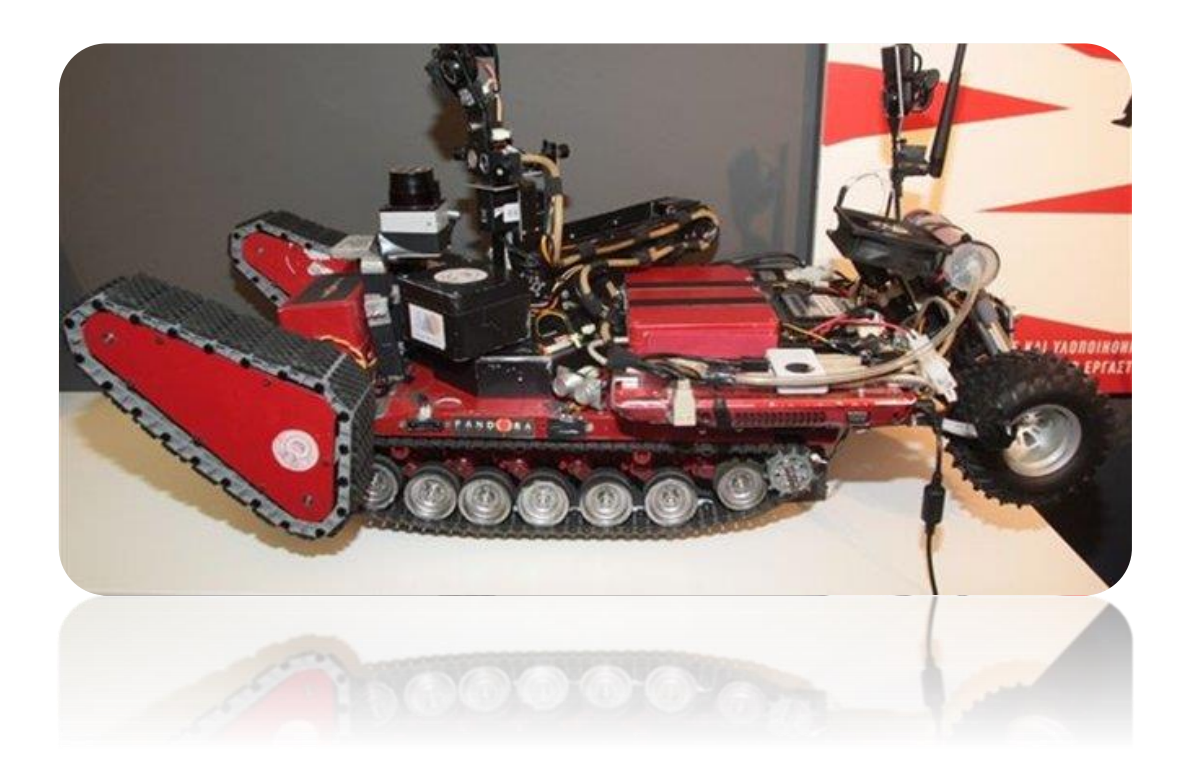

## **1.3.4 ΡΟΜΠΟΤΙΚΗ ΣΤΑ ΣΧΟΛΕΙΑ**

Η Ρομποτική στα σχολεία μπορεί να ταξινομηθεί σε δύο διαφορετικές κατηγορίες, ανάλογα με το ρόλο που διαδραματίζουν στη μαθησιακή διαδικασία:

 **Ρομποτική ως μαθησιακό αντικείμενο:** Η πρώτη κατηγορία περιλαμβάνει εκπαιδευτικές δραστηριότητες, όπου η ρομποτική μελετάται ως ένα θέμα από μόνο του. Περιλαμβάνει εκπαιδευτικές δραστηριότητες που αποσκοπούν στην διαμόρφωση ενός μαθησιακού περιβάλλοντος που θα συμμετέχουν ενεργά τους μαθητές στη λύση αυθεντικών προβλημάτων με επίκεντρο την Ρομποτική που σχετίζονται με θέματα, όπως η κατασκευή ρομπότ, ρομπότ προγραμματισμού και της τεχνητής νοημοσύνης.

 **Ρομποτική ως εργαλείο μάθησης:** Στο πλαίσιο αυτής της δεύτερης κατηγορίας, η ρομποτική προτείνεται ως εργαλείο για τη διδασκαλία και την εκμάθηση άλλων σχολικών μαθημάτων σε διάφορα επίπεδα της εκπαίδευσης. Η Ρομποτική θεωρείται ως ένα διεπιστημονικό βάση σχεδίου εργαλείο μάθησης αντλώντας πληροφορίες κυρίως για την Επιστήμη, Μαθηματικά, Πληροφορική και την Τεχνολογία και προσφέρει σημαντικές νέες παροχές στην εκπαίδευση και γενικότερα σε όλα τα επίπεδα.

Ωστόσο, η ταξινόμηση αυτή δεν είναι πάντα εύκολη και σαφής. Ακόμη και στις περιπτώσεις που όταν η ρομποτική θεσπίστηκε ως αυτοτελές αντικείμενο μάθησης, κάλυπτε πολλαπλές εκπαιδευτικές πτυχές και εξυπηρετούσε τους στόχους πέρα από αυτούς που αναφέρονται στο σχετικό πρόγραμμα σπουδών , στην ανάπτυξη των δεξιοτήτων επίλυσης προβλημάτων, τη δημιουργικότητα, την κριτική σκέψη, δεξιότητες συνεργασίας κλπ. Στην διαδικασία σχεδιασμού και προγραμματισμού ρομπότ, οι μαθητές μαθαίνουν σημαντική μηχανική, τα μαθηματικά και τις έννοιες της επιστήμης των υπολογιστών .Η Ρομποτική μπορεί να ενισχύσει τη στάση της έρευνας των μαθητών, ώστε να επιτρέπουν στους μαθητές να κάνουν υποθέσεις, τη διεξαγωγή πειραμάτων και να αναπτύξουν τις δεξιότητές τους. Έτσι, η μάθηση μέσω της ρομποτικής κατασκευής (θεωρείται ως μαθησιακό αντικείμενο) είναι επίσης πολύτιμη για άλλες γνωστικές περιοχές που ανήκουν στο ευρύτερο φάσμα των μαθημάτων του σχολείου.

Τέλος η χρήση φυσικών μοντέλων κατά τη διδασκαλία των αρχών του προγραμματισμού μπορεί να δημιουργήσει διδακτικά προβλήματα, τα σημαντικότερα από τα οποία οφείλονται σε φυσικούς περιορισμούς και τεχνικούς περιορισμούς του υλικού - περιορισμοί που μπορεί να δημιουργήσει η τριβή στην κίνηση ενός αντικειμένου κ.α. , χρονικούς περιορισμούς (χρόνος εκμάθησης του συστήματος) και περιορισμούς κόστους επένδυσης (μεγάλη οικονομική επιβάρυνση για την απόκτηση και συντήρηση).

# **2. LEGO MINDSTORMS**

## **2.1 ΤΙ ΕΙΝΑΙ ΤΑ LEGO MINDSTORMS**

Τα Lego Mindstorms είναι μια γραμμή παραγωγής της Lego που συνδυάζει προγραμματιζόμενα τούβλα με ηλεκτρικές μηχανές, αισθητήρες, τούβλα Lego, και τεχνικά κομμάτια Lego (όπως εργαλεία, άξονες, ακτίνες, και υδραυλικά μέρη) κατάλληλα για να κτίσει ο χρήστης το [ρομπότ](http://el.wikipedia.org/wiki/%CE%A1%CE%BF%CE%BC%CF%80%CF%8C%CF%84) και άλλα αυτοματοποιημένα ή αλληλεπιδραστικά συστήματα. Η πρώτη λιανική έκδοση των Lego Mindstorms κυκλοφόρησε το 1986 και πωλήθηκε εμπορικά με την επωνυμία Robotics Invention System (RIS). Τα Lego Mindstorms μπορούν να χρησιμοποιηθούν για να κατασκευαστεί ένα μοντέλο ενσωματωμένου συστήματος με ηλεκτρομηχανικά μέρη ελεγχόμενα από υπολογιστή. Πολλά είδη πραγματικών ενσωματωμένων συστημάτων, από ελεγκτές ανελκυστήρων έως βιομηχανικά ρομπότ, μπορούν να διαμορφωθούν χρησιμοποιώντας τα Mindstorms. Σημαντικό είναι επίσης να αναφερθεί ότι η κύρια χρήση των Lego Mindstorms είναι ως εκπαιδευτικά εργαλεία.

## **2.1.1 ΙΣΤΟΡΙΑ ΤΗΣ LEGO ROBOTICS**

Από την εισαγωγή του το 1986, η LEGO MINDSTORMS κατασκευάζει και προγραμματίζει ένα σύνολο εργαλείων ρομποτικής που έχει γίνει το καλύτερο προϊόν στην ιστορία της LEGO . Συγκεντρώνοντας όλον τον κόσμο, το Σύστημα Ρομποτικής τροφοδότησε τη φαντασία ώστε να ικανοποιηθεί το εσωτερικό των γενεών της LEGO, που οδηγεί στην ανάπτυξη της παγκόσμιας κοινότητας των χρηστών από σπουδαστές όλων των ηλικιών κατά τη διάρκεια των τελευταίων 15 ετών, οι οποίοι δημιουργούν και δίνουν εντολές στο ρομπότ και αυτό τις εκτελεί με το τρόπο του.

### **Συγκεκριμένα:**

**1986:** Κυκλοφόρησε τον πρώτο υπολογιστή από προϊόντα LEGO.

**1988:** Η συνεργασία μεταξύ της LEGO Group και Massachusetts Institute of Technology αρχίζει την ανάπτυξη ενός «ευφυούς τούβλου" που θα φέρει LEGO να δημιουργήσει τη ζωή μέσω του προγραμματισμού ηλεκτρονικών υπολογιστών.

**Ιανουαρίου 1998:** Το LEGO MINDSTORMS RCX Intelligent Brick με την Robotics Invention System που παρουσιάστηκε στον Τύπο στο Μουσείο Μοντέρνας Τέχνης στο Λονδίνο.

**Σεπτέμβριος 1998:** Η Robotics Invention System ξεκίνησε ταυτόχρονα στις Ηνωμένες Πολιτείες και το Ηνωμένο Βασίλειο. Δύο σετ επέκτασης τα RoboSports και Extreme πλάσματα είναι επίσης διαθέσιμα.

**Νοέμβριος 1998:** Ο ιδιοκτήτης της ομάδας LEGO, Kjeld Kirk Kristiansen, και ο φημισμένος εφευρέτης, Dean Kamen του FIRST (For Inspiration and Recognition of Science and Technology) συνεργάστηκαν ώστε να ξεκινήσει η πρώτη Lego League, ένα διαγωνισμό ρομποτικής για μεσαίους μαθητές που θα εισάγουν τα LEGO MINDSTORMS σε τοπικούς αγώνες. Ένα τουρνουά πιλότων που πραγματοποιήθηκε στο Μουσείο Επιστήμης και Βιομηχανίας στο Σικάγο με 200 ομάδες φοιτητών.

**Σεπτέμβρης 1999:** Η Robotics Discovery Set, η Ultimate Accessory Set, η Droid Developer Kit και η Robotics Invention System 1.5 κυκλοφορήσανε στις Ηνωμένες Πολιτείες. Το Kit Developer Droid και το Robotics Invention System 1.5 κυκλοφορήσανε στην Ευρώπη και την Ασία, και η Robotics Discovery Set και η Robotics Invention System 1.5 ξεκινήσανε στο Ηνωμένο Βασίλειο.

**Φεβρουάριος 2000:** Έχουμε την Robotics Invention System 2.0 και την Dark Side Developer Kit (ένα προγραμματισμένο τηλεχειριζόμενο οικοδομήσιμο ρομπότ ),την Vision Command System (μια φωτογραφική μηχανή) και την εξερεύνηση του Άρη (με θέμα τις προκλήσεις ρομπότ, με βάση τις οδηγίες και παιχνίδια για το RIS) το σύνολο επέκτασης που παρουσιάστηκε στο American International Toy Fair στη Νέα Υόρκη.

**Απρ. 2005:** Έχουμε για πρώτη φορά την Lego League το Παγκόσμιο Πρωτάθλημα που πραγματοποιήθηκε στην Ατλάντα GA.

**Αύγουστο του 2006:** Το LEGO MINDSTORMS NXT ξεκινά στις Ηνωμένες Πολιτείες και ακολουθεί η διεθνή διαθεσιμότητα.

**Απρίλιος 2007:** Η πρώτη Lego League ξεπερνά τους 100.000 συμμετέχοντες για πρώτη φορά.

**Μάιος 2008:** Η LEGO MINDSTORMS εγκαταστάθηκε στο Carnegie Mellon University Robot Hall of Fame.

**Αύγουστος 2009:** Έχουμε την κυκλοφόρηση του LEGO MINDSTORMS NXT 2.0.

**Ιανουαρίου 2013:** Η 15η επέτειος της LEGO MINDSTORMS γιορτάζεται και η πλατφόρμα επόμενης γενιάς LEGO MINDSTORMS EV3 έχει παρουσιαστεί στο Διεθνές Consumer Electronics Show.

**Σεπτέμβριος 2013:** Τέλος η τρίτη ενσάρκωση της ρομποτικής LEGO, LEGO MINDSTORMS EV3, έχει ξεκινήσει σε όλο τον κόσμο.

## **2.2 ΤΙ ΠΕΡΙΕΧΕΙ ΤΟ ΠΑΚΕΤΟ LEGO MINDSTORMS NXT**

Το πακέτο Mindstorms NXT στην πραγματικότητα είναι ένα ολοκληρωμένο περιβάλλον ρομποτικής. Πρόκειται για ένα εργαλείο ρομποτικής. Μπορεί να χρησιμοποιηθεί από σχολεία πανεπιστήμια αλλά και χομπιστές. Με αυτό μπορείς να κατασκευάσεις από απλά ρομπότ μέχρι ότι πιο πολύπλοκο με μόνο περιορισμό τη φαντασία του καθενός.

#### **ΤΟΥΒΛΑΚΙΑ (Bricks)**

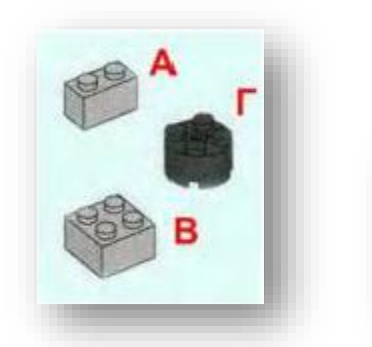

Α) 1x2 τουβλάκι Β) 2x2 τουβλάκι Γ) 2x2 στρογγυλό τουβλάκι

Τα τουβλάκια της Lego είναι γνωστά σε όλους μας. Τα συναντάμε σε διάφορα χρώματα και διαστάσεις. Για να τα ξεχωρίσουμε μεταξύ τους τα ονομάζουμε ανάλογα με τον αριθμό των εξογκωμάτων που περιέχουν κατά τις δυο διαστάσεις τους.

Την απόσταση ανάμεσα σε δυο εξογκώματα την ονομάζουμε **"μήκος Lego".**

Εκτός από τα κλασικά τουβλάκια υπάρχουν και μερικοί άλλοι τύποι όπως κυκλικά τουβλάκια και σφήνες. Επίσης υπάρχουν και τα τουβλάκια δοκοί.

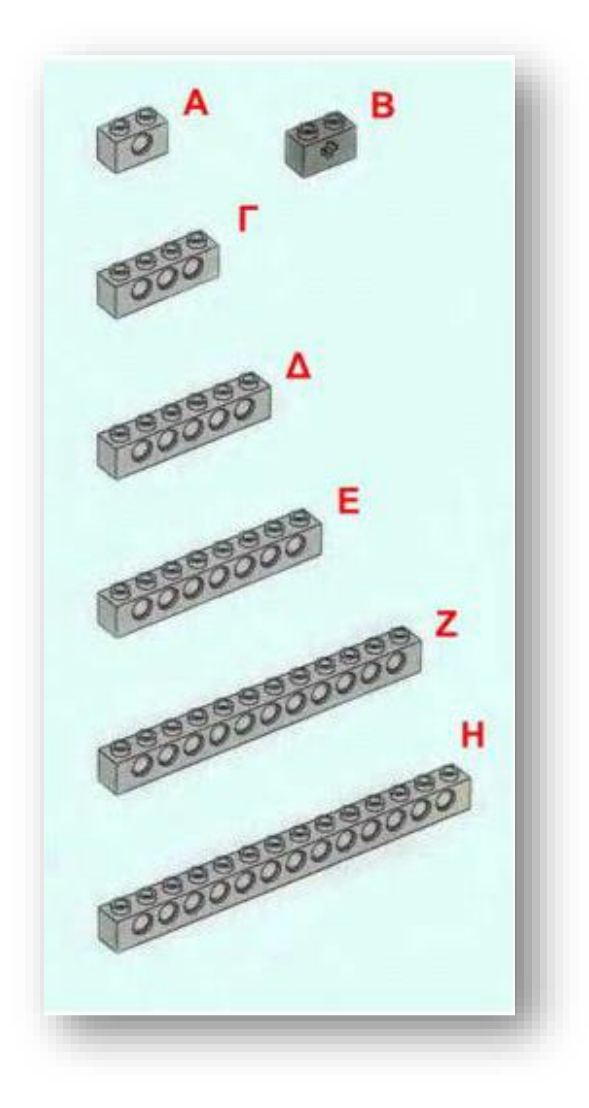

Α) 1x2 τουβλάκι δοκός Β) 1x2 τουβλάκι με οπή Γ) 1x4 τουβλάκι δοκός Δ) 1x6 τουβλάκι δοκός Ε) 1x8 τουβλάκι δοκός Ζ) 1x12 τουβλάκι δοκός Η) 1x14 τουβλάκι δοκός

#### **ΠΛΑΚΙΔΙΑ (Plates)**

Τα πλακίδια διαφέρουν από τα τουβλάκια στο πάχος. Το πάχος από ένα τουβλάκι είναι ίσο με το πάχος 3 πλακιδίων. Εκτός από τα κλασικά πλακίδια υπάρχουν και πλακίδια με οπές καθώς και ειδικά πλακίδια.

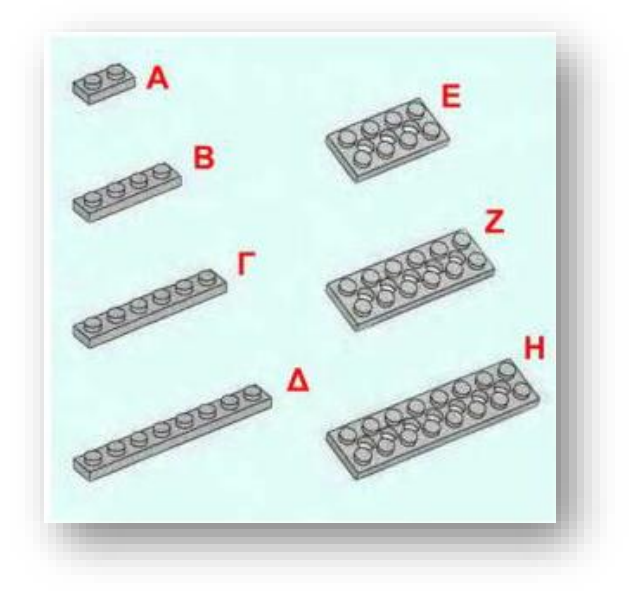

Α) 1x2 πλακίδιο Β) 1x4 πλακίδιο Γ) 1x6 πλακίδιο Δ) 1x8 πλακίδιο Ε) 2x4 πλακίδιο με οπές Ζ) 2χ6 πλακίδιο με οπές Η) 2x8 πλακίδιο με οπές

### **ΔΟΚΟΙ (Beams)**

Οι δοκοί μαζί με τα τουβλάκια και τα πλακίδια αποτελούν τα δομικά στοιχειά μιας κατασκευής. Οι δοκοί διαθέτουν οπές ώστε να μπορούμε να στηρίξουμε μια σειρά από άξονες. Υπάρχουν σε μια μεγάλη ποικιλία μηκών καθώς και ειδικοί δοκοί.

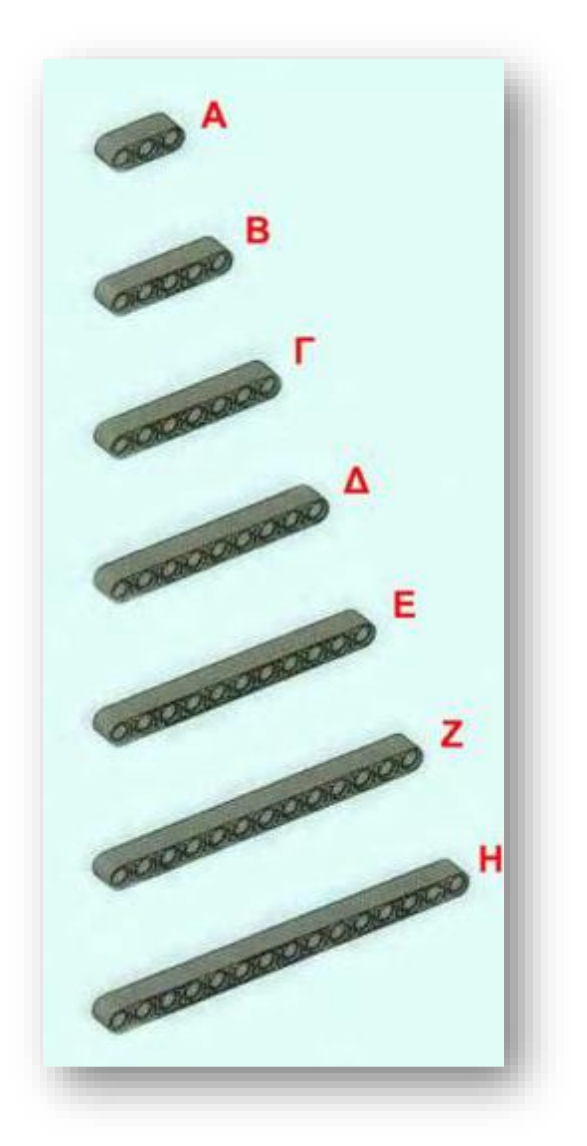

Α) δοκός 3 οπών Β) δοκός 5 οπών Γ) δοκός 7 οπών Δ) δοκός 9 οπών Ε) δοκός 11 οπών Ζ) δοκός 13 οπών Η) δοκός 15 οπών

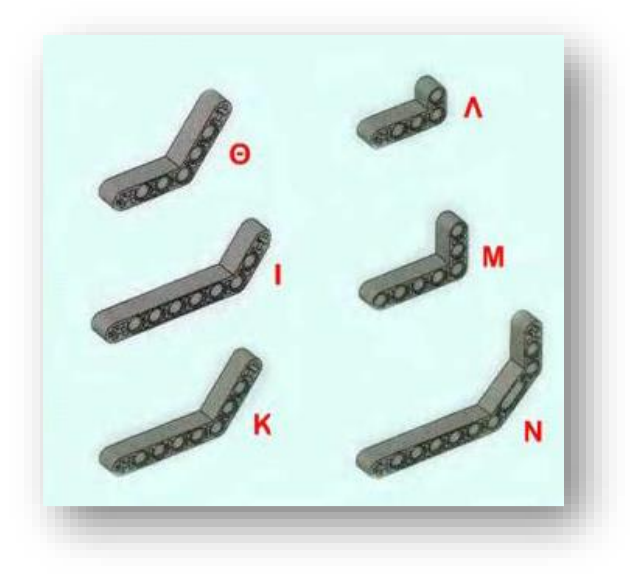

Θ) γωνιακή δοκός 135<sup>0</sup> 4+3 οπών I) γωνιακή δοκός 135<sup>0</sup> 7+2 οπών K) γωνιακή δοκός 135<sup>0</sup> 6+3 οπών<br>Λ) γωνιακή δοκός 90<sup>0</sup> 4+1 οπών Μ) γωνιακή δοκός 90° 5+2 οπών Ν) γωνιακή δοκός με 2 γωνίες

#### **ΑΞΟΝΕΣ (Axles)**

Οι άξονες χρησιμοποιούνται για να τοποθετήσουμε γρανάζια και ρόδες. Το μήκος τους το μετράμε σε μήκος Lego. Υπάρχει μια μεγάλη ποικιλία μηκών από 2 έως και 12 μονάδες Lego.

Είναι σημαντικό να στηρίξουμε τους άξονες σε περισσότερα από ένα σημεία. Αυτό βοηθάει τον άξονα να γυρίζει με μεγαλύτερη ελευθερία και κάνει τη κατασκευή πιο στιβαρή.

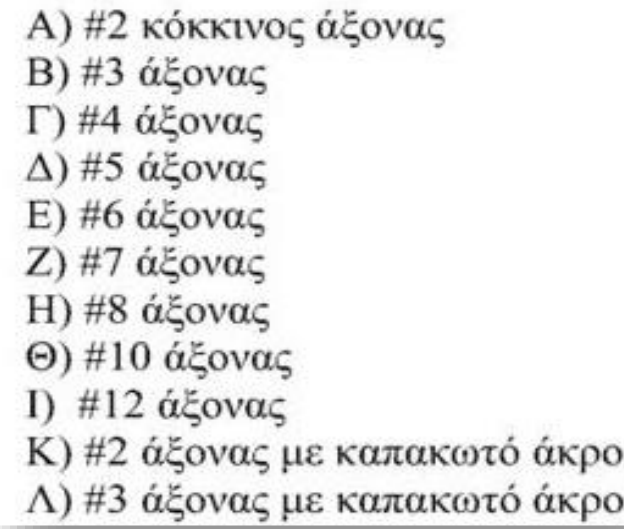

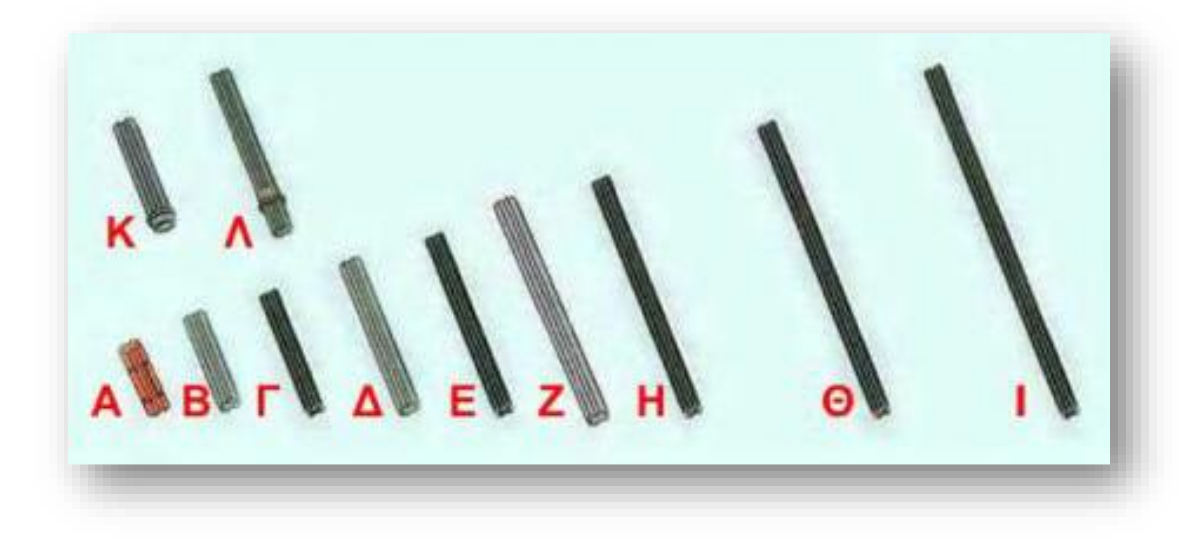

### **ΔΑΚΤΥΛΙΟΙ (Bushings)**

Οι δακτύλιοι τοποθετούνται στο τέλος των αξόνων, για να τους συγκρατούν στη θέση τους.

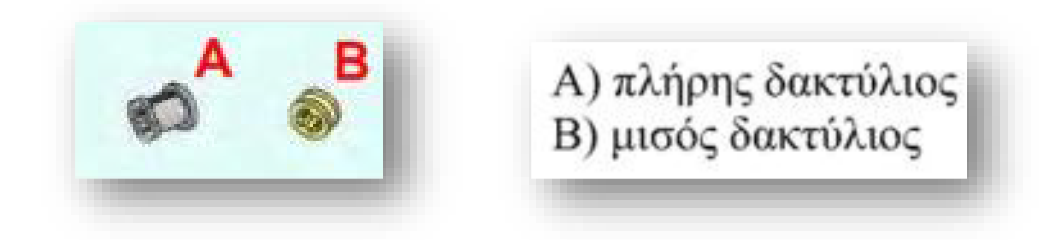

## **ΠΙΡΑΚΙΑ (Pegs)**

Τα πιράκια τοποθετούνται στις οπές των δοκών και συνδέουν δυο δοκούς μεταξύ τους. Αν συνδέσουμε δυο δοκούς με ένα γκρι πιράκι αυτοί μπορούν να περιστραφούν ελεύθερα. Έτσι μπορούμε να κατασκευάσουμε μια άρθρωση. Αντίθετα το μαύρο πιράκι δεν επιτρέπει σε δυο δοκούς να περιστραφούν εύκολα. Το χρησιμοποιούμε όταν θέλουμε να συνδέσουμε τους δοκούς σταθερά μεταξύ τους. Το μαύρο πιράκι υπάρχει και σε διπλό μήκος από τη μια πλευρά του.

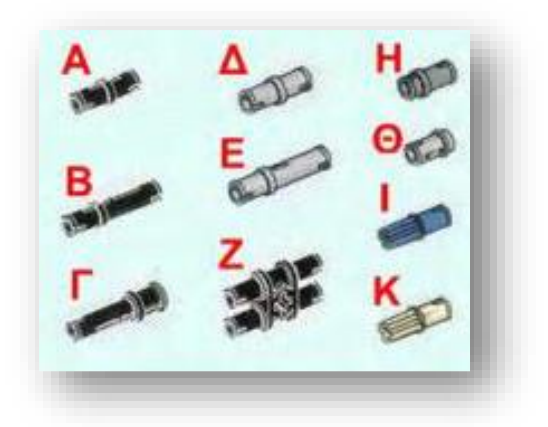

- Α) μαύρο πιράκι
- Β) μαύρο επεκταμένο πιράκι
- Γ) μαύρο πιράκι με κεφαλή για άξονα
- Δ) γκρι πιράκι
- Ε) γκρι επεκταμένο πιράκι
- Ζ) διπλό πιράκι
- Η) κοντό πιράκι
- Θ) πιράκι με καπακωτό άκρο
- I) μπλε πιράκι με άκρο άξονα
- Κ) λευκό πιράκι με άκρο άξονα

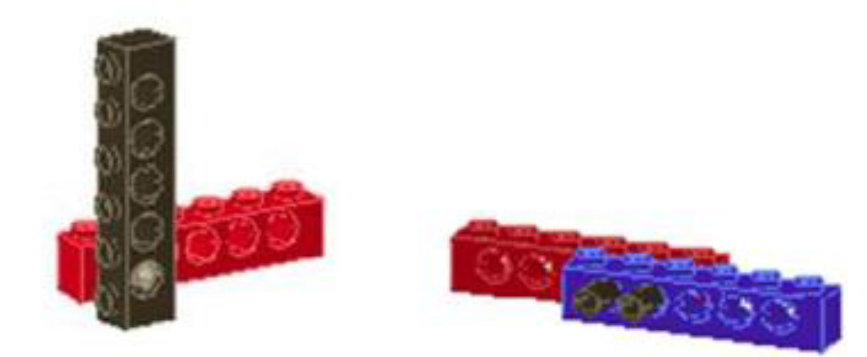

#### **ΣΥΝΔΕΣΜΟΙ (Connectors)**

Οι σύνδεσμοι μας δίνουν την δυνατότητα να συνδέσουμε τους άξονες και τα πιράκια. Χρησιμοποιώντας τους συνδέσμους σε συνδυασμό με τους άξονες και τα πιράκια μπορούμε να κατασκευάσουμε μια ποικιλία από αρθρώσεις και συνδέσεις.

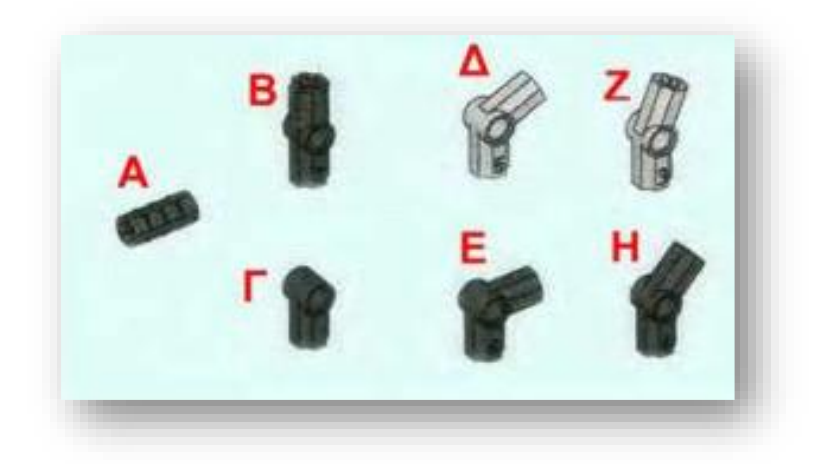

Α1) μούφα Α2) κύλινδρος Β) ίσιος σύνδεσμος Γ) μισός σύνδεσμος  $($ Δ) σύνδεσμος  $120^\circ$ <br>E) σύνδεσμος 90° Ζ) σύνδεσμος 150° Η) σύνδεσμος  $135^\circ$ 

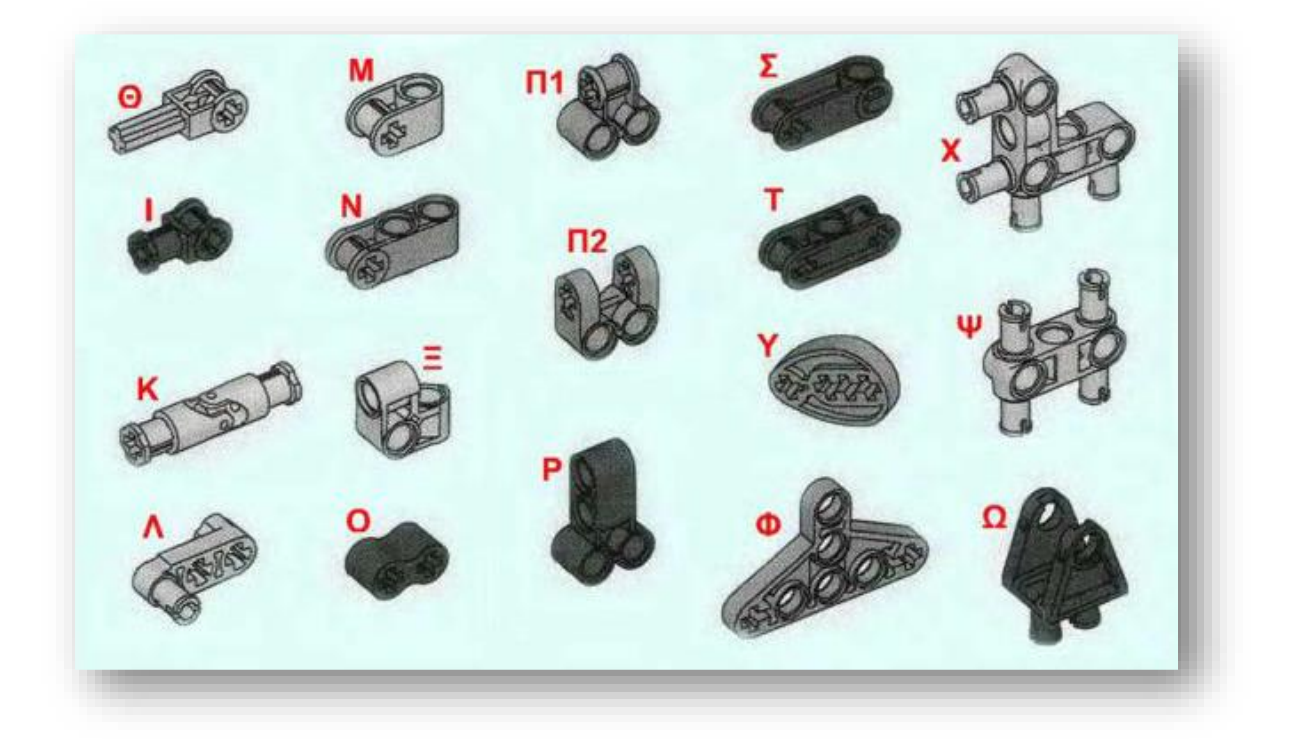

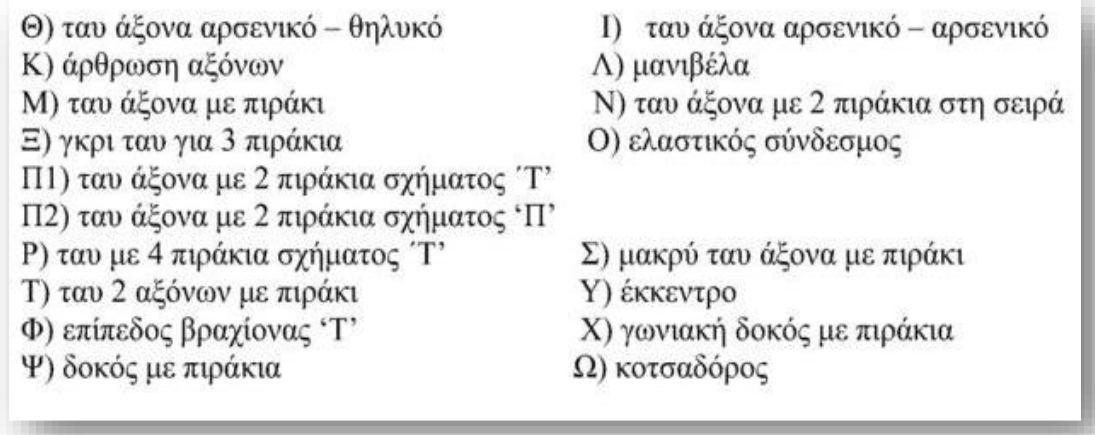

#### **ΡΟΔΕΣ (Wheels)**

Υπάρχει μια μεγάλη ποικιλία στο μέγεθος των ροδών. Παρέχεται επίσης η δυνατότητα χρήσης ερπυστριών. Με τις ερπύστριες ένα ρομπότ παρόλο που δεν μπορεί να επιταχύνει εύκολα, μπορεί να κινηθεί πιο σταθερά ακόμη και σε ανώμαλο έδαφος. Επίσης σε αντίθεση με ένα ρομπότ που διαθέτει τέσσερις ρόδες με δυνατότητα των μπροστινών ροδών να στρίβουν, το ρομπότ με ερπύστριες μπορεί να εκτελεί τις στροφές πιο αποτελεσματικά (ακόμη και επιτόπου).

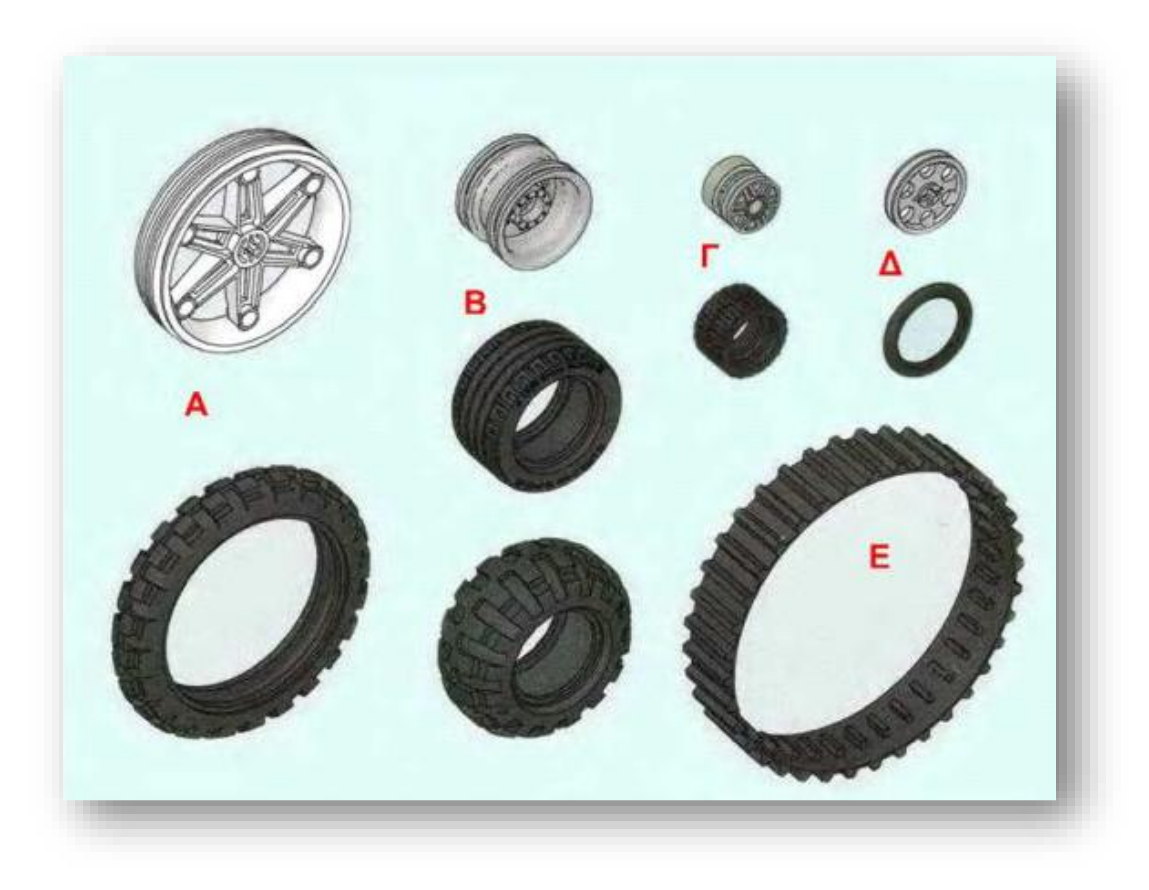

- Α) μεγάλη άσπρη ζάντα και ρόδα
- Β) μεσαία άσπρη ζάντα και ρόδες
- Γ) μικρή άσπρη ζάντα και ρόδα
- Δ) ζάντα τροχαλία και ρόδα
- Ε) ερπύστρια

### **ΓΡΑΝΑΖΙΑ (Gears)**

Με τα γρανάζια μπορούμε να μεταφέρουμε την κίνηση από ένα σημείο σε ένα άλλο, να αλλάξουμε την κατεύθυνση κίνησης ενός άξονα όπως επίσης να αλλάξουμε την ταχύτητα κίνησης και την ροπή σε έναν άξονα (πχ να μειώσουμε την ταχύτητα κίνησης στο ρομπότ μας και ταυτόχρονα να του δώσουμε περισσότερη ισχύ). Υπάρχει μια πολύ μεγάλη ποικιλία γραναζιών με τα οποία μπορούμε να υλοποιήσουμε διάφορες σύνθετες κατασκευές.

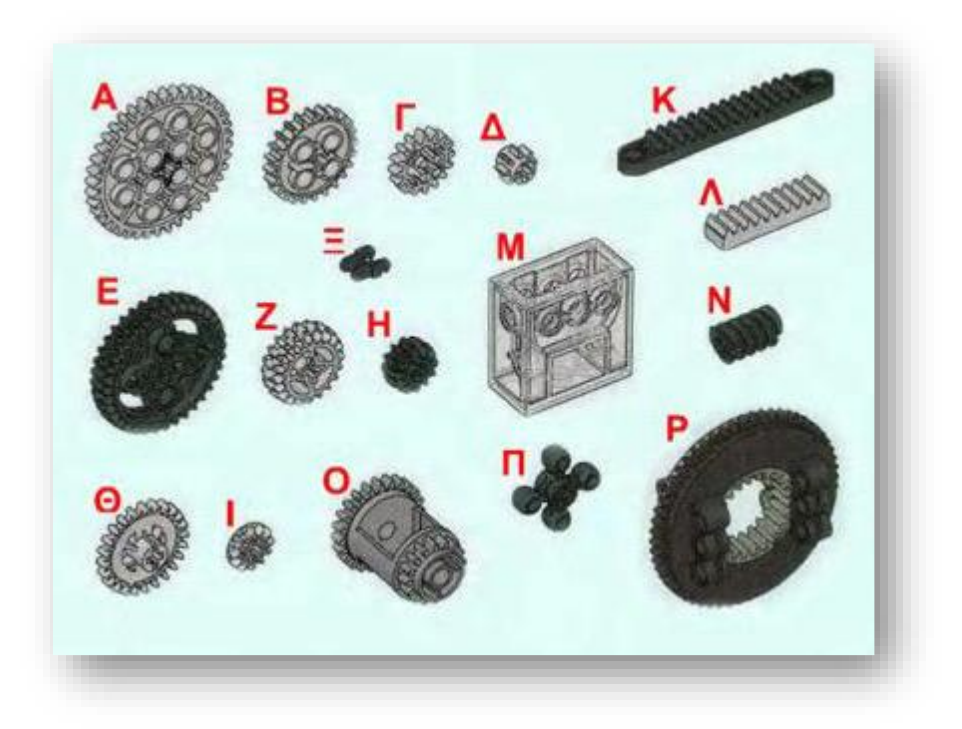

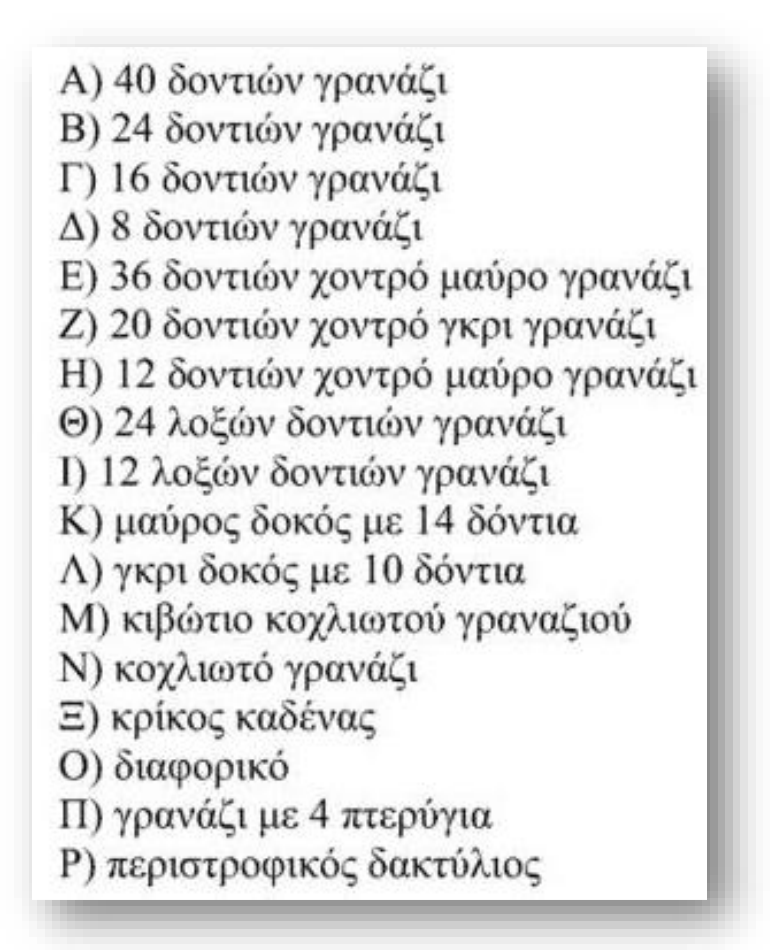

Τα γρανάζια όπως είδαμε χρησιμοποιούνται για να αλλάξουν την κατεύθυνση της κίνησης, την ταχύτητα περιστροφής και την ροπή ενός κινητήρα. Μπορούμε να χρησιμοποιήσουμε γρανάζια για να αυξήσουμε η να μειώσουμε την ταχύτητα κίνησης ενός ρομπότ η την ισχύ στην κίνηση ενός ρομπότ.

Υπάρχουν διάφοροι τύποι γραναζιών με τους οποίους μπορούμε να πετύχουμε διάφορες υλοποιήσεις.

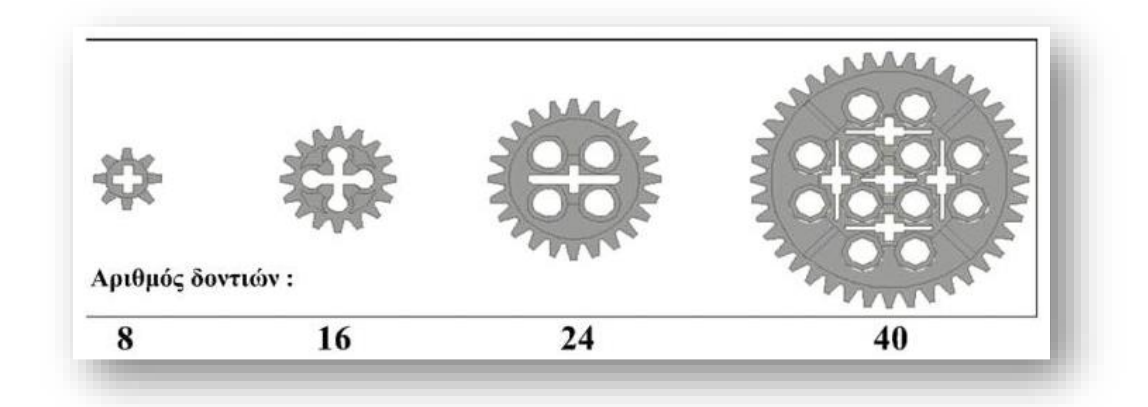

### **a) Γρανάζια με δόντια (Spur Gears)**
Πρόκειται για τα κλασικά γρανάζια. Βάζοντας δυο από αυτά στην σειρά αντιστρέφουμε την φορά περιστροφής και μετατρέπουμε την ταχύτητα αντιστρόφως ανάλογα με το λόγο των γραναζιών και την ροπή ανάλογα με το λόγο των γραναζιών.

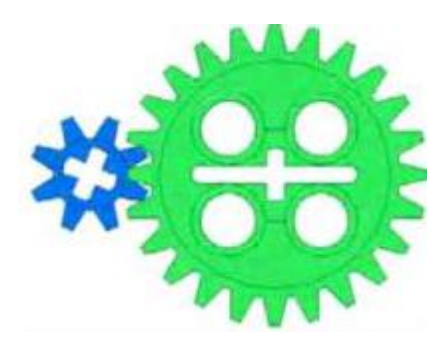

Για να υπολογίσουμε τη μετατροπή στην ταχύτητα περιστροφής δύο συνδεδεμένων μεταξύ τους γραναζιών και αντίστοιχα στην δύναμη περιστροφής που ασκείται στους άξονες τους, δηλαδή στη ροπή τους αρκεί να μετρήσουμε τον αριθμό των δοντιών που διαθέτει κάθε ένα από τα γρανάζια αυτά.

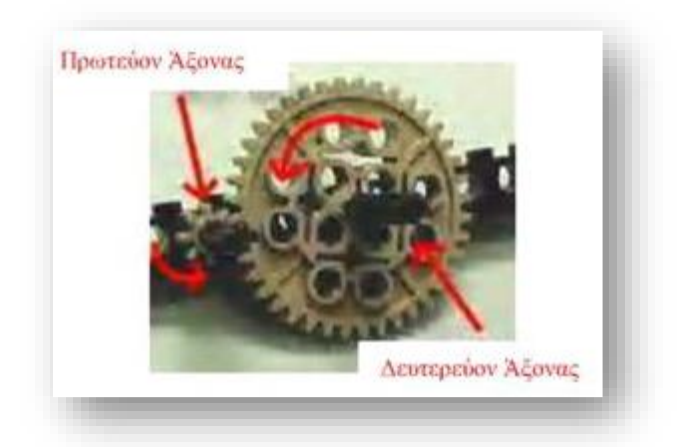

Ας πάρουμε για παράδειγμα ένα γρανάζι με 8 δόντια το οποίο είναι συνδεμένο στον πρωτεύοντα άξονα, ο οποίος κινείται από έναν κινητήρα και ένα γρανάζι με 40 δόντια το οποίο είναι συνδεμένο στο δευτερεύοντα άξονα, στον οποίο έχουμε τοποθετήσει τις ρόδες μας. Ως **« Λόγο Γραναζιών »** ονομάζουμε το πηλίκο του αριθμού των δοντιών του γραναζιού στο δευτερεύοντα άξονα προς τον αριθμό των δοντιών του γραναζιού στον πρωτεύοντα άξονα. Στην περίπτωσή μας ο λόγος των γραναζιών είναι 40:8 ή 5:1. Πρακτικά μπορούμε να πούμε ότι το γρανάζι στο δευτερεύοντα άξονα θα κάνει 1 πλήρη περιστροφή όταν το γρανάζι στον πρωτεύοντα άξονα συμπληρώσει 5 περιστροφές. Άρα έχουμε μείωση της ταχύτητας περιστροφής ανάλογη με τον λόγο των γραναζιών. Επίσης προκύπτει ότι έχουμε αύξηση της ροπής (της δύναμης δηλαδή που ασκείται για να περιστρέψει τους άξονες μας) ανάλογη με το λόγο γραναζιών. Ο δευτερεύοντας άξονάς μας είναι λοιπόν 5 φορές πιο αργός από τον πρωτεύοντα αλλά και 5 φορές πιο ισχυρός.

Δεν είναι βολικό να συνδέουμε μία ρόδα κατευθείαν στον άξονα του κινητήρα επειδή έτσι θα έχουμε μεγάλη ταχύτητα περιστροφής με μικρή όμως ροπή. Συνηθίζεται να μεταδίδουμε την κίνηση από τον κινητήρα με συζευγμένα γρανάζια, τα οποία να μειώνουν την ταχύτητα περιστροφής.

Βάζοντας ένα γρανάζι ανάμεσα σε δύο άλλα πετυχαίνουμε να κρατήσουμε την **ίδια φορά περιστροφής** ανάμεσα στο πρώτο γρανάζι και στο τρίτο. Η ταχύτητας περιστροφής και η ροπή σε αυτήν την περίπτωση, υπολογίζονται από το λόγο των γραναζιών ανάμεσα στο πρώτο και στο τρίτο γρανάζι. Το μεσαίο γρανάζι δηλαδή δεν παίζει κανένα ρόλο στην αλλαγή της ταχύτητας και της ροπής, αλλά επηρεάζει μόνο τη φορά περιστροφής.

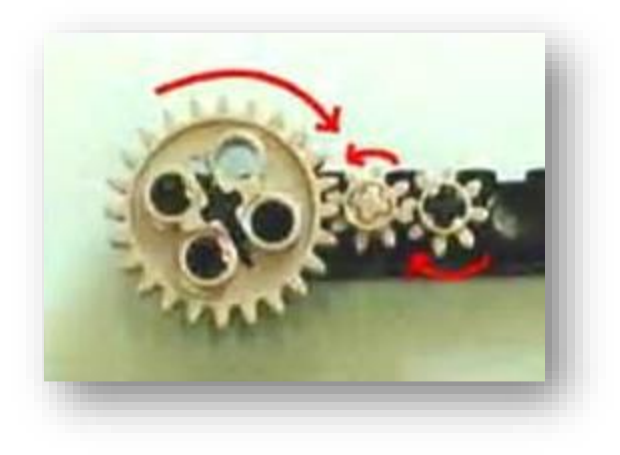

# **b) Γρανάζια με λοξά δόντια (Bevel gears)**

Με τα γρανάζια αυτά μπορούμε να αλλάξουμε την κατεύθυνση της περιστροφής κατά 90 μοίρες. Υπάρχουν δυο τύποι γραναζιών με λοξά δόντια:

- 12 δοντιών τα οποία μπορούν να συνδεθούν μόνο μεταξύ τους
- 24 δοντιών τα οποία ονομάζονται και γρανάζια κορώνες και στα οποία μπορεί να συνδεθεί και ένα απλό γρανάζι

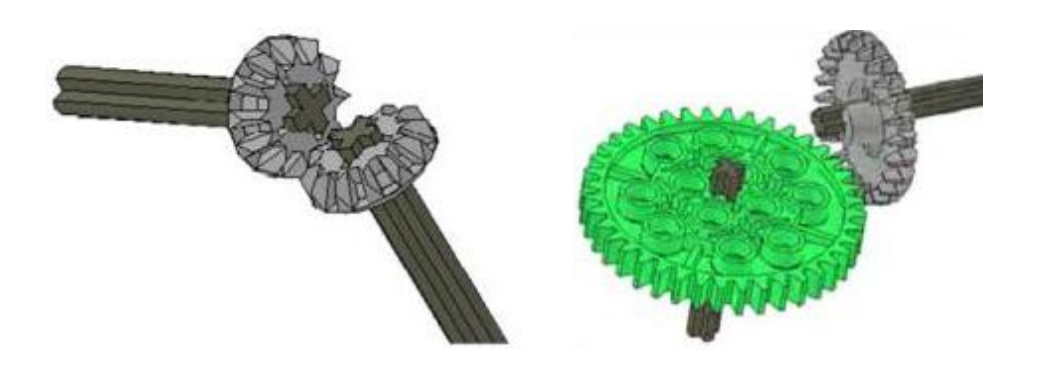

#### **c) Δοκός με δόντια (Rack and Pinion)**

Σε συνδυασμό με ένα κλασικό γρανάζι το οποίο για την περίπτωση αυτή το ονομάζουμε πηνίο μπορούμε να αλλάξουμε την κατεύθυνση της κίνησης από περιστροφική σε ευθύγραμμη και αντίστροφα.

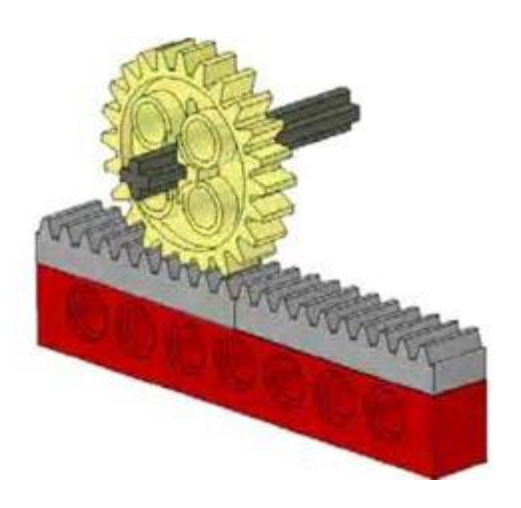

# **d) Κοχλιωτό γρανάζι (Worm gears)**

Μοιάζει με τις βίδες σε συνδυασμό με ένα κλασικό γρανάζι μπορούμε να αλλάξουμε την κατεύθυνση της περιστροφής κατά 90 μοίρες, (όπως και με τα γρανάζια με λοξά δόντια) αλλά με μία ιδιαιτερότητα. Το κοχλιωτό γρανάζι μπορεί να γυρίσει το κλασικό γρανάζι αλλά το αντίθετο είναι αδύνατο. Έτσι το κοχλιωτό γρανάζι είναι πάντα αυτό που δίνει την κίνηση.

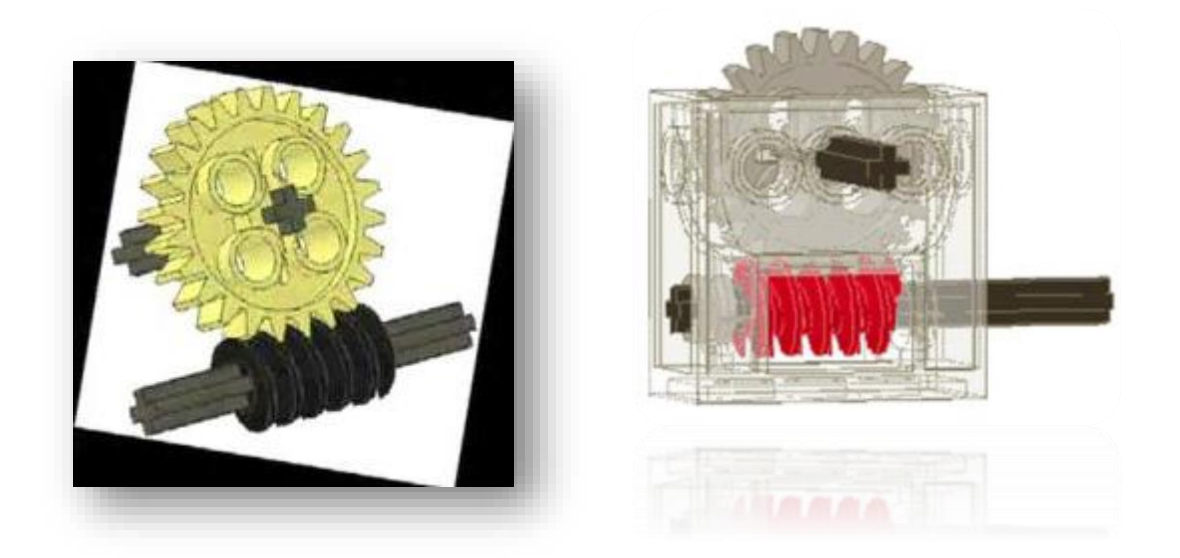

### **e) Γρανάζι με ολίσθηση ( Slip clutch)**

Πρόκειται για έναν ειδικό τύπο του κλασικού γραναζιού. Διαθέτει μία ιδιαιτερότητα, σε αντίθεση με ένα κλασικό γρανάζι, επιτρέπει την ολίσθηση του άξονα στον οποίο είναι συνδεμένο, όταν τα δόντια του μπλοκάρουν. Συμπεριφέρεται δηλαδή παρόμοια με μία τροχαλία με ιμάντα.

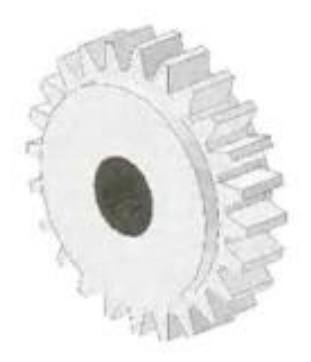

# **ΙΜΑΝΤΕΣ ΚΑΙ ΤΡΟΧΑΛΙΕΣ (Belts and Pulleys)**

Μπορούμε επίσης να μεταφέρουμε την κίνηση χρησιμοποιώντας ιμάντες με τροχαλίες στη θέση των γραναζιών, με την διαφορά ότι όταν σημειωθεί κάποιο μπλοκάρισμα οι ιμάντες σε αντίθεση με τα γρανάζια, επιτρέπουν την ολίσθηση ενός άξονα σε σχέση με έναν άλλο. Στα γρανάζια το μπλοκάρισμα ενός άξονα μπλοκάρει και τους συνδεδεμένους σε αυτόν άξονες.

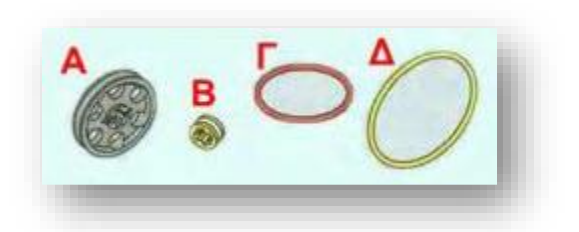

Α) μεσαία τροχαλία Β) μισός δακτύλιος Γ) κόκκινος ιμάντας Δ) κίτρινος ιμάντας

Όπως τα γρανάζια με τον ίδιο τρόπο και οι ιμάντες με τροχαλίες χρησιμοποιούνται για να μεταφέρουν την κίνηση από ένα άξονα σε ένα άλλο. Υπάρχουν όμως σημαντικές διαφορές.

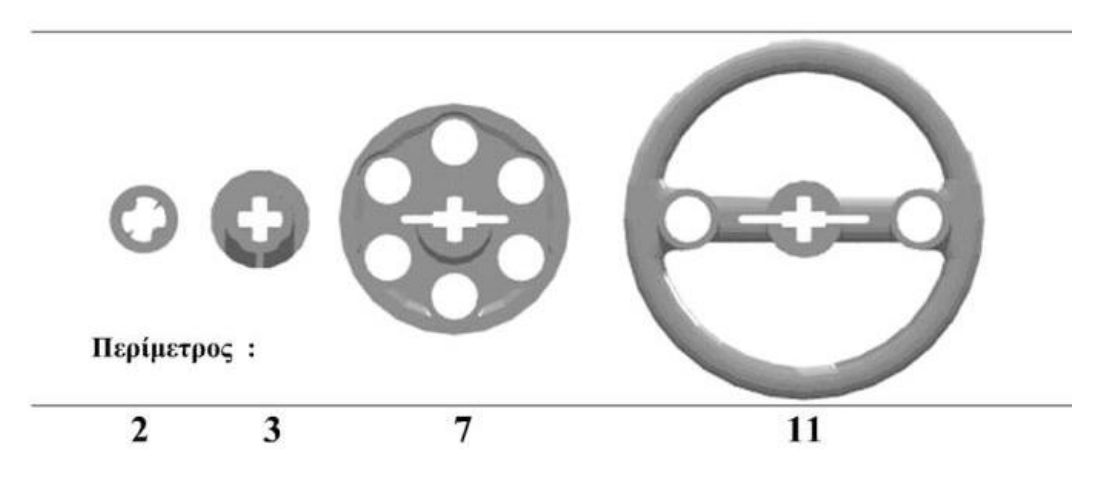

- Στους ιμάντες με τροχαλίες διατηρείται η ίδια φορά περιστροφής.
- Οι ιμάντες δε μεταφέρουν πάντα όλη την ισχύ από τον ένα άξονα στον άλλο. Στην περίπτωση που ο δεύτερος άξονας ζοριστεί, ο ιμάντας αρχίζει να ολισθαίνει.

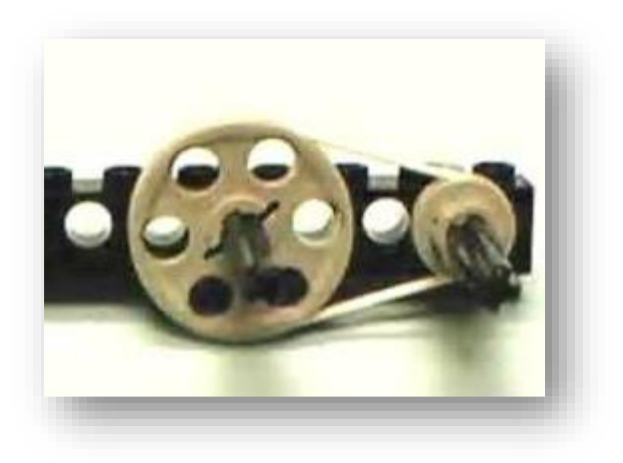

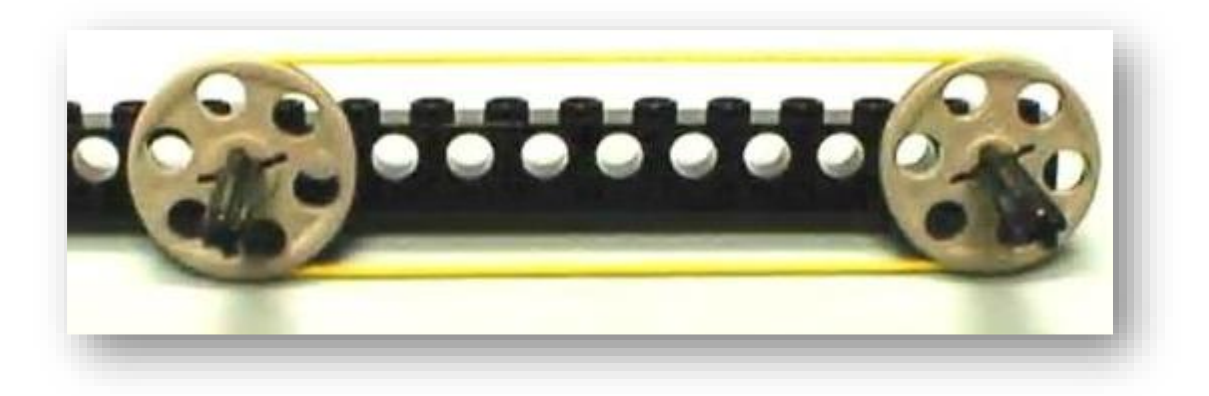

Και στην περίπτωση των τροχαλιών με τον ίδιο τρόπο όπως και με τα γρανάζια μπορούμε να υπολογίσουμε το λόγο μετατροπής της περιστροφικής ταχύτητας και της ροπής. Στην περίπτωση αυτή, αντί για τον αριθμό των δοντιών χρησιμοποιούμε την περίμετρο των τροχαλιών.

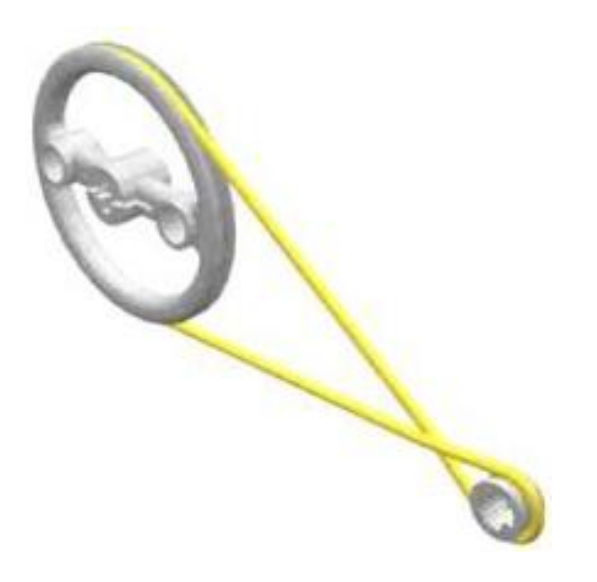

### **ΔΙΑΦΟΡΑ ΤΕΜΑΧΙΑ**

Υπάρχουν και διάφορα τεμάχια για γενικότερες χρήσεις. Αυτά είναι βραχίονες με αρθρώσεις, άγκιστρο, ολισθητήρας, κυλινδράκι, διακοσμητικά τεμάχια και ένα κανόνι με βέλος.

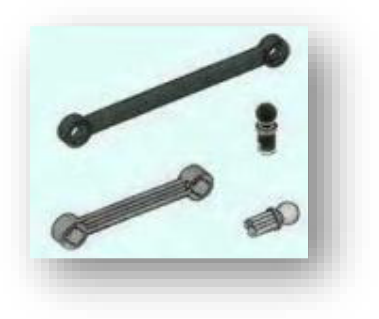

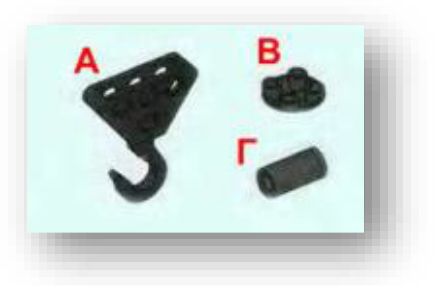

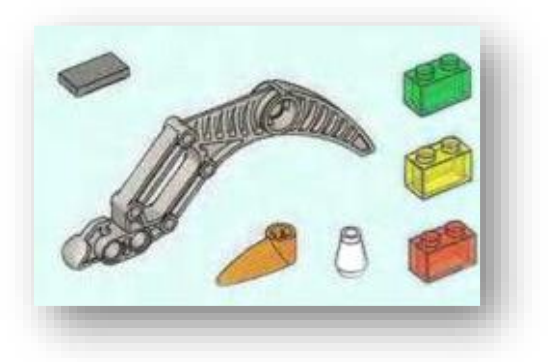

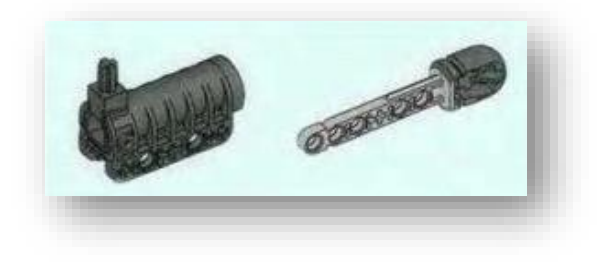

# **ΚΑΛΩΔΙΑ**

Τα καλώδια είναι τα μέσα με τα οποία γίνεται η σύνδεση των αισθητήρων και κινητήρων με την κονσόλα NXT. Τα καλώδια έχουν μήκος 20cm, 35cm, 45cm και υπάρχει επίσης και ένα καλώδιο προσαρμογής.

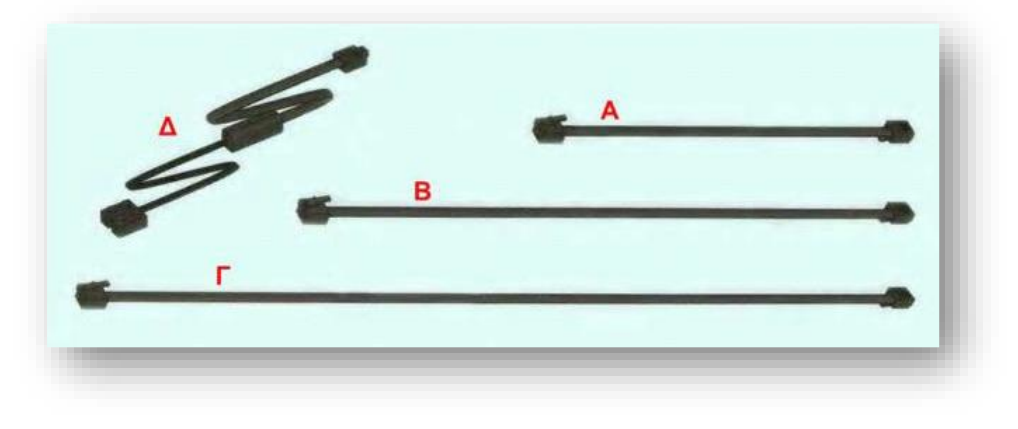

# **ΤΟ NXT**

To NXT είναι ο εγκέφαλος του MINDSTORMS ROBOT. Είναι μια έξυπνη κονσόλα Lego που επιτρέπει σε ένα ρομπότ MINDSTORMS να ζωντανέψει και θα εκτελέσετε διάφορες λειτουργίες. Είναι στην πραγματικότητα το μυαλό του ρομπότ μας. Αποθηκεύει τα προγράμματα τα οποία διαβάζουν τα δεδομένα από τους αισθητήρες και δίνουν την κατάλληλη κίνηση στους κινητήρες. Το NXT περιέχει:

- **MOTOR PORTS:**Τo NXT διαθέτει τρεις εξόδους για τοποθέτηση ports A,B,C.
- **SENSOR PORTS:** Το NXT έχει τέσσερις θύρες εισόδου ports 1,2,3,4.
- **USB PORT:** Είναι η θύρα που συνδέεται το καλώδιο USB και κατεβάζετε τα προγράμματα από τον υπολογιστή σας στο NXT ή ανεβάζετε τα δεδομένα από το ρομπότ στο Computer. Μπορείτε επίσης να χρησιμοποιήσετε ασύρματη σύνδεση Bluetooth για την αποστολή και λήψη.
- **LOUNDSPEAKER:** Είναι μικρόφωνο για την αναπαραγωγή ήχων.
- **NXT BUTTONS:** Έχει ένα πορτοκαλί κουμπί, δύο ανοιχτά γκρι βελάκια τα οποία χρησιμοποιούνται για τη μετακίνηση αριστερά και δεξιά στο σκούρο γκρι κουμπί NXT.
- **NXT DISPLAY:** Τέλος έχει μια οθόνη όπου εμφανίζονται οι ρυθμίσεις.

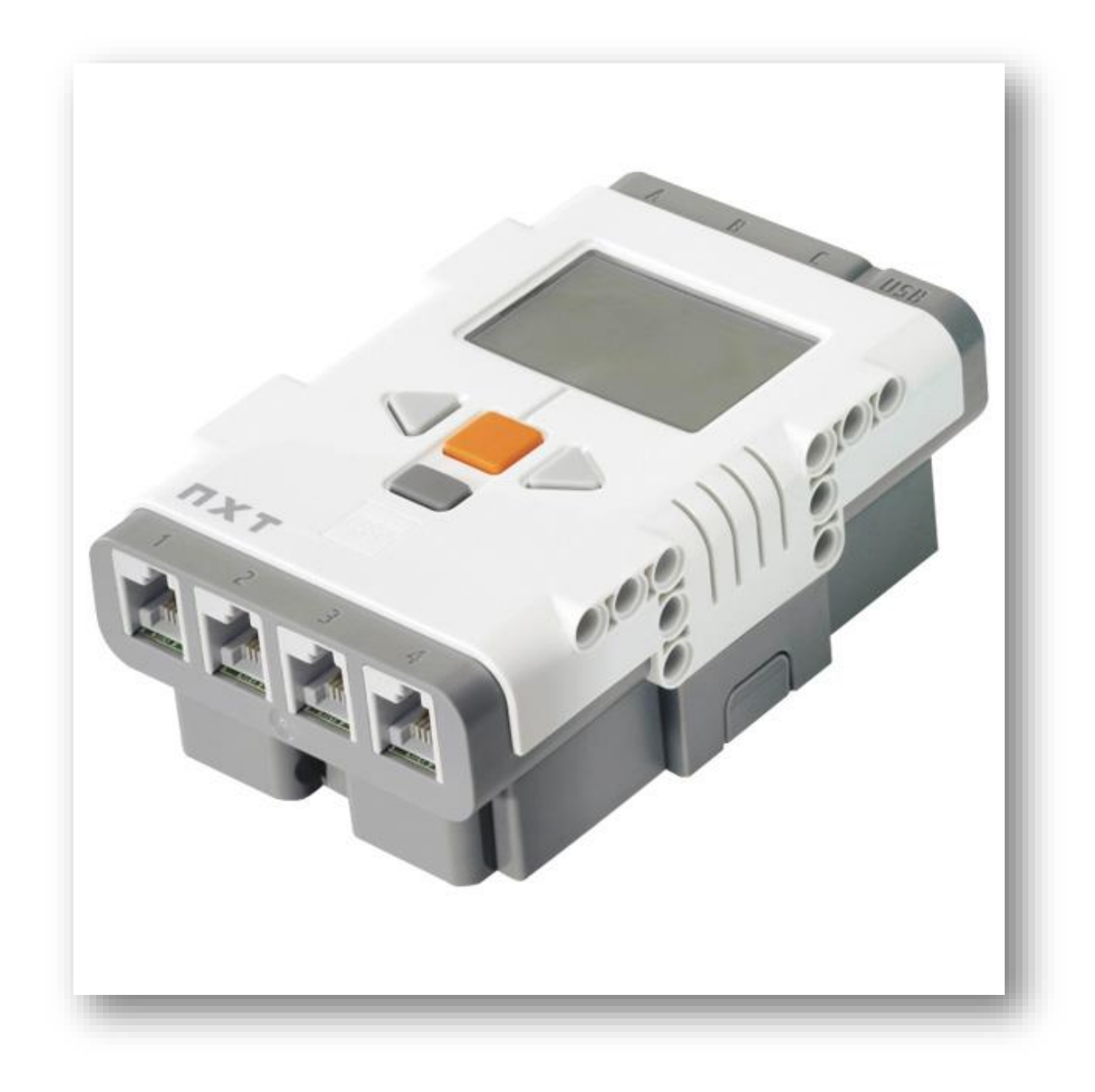

### **ΤΟΥΣ ΑΙΣΘΗΤΗΡΕΣ**

Οι αισθητήρες παίζουν καθοριστικό ρόλο σε ένα ρομπότ. Παρέχουν πληροφορίες στον επεξεργαστή του ρομπότ για το περιβάλλον μέσα στο οποίο δραστηριοποιείται αυτό. Στην συνεχεία ο επεξεργαστής του ρομπότ αποφασίζει τι θα κάνει, βασιζόμενος σε αυτές τις πληροφορίες και με βάση τις εντολές του προγράμματος που του έχουν δοθεί. Συναντάμε λοιπόν 5 τύπους αισθητήρων.

### **COLOR SENSOR (ΑΙΣΘΗΤΗΡΑ ΧΡΩΜΑΤΟΣ)**

Ο Color Sensor είναι ένας από τους αισθητήρες που δίνει όραση στο ρομπότ. Ο αισθητήρας χρώματος έχει στην πραγματικότητα τρεις διαφο-

ρετικές λειτουργίες σε μία. Ο αισθητήρας αυτός δίνει τη δυνατότητα στο ρομπότ να διακρίνει ανάμεσα στα χρώματα, το φως και το σκοτάδι. Επίσης μπορεί να ανιχνεύσει 6 διαφορετικά χρώματα, διαβάζοντας την ένταση του φωτός σε ένα δωμάτιο και μετρώντας την ένταση του φωτός των χρωματιστών επιφανειών. Τέλος ο αισθητήρας μπορεί να χρησιμοποιηθεί ως φακός χρωμάτων.

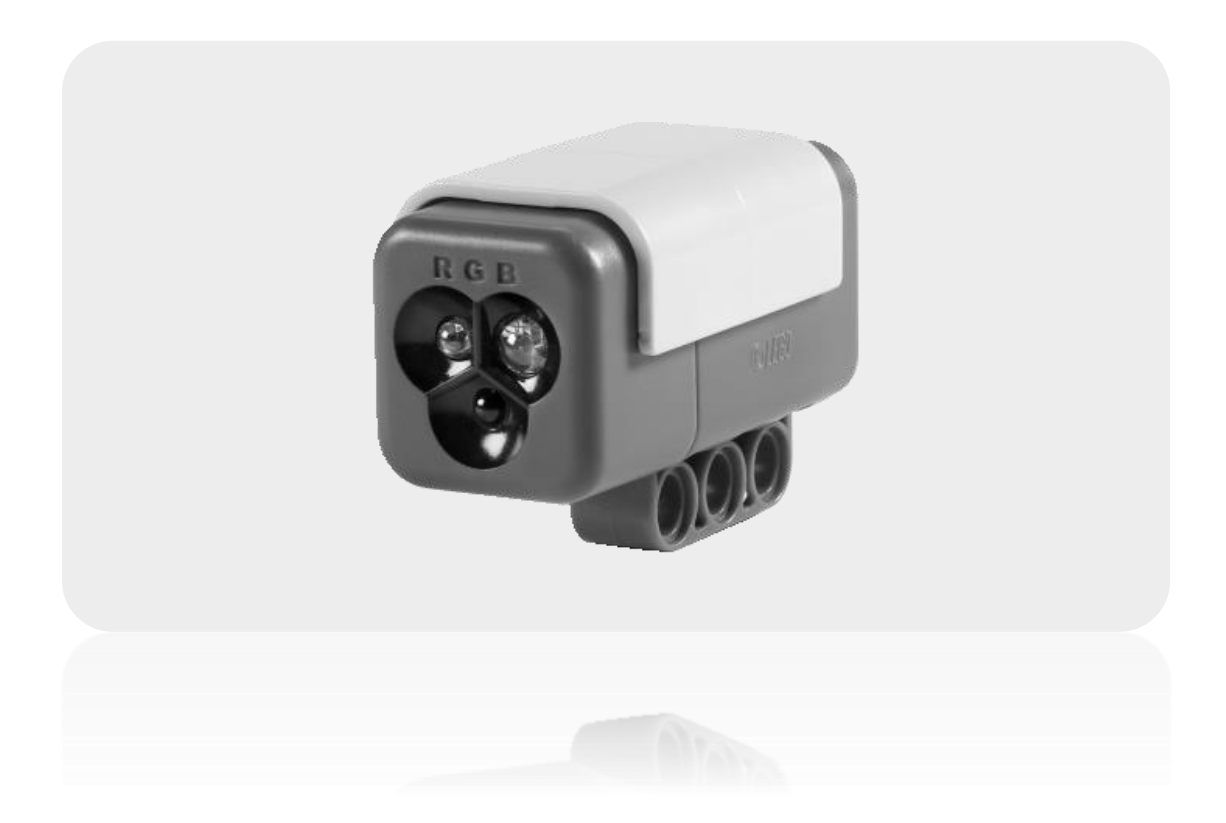

### **TOUCH SENSOR (ΑΙΣΘΗΤΗΡΑΣ ΑΦΗΣ)**

Ο αισθητήρας αφής δίνει στο ρομπότ σας την αίσθηση της αφής. Ο αισθητήρας αφής ανιχνεύει πότε πιέζεται από κάτι και πότε απελευθερώνεται από αυτό. Ο αισθητήρας αυτός μπορεί να χρησιμοποιηθεί για να πάρει τα πράγματα το ρομπότ δηλαδή σαν ένα ρομποτικό βραχίονα εξοπλισμένο με αισθητήρα αφής που θα επιτρέπει στο ρομπότ να γνωρίζει αν υπάρχει ή δεν υπάρχει κάτι στο χέρι του να αρπάξει. Επίσης μπορεί να χρησιμοποιηθεί για να κάνει το ρομπότ να ενεργήσει για μια εντολή. Για παράδειγμα, πατώντας το κουμπί αισθητήρα αφής το ρομπότ μπορεί να μιλήσει, να κλείσει την πόρτα, ή να ανοίξει την τηλεόρασή.

Με το πάτημα του πλήκτρου κλείνει λοιπόν ένα κύκλωμα και διέρχεται ηλεκτρικό ρεύμα ενώ με την απελευθέρωση του πλήκτρου το κύκλωμα ανοίγει.

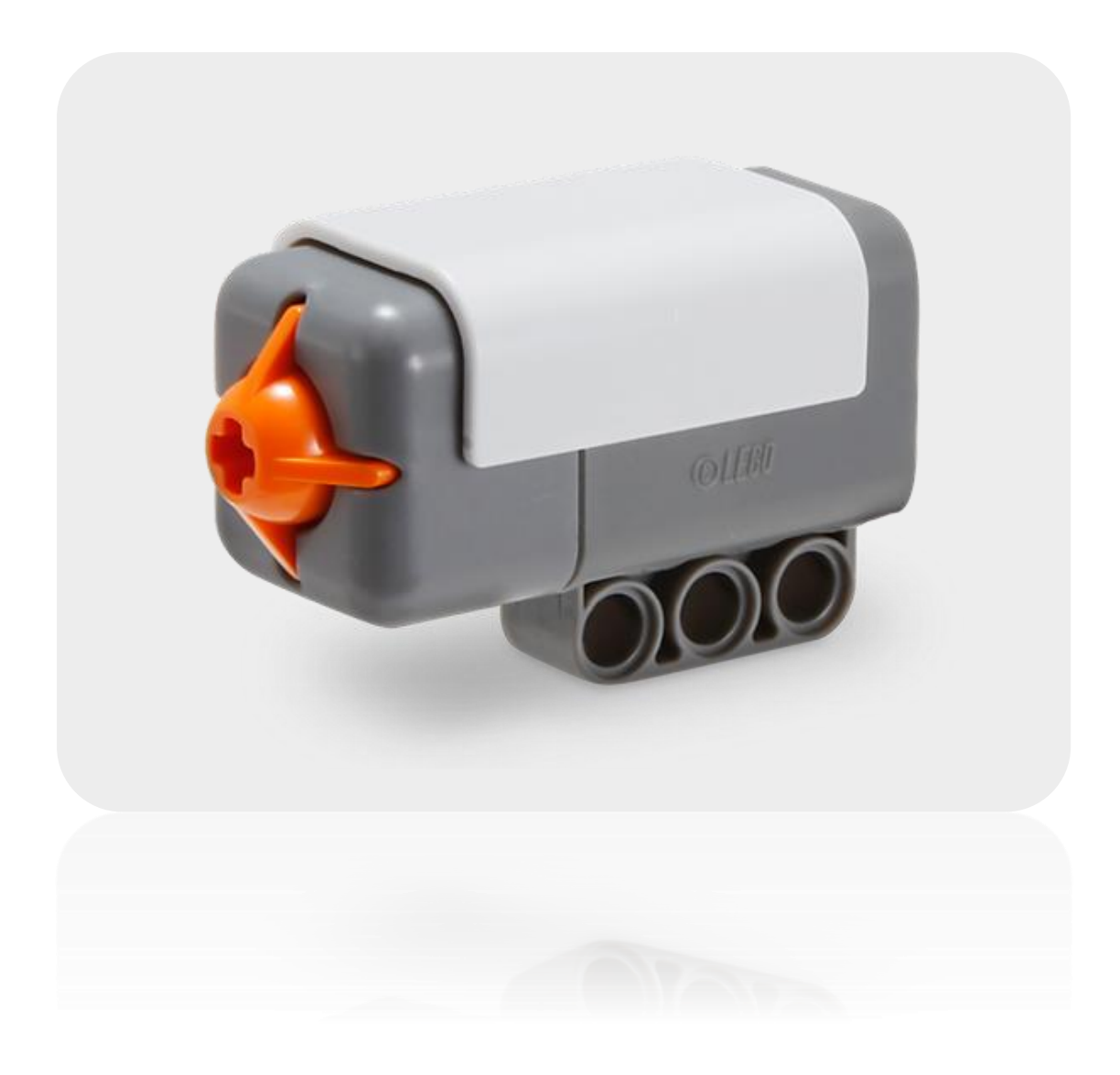

#### **ULTRASONIC SENSOR**

Ο Ultrasonic Sensor είναι ένας από τους αισθητήρες που δίνουν όραση στο ρομπότ. Ο Ultrasonic Sensor επιτρέπει στο ρομπότ να δει και να εντοπίσει αντικείμενα αλλά είναι σε θέση και να διακρίνει την απόσταση στην οποία βρίσκεται τοποθετημένο το αντικείμενο αυτό. Μπορεί επίσης να χρησιμοποιηθεί για να κάνει το ρομπότ να αποφύγει εμπόδια όπως και να ανιχνεύσει την κίνηση.

Ο Ultrasonic Sensor μετρά απόσταση σε εκατοστά και inches. Είναι σε θέση να μετρήσει τις αποστάσεις από 0 έως 255 εκατοστά με ακρίβεια (+ / -) 3 εκατοστά.

Σημαντικό είναι να αναφέρουμε ότι ο Ultrasonic Sensor χρησιμοποιεί την ίδια επιστημονική αρχή όπως οι νυχτερίδες, μετρά την απόσταση που χρειάζεται ένα ηχητικό κύμα για να χτυπήσει ένα αντικείμενο και να επιστέψει από τον υπολογισμό του χρόνου , ακριβώς σαν ηχώ. Έτσι τα αντικείμενα που είναι κατασκευασμένα από μαλακό ύφασμα ή από κυρτή επιφάνεια (όπως μια μπάλα) ή είναι πολύ λεπτά ή πολύ μικρά μπορεί να είναι δύσκολο για τον αισθητήρα να τα ανιχνεύσει.

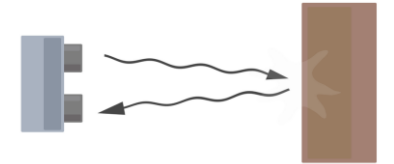

Τέλος πρέπει να επισημάνουμε ότι αν χρησιμοποιήσουμε πάνω από έναν αισθητήρα υπερήχων στον ίδιο χώρο θα έχουμε διασταύρωση των υπερήχων που παράγονται και άρα όχι αξιόπιστες μετρήσεις.

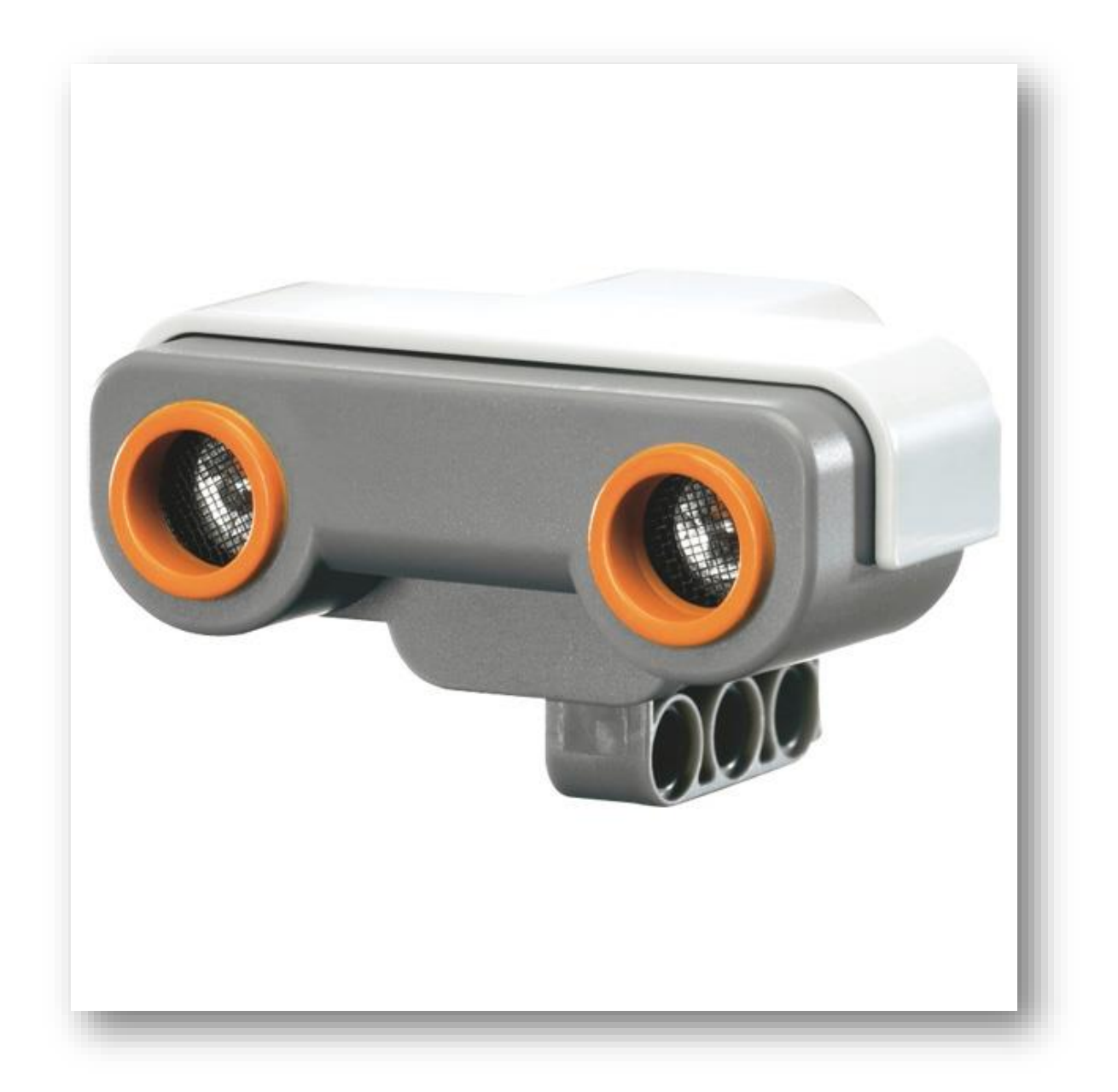

#### **LIGHT SENSOR (ΑΙΣΘΗΤΗΡΑΣ ΦΩΤΟΣ)**

Ο αισθητήρας φωτός είναι ο άλλος αισθητήρας που δίνει όραση στο ρομπότ (ο Ultrasonic Sensor είναι ο άλλος). Ο Light Sensor δίνει τη δυνατότητα στο ρομπότ να διακρίνει ανάμεσα στο φως και το σκοτάδι στο πλησίον περιβάλλον μέσα στο οποίο δραστηριοποιείται. Ο νέος αισθητήρας φωτός είναι μια βελτιωμένη έκδοση από αυτόν της σειράς RCX: διαθέτει μεγαλύτερη ευαισθησία και επιτρέπει πιο ακριβείς μετρήσεις στη κλίμακα του 0(καθολου φως) ως 100 (πολύ έντονο φως). Μπορεί επιπρόσθετα να λειτουργήσει με δυο τρόπους: μπορούμε να επιλέξουμε αν θα ενεργοποιηθεί η όχι η λυχνία υπέρυθρης ακτινοβολίας που διαθέτει αυτός. Έτσι όταν η παραπάνω λυχνία είναι κλειστή το ρομπότ μας μπορεί να αναληφθεί τη ένταση του φωτός σε ένα δωμάτιο ενώ στην περίπτωση που είναι ενεργοποιημένη μπορεί να μετρήσει την ένταση του φωτός που ανακλάται από μια χρωματική επιφάνεια. Επίσης αξίζει να σημειωθεί ότι ο αισθητήρας φωτός διακρίνει τα αντικείμενα σε αποχρώσεις του γκρι.

Μπορεί να χρησιμοποιηθεί σαν ένα ρομπότ συναγερμού όταν ένας εισβολέας ανάβει το φως στο δωμάτιό σας, το ρομπότ μπορεί να αντιδράσει για να υπερασπιστεί την ιδιοκτησία σας. Μπορεί επίσης να χρησιμοποιηθεί για να ακολουθήσει μια γραμμή ή να τακτοποιήσει τα πράγματα ανάλογα με το χρώμα.

Την ένταση του φωτός μας την εμφανίζει για λόγους ευκολίας σε ποσοστό μιας ελάχιστης και μιας μέγιστης στάθμης οι οποίες μπορούν να καθοριστούν και από εμάς. Όσο μικρότερο είναι αυτό το ποσοστό τόσο μικρότερη είναι και η φωτεινότητα του μετρούμενου φωτός.

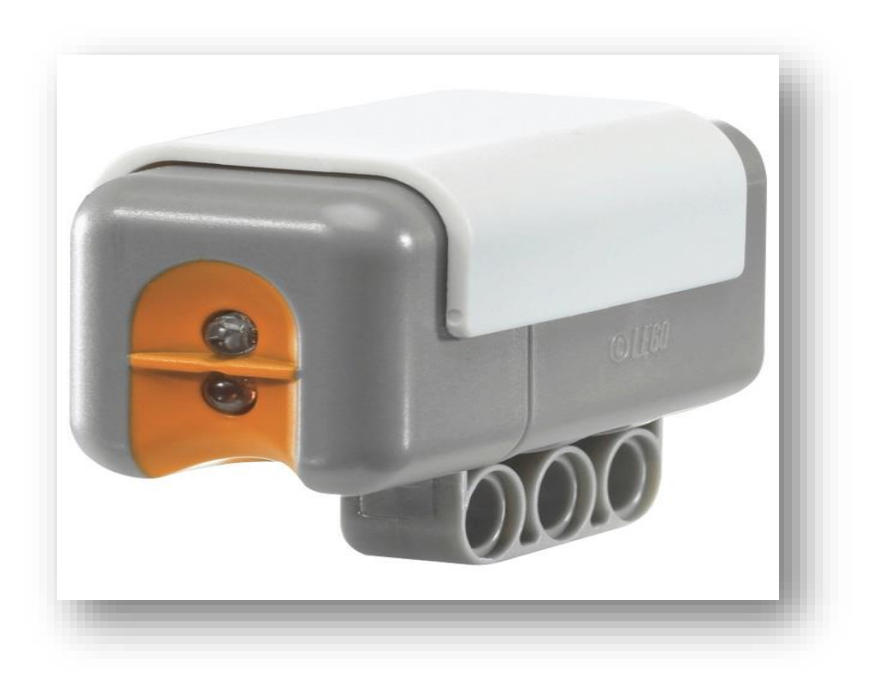

### **SOUND SENSOR (ΑΙΣΘΗΤΗΡΑΣ ΗΧΟΥ)**

Είναι ο αισθητήρας που κάνει το ρομπότ να ακούει. Ο αισθητήρας ήχου μπορεί να ανιχνεύσει τόσο ντεσιμπέλ (dB) όσο και προσαρμοσμένα ντεσιμπέλ (dBA). Τα ντεσιμπέλ είναι μια μέτρηση του ηχητικής πίεσης.

- **dBA:** Πρόκειται για την ανίχνευση προσαρμοσμένων ντεσιμπέλ, δηλαδή η ευαισθησία του αισθητήρα είναι προσαρμοσμένη με την ευαισθησία του ανθρώπινου αυτιού. Με άλλα λόγια, αυτοί είναι οι ήχοι που το ανθρώπινο αυτί είναι σε θέση να ακούσει.
- **dB:** Πρόκειται για την στάνταρ ανίχνευση (μη προσαρμοσμένη) των ντεσιμπέλ στην οποία όλοι οι ήχοι μετρούνται με την ίδια ευαισθησία. Έτσι, οι ήχοι αυτοί μπορούν να περιλαμβάνουν κάποια ηχητική πίεση που είναι πολύ υψηλή ή πολύ χαμηλή για το ανθρώπινο αυτί να ακούσει.

Τέλος ο αισθητήρας ήχου μπορεί να μετρήσει επίπεδα ηχητικής πίεσης μέχρι και 90 dB σχετικά με το επίπεδο της μηχανής. Οι στάθμες ηχητικής πίεσης είναι εξαιρετικά περίπλοκες, έτσι ώστε οι αναγνώσεις του Sound Sensor στο MINDSTORMS NXT να εμφανίζεται σε ποσοστό (%). Όσο χαμηλότερο είναι το ποσοστό τόσο πιο ήσυχο ήχο έχουμε για παράδειγμα:

- 4,5% είναι σαν ένα σιωπηλό σαλόνι
- 5 έως 10% θα ήταν κάποιος που μιλάει σε κάποια απόσταση
- 10 έως 30% είναι κοντά φυσιολογική συνομιλία με τον αισθητήρα ή μουσική που παίζεται σε ένα κανονικό επίπεδο
- 30 έως 100% είναι οι άνθρωποι που φωνάζουν ή η μουσική που παίζεται σε υψηλή ένταση

Ο αισθητήρας ήχου μπορεί να χρησιμοποιηθεί ως διακόπτης για τον έλεγχο μιας διαδικασίας ώστε ,αν η ένταση του ήχου αυξηθεί πάνω από ένα επίπεδο το ρομπότ μας να εκτελεί ένα συγκεκριμένο σύνολο εντολών.

Με τον αισθητήρα ήχου υπάρχει η δυνατότητα το ρομπότ μας να αναγνωρίζει συγκεκριμένα ηχητικά μοτίβα. Για παράδειγμα να ξεχωρίζει το ένα χτύπημα των χεριών από δυο συνεχόμενα καθώς επίσης και συγκεκριμένους ηχητικούς τόνους όπως μπάσα από πρίμα. Για να το πετύχουμε αυτό θα πρέπει να τοποθετήσουμε μια σειρά από εντολές αναμονής για ήχο.

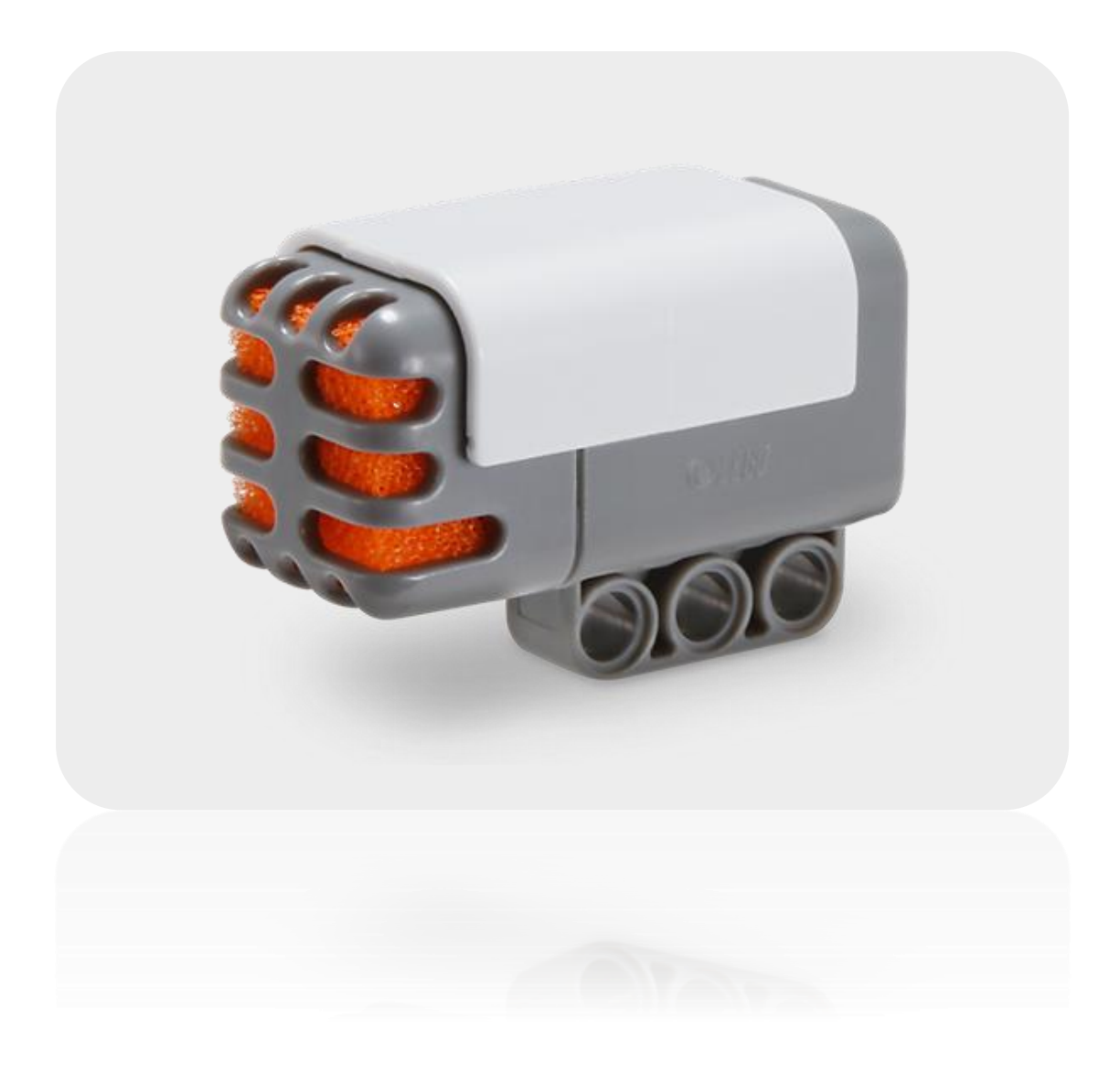

#### **ΤΟΝ SERVO MOTOR ΚΙΝΗΤΗΡΑ**

Ο Servo Motor δίνει στο ρομπότ σας την ικανότητα να κινείται. Χρησιμοποιώντας το μπλοκ Μετακίνηση στο λογισμικό LEGO MINDSTORMS NXT μπορείτε να προγραμματίσετε τους κινητήρες σας οι οποίοι συγχρονίζονται αυτόματα, έτσι ώστε το ρομπότ να κινείται σε μια ευθεία γραμμή.

Επίσης κάθε κινητήρας διαθέτει έναν ενσωματωμένο αισθητήρα περιστροφής. Αυτό επιτρέπει τον έλεγχο των κινήσεων του ρομπότ σας με ακρίβεια. Ο αισθητήρας περιστροφής μετρά στροφές κινητήρα σε μοίρες ή πλήρεις περιστροφές με ακρίβεια  $(+/-)$  ένα βαθμό. Μία περιστροφή είναι ίση με 360 μοίρες, οπότε αν ορίσετε έναν κινητήρα να γυρίσει 180 μοίρες τότε ο άξονάς του θα κάνει μισή στροφή.

Τέλος ο ενσωματωμένος αισθητήρας περιστροφής σε κάθε κινητήρα σας επιτρέπει να ορίσετε διαφορετικές ταχύτητες για τους κινητήρες σας (με τη βοήθεια διαφόρων παραμέτρων στο λογισμικό).

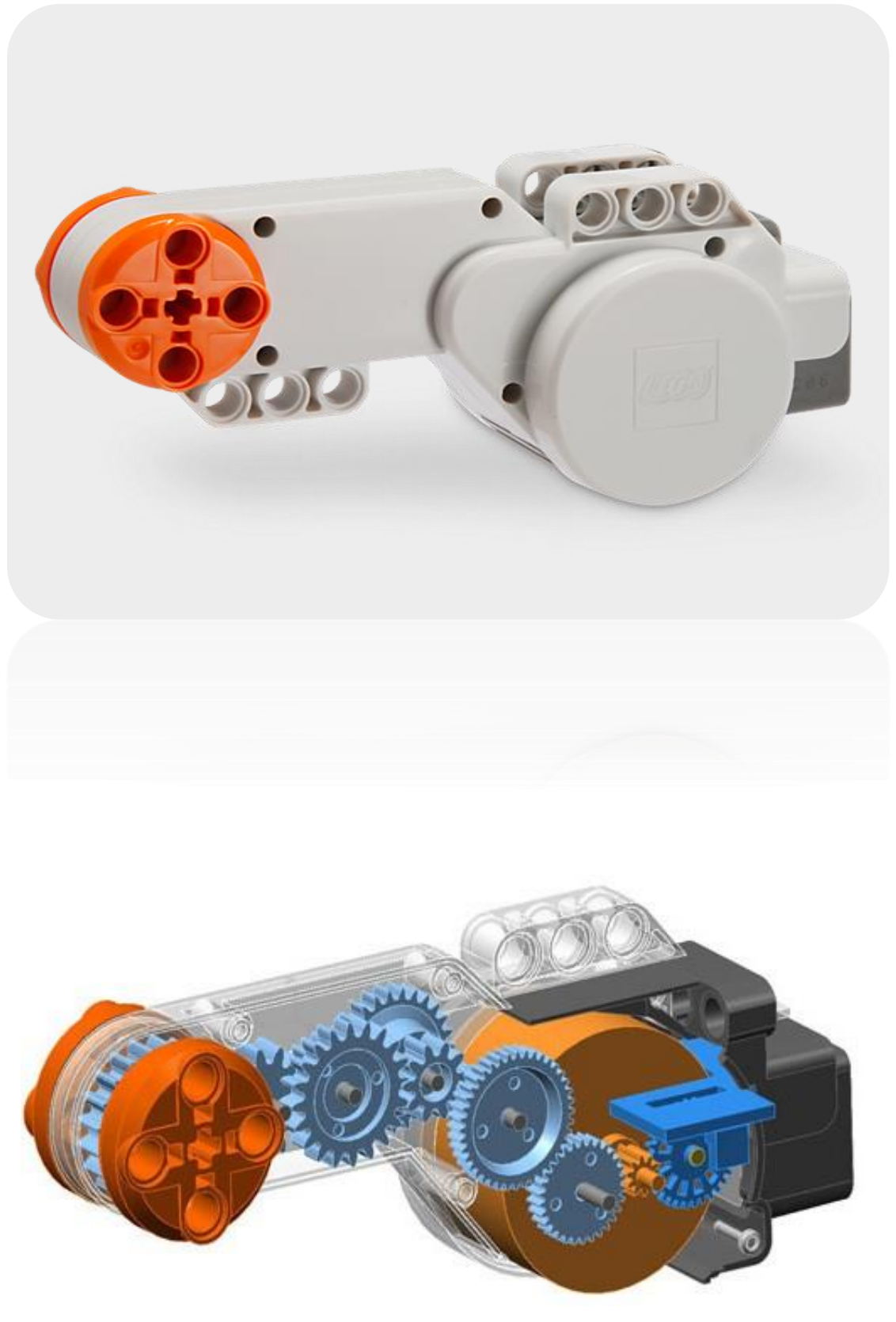

# **2.3 ΤΟ ΠΡΟΓΡΑΜΜΑΤΙΣΤΙΚΟ ΠΕΡΙΒΑΛΛΟΝ LEGO MINDSTORMS**

Το NXT ρομπότ προγραμματίζεται με όλες σχεδόν τις γνωστές γλώσσες προγραμματισμού (C, C++, Java, Net, κ.α) αν και η LEGO έχει φροντίσει να εκδώσει μία εκπαιδευτική γλωσσα οπτικού προγραμματισμού για το ΝΧΤ (LEGO Mindstorms Edu NXT Software) σε συνεργασία με την εταιρεία ανάπτυξης λογισμικού National Instruments (το εκπαιδευτικό λογισμικό που αναπτύχθηκε αποτελεί μια εκπαιδευτική προσαρμογή του LabView και χρησιμοποιούν τον ίδιο compiler G). Βασίζεται στη χρήση εικονιδίων και είναι λογισμικό που χρησιμοποιούν παγκοσμίως επιστήμονες και μηχανικοί, προκειμένου να σχεδιάσουν, να ελέγξουν και να δοκιμάσουν προϊόντα και συστήματα.

Ο προγραμματισμός γίνεται πολύ εύκολα με μια ψευδογλώσσα για τα Mindstorms NXT. Ακόμα και αν δεν έχετε καθόλου γνώσεις προγραμματισμού, μετά από μερικά λεπτά εξοικείωσης θα είστε σε θέση να γράψετε ακόμα και πολύ σύνθετα προγράμματα.

Το πρόγραμμα αρχικά αποτελείται από ένα απλό γραφικό περιβάλλον προγραμματισμού, που δίνει τη δυνατότητα δημιουργίας προγραμματιζόμενων «συμπεριφορών» για τις μηχανικές κατασκευές. Οι προγαμματιζόμενες «συμπεριφορές» μεταβιβάζονται από τον Η/Υ στη μηχανική κατασκευή μέσω σύνδεσης USB ή Bluetooth μεταξύ του Η/Υ και του μικροεπεξεργαστή των μηχανικών κατασκευών.

Το λογισμικό έχει μια διαισθητική διεπαφή "σύρε και άφησε" (drag and drop) και ένα γραφικό προγραμματιστικό περιβάλλον, το οποίο καθιστά την εφαρμογή προσιτή για έναν αρχάριο, αλλά και εξίσου δυναμική για έναν εξειδικευμένο χρήστη. Οι παλέτες προγραμματισμού προσφέρουν όλα τα blocks προγραμματισμού που απαιτούνται για να δημιουργηθούν τα προγράμματα. Κάθε block προγραμματισμού περιλαμβάνει τις οδηγίες που το ΝΧΤ μπορεί να ερμηνεύσει. Ένα πρόγραμμα δημιουργείται με συνδυασμό διαφορετικών blocks.

Τα διαθέσιμα εικονίδια-blocks περιλαμβάνουν μεταξύ άλλων block κίνησης (κάνουν τα ρομπότ να κινούνται), block αναμονής (κάνει το ρομπότ να περιμένει για την ενεργοποίηση των αισθητήρων του ή για τη λήξη ενός οριζόμενου χρονικού διαστήματος), block επανάληψης (Loop) (το ρομπότ επαναλαμβάνει την ίδια συμπεριφορά όσες φορές ορίσουμε ή μέχρι να ενεργοποιηθεί κάποιος αισθητήρας), block επιλογής (Switch block) που επιτρέπουν στο ρομπότ να παίρνει τις δικές του αποφάσεις. Η πλήρης παλέτα εικονιδίων περιλαμβάνει blocks δράσης που επιτρέπουν

τον έλεγχο διάφορων εξωτερικών συσκευών (διαδραστικού κινητήρα, ήχων, λαμπτήρων κ.ά).

Τα block ροής επιτρέπουν τη δημιουργία σύνθετων συμπεριφορών. Περιλαμβάνουν τον έλεγχο για την επανάληψη, την αναμονή και τις συνθήκες μεταβλητών για τη διακοπή συμπεριφοράς ή τον καθορισμό μιας λογικής σειράς σε ένα πρόγραμμα και τη λήψη αποφάσεων για τον προγραμματισμό αντιδράσεων σε καθορισμένες τιμές των αισθητήρων.

Τέλος το πρόγραμμα προσφέρει «Τα δικά μου blocks» (My Blocks) με τα οποία ο χρήστης μπορεί να αποθηκεύσει ένα δικό του πρόγραμμα ως ένα μοναδικό block, που μπορεί να το ξαναχρησιμοποιήσει σε άλλο πρόγραμμα.

Το πρόγραμμα τρέχει σε περιβάλλον Windows και Macintosh αλλά όχι σε Linux.

### **ΑΠΑΙΤΗΣΕΙΣ ΣΥΣΤΗΜΑΤΟΣ :**

### **WINDOWS**

- Intel® Pentium® processor or compatible, 800 MHz minimum
- Windows XP Professional ή Home Edition με Service Pack 2
- 256MB of RAM minimum
- Πάνω από 300MB διαθεσιμότητα σκληρού δίσκου
- XGA display (1024x768)
- 1διαθέσιμη USB θύρα
- CD-ROM drive
- Compatible Bluetooth adapter (προαιρετικά)

### **MACINTOSH**

- Power PCR G3, G4, G5 processor, 600 MHz minimum
- Apple Mac OS X v. 10.3.9 or 10.4
- 256MB of RAM minimum
- Πάνω από 300MB διαθεσιμότητα σκληρού δίσκου
- XGA display (1024x768)
- 1διαθέσημη USB θύρα

#### • CD-ROM drive

• Compatible Bluetooth adapter (προαιρετικά)

### **2.3.1 ΕΙΣΟΔΟΣ ΣΤΟ ΠΡΟΓΡΑΜΜΑ**

Εγκαθιστώντας την πλατφόρμα NXT (NXT Software) εμφανίζεται στην επιφάνεια εργασίας η συντόμευση απ'όπου μπορείτε να ανοίξετε την εφαρμογή. Με την εκκίνησή της εμφανίζεται το παρακάτω παράθυρο.

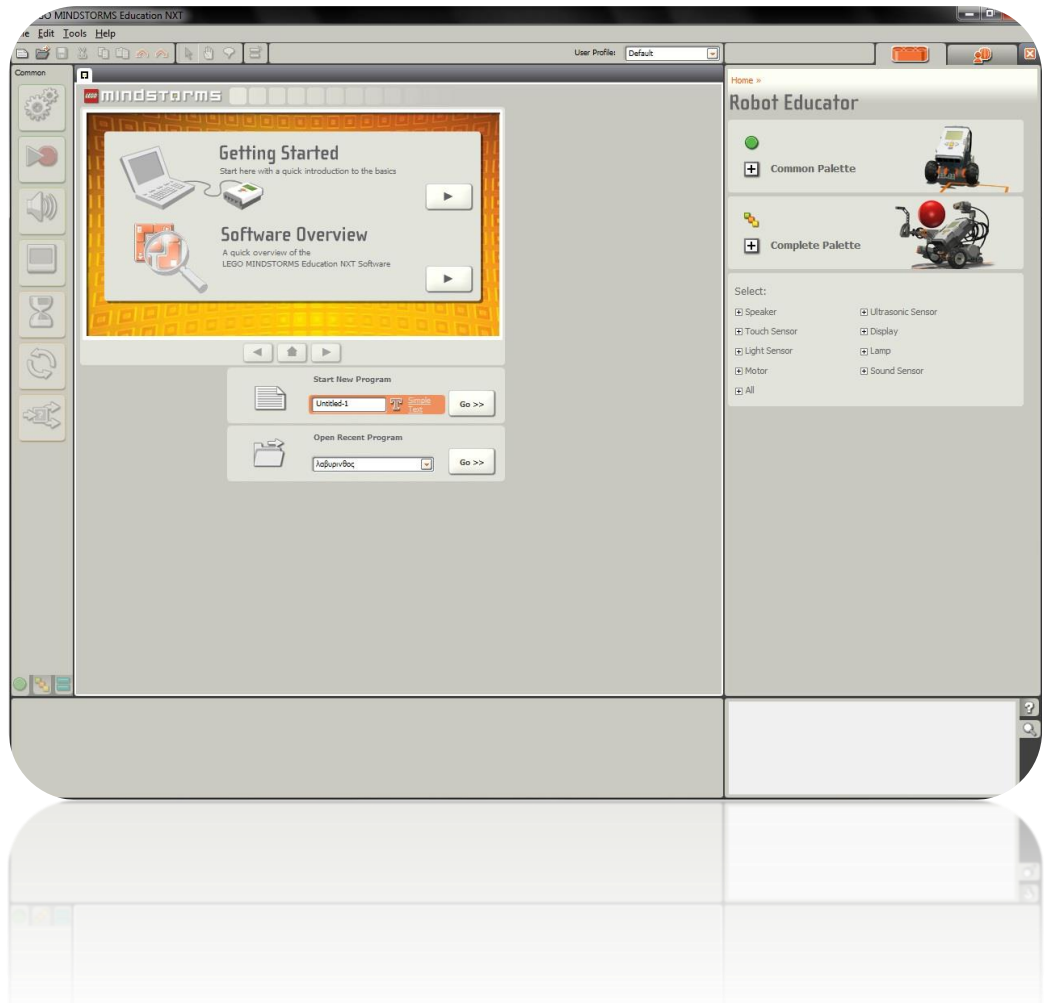

Στο δεξί μέρος του παραθύρου παρουσιάζονται κάποια παραδείγματα λειτουργίας του ρομπότ που μπορείτε να παρακολουθήσετε για μία αρχική εξοικείωση με τις ικανότητές του.

Ο χώρος που ενδιαφέρει εμάς είναι το αριστερό παράθυρο. Από εκεί στη μπάρα **start new program** μπορείτε να γράψετε το όνομα ενός νέου προγράμματος και πατώντας Go να ανοίξετε την επιφάνεια δημιουργίας του προγράμματός σας. Επίσης από το drop down menu **open recent**

**program** μπορείτε να ανοίξετε κάποιο πρόγραμμα που έχετε ήδη ξεκινήσει ώστε να συνεχίσετε την εργασίας σας.

Φυσικά στο χώρο επεξεργασίας μπορείτε να εισέλθετε και από το Menu File καθώς και να αλλάξετε όνομα στα αρχεία σας ή να ανοίξετε ένα ήδη υπάρχων.

Τέλος στις επιλογές Getting Started και Software Overview γίνεται μια σύντομη επίδειξη των δυνατοτήτων της εφαρμογής.

Μετά την είσοδο σας στην πλατφόρμα θα εμφανιστεί το παρακάτω παράθυρο που είναι ο χώρος εγγραφής των προγραμμάτων σας.

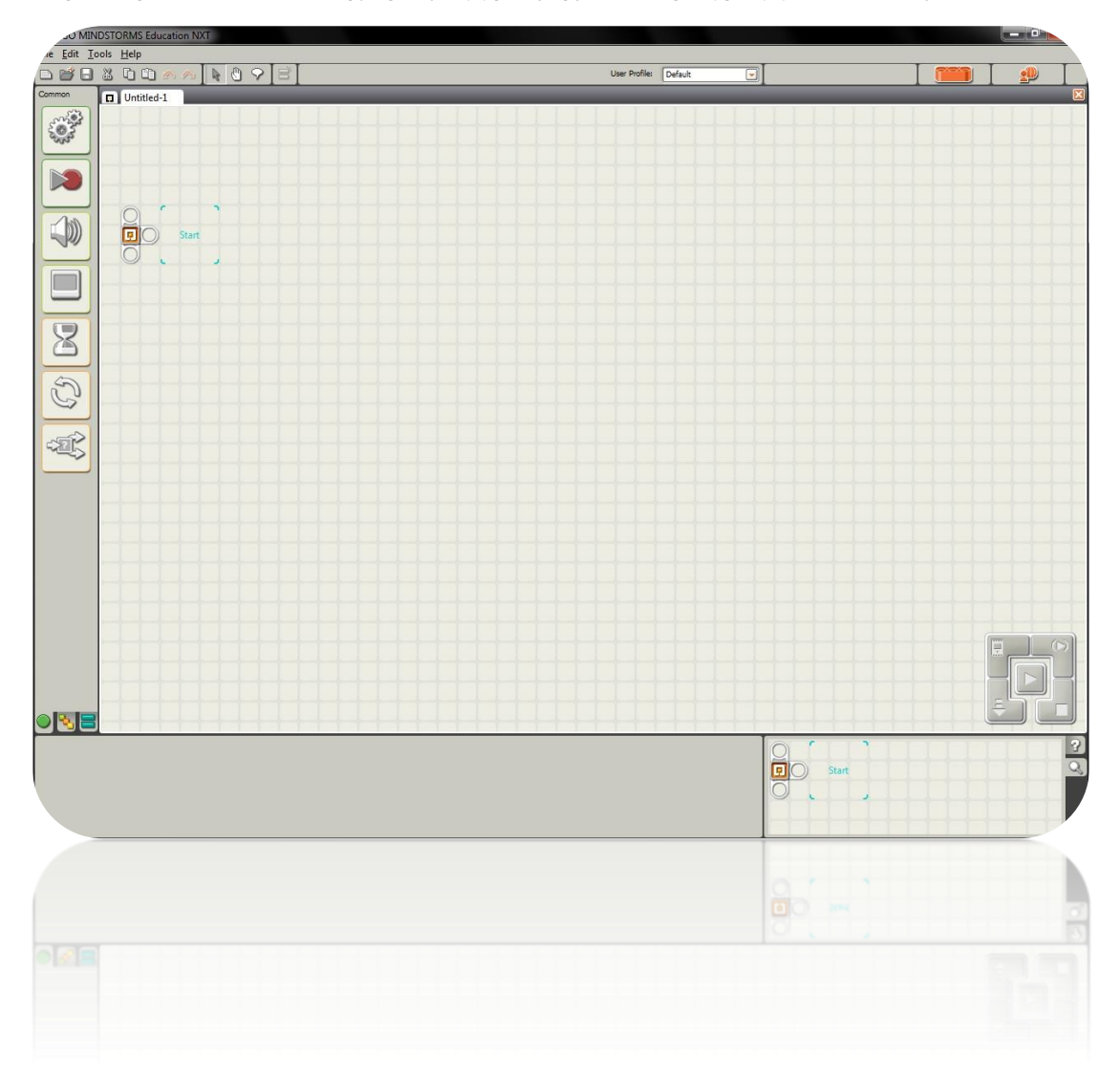

Στην παλέτα που βρίσκεται αριστερά εμφανίζονται όλα τα **blocks** που θα χρησιμεύσουν για την ολοκλήρωση της εγγραφής ενός προγράμματος.

Στο επάνω μέρος βρίσκονται διάφορες συντομεύσεις όπως άνοιγμα νέου αρχείου, αποθήκευση, αποκοπή, αναίρεση καθώς και τα εργαλεία pointer tool και pan tool για την πλοήγηση μέσα στο χώρο επεξεργασίας του προγράμματος και το comment tool για την εισαγωγή σχολίων μέσα στο πρόγραμμα.

Επίσης, στο κάτω μέρος του παραθύρου εμφανίζονται τα πάνελ για τις ρυθμίσεις των επιλεγμένων blocks.

Δίνονται τέλος στο κάτω αριστερά μέρος του παραθύρου, επιλογές βοήθειας και προεπισκόπησης.

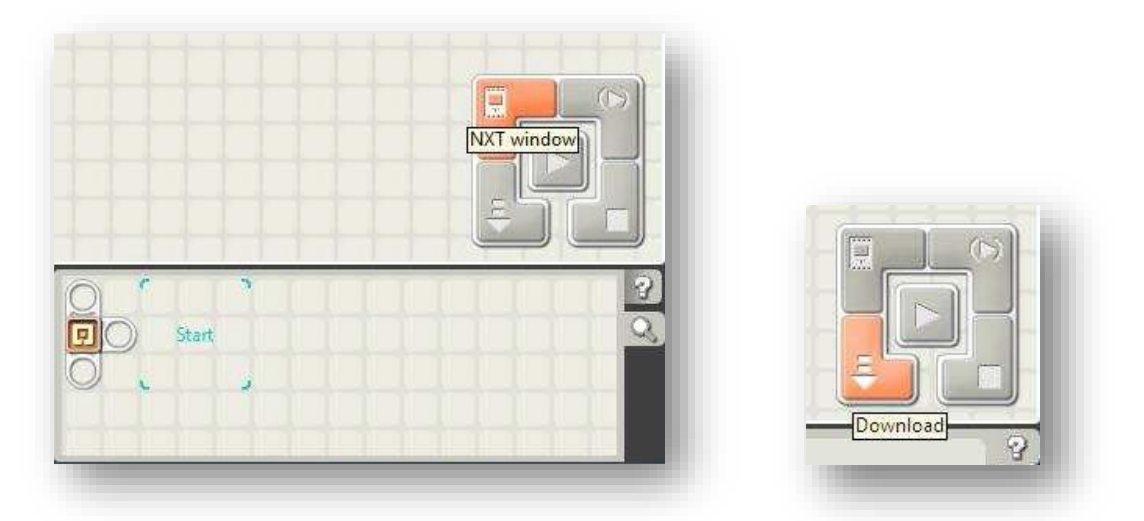

Τα παραπάνω πλήκτρα χρησιμοποιούνται για τον έλεγχο του ΝΧΤ εγκεφάλου καθώς και για τη φόρτωση και εκτέλεση των προγραμμάτων από τον ηλεκτρονικό υπολογιστή στο ρομπότ μέσω USB θύρας.

# **2.3.2 ΕΝΗΜΕΡΩΣΗ ΤΟΥ FIRMWARE ΤΟΥ NXT**

Το Firmware είναι ένα λογισμικό που είναι ενσωματωμένο στο NXT. Χωρίς το Firmware το NXT δεν θα ήταν σε θέση να ελέγχει τους κινητήρες, να λαμβάνει στοιχεία από αισθητήρες, ή γενικά να λειτουργεί.

Περιστασιακά, η ομάδα LEGO δημιουργεί νέες εκδόσεις του λογισμικού αυτού που προσθέτουν αυξημένη λειτουργικότητα ή διορθώνουν σφάλματα που βρέθηκαν στις προηγούμενες εκδόσεις. Η ενημέρωση του Firmware είναι εύκολο να γίνει. Πρώτον επιλέξτε Update NXT Firmware στο μενού Tools. Αυτό θα ανοίξει το Update NXT Firmware παράθυρο διαλόγου όπως φαίνεται παρακάτω.

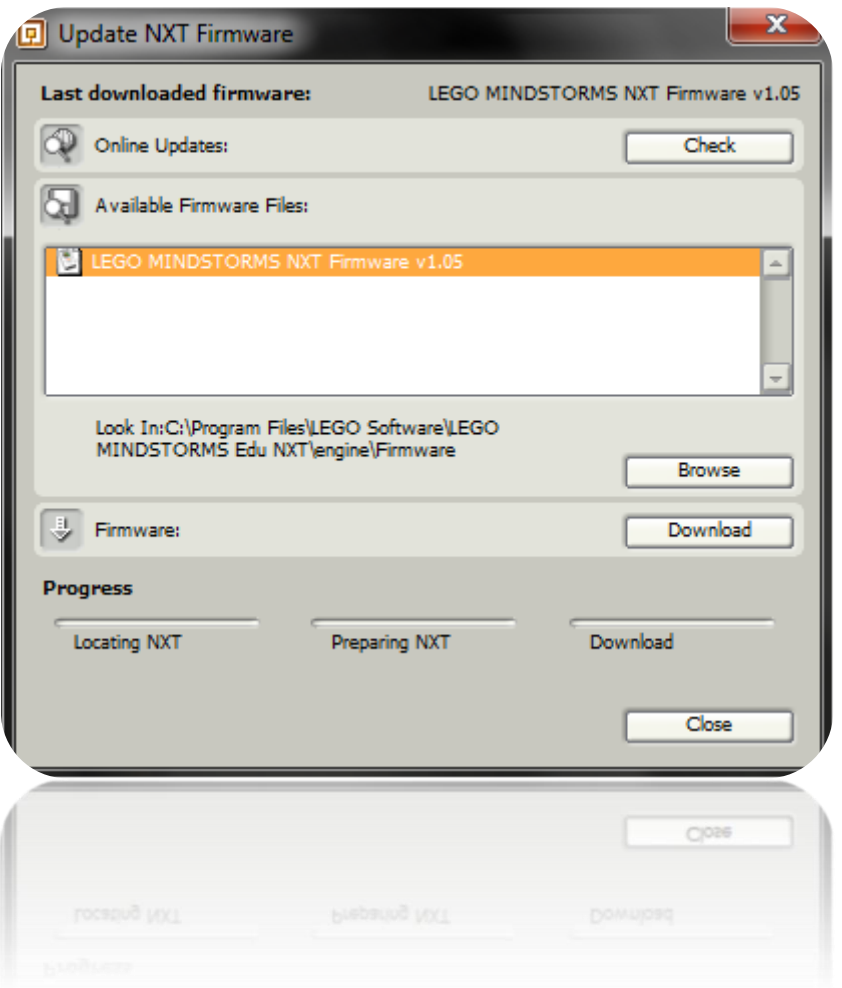

Πρώτα βεβαιωθείτε ότι έχετε ενεργοποιήσει το NXT και το έχετε συνδέσει με τον υπολογιστή.

Αν είστε συνδεδεμένοι στο ίντερνετ μπορείτε να ελέγξετε αν υπάρχουν νεότερες εκδόσεις του Firmware πατώντας το πλήκτρο Check στην περιοχή Online Updates. Επιλέξτε την πιο πρόσφατη έκδοση του firmware και να βεβαιωθείτε για την τοποθεσία όπου θα σωθεί.

Στη συνέχεια μπορείτε είτε να επιλέξετε ένα Firmware από αυτά που βρίσκονται στο σχετικό φάκελο, είτε να περιηγηθείτε στον υπολογιστή και να βρείτε Firmware που έχετε αποθηκεύσει σε άλλες τοποθεσίες και τέλος να πατήσετε Download ώστε να γίνει η ανανέωση.

Επανεγκατάσταση Firmware που συνοδεύει το προϊόν σας: Αν το ρομπότ σταματήσει να λειτουργεί για κάποιο λόγο μπορεί να βοηθήσει η επανεγκατάσταση του Firmware που το συνόδευε.

# **2.3.3 DATA WIRE-ΚΑΛΩΔΙΑ ΔΕΔΟΜΕΝΩΝ**

Τα καλώδια δεδομένων μεταφέρουν πληροφορίες ανάμεσα στα block ενός προγράμματος. Πολλά block χρειάζονται καλώδια δεδομένων για να λειτουργήσουν σωστά. Για παράδειγμα, αν θέλουμε να πάρουμε μία τυχαία τιμή από ένα Random Block, πρέπει να συνδέσουμε στη θύρα εξόδου του ένα καλώδιο που θα μεταφέρει τον αριθμό σε ένα άλλο block.

Άνοιγμα θυρών δεδομένων και δημιουργία καλωδίων δεδομένων: Μπορείτε να δημιουργήσετε ένα καλώδιο δεδομένων τραβώντας το από τις θύρες εισόδου και εξόδου των blocks. Σχεδόν όλα τα Blocks διαθέτουν θύρες εισόδου και εξόδου και μπορούν να υποστηρίξουν αυτή τη δυνατότητα.

Μπορείτε να ανοίξετε τις θύρες εισόδου και εξόδου των blocks κάνοντας ένα κλικ στα αριστερά της κάτω πλευράς τους, αφού πρώτα τα τοποθετήσετε στο παράθυρο δημιουργίας του προγράμματος.

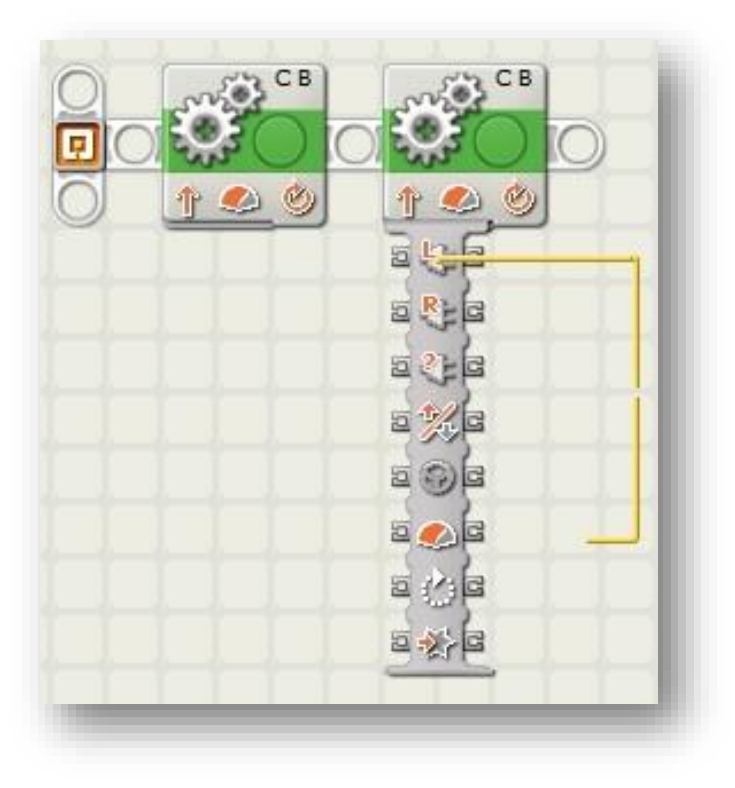

Πολλές φορές μπορεί να μην ανοίξουν όλες οι θύρες ενός block. Με ένα δεύτερο κλικ στην ίδια περιοχή θα ανοίξουν και οι υπόλοιπες κρυμμένες θύρες. Μπορείτε επίσης να κλείσετε τις θύρες που δεν χρησιμοποιούνται για να εξασφαλίσετε χώρο στην περιοχή ανάπτυξης του προγράμματος κάνοντας πάλι κλικ στο σημείο που υποδεικνύεται και στην εικόνα.

Δημιουργία νέου καλωδίου δεδομένων: Ο κέρσορας του ποντικιού αλλάζει σχήμα όταν αιωρείται πάνω από τις θύρες των blocks ή όταν βρίσκεται δίπλα σε αυτές. Αν όταν αλλάξει το σχήμα του κέρσορα κάνετε αριστερό κλικ και σύρετε το ποντίκι έχοντας το πατημένο, τότε θα αρχίσει να δημιουργείται το καλώδιο, το οποίο μπορείτε να μεταφέρετε μέχρι τη θύρα ενός άλλου block.

Διαγραφή καλωδίου δεδομένων: Για να διαγράψετε ένα καλώδιο δεδομένων που εκτείνεται από αριστερά προς τα δεξιά μεταξύ μίας θύρας εξόδου και μίας εισόδου, κάντε κλικ στη δεξιά θύρα εισόδου.

Είσοδοι και Έξοδοι: Τα καλώδια δεδομένων που μεταφέρουν πληροφορίες προς ένα block συνδέονται στις θύρες στην αριστερή πλευρά του block (θύρες εισόδου). Τα καλώδια δεδομένων που μεταφέρουν πληροφορίες από ένα block συνδέονται στις θύρες στην δεξιά πλευρά του block (θύρες εξόδου).

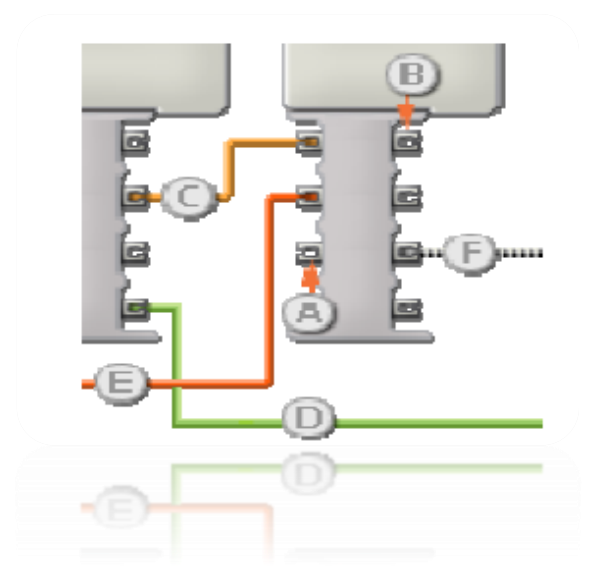

Τα καλώδια δεδομένων μεταφέρουν συγκεκριμένους τύπους πληροφορίας: Κάθε καλώδιο δεδομένων μεταφέρει συγκεκριμένο τύπο πληροφορίας ανάμεσα στα blocks. Για παράδειγμα, αν ένα καλώδιο ξεκινήσει από μία θύρα εξόδου λογικών τιμών μπορεί να συνδεθεί μόνο με θύρες εισόδου λογικών τιμών άλλων blocks.

Χρώματα καλωδίων δεδομένων: Τα καλώδια δεδομένων προσδιορίζονται από συγκεκριμένα χρώματα:

- Τα καλώδια που μεταφέρουν αριθμητικά δεδομένα είναι κίτρινα.
- Τα καλώδια που μεταφέρουν λογικές τιμές (true/false) είναι πράσινα.
- Τα καλώδια που μεταφέρουν κείμενο είναι πορτοκαλί.

Εσφαλμένα καλώδια δεδομένων: Αν προσπαθήσετε να συνδέσετε ένα καλώδιο δεδομένων με λάθος τύπου θύρα, το καλώδιο θα θεωρηθεί εσφαλμένο και θα γίνει γκρι χρώμα. Αν υπάρχουν εσφαλμένα καλώδια δεν θα μπορείτε να εκτελέσετε το πρόγραμμα σας.

Αν κάνετε κλικ σε ένα εσφαλμένο καλώδιο μπορείτε να δείτε που βρίσκεται το λάθος σε ένα βοηθητικό παράθυρο στο κάτω αριστερά μέρος του παράθυρου της εφαρμογής.

# **2.3.4 COMMON PALETTE (ΠΑΛΕΤΑ COMMON)**

Παρακάτω ακολουθεί αναλυτική επεξήγηση των Blocks της εφαρμογής για τη εγγραφή των προγραμμάτων καθώς και τρόποι που μπορούν να χρησιμοποιηθούν μέσα σε αυτά.

Αρχικά υπάρχει η παλέτα των Common Blocks, των blocks δηλαδή που χρησιμοποιούνται συχνότερα κατά την εγγραφή των προγραμμάτων.

### **MOVE BLOCK**

Με το Block κίνησης (Move Block) μπορείτε να μετακινήσετε το ρομπότ μπροστά ή πίσω ή ακόμα και να το περιστρέψετε, προσδιορίζοντας κάθε φορά την διάρκεια της κίνησης.

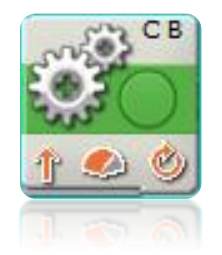

- Τα γράμματα στην δεξιά κορυφή του Block προσδιορίζουν ποιες από τις θύρες εξόδου ελέγχονται από το συγκεκριμένο Block.
- Το βέλος δείχνει την κατεύθυνση που θα κινηθεί το ρομπότ.
- Το μεσαίο εικονίδιο δείχνει την ταχύτητα του ρομπότ.
- Το τελευταίο εικονίδιο αναφέρεται στο είδος της διάρκειας της κίνησης

Επιλέγοντας το move block στο κάτω μέρος του παραθύρου της πλατφόρμας εμφανίζεται το παρακάτω πεδίο.

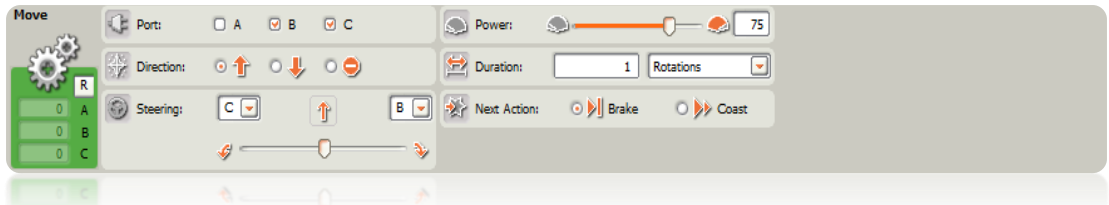

- Στην περιοχή **Port A, B, C** μπορείτε να επιλέξετε ποιοι κινητήρες θα ελέγχονται από το συγκεκριμένο block.
- Στο **Direction** επιλέγετε αν οι κινητήρες θα κινηθούν μπροστά πίσω ή δεν θα κινηθούν καθόλου.
- Στη συνέχεια, στην περιοχή **Steering** έχετε τη δυνατότητα να επιλέξετε μία κατεύθυνση προς την οποία θα στρίψει το ρομπότ.
- Στην περιοχή **Power** ρυθμίζετε την ταχύτητα που επιθυμείτε να κινηθούν οι κινητήρες (0-100).
- Στην περιοχή **Duration** μπορείτε να επιλέξετε τη διάρκεια της κίνησης καθώς και το μέγεθος που θα μετρήσει τη διάρκεια αυτή. Στο pull down μενού δίνονται οι επιλογές Seconds, Rotations, Degrees καθώς και η επιλογή Unlimited για απεριόριστη κίνηση.
- Ακολουθεί η περιοχή του **Next Action** όπου δίνεται η επιλογή είτε το ρομπότ να φρενάρει είτε να συνεχίσει στην επόμενη κίνηση. Η επιλογή του brake μπορεί να βοηθήσει ώστε το ρομπότ να ακινητοποιηθεί πλήρως σε κάποιο επίπεδο με κλίση. Παρ` όλα αυτά με το φρενάρισμα εξασθενούν γρηγορότερα οι μπαταριές του.
- Τέλος στο χώρο **Move** υπολογίζεται πόσες στροφές έχουν κάνει οι κινητήρες σε κάθε θύρα εξόδου. Πατώντας το πλήκτρο Reset οι τιμές επιστρέφουν στο μηδέν για ανανέωση των μετρήσεων.

# **RECORD/PLAY BLOCK**

Με το Block Record/Play μπορείτε να καταγράψετε κάποιες κινήσεις του ρομπότ και στη συνέχεια αφού τις αποθηκεύσετε να τις αναπαράγεται. Στην ουσία απομνημονεύεται πόσες φορές έχει κινηθεί ο κάθε κινητήρας και κατά την αναπαραγωγή επαναλαμβάνεται ο αριθμός των κινήσεων.

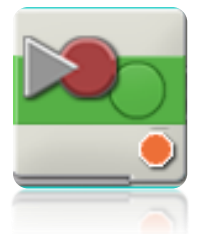

 Το σχήμα στην κάτω δεξιά γωνία του block δείχνει αν εκτελείται η ενέργεια της καταγραφής ή της αναπαραγωγής.

Εάν θέλετε να καταγράψετε μια κίνηση, στο panel που θα εμφανιστεί μόλις εισαχθεί το Record/Play Block στο πρόγραμμα, τσεκάρετε την επιλογή Record.

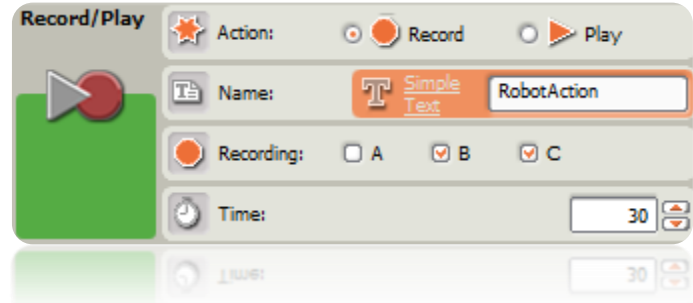

- Στη συνέχεια στη περιοχή **Name** πληκτρολογήστε το όνομα που θέλετε να δώσετε στην κίνηση που θα καταγράψετε.
- Στην περιοχή **Recording** επιλέγετε τους κινητήρες των οποίων την κίνηση θα καταγράψετε.
- Τέλος στο **Time** καθορίζετε τη διάρκεια της καταγραφής.

Μόλις ολοκληρώσετε αυτή τη διαδικασία κάνετε download το block και όταν το τρέξετε εκτελέστε τις κινήσεις που επιθυμείτε στο ρομπότ. Οι κινήσεις αυτές καταγράφονται και έτσι όταν επιλέξετε την αναπαραγωγή της συγκεκριμένης ενέργειας το ρομπότ θα εκτελέσει σχεδόν τις ίδιες κινήσεις χωρίς την βοήθεια σας.

Για να αναπαράγετε μία από τις εγγραφές σας στο panel που θα εμφανιστεί μόλις εισαχθεί το Record/Play Block στο πρόγραμμα, τσεκάρετε την επιλογή Play.

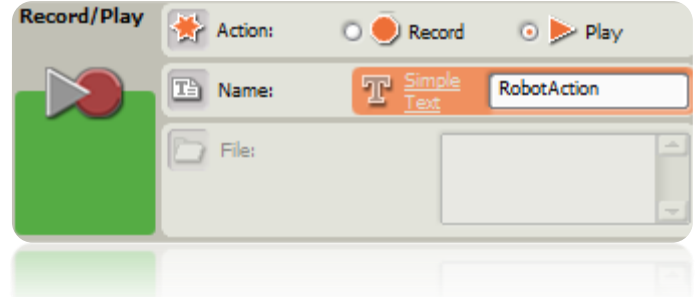

 Από το menu Program επιλέξτε την εγγραφή που επιθυμείτε να εκτελεσθεί και αφού κάνετε download το ρομπότ θα κάνει την κίνηση που καταγράψατε χωρίς τη δική σας βοήθεια.

# **SOUND BLOCK**

Μπορείτε να χρησιμοποιήσετε το Sound block για να αναπαράγετε κάποιον ήχο που προϋπάρχει ή ήχους που δημιουργείτε εσείς.

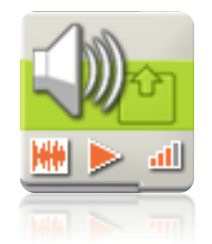

- Το πρώτο εικονίδιο του block αυτού δείχνει αν πρόκειται να αναπαραχθεί έτοιμος ήχος ή κάποιος τόνος.
- Στη θέση του δεύτερου εικονιδίου (Play) φαίνεται αν το block θα ξεκινήσει ή θα σταματήσει να αναπαράγει ήχο
- Στη θέση του τρίτου δηλώνεται η ένταση του ήχου.

Εάν θέλετε να αναπαράγεται έναν έτοιμο ήχο, στο panel που θα εμφανιστεί μόλις εισαχθεί το Sound Block στο πρόγραμμα τσεκάρετε την επιλογή **Sound File**.

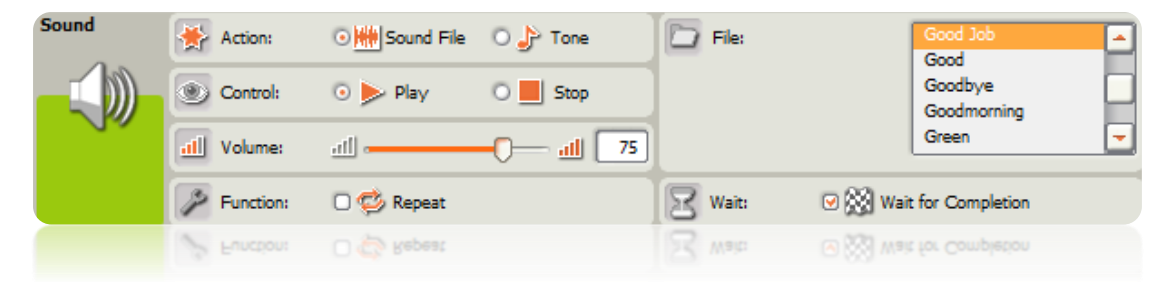

 Στην περιοχή Control μπορείτε να επιλέξετε αν το block θα ξεκινήσει ή θα σταματήσει να αναπαράγει ήχο.

- Στην περιοχή Volume καθορίζεται η ένταση του ήχου.
- Στο Function εάν είναι τσεκαρισμένο το Repeat ο ήχος που έχει επιλεχθεί θα επαναλαμβάνεται έως το τέλος του προγράμματος.
- Από το μενού File μπορείτε να επιλέξετε τον ήχο που θέλετε να αναπαραχθεί από ένα μενού με όλους τους ήχους που υπάρχουν αποθηκευμένοι στο φάκελο των ήχων του ρομπότ.
- Τέλος αν στο Wait η επιλογή Wait for Completion είναι τσεκαρισμένη το ρομπότ θα περιμένει την ολοκλήρωση του ήχου πριν προχωρήσει στην εκτέλεση του επόμενου block. Διαφορετικά ο ήχος θα αναπαράγεται ταυτόχρονα με την εκτέλεση του block που ακολουθεί.

Εάν αντίθετα θέλετε να αναπαραχθεί ένας τόνος ή μία σειρά τόνων της επιλογής σας δεν έχετε παρά να τσεκάρετε την επιλογή Tone. Για να δημιουργήσετε μία σειρά τόνων δηλαδή μία δική σας μελωδία τοποθετήστε συνεχόμενα block ήχου το ένα μετά το άλλο με κάθε block να παίζει έναν διαφορετικό τόνο.

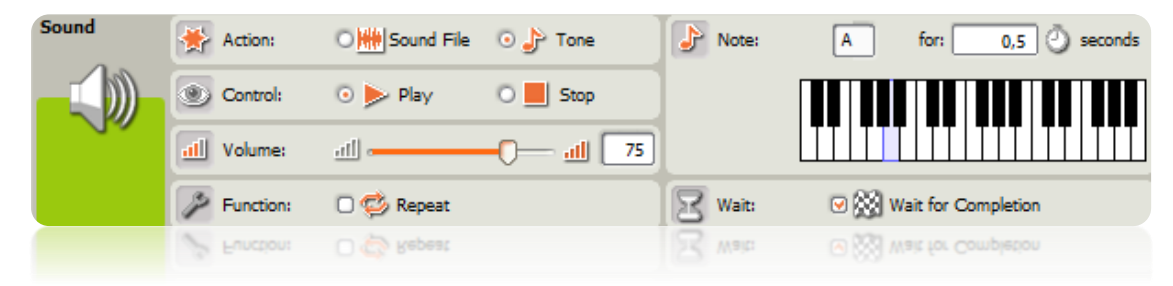

Εδώ το μόνο που αλλάζει είναι η ιδιότητα Note. Στο σημείο αυτό εμφανιζόταν οι ήδη υπάρχοντες ήχοι όταν είχαμε επιλέξει στο πεδίο Action το Sound File. Τώρα όμως εμφανίζεται ένα πιάνο όπου σας επιτρέπει να επιλέξετε τον τόνο που επιθυμείτε καθώς και την διάρκεια αυτού.

# **DISPLAY BLOCK**

Με το Display Block μπορείτε να εμφανίσετε στην οθόνη του NXT εγκεφάλου μία εικόνα, ένα κείμενο ή ακόμα και κάποιο σχήμα. Με την παράθεση πολλών blocks μπορείτε να δημιουργήσετε μία πιο σύνθετη εικόνα.

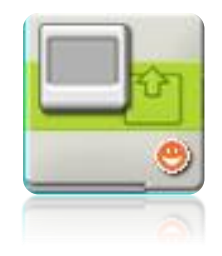

 Το εικονίδιο στο κάτω δεξιά μέρος του Block δείχνει αν με το συγκεκριμένο Block πρόκειται να εμφανιστεί εικόνα, κείμενο ή σχήμα.

Με την εισαγωγή του Display Block στο πάνελ εγγραφής του προγράμματος σας εμφανίζεται το παρακάτω παράθυρο.

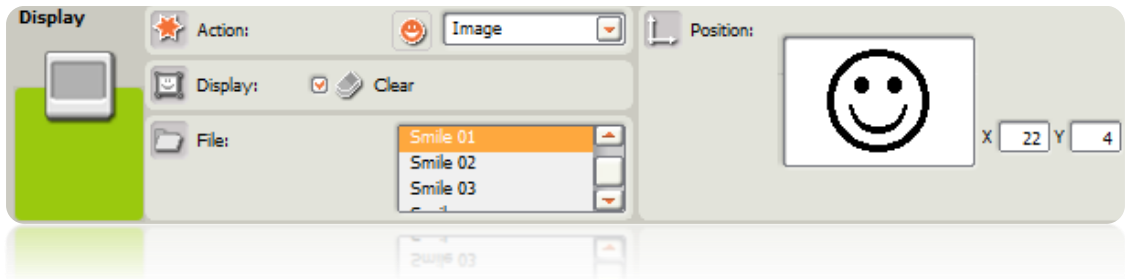

- Στην περιοχή **Action** επιλέγετε αν θέλετε να εμφανίσετε εικόνα, κείμενο ή σχήμα. Δίνεται επίσης και η επιλογή Reset σε περίπτωση που θέλετε να επανέλθετε στην default οθόνη του NXT.
- Στην περιοχή **Display** έχοντας τσεκαρισμένο το Clear καθαρίζονται όλες οι προηγούμενες εμφανίσεις της οθόνης πριν εμφανιστεί η νέα επιλογή σας.
- Εάν έχετε επιλέξει στο μενού Action την επιλογή Image εμφανίζεται το μενού **File** απ`όπου μπορείτε να επιλέξετε κάποια από τις υπάρχουσες εικόνες.
- Επίσης εμφανίζεται το παράθυρο **Position** που σας δείχνει τι θα προβληθεί στην οθόνη και σε ποια θέση. Με το ποντίκι μπορείτε να μετακινήσετε την εικόνα ώστε να εμφανιστεί στη θέση που επιθυμείτε.

Εάν στο μενού Action επιλέξετε **Text** τότε το παράθυρο μετατρέπεται στο παρακάτω.

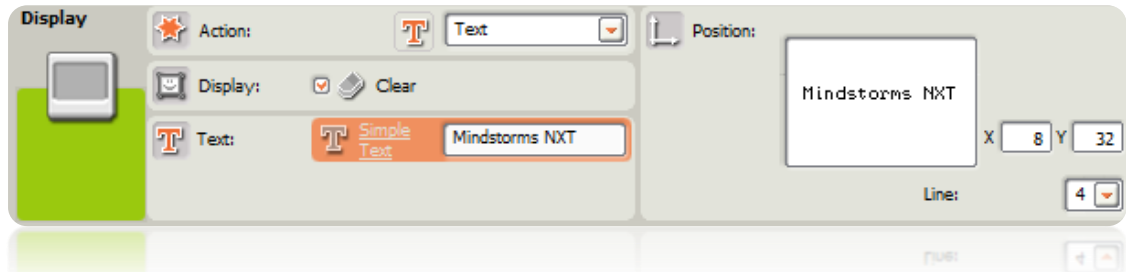

Εδώ οι επιλογές Display και Position παραμένουν ίδιες. Εμφανίζεται όμως μία νέα περιοχή, η Text όπου μπορείτε να πληκτρολογήσετε το κείμενο που θέλετε να εμφανίζεται στην οθόνη. Δίνεται επιπλέον η δυνατότητα επιλογής της γραμμής εμφάνισης του κειμένου στην περιοχή **Position** 

Τέλος εάν στο μενού Action επιλέξετε το Drawing, το παράθυρο που θα εμφανιστεί θα είναι το παρακάτω.

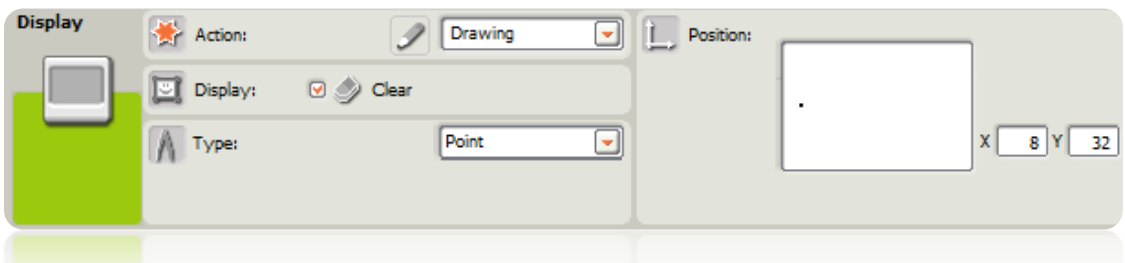

Εδώ στο μενού Type μπορείτε να επιλέξετε αν θέλετε να εμφανιστεί σημείο (point), γραμμή (Line) ή κύκλος (Circle) και αντίστοιχα να το μορφοποιήσετε ή να το μετακινήσετε στο παράθυρο στη θέση Position.

# **WAIT BLOCK**

To block αυτό επιτρέπει στο ρομπότ να διαισθανθεί μία συγκεκριμένη συνθήκη του περιβάλλοντός του πριν συνεχίσει τις ενέργειές του. Επιτρέπει να ορίσετε κάποιες τιμές σε μεταβλητές των αισθητήρων τις οποίες το ρομπότ θα ελέγχει και ανάλογα θα συνεχίζει ή θα σταματά την εκτέλεση του προγράμματος με βάση τις προϋποθέσεις που έχετε θέσει.

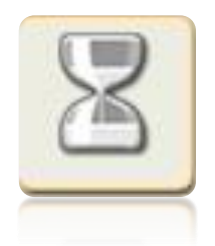

- Ο αριθμός στο επάνω δεξιά μέρος του block δείχνει την θύρα εισόδου που ελέγχει ο συγκεκριμένος αισθητήρας. Στο πάνελ του block δίνεται δυνατότητα αλλαγής της θύρας αυτής.
- Αν έχετε επιλέξει να περιμένετε τιμές από έναν αισθητήρα φωτός, ήχου ή υπερύθρων, το κάτω εικονίδιο υποδεικνύει τη συνθήκη ελέγχου. Όσες περισσότερες χρωματιστές μπάρες φαίνονται τόσο υψηλότερη έχει ορισθεί να είναι η τιμή ελέγχου. Αν έχετε επιλέξει να περιμένετε έναν αισθητήρα αφής, το εικονίδιο δείχνει την κατάσταση του αισθητήρα (bumped, pressed, ή released) που θα επιτρέψει στο πρόγραμμα να συνεχιστεί.

Οι αναμονές στις συνήθεις περιπτώσεις μπορούν να ορισθούν με βάση το χρόνο ή την κατάσταση ενός αισθητήρα αφής, φωτός, ήχου ή υπερήχων.

Επιλέγοντας το wait block στο κάτω μέρος του παραθύρου της πλατφόρμας εμφανίζεται το πάνελ του block στο οποίο μπορείτε να επιλέξετε ποια συνθήκη θα ελέγξετε .

# **I. ΧΡΟΝΟΣ**

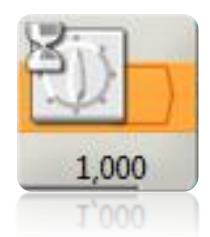

Για να ορίσετε αναμονή με βάση το χρόνο επιλέγετε στο μενού Control το Time.

Στη μπάρα Until εισάγετε πόσα δευτερόλεπτα θα θέλατε να περιμένει το ρομπότ πριν εκτελέσει το υπόλοιπο πρόγραμμα.

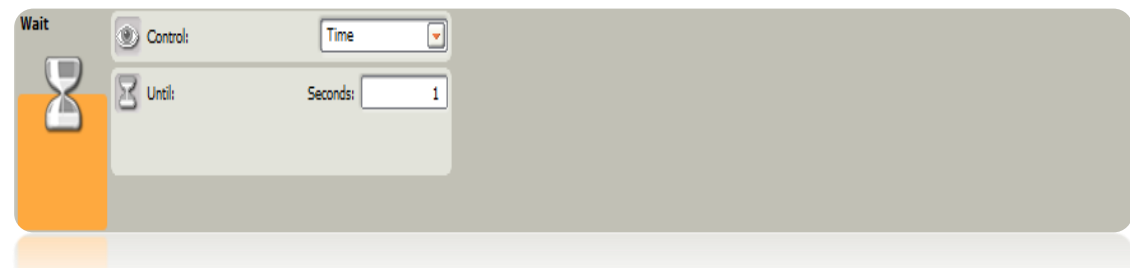

# **II. ΑΙΣΘΗΤΗΡΑΣ ΑΦΗΣ**

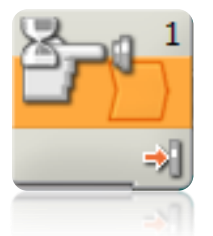

Για να ορίσετε αναμονή με βάση την είσοδο ενός αισθητήρα αφής επιλέγετε στο μενού Control το Sensor και ακριβώς κάτω από αυτό στο μενού Sensor το **Touch Sensor**. Αν κάνετε αυτή την επιλογή το πρόγραμμα θα περιμένει μέχρι ο αισθητήρας στη θύρα που θα ορίσετε να είναι bumped, pressed, ή released (το επιλέγετε εσείς) πριν συνεχίσει την εκτέλεση του επόμενου block του.

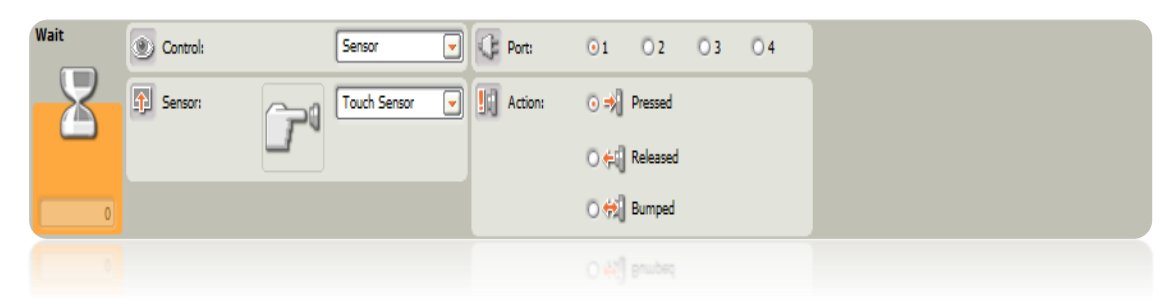

- Στην περιοχή Port επιλέγετε τη θύρα που είναι συνδεδεμένος ο αισθητήρας αφής που πρέπει να ελεγχθεί.
- Στην περιοχή Action ορίζετε αν το πρόγραμμα θα συνεχιστεί όταν ο αισθητήρας θα είναι στην κατάσταση bumped, pressed ή released.

- Επιλέξτε bumped αν θέλετε να συνεχιστεί το πρόγραμμα μετά από ένα πάτημα και επαναφορά του αισθητήρα.

- Επιλέξτε pressed αν θέλετε να συνεχιστεί το πρόγραμμα μετά από ένα πάτημα του αισθητήρα πριν την επαναφορά.

- Επιλέξτε released αν θέλετε να συνεχιστεί το πρόγραμμα μετά από την επαναφορά του αισθητήρα.

 Στο πεδίο κάτω αριστερά φαίνεται η κατάσταση του αισθητήρα που έχετε επιλέξει. Αν είναι ενεργός εμφανίζεται ο αριθμός 1,αν όχι το 0.

### **III. ΑΙΣΘΗΤΗΡΑΣ ΦΩΤΟΣ**

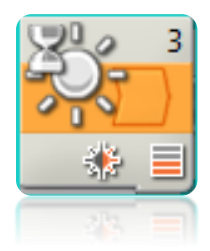

Για να ορίσετε αναμονή με βάση την είσοδο ενός αισθητήρα φωτός επιλέγετε στο μενού Control το Sensor και ακριβώς κάτω από αυτό, στο μενού Sensor το **Light Sensor**. Με αυτή την επιλογή το πρόγραμμα θα περιμένει μέχρι ο αισθητήρας φωτός στη θύρα που θα ορίσετε να δεχτεί μία συγκεκριμένη ποσότητα φωτός για τη συνέχιση των ενεργειών του.

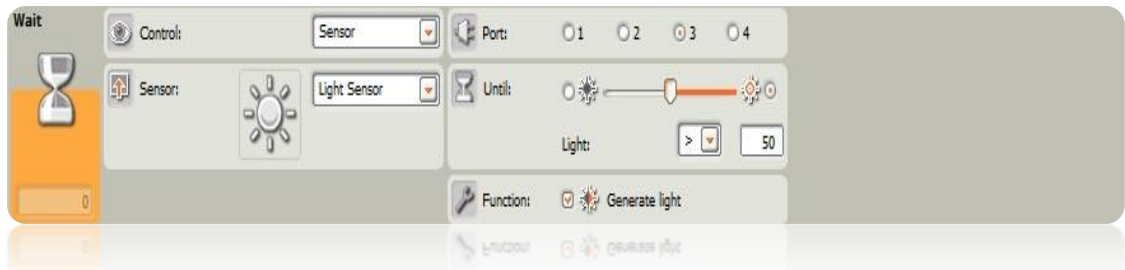

- Στην περιοχή Port επιλέγετε τη θύρα που είναι συνδεδεμένος ο αισθητήρας φωτός που πρέπει να ελεγχθεί.
- Στην περιοχή Until επιλέγετε την ποσότητα του φωτός που τίθεται ως όριο, πάνω ή κάτω από το οποίο θα συνεχιστεί η εκτέλεση του προγράμματος.
- Στην περιοχή Function αν επιλέξετε το Generate Light, ο αισθητήρας θα ενεργοποιήσει τη δική του πηγή φωτός και θα προσπαθεί να εντοπίσει αν το δικό του φως αντανακλάται πίσω σε αυτόν.
- Τέλος στο πεδίο ανάδρασης εμφανίζεται η τρέχουσα τιμή φωτός που λαμβάνει ο αισθητήρας.

### **IV. ΑΙΣΘΗΤΗΡΑΣ ΗΧΟΥ**

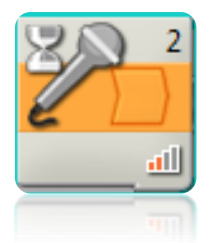

Για να ορίσετε αναμονή με βάση την είσοδο ενός αισθητήρα ήχου επιλέγετε στο μενού Control το Sensor και ακριβώς κάτω από αυτό, στο μενού Sensor το **Sound Sensor**. Με την επιλογή αυτή το πρόγραμμα θα περιμένει την ενεργοποίηση του αισθητήρα από έναν ήχο ορισμένης έντασης που θα έχετε ορίσει εσείς.

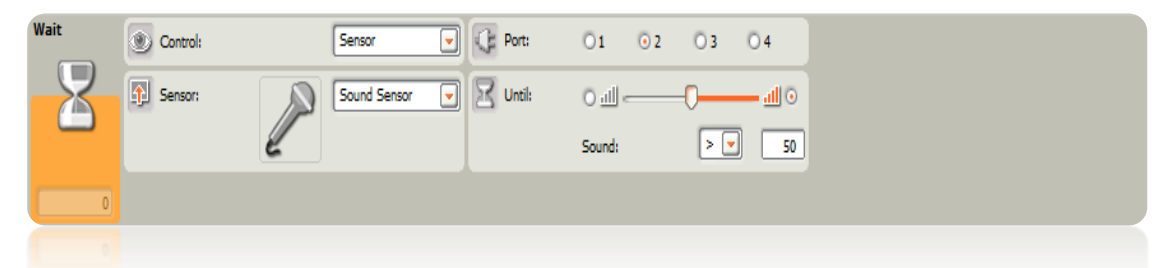

 Στην περιοχή Port επιλέγετε τη θύρα που είναι συνδεδεμένος ο αισθητήρας ήχου που πρέπει να ελεγχθεί.

- Στην περιοχή Until επιλέγετε την ένταση του ήχου πάνω ή κάτω από την οποία θα ενεργοποιείται ο αισθητήρας και επομένως θα συνεχίζεται και η εκτέλεση του επόμενου block του προγράμματος.
- Στο πεδίο ανάδρασης εμφανίζεται η τρέχουσα ένταση του ήχου που λαμβάνει ο αισθητήρας.

### **V. ΑΙΣΘΗΤΗΡΑΣ ΥΠΕΡΗΧΩΝ**

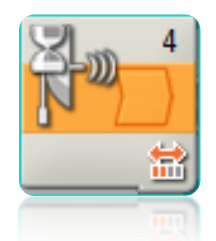

Για να ορίσετε αναμονή με βάση την είσοδο ενός αισθητήρα υπερήχων επιλέγετε στο μενού Control το Sensor και ακριβώς κάτω από αυτό στο μενού Sensor το **Ultrasonic Sensor**. Με την επιλογή αυτής της αναμονής το πρόγραμμα περιμένει να ενεργοποιηθεί ο αισθητήρας υπερήχων από ένα αντικείμενο σε ορισμένη απόσταση.

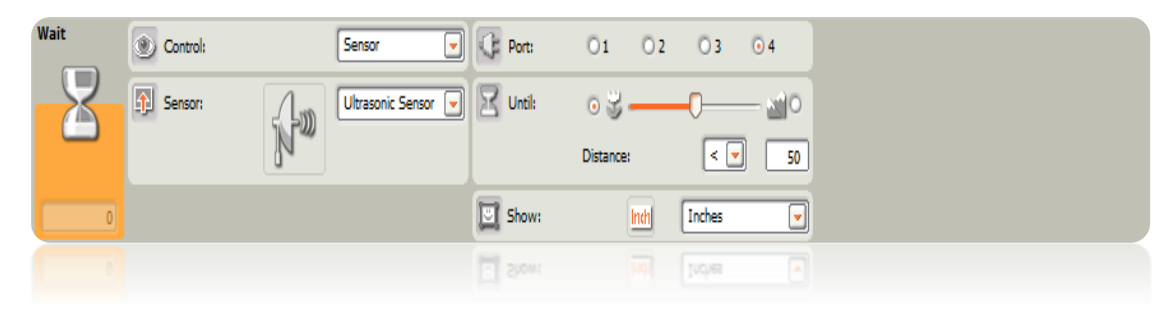

- Στην περιοχή Port επιλέγετε τη θύρα που είναι συνδεδεμένος ο αισθητήρας υπερήχου που πρέπει να ελεγχθεί.
- Στην περιοχή Until επιλέγετε την απόσταση του αντικειμένου πάνω ή κάτω από την οποία θα μπορεί ο αισθητήρας να εντοπίσει το αντικείμενο και να ενεργοποιηθεί.
- Στο μενού Show επιλέγετε αν η απόσταση θέλετε να μετρηθεί σε εκατοστά ή ίντσες.
- Στο πεδίο ανάδρασης εμφανίζεται η τρέχουσα απόσταση του αντικειμένου που εντοπίζει ο αισθητήρας.

# **LOOP BLOCK**

To Loop block χρησιμοποιείται για να επαναλάβετε τμήματα κώδικα. Μπορείτε να επιλέξετε τη συνθήκη που θα τερματίζει το βρόγχο ανάλογα με το χρόνο, τον αριθμό επαναλήψεων, μία λογική τιμή ή με βάση τις τιμές εισόδου από έναν αισθητήρα. Επίσης μπορείτε να ορίσετε να επαναλαμβάνεται ο βρόγχος για πάντα.

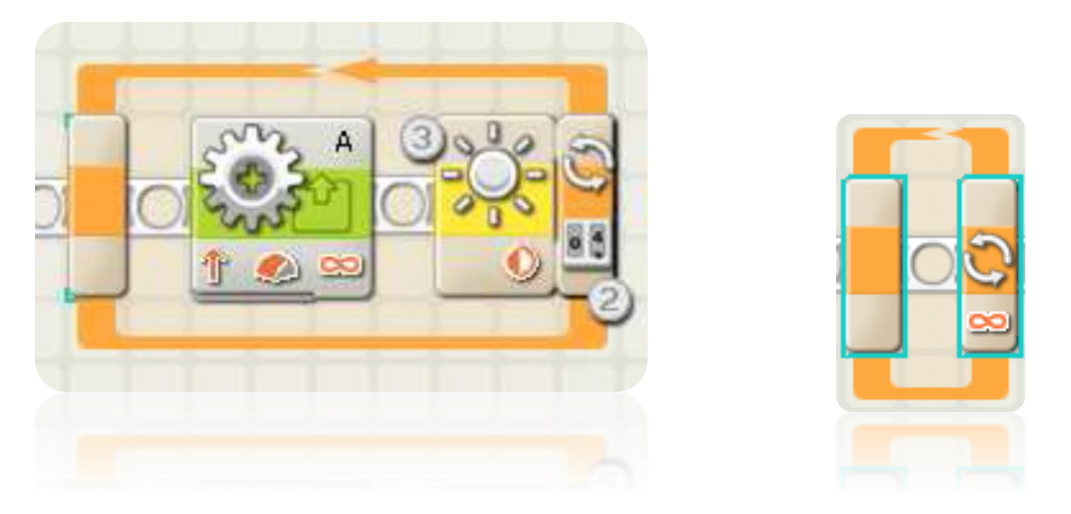

- Αν έχετε ορίσει να επαναλαμβάνεται για πάντα ο βρόγχος εμφανίζεται στο εικονίδιο του block επανάληψης το σύμβολο του άπειρου.
- Αν ορίσετε να επαναλαμβάνεται ο βρόχος για έναν ορισμένο αριθμό επαναλήψεων εμφανίζεται στη θέση του άπειρου το αντίστοιχο εικονίδιο.
- Ενώ αν επιλέξετε να γίνεται η επανάληψη με βάση την είσοδο κάποιου αισθητήρα εμφανίζεται το είδος του αισθητήρα που έχετε διαλέξει.

Επιλέγοντας το Loop block εμφανίζεται η περιοχή ρυθμίσεών του στο κάτω μέρος της οθόνης από όπου μπορείτε να επιλέξετε τη συνθήκη που θα γίνονται οι επαναλήψεις.

# **I. ΓΙΑ ΠΑΝΤΑ**

Αν στο μενού Control επιλέξετε το **Forever** το τμήμα του κώδικα που βρίσκεται μέσα στο block επανάληψης θα επαναλαμβάνεται για πάντα χωρίς διακοπές.
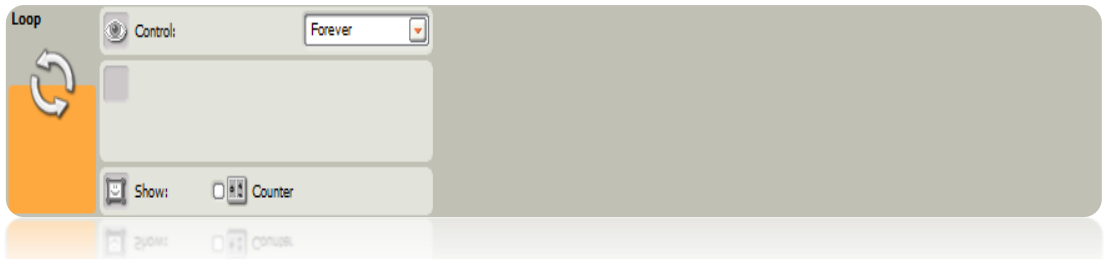

Αν τσεκάρετε την επιλογή Counter στο Show θα μετρώνται οι επαναλήψεις του βρόγχου και θα μπορείτε να χρησιμοποιήσετε αυτόν τον αριθμό σε άλλα σημεία του προγράμματος. Για παράδειγμα καθώς αυξάνεται ο αριθμός των επαναλήψεων να αυξάνεται και η ταχύτητα ενός κινητήρα.

## **II. ΑΙΣΘΗΤΗΡΕΣ**

Για να ελέγχετε τον αριθμό επαναλήψεων με βάση κάποιον αισθητήρα στο μενού Control επιλέγετε το **Sensor**. Στη συνέχεια στο μενού Sensor επιλέγετε το είδος του αισθητήρα και κάνετε τις επιθυμητές ρυθμίσεις στα χαρακτηριστικά του.

Για παράδειγμα το πάνελ για τον αισθητήρα αφής είναι το παρακάτω:

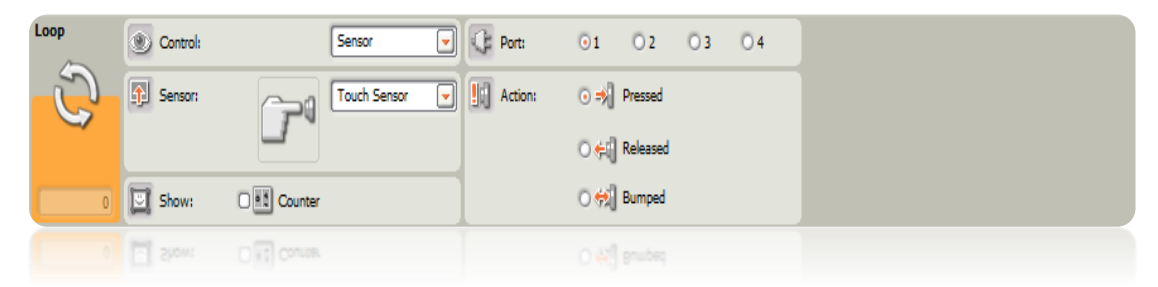

Οι ρυθμίσεις στην περίπτωση των αισθητήρων γίνεται όμοια με τις ρυθμίσεις στο block αναμονής.

## **III. ΧΡΟΝΟΣ**

Αν θέλετε ο βρόγχος να επαναλαμβάνεται για ορισμένο χρονικό διάστημα, επιλέγετε στο μενού Control το **Time**.

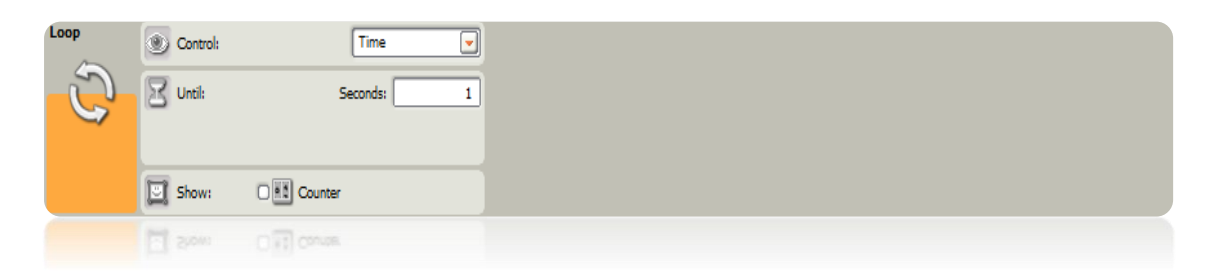

- Στο πλαίσιο Until Seconds εισάγετε τον αριθμό των δευτερολέπτων που θέλετε να τρέξει ο βρόγχος.
- Αν τσεκάρετε το Show Counter ο αριθμός επαναλήψεων του βρόγχου θα μετράται ώστε να χρησιμοποιηθεί αν το επιθυμείτε σε άλλα σημεία του προγράμματος.

# **SWITCH BLOCK**

Μπορείτε να χρησιμοποιήσετε το Switch Block για να επιλέξετε να εκτελεστεί ένα από δύο τμήματα κώδικα. Για παράδειγμα, το ρομπότ μπορεί να εκτελέσει ένα τμήμα κώδικα αν ένας αισθητήρας αφής είναι πατημένος ή κάποιο άλλο εάν δεν είναι.

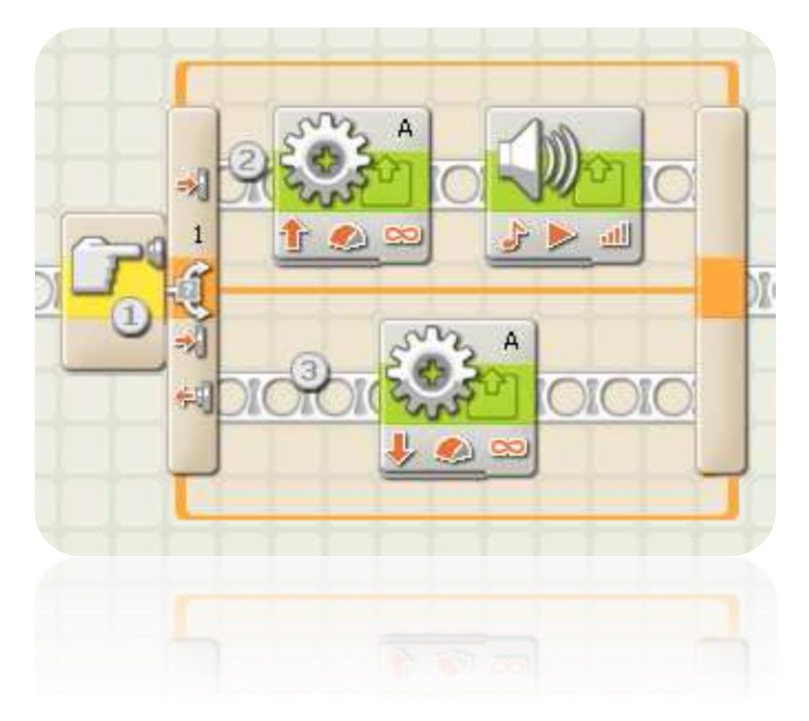

- Όπως φαίνεται και παραπάνω στο εικονίδιο που βρίσκεται στην αρχή του loop block φαίνεται η συνθήκη που ελέγχεται ώστε να ακολουθήσει το πρόγραμμα ένα από τα δύο τμήματα κώδικα. Σε αυτή την περίπτωση η τρέχουσα κατάσταση του αισθητήρα αφής είναι αυτή που θα επηρεάσει την επιλογή του προγράμματος.
- Το πρώτο τμήμα κώδικα θα τρέξει αν το κουμπί του αισθητήρα αφής είναι πατημένο.
- Το δεύτερο τμήμα κώδικα θα τρέξει αν τι κουμπί του αισθητήρα αφής δεν είναι πατημένο.

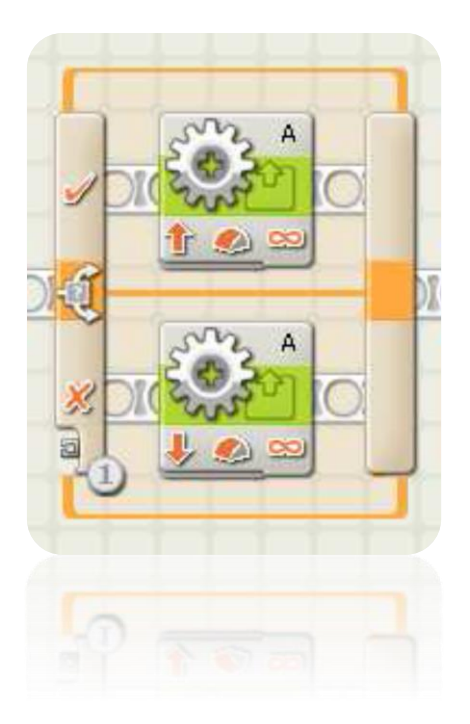

 Αν επιλέξετε να ελέγξετε το Switch block χρησιμοποιώντας την συνθήκη Value, θα εμφανιστεί ένα σημείο εισόδου στην αρχή του block, το οποίο θα πρέπει να συνδέσετε με ένα καλώδιο δεδομένων (δυνατότητα που παρέχεται για την ανταλλαγή δεδομένων ανάμεσα στα blocks του προγράμματος), που θα μεταφέρει μία λογική τιμή ή έναν αριθμό από ένα άλλο block ώστε να γίνει ο έλεγχος.

## **I. ΤΙΜΗ**

Επιλέγοντας το Switch block στο κάτω μέρος της οθόνης εμφανίζεται όπως σε κάθε block το πάνελ που επιτρέπει να κάνετε τις διάφορες ρυθμίσεις δηλαδή η περιοχή ρυθμίσεών του.

Όταν στο μενού Control βάλετε την τιμή **Value** το block μπορεί να δεχτεί είτε λογικές είτε αριθμητικές τιμές εισόδου μέσω την πύλης εισόδου που εμφανίζεται στην αρχή του. Το block θα εντοπίσει το είδος των δεδομένων εισόδου (πχ λογική τιμή ή αριθμός) και θα προσφέρει διαφορετικές επιλογές για το κάθε είδος.

Αν εισάγετε λογική τιμή (true/false) το πρόγραμμα θα τρέξει τον επάνω κόμβο εντολών αν πρόκειται για αληθή τιμή ενώ αν πρόκειται για ψευδή τιμή θα τρέξει τον κάτω κόμβο εντολών.

Αν εισάγετε έναν αριθμό ή ένα κείμενο μπορείτε να προσδιορίσετε την ακριβή είσοδο που θα οδηγήσει το πρόγραμμα σε κάθε επιλογή. Επιπλέον αν το Display Flat View δεν έχει επιλεχθεί μπορείτε να εισάγετε πε-

ρισσότερες από δύο εναλλακτικές επιλογές και επομένως και περισσότερα από δύο εναλλακτικά κομμάτια κώδικα.

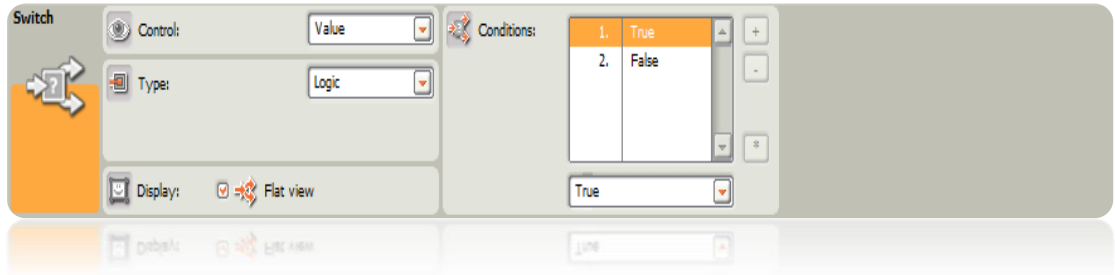

- Στην περιοχή Control εμφανίζεται ο τύπος των δεδομένων εισόδου που εντοπίζει το block.
- Απεπιλέγοντας το Display Flat View η μορφή παρουσίασης του block θα αλλάξει και θα δίνεται πλέον η δυνατότητα εισαγωγής περισσότερων από δύο επιλογών. Το block θα χρησιμοποιεί εμφάνιση με ετικέτες και επιλέγοντας κάθε μία από αυτές θα μπορείτε να βλέπετε τα τμήματα του κώδικα που αντιστοιχούν σε κάθε συνθήκη.
- Στον πίνακα Conditions κάθε γραμμή παρουσιάζει μία επιλογή. Όταν το Display Flat View δεν είναι τσεκαρισμένο η πρώτη επιλογή δηλαδή ο αριθμός 1 αντιπροσωπεύει τη συνθήκη που θα προκαλέσει την εκτέλεση του πρώτου τμήματος κώδικα. Η δεύτερη επιλογή δηλαδή ο αριθμός 2 αντιπροσωπεύει τη συνθήκη που θα προκαλέσει την εκτέλεση του δεύτερου τμήματος κώδικα.

Αν τα δεδομένα εισόδου είναι αριθμός ή κείμενο και το Display Flat View δεν είναι τσεκαρισμένο μπορείτε να προσθέσετε επιπλέον επιλογές στον πίνακα του Switch block όπως για παράδειγμα στην παρακάτω εικόνα.

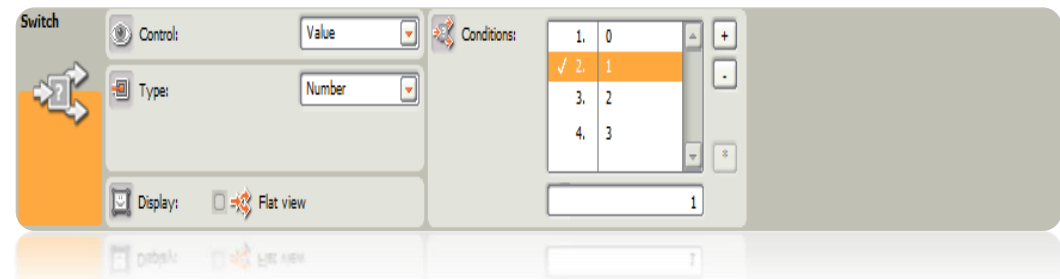

 Το δεξιά πεδίο παίζει δύο ρόλους. Όταν το block έχει ως είσοδο λογικές τιμές χωρίζει ποιες εντολές θα εκτελεστούν σε μία αληθή είσοδο και ποιες σε μία ψευδή. Όταν στο block εισάγονται αριθμοί μπορείτε να χρησιμοποιήσετε το πεδίο αυτό για να εισάγετε τον αριθμό που θα ενεργοποιήσει μία συγκεκριμένη επιλογή.

- Τα κουμπιά +,- επιτρέπουν να εισάγετε ή να διαγράψετε εναλλακτικές επιλογές. Ενεργοποιούνται μόνο όταν το Flat View δεν έχει επιλεχθεί και τα δεδομένα εισόδου του block είναι αριθμοί ή κείμενο.
- Το κουμπί \* ορίζει μία προεπιλεγμένη επιλογή. Όταν το Switch block δέχεται αριθμούς ή κείμενο και κάποια είσοδος δεν αντιστοιχεί σε αυτές που έχουν ορισθεί τότε το πρόγραμμα τρέχει το τμήμα εκείνο που έχει ορισθεί ως default.

## **II. ΑΙΣΘΗΤΗΡΕΣ**

Αν θέλετε η επιλογή του τμήματος του κώδικα που θα εκτελεστεί να ορίζεται από την είσοδο κάποιου αισθητήρα τότε δεν έχετε παρά να επιλέξετε στο πάνελ ρυθμίσεων του Switch Block στο μενού Control το **Sensor**. Στη συνέχεια στο μενού Sensor μπορείτε να διαλέξετε τον αισθητήρα που επιθυμείτε να χρησιμοποιήσετε. Με την επιλογή αυτή εμφανίζονται και οι αντίστοιχες ρυθμίσεις και παράμετροι που αντιστοιχούν στον κάθε αισθητήρα. Καθορίζοντας τις παραμέτρους που θέλετε για τους αισθητήρες όπως έχει αναλυθεί παραπάνω (οι μέθοδοι ελέγχου και τα πάνελ κάθε αισθητήρα δεν φέρουν διαφορές ανάμεσα στα διάφορα blocks) μπορείτε πλέον να ελέγχετε ποιό τμήμα του προγράμματος θα εκτελεσθεί ανάλογα με τις διάφορες εισόδους από τους αισθητήρες.

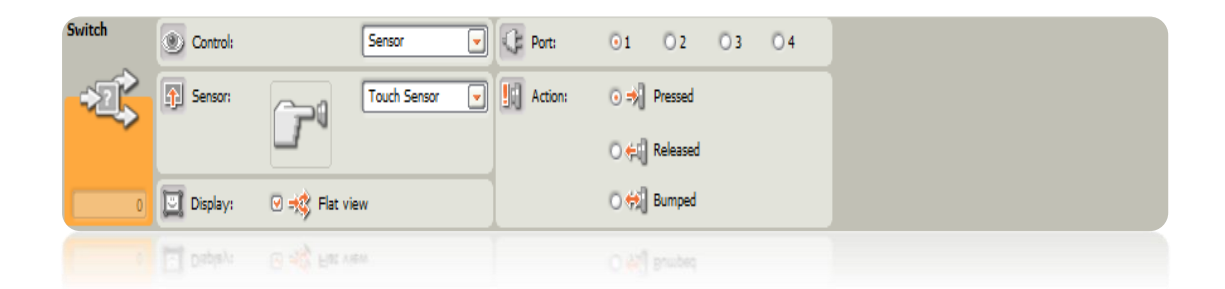

## **2.3.5 COMPLETE PALETTE (ΠΑΛΕΤΑ COMPLETE)**

Η επόμενη παλέτα της εφαρμογής η Complete οργανώνει τα blocks στις κατηγορίες Common, Action, Sensor, Flow, Data και Advanced.

## **COMMON BLOCKS**

Πρόκειται για τα Blocks της προηγούμενης ενότητας και της παλέτας Common.

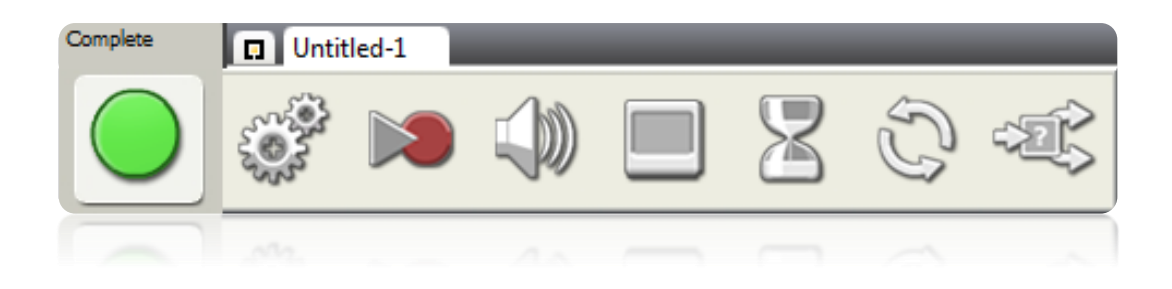

## **ACTION BLOCKS**

Σε αυτή την κατηγορία ανήκουν τα blocks Motor, Sound, Display, Motor\* και Lamp\*. Τα Sound και Display είναι τα ίδια με αυτά της κατηγορίας Common. Τα Motor\* και Lamp\* απευθύνονται στον εγκέφαλο RCX της προηγούμενης έκδοσης του ρομπότ και έχουν όμοιες λειτουργίες με τα blocks του NXT με τα αντίστοιχα ονόματα.

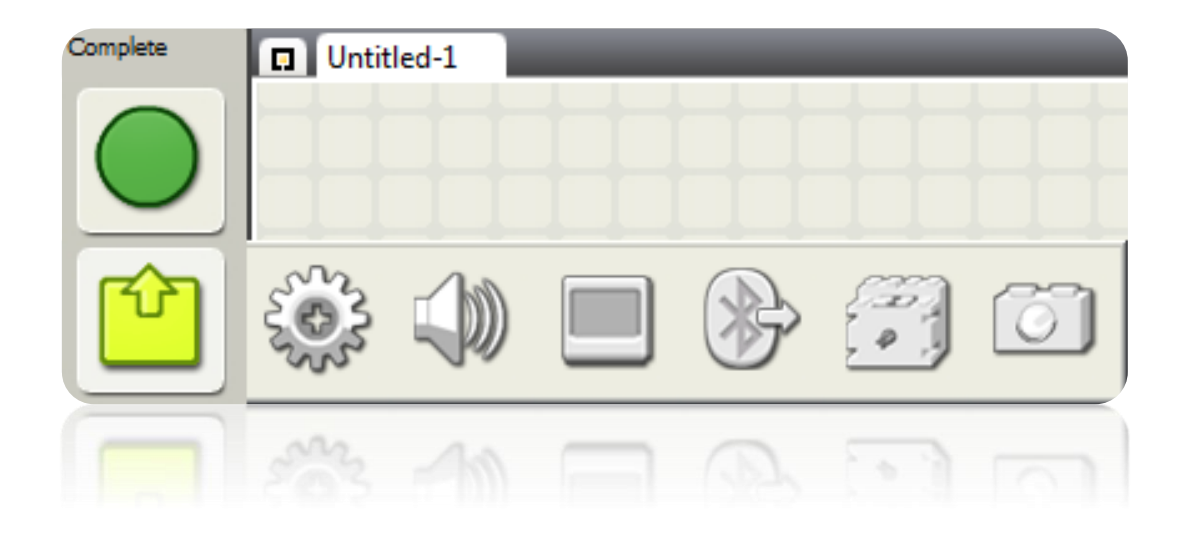

## **SENSOR BLOCKS**

Σε αυτή την κατηγορία ανήκουν τα Blocks Touch Sensor, Sound Sensor, Light Sensor, Ultrasonic Sensor, NXT Buttons, Rotation Sensor, Timer, Receive Message , Touch\* Sensor, Rotation\* Sensor, Light\* Sensor, Temperature\* Sensor. Τα Touch\* Sensor, Rotation\* Sensor, Light\* Sensor, Temperature\* Sensor Blocks απευθύνονται στον εγκέφαλο RCX της προηγούμενης έκδοσης του ρομπότ.

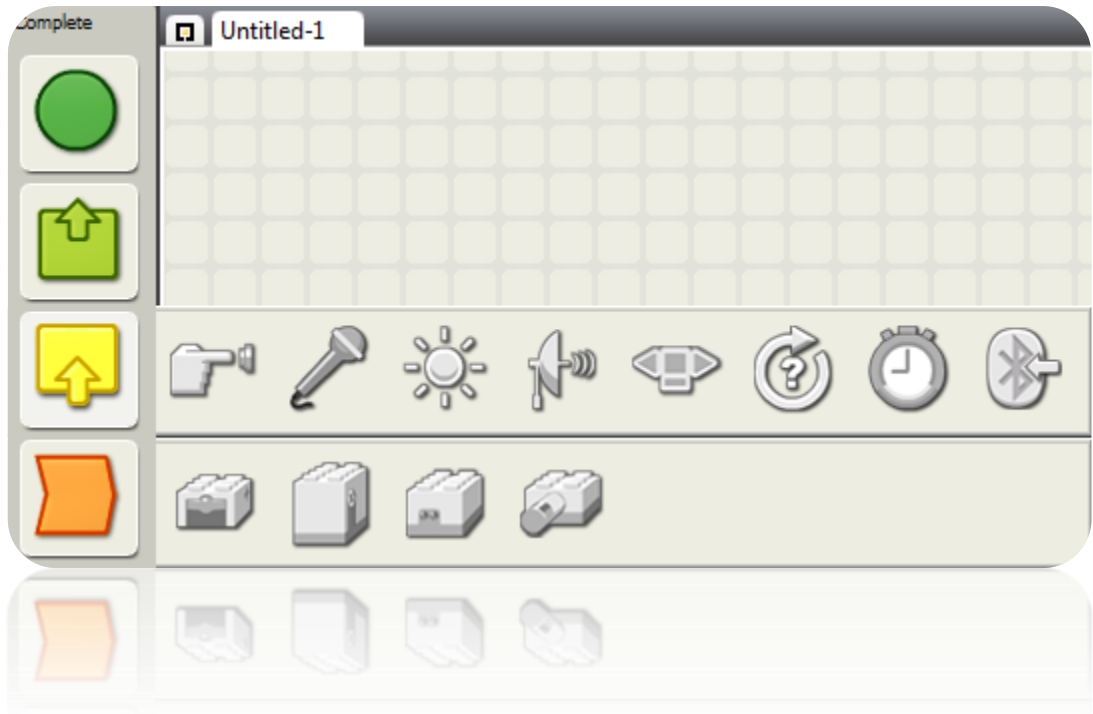

# **FLOW BLOCKS**

Στην κατηγορία Flow ανήκουν τα Blocks Wait, Loop, Switch και Stop. Τα τρία πρώτα είναι αυτά της κατηγορίας Common.

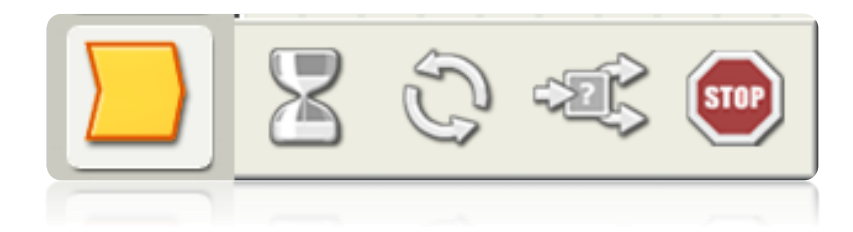

## **DATA BLOCKS**

Στην κατηγορία Data Blocks ανήκουν τα Logic, Math, Compare, Range, Random και Variable Blocks.

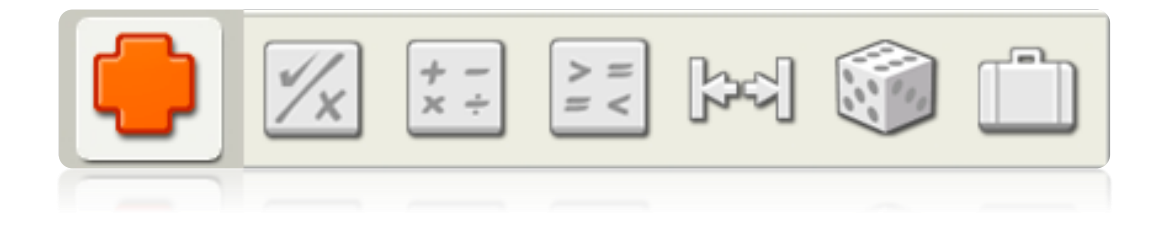

## **ADVANCED BLOCKS**

Τέλος έχουμε την κατηγορία Αdvanced με τα Blocks Text, Number Τo Text, Keep Alive, File Access, Calibrate και Reset Motor.

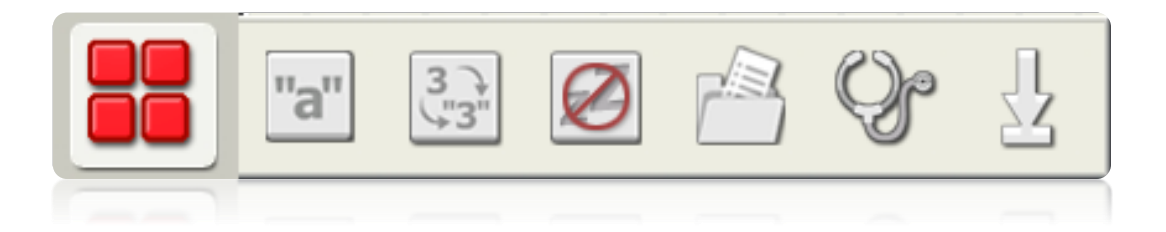

# **2.3.6 CUSTOM PALETTE (ΠΑΛΕΤΑ CUSTOM)**

## **MY BLOCK**

Η δυνατότητα δημιουργίας My Blocks επιτρέπει την επιλογή ενός αριθμού Blocks από το πρόγραμμά σας, την ομαδοποίηση τους και τη δημιουργία ενός νέου block με χαρακτηριστικά που έχετε θέσει οι ίδιοι. Για παράδειγμα, ένα My Block που δημιουργήσατε μπορεί να ονομαστεί «Τετράγωνο» και να περιέχει Blocks που θα κινούν του ρομπότ ώστε να διαγράψει ένα τετράγωνο ξεκινώντας από μια πλευρά και να καταλήγει πάλι σε αυτή.

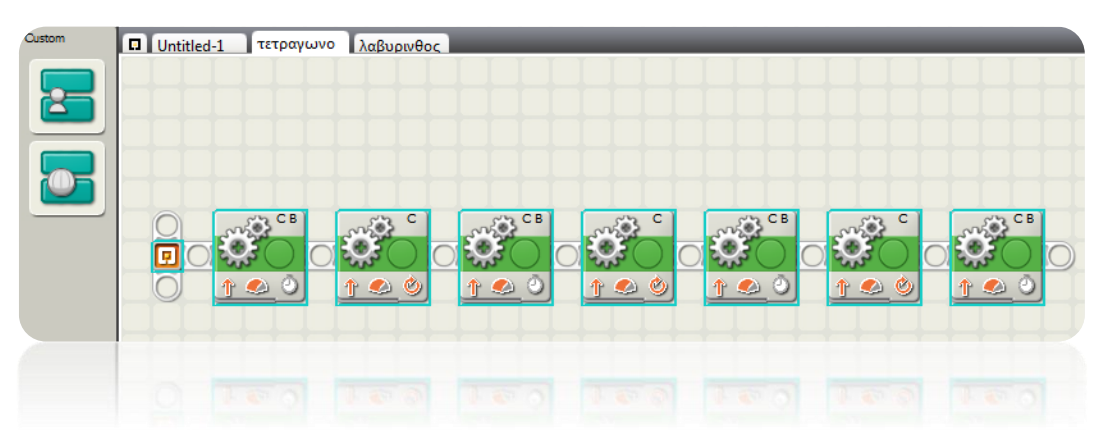

Όταν δημιουργείτε ένα νέο πρόγραμμα χρησιμοποιώντας το ίδιο ρομπότ μπορείτε απλά να εισάγετε το block «Τετράγωνο» από την παλέτα Custom και έτσι δεν θα χρειάζεται να ξαναδημιουργήσετε αυτό το τμήμα του προγράμματος γιατί θα έχετε ήδη αποθηκευμένες όλες τις παραμέτρους σε αυτό το My Block.

Με τον καιρό θα μπορέσετε να δημιουργήσετε βιβλιοθήκη από δικά σας My Blocks, την οποία θα χρησιμοποιείτε σε άλλα προγράμματα ή θα διευκολύνετε άλλους προγραμματιστές τις πλατφόρμας.

## **Δημιουργώντας ένα My Block:**

- a) Πρώτα επιλέξτε έναν αριθμό από blocks που έχουν μια κοινή υπόσταση. Όπως και στο παραπάνω παράδειγμα μπορείτε να επιλέξετε μία σειρά από blocks που να διαγράφουν ένα τετράγωνο και να τα ομαδοποιήσετε σε ένα My Block.
- b) Επιλέξτε τα blocks τοποθετώντας το ποντίκι στην μία γωνία ενός νοητού παραλληλογράμμου που θα περικλύσει όλα τα επιθυμητά blocks που θα συμμετέχουν στη δημιουργία του My Block. Κρατήστε το αριστερό πλήκτρο του ποντικιού πατημένο και σύρετε το στη απέναντι γωνία του νοητού παραλληλογράμμου περικλείοντας τα blocks. Όταν αφήσετε το πλήκτρο του ποντικιού, όλα τα blocks του νέου My Block θα έχουν επιλεγεί. Θυμηθείτε ότι στην επιλογή μέρους ενός block θα συμπεριλαμβάνεται και αυτό στο αποτέλεσμα.

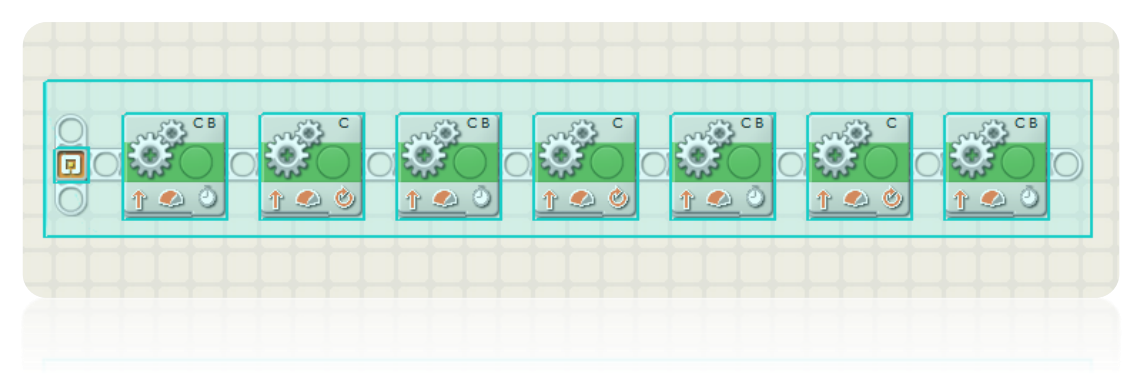

c) Με τα blocks επιλεγμένα πηγαίνετε στο μενού Edit στην κορυφή της επιφάνειας του λογισμικού και επιλέξτε την εντολή Make a New My Block. Στη συνέχεια θα ανοίξει το παρακάτω παράθυρο.

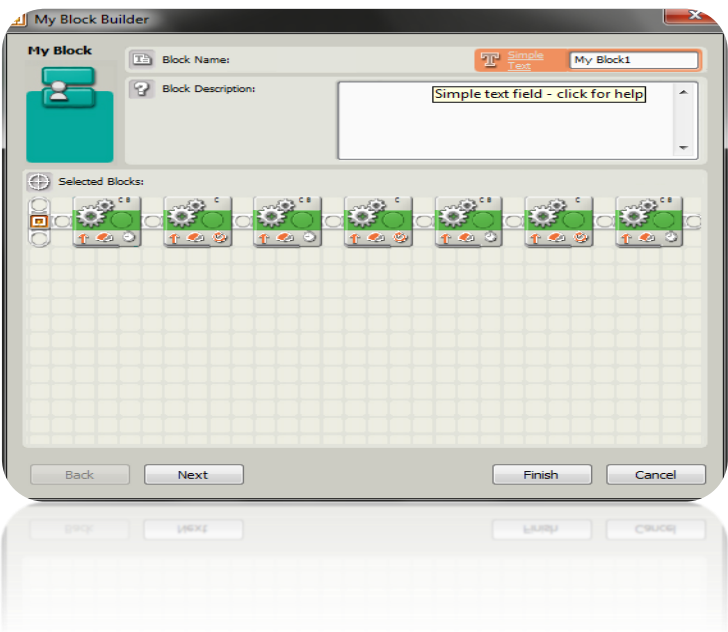

d) Δώστε στο νέο My Block ένα όνομα και γράψτε μια σύντομη περιγραφή του τι κάνει. Για παράδειγμα ≪Τετράγωνο≫ (περιέχει Blocks που θα κινούν του ρομπότ ώστε να διαγράψει ένα τετράγωνο ξεκινώντας από μια πλευρά και να καταλήγει πάλι σε αυτή). Επιλέξτε το Next για να μεταβείτε στο επόμενο βήμα.

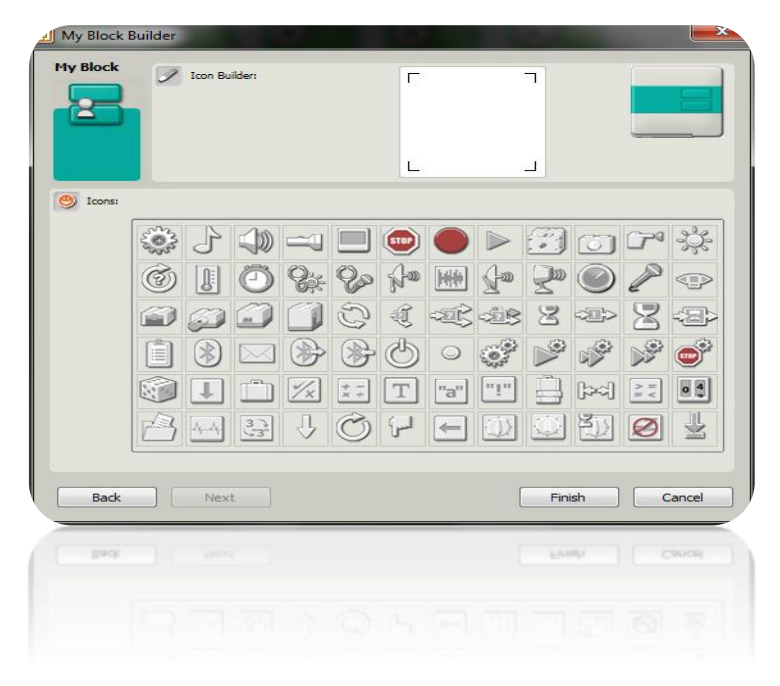

e) Στη συνέχεια σχεδιάστε το εικονίδιο του νέου My Block σας. Χρησιμοποιήστε το ποντίκι για να σύρετε ένα ή δύο εικονίδια μέσα στο σχετικό πλαίσιο. Το block δεξιά του πλαισίου σχεδίασης δείχνει πως θα φαίνεται το block μετά την ολοκλήρωση της διαδικασίας. Με τα βέλη του πληκτρολόγιου μπορείτε να ρυθμίσετε τη θέση των εικονιδίων μέσα στο πλαίσιο σχεδίασης. Επιλέξτε το Finish όταν τελειώσετε. Το νέο My Block σας θα είναι διαθέσιμο πλέον στην παλέτα Custom.

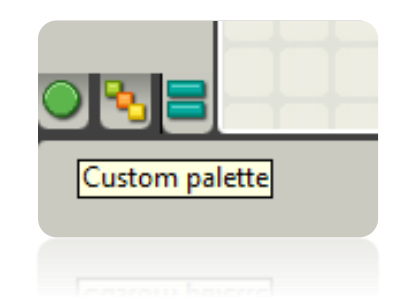

## **Αλλαγές σε ένα υπάρχων My Block:**

Αν θέλετε να αλλάξετε τις δυνατότητες ενός My Block μπορείτε να αλλάξετε τα blocks που περιέχει είτε κάνοντας διπλό κλικ στο My Block

είτε επιλέγοντας την εντολή Edit Selected My Block από το μενού Edit. Αν απλά θέλετε να αλλάξετε την εικόνα ενός My Block επιλέξτε το και πηγαίνετε στην εντολή Edit My Block Icon από το μενού Edit.

## **Διαχείριση παλέτας Custom:**

Μπορείτε να προσθέσετε και να διαγράψετε My Blocks από την παλέτα Custom επιλέγοντας την εντολή Manage Custom Palette από το μενού Edit. Για να στείλετε ένα My Block σε κάποιον φίλο σας φτιάξτε ένα αντίγραφο από το My Block που επιθυμείτε και επισυνάψτε το σε ένα μήνυμα ηλεκτρονικού ταχυδρομείου. Αν λάβετε ένα My Block από ένα φίλο σας επιλέξτε την εντολή Manage Custom Palette και σύρετε το νέο My Block στον φάκελο των My Blocks.

Μπορείτε να δημιουργήσετε ακόμα και υποπαλέτες στην παλέτα Custom με την προσθήκη νέων φακέλων στο φάκελο των Blocks.

# **3. ΠΕΙΡΑΜΑΤΙΚΗ ΜΕΘΟΔΟΛΟΓΙΑ**

Τα τελευταία χρόνια έχουν δημοσιευτεί αρκετές μελέτες που αφορούν τη χρήση των Lego Mindstorms στην εκπαίδευση με θετικό απολογισμό από μαθησιακής άποψης. Στην παρούσα εργασία παρουσιάζεται μια προσπάθεια αξιοποίησης του εκπαιδευτικού πακέτου ρομποτικών κατασκευών Lego Mindstorms NXT στη διδασκαλία του προγραμματισμού. Η εκπαιδευτική δραστηριότητα πραγματοποιήθηκε στο 1<sup>ο</sup> Πρότυπο Πειραματικό Γυμνάσιο Πλάκας στην Αθήνα με τη συμμετοχή μαθητών Α' και Β' τάξης. Οι μαθητές συνεργάστηκαν για να κατασκευάσουν και κυρίως να προγραμματίσουν ένα όχημα έτσι ώστε να εκτελέσει μια σειρά δραστηριοτήτων οι οποίες ζητούνταν κάθε φορά σε φύλλα εργασίας με αναλυτικές διευκρινήσεις. Η παρατήρηση της εργασίας και η αξιολόγηση των ενεργειών των μαθητών έδειξαν ότι η συγκεκριμένη εκπαιδευτική δραστηριότητα τους βοήθησε να κατανοήσουν τη λειτουργία βασικών δομών προγραμματισμού αλλά και εννοιών φυσικής και τεχνολογίας μέσα από την ανταλλαγή σκέψεων, γνώσεων και ιδεών σε ένα ευχάριστο περιβάλλον οικοδόμησης της γνώσης.

# **3.1 ΠΑΡΟΥΣΙΑΣΗ ΤΩΝ LEGO MINDSTORMS ΚΑΙ ΠΡΩΤΗ ΕΠΑΦΗ ΜΕ ΤΟΥΣ ΜΑΘΗΤΕΣ**

Αρχικά χωρίσαμε τους μαθητές ανάλογα με την προτίμησή τους σε δυο ομάδες των 7 ατόμων η κάθε μια.

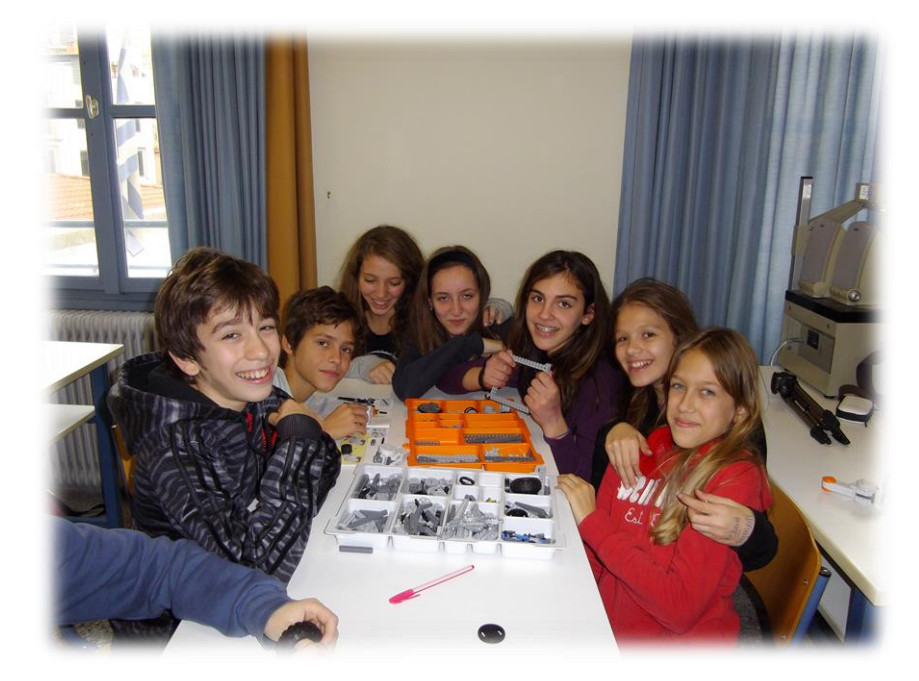

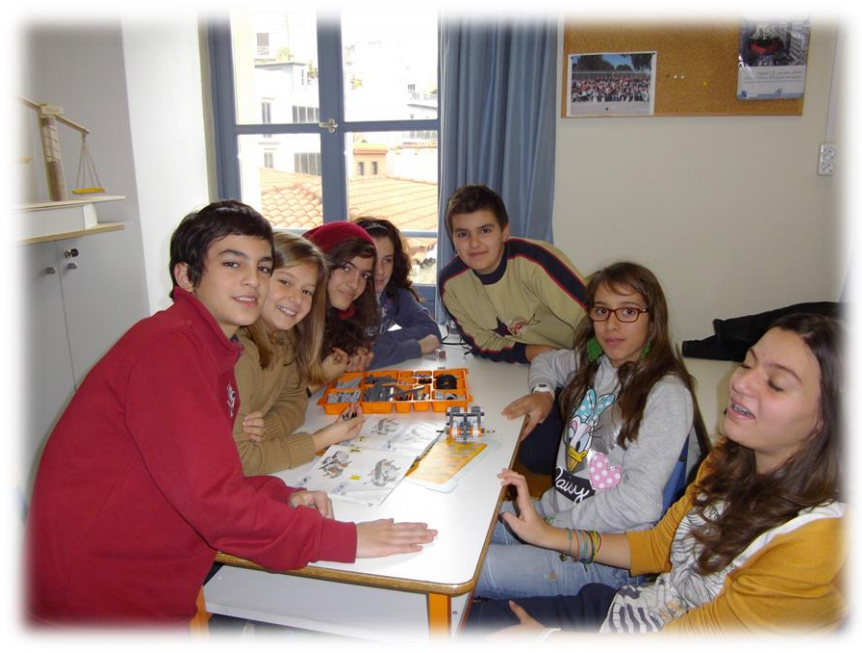

Έπειτα κάναμε μια παρουσίαση στους μαθητές για να τους ενημερώσουμε τι είναι τα Lego Mindstorms. Τους εξηγήσαμε δηλαδή ότι πρόκειται για προγραμματισμένα ρομπότ (υπολογιστές με αισθητήρες) τα οποία έχουν προγραμματιστεί για να κάνουν μια συγκεκριμένη διαδικασία. Αναλύσαμε περισσότερο την έννοια του ρομπότ και του αισθητήρα γιατί πρόκειται για τα πιο βασικά κομμάτια πάνω στα οποία στηρίζεται όλη η ερεύνα Έπειτα ανοίξαμε το εκπαιδευτικό πακέτο για να δουν την μεγάλη ποικιλία από τουβλάκια, κινητήρες, αισθητήρες και άλλα εξαρτήματα τα οποία περιείχε, με βάση τα οποία θα κατασκευάζαμε το ρομπότ μας.

Στην συνεχεία αναφερθήκαμε στο προγραμματιστικό κομμάτι. Τους δείξαμε ότι όλες οι εντολές δημιουργούνται σε ένα προγραμματιστικό περιβάλλον στο οποίο θα κληθούν να προγραμματίσουν και οι ίδιοι. Αυτό θα είχε σαν αποτέλεσμα το ρομπότ να μπορεί:

- Να κινηθεί
- Να αποφύγει εμπόδια
- Να παίξει μουσική
- Να ακούσει
- Να εντοπίσει χρώματα

Όμως για να γίνουν όλα αυτά έπρεπε να καταλάβουν ποιος είναι ο εγκέφαλος του ρομπότ δηλαδή το «Τούβλο NXT»,το οποίο δίνει όλες τις εντολές μέσω του προγράμματος και στην συνεχεία εκτελούνται από τους αισθητήρες και τους κινητήρες του.

Τέλος τους παρουσιάσαμε ενδεικτικά κάποιες έτοιμες κατασκευές ώστε να σχηματίσουν στο μυαλό τους μια αρχική εικόνα τι επρόκειτο να ακολουθήσει στο κατασκευαστικό κομμάτι.

## **3.2 ΑΝΑΛΥΣΗ ΔΕΔΟΜΕΝΩΝ**

## **3.2.1 1 <sup>η</sup> ΔΙΔΑΚΤΙΚΗ**

Η πρώτη διδακτική ώρα που ετοιμάσαμε για τους μαθητές απαρτίζονταν από πέντε δραστηριότητες.

1. Στην πρώτη δραστηριότητα τους ενημερώσαμε για τις κύριες λειτουργίες την παλέτας common.

Οι μαθητές απάντησαν για την λειτουργία του κάθε block ξεχωριστά λέγοντας ότι το move block είναι αυτό που προγραμματίζει το ρομπότ να κινείται ρυθμίζοντας την ταχύτητα, την απόσταση και τα δευτερόλεπτα κίνησής του. Επίσης αναφέρθηκαν στο record block λέγοντας ότι το χρησιμοποιούμε για να ηχογραφήσουμε φωνητικές εντολές τις οποίες μπορούμε να τις χρησιμοποιήσουμε στο πρόγραμμα κατά την λειτουργία του, για το sound block το οποίο παρέχει την δυνατότητα να αναπαράγει τον ήχο που του έχουμε προγραμματίσει, το display block το οποίο τους βοηθάει να βλέπουν στην οθόνη διάφορα μηνύματα, το wait block το οποίο το χρησιμοποιούμε για να λάβουμε μια εντολή μέσω των αισθητήρων, το loop block το οποίο το χρησιμοποιούμε για να επαναλάβουμε μια εντολή που έχουμε προγραμματίσει και τέλος αναφέρθηκαν και στο switch block λέγοντας ότι το επιλέγουμε όταν χρειάζεται να επιλέξουμε μεταξύ δυο η περισσοτέρων διαφορετικών εντολών.

2. Στην δεύτερη δραστηριότητα εφόσον κατάλαβαν την λειτουργία της common palette (παλέτας common) έπρεπε να προγραμματίσουν το ρομπότ ώστε να στρίψει δεξιά κάνοντας μια περιστροφή.

Αρχικά οι μαθητές κατέγραψαν τα βήματα με τα οποία θα μπορούσαν να υλοποιήσουν αυτή την διαδικασία, βάζοντας σε μια σειρά τα blocks που έπρεπε να χρησιμοποιήσουν. Απάντησαν ότι για να μπορέσει το ρομπότ να περιστραφεί ενώ αποτελείται από δυο κινητήρες ο ένας θα πρέπει να κινείται και ο άλλος θα πρέπει να είναι σταθερός. Επίσης ένας άλλος τρόπος θα ήταν να λειτουργούν και οι δυο κινητήρες απλά ο ένας να περιστρέφεται πιο αργά από τον άλλο. Σε αυτή την περίπτωση πάλι θα εκτελείται μια περιστροφή απλά ο κύκλος που θα διαγράφει το ρομπότ θα έχει μεγαλύτερη ακτίνα σε σχέση με πριν.

3. Στην τρίτη δραστηριότητα ζητούσαμε από τους μαθητές να κάνουν το ρομπότ να κινηθεί αριστερά στρίβοντας 90 μοίρες χρησιμοποιώντας την επιλογή rotation και έχοντας επιλέξει από τις ρυθμίσεις power "50".Εκτος από το κύριο μέρος της δραστηριότητας υπήρχαν και άλλες ερωτήσεις για να καταλάβουν οι μαθητές καλυτέρα την λειτουργία του προγράμματος καθώς και πως ανταποκρίνεται σε αυτό το ρομπότ.

Σε αυτή την δραστηριότητα οι μαθητές κατάλαβαν ότι για περιστραφεί 90 μοίρες το ρομπότ έπρεπε να χρησιμοποιήσουν το move block. Όμως ήρθαν αντιμέτωποι με το γεγονός ότι οι 90 μοίρες που ρύθμιζαν να περιστραφεί ο ένας κινητήρας, δεν αντιστοιχούσαν σε 90 μοίρες περιστροφής του ρομπότ. Έπειτα από συνεχή προσπάθεια και επιμονή και με την βοήθεια των διδασκόντων κατάφεραν να βρουν την γωνία που πρέπει να περιστραφεί ο κινητήρας ώστε αυτή να αντιστοιχεί σε στροφή 90 μοιρών για το ρομπότ.

4. Στην τέταρτη δραστηριότητα θέλοντας να τους δείξουμε το block επανάληψης (loop block) ζητήσαμε από τους μαθητές να προγραμματίσουν το ρομπότ έτσι ώστε να διαγράψει ένα τετράγωνο κάνοντας αριστερόστροφη κίνηση καταλήγοντας πάλι στην αρχική του θέση.

Σε αυτή την δραστηριότητα οι μαθητές επέλεξαν μόνοι τους τα βήματα που έπρεπε να ακολουθήσουν και τις ρυθμίσεις (ισχύς κινητήρων) των εντολών για την επίτευξη της δραστηριότητας. Κάνανε το ρομπότ να κινηθεί ευθεία για τρία δευτερόλεπτα και στην συνέχεια περιστρέφοντάς το κατά 90 μοίρες σχημάτισαν ένα μέρος του τετραγώνου. Επανέλαβαν αυτή την διαδικασία τέσσερις φορές για να σχηματίσουν το τετράγωνο.

Μια άλλη διαδικασία για την επίτευξη του τετράγωνου στην οποία πειραματίστηκαν ήταν η ακόλουθη. Πήρανε δυο block τα οποία αφορούσανε την κίνηση και την περιστροφή του ρομπότ και τα τοποθετήσανε μέσα σε μια εντολή επανάληψης ρυθμίζοντας την επανάληψη να εκτελείται για τέσσερις φορές. Τέλος στην ερώτηση «τι θα γινόταν αν δεν έδιναν κάποιο όριο στον αριθμό επανάληψης των εντολών» απάντησαν πολύ σωστά ότι, το πρόγραμμα θα εκτελούνταν συνέχεια εφόσον δεν θα είχε κάποιο περιορισμό για να τερματίσει την εντολή του.

5. Τέλος η πέμπτη και τελευταία δραστηριότητα της πρώτης διδακτικής ήθελε οι μαθητές να δημιουργήσουν ένα Block και να το αποθηκεύσουν, έτσι ώστε να μπορούν να το χρησιμοποιήσουν για μεταγενέστερη χρήση.

Στην δραστηριότητα αυτή οι μαθητές συνάντησαν μια ευκολότερη διαδικασία από τις προηγούμενες διότι ήταν κάτι που μπορούσαν να το καταλάβουν πολύ πιο ευκολά. Κάνανε ακριβώς τα βήματα που τους ζητήθηκαν και κατάλαβαν πως μπορούν να ξαναχρησιμοποιήσουν το block που αποθήκευσαν οποιαδήποτε στιγμή το χρειαστούν.

## **3.2.2 2 <sup>η</sup>ΔΙΔΑΚΤΙΚΗ**

Η δεύτερη διδακτική απαρτίζονταν από τέσσερις δραστηριότητες. Πριν ξεκινήσουμε όμως την μεθοδολογία οφείλαμε να θυμίσουμε στους μαθητές κάποιους όρους και κάποιες έννοιες για να τους είναι πιο εύκολο να δουλέψουν, εφόσον κάποιοι από αυτούς μπορεί να τις είχαν ξεχάσει. Μιλήσαμε ξανά λοιπόν για την λειτουργία του αισθητήρα φωτός και τις ρυθμίσεις που μπορούσαμε να κάνουμε σε αυτόν. Εξάλλου αυτό ήταν κάτι που θα χρειαζόταν στις δραστηριότητες.

6. Στην έκτη δραστηριότητα λοιπόν ζητούσαμε από τους μαθητές να μετρήσουν την φωτεινότητα από πέντε αντικείμενα που βρίσκονταν τριγύρω τους και στην συνέχεια να καταγράφανε τα αποτελέσματα των μετρήσεων στο ακόλουθο πίνακα. Έπρεπε λοιπόν να προσπαθήσουν να κατασκευάσουν το αντίστοιχο πρόγραμμα και να το περάσουν στο ρομποτάκι.

Οι μαθητές εφόσον κατασκεύασαν το απαιτούμενο πρόγραμμα και συνδέσαν σωστά την θύρα μέσα στο πρόγραμμα ξεκίνησαν να μετράνε την φωτεινότητα των παρακάτω αντικειμένων. Αρχικά μετρήσανε την φωτεινότητα του θρανίου, έπειτα ενός κόκκινου, άσπρου, και μπλε τετραδίου και τέλος μιας μαύρης κολλητικής ταινίας και καταγράψανε τις μετρήσεις στον πίνακα του φύλλου εργασίας. Από την λήψη των μετρήσεων παρατηρήσανε ότι η φωτεινότητα αυξανόταν για τα ανοιχτόχρωμα αντικείμενα ενώ για τα πιο σκούρα αντικείμενα η τιμή της ήταν πιο μικρή. Πάνω σε αυτή την δραστηριότητα οι μαθητές καταλάβανε ότι ο αισθητήρας έβγαζε σαν συμπέρασμα μια τιμή (φωτεινότητα) ανάλογα με την ποσότητα των ακτίνων που δέχονταν από κάθε αντικείμενο.

7. Στην έβδομη δραστηριότητα είχαμε ετοιμάσει μια κατασκευή στην οποία είχε τοποθετηθεί το ρομποτάκι σε μια μικρή σχετικά (ενός μέτρου περίπου) απόσταση από μια μαύρη ταινία. Οι μαθητές εφόσον

κατασκεύαζαν το ρομπότ έπρεπε να το προγραμματίσουν ώστε να κινηθεί ευθεία και μόλις βρει την ταινία να σταματήσει. Εφόσον το ρομπότ σταματούσε τους ζητούσαμε να κάνουν χρήση και του sound block κάνοντας το ρομπότ να φωνάζει «Good Job».

Καθώς προχωρούσαμε με τους μαθητές στις δραστηριότητες το επίπεδο ανέβαινε όλο και περισσότερο. Έτσι λοιπόν με την υποστήριξή μας καταφέρανε να κατασκευάσουν ένα πρόγραμμα το οποίο να αποτελείται από ένα move block έτσι ώστε το ρομπότ να μπορεί να κινηθεί. Επίσης κάνανε χρήση του light sensor για να εμφανίζει τις τιμές της φωτεινότητας από την συνεχή παρατήρηση του δαπέδου μέχρι να βρει την μαύρη ταινία, ένα switch block για να επιλέξει μεταξύ δυο εντολών μέσα στο πρόγραμμα και ένα sound block για να μπορεί να αναπαράγει τον ήχο που τους ζητήσαμε. Εφόσον τοποθετήσανε σωστά όλες τις παραπάνω εντολές έπειτα από συνεχείς προσπάθειες και δοκιμές καταφέρανε να προγραμματίσουν το ρομποτάκι να κινηθεί ευθεία βρίσκοντας την μαύρη ταινία. Μόλις το ρομποτάκι σταματούσε φώναζε «GOOD JOB» κάνοντας τους μαθητές πολύ υπερήφανους που καταφέρανε να ολοκληρώσουν την δραστηριότητα. Η επιβράβευση από εμάς και ο ενθουσιασμός τους που πετύχανε τον στόχο τους συμβάλανε ακόμη περισσότερο ώστε να γίνονται οι δραστηριότητες όλο και πιο ευχάριστες και με μεγαλύτερο ενδιαφέρον.

8. Η όγδοη δραστηριότητα ήταν μια επέκταση της έβδομης. Αξίζει να σημειωθεί πως η συγκεκριμένη ήταν μια απαιτητική δραστηριότητα για το επίπεδο μαθητών πρώτης και δεύτερης τάξης Γυμνάσιου. Ζητούσε από τους μαθητές να τροποποιήσουν το πρόγραμμα ώστε το ρομπότ να κινείται τυχαία μέσα στον χώρο μέχρι να βρει μια μαύρη γραμμή. Τους εξηγήσαμε πως για να το πετύχουν αυτό έπρεπε να κάνουν χρήση του Random Block. Πρόκειται για ένα Block που παίρνει συνεχώς τιμή από μια συνάρτηση που δίνει τυχαίους αριθμούς.

Αρχικά αφιερώσαμε αρκετό χρόνο και εξηγήσαμε στους μαθητές την χρήση του Random Block. Ήταν αρκετά δύσκολο να κατανοήσουν την ακριβής λογική αυτού του block. Παρόλα αυτά οι μαθητές με την βοήθειά μας καταφέρανε να το χρησιμοποιήσουν μέσα στο πρόγραμμα μαζί με τα υπόλοιπα απαιτούμενα blocks. Έπειτα από συνεχείς προσπάθειες και τροποποιήσεις καταφέρανε να προγραμματίσουν το ρομπότ ώστε να κινείται μέσα στο χώρο ανεξέλεγκτο μέχρι να βρει την μαύρη γραμμή και να σταματήσει.

9. Η ένατη δραστηριότητα είχε λίγο διαφορετικό χαρακτήρα. Αυτή την φορά τους δίναμε εμείς έτοιμο ένα πρόγραμμα και ζητούσαμε από

τους μαθητές να το τρέξουν και να απαντήσουν σε κάποιες ερωτήσεις. Ήταν μια διαδικασία πιο ευχάριστη και πιο εύκολη γι' αυτούς.

Αρχικά ξεκινήσανε να εξηγήσουν κάθε ένα block του προγράμματος ξεχωριστά. Ξέρανε ότι αυτό θα τους βοηθούσε να καταλάβουν την λειτουργία ολόκληρου του προγράμματος. Έτσι λοιπόν καταγράφοντας την σκέψη τους απαντήσανε ότι το συγκεκριμένο πρόγραμμα είχε σαν σκοπό να παίρνει μια τιμή από την παρατήρηση του light sensor και να την μεταφέρει στην οθόνη. Όλη η διαδικασία επαναλήφθηκε τρεις φορές για να καταλήξουν στην τελική απόφαση για την λειτουργία του προγράμματος, η οποία ήταν και απολύτως σωστή.

## **3.2.3 3 <sup>η</sup>ΔΙΔΑΚΤΙΚΗ**

Οι επτά δραστηριότητες που περιείχε η τρίτη διδακτική ήταν από τις πιο απαιτητικές για αυτή την ηλικία των μαθητών. Αυτό φαίνεται και από το γεγονός ότι μερικές ερωτήσεις από τα φυλλάδια που τους παρατέθηκαν δεν μπόρεσαν να τις κατανοήσουν και να τις απαντήσουν πλήρως.

- 1. Στην πρώτη δραστηριότητα ζητούσαμε μετά από ομαδική σκέψη και συζήτηση οι μαθητές να απαντήσουν ένα σύνολο ερωτήσεων γύρω από την έννοια της μεταβλητής. Για την διευκόλυνση των μαθητών κάναμε πιο αναλυτικά τις ερωτήσεις διότι γνωρίζαμε πως ήταν δύσκολο γι' αυτούς. Επειδή όμως είδαμε ότι οι μαθητές δεν κατείχαν τα κατάλληλα εφόδια για να ακολουθήσουν την δραστηριότητα αποφασίσαμε να τους εξηγήσουμε εμείς για την έννοια της μεταβλητής. Τους δώσαμε να καταλάβουν ότι η μεταβλητή είναι μια θέση μνήμης στην οποία δίνουμε όνομα για να μπορούμε να αναφερόμαστε σε αυτήν. Η θέση αυτή περιέχει μια μόνο τιμή την οποία μπορούμε να αντικαταστήσουμε με μια άλλη όποτε είναι αναγκαίο. Μια μεταβλητή μπορεί να περιέχει έναν αριθμό, ένα χαρακτήρα η μια λέξη. Πολύ σημαντικό είναι όμως, κάτι που το κατανοήσανε αρκετά τα παιδιά, ότι η μεταβλητή στον προγραμματισμό δεν έχει την ίδια έννοια που έχει η μεταβλητή στα μαθηματικά.
- 2. Στην δεύτερη δραστηριότητα οι μαθητές έπρεπε να επεκτείνουν το πρόγραμμα που θα κατασκεύαζαν στην ένατη δραστηριότητα της πρώτης διδακτικής κάνοντας χρήση της εννοίας της μεταβλητής. Όμως επειδή επρόκειτο για κάτι πολύ δύσκολο γι' αυτούς η ένατη δραστηριότητα δεν τους δόθηκε έχοντας σαν συνέπεια να μην απαντήσουν και στις δυο πρώτες δραστηριότητες της τρίτης διδακτικής. Έγι-

νε απλά μια μικρή συζήτηση επί του θέματος γιατί θεωρήσαμε ότι παρόλο την δυσκολία ήταν κάτι που έπρεπε έστω να συζητηθεί.

3. Η τρίτη διδακτική ήθελε οι μαθητές να προγραμματίσουν το ρομπότ ώστε να προχωράει πάνω σε μια μαύρη γραμμή. Φυσικά η όλη διάταξη ήταν έτοιμη και αποτελούνταν από μια μαύρη ταινία για κάθε ομάδα, η οποία είχε κολληθεί στο πάτωμα. Οι μαθητές έπρεπε απλά να κατασκευάσουν κατάλληλα τα ρομπότ (τοποθετώντας δηλαδή σωστά τους καταλλήλους αισθητήρες) και να τα προγραμματίσουν ώστε να κινηθούν πάνω στην μαύρη γραμμή.

Αρχικά καταγράψανε δυο τρόπους με τους οποίους μπορούσε να γίνει αυτή η δραστηριότητα. Πρώτον με το light sensor και το move block τοποθετώντας το σε μια εντολή επανάληψης και ο δεύτερος τρόπος ήταν χρησιμοποιώντας πάλι τον light sensor μαζί με το move block ώστε το ρομπότ να στρίβει συνέχεια ψάχνοντας να βρει την μαύρη γραμμή από επαναλαμβανόμενες σε σειρά εντολές χωρίς την επανάληψη. Χρησιμοποιώντας την πρώτη περίπτωση καταλάβανε την χρήση του switch block η οποία ήταν απαραίτητη για να λειτουργήσει το πρόγραμμα κάτι που τους βοήθησε και σε άλλα τμήματα των δραστηριοτήτων.

- 4. Μια παρόμοια διαδικασία έπρεπε να γίνει και στην τέταρτη δραστηριότητα τροποποιώντας όμως τις εντολές στο προγραμματιστικό περιβάλλον. Για να επιτευχθεί αυτό χρειαζόταν πολύ καλή γνώση και κατανόηση στον προγραμματισμό, ώστε να κατασκευάσουν το αντίστοιχο πρόγραμμα. Το συγκεκριμένο πρόγραμμα ήταν πολύ πιο απαιτητικό από αυτό της τρίτης δραστηριότητας γι' αυτό και οι μαθητές δεν μπόρεσαν να τα καταφέρουν. Ήταν μια διαδικασία πολύ μεγαλύτερου επιπέδου στην οποία παρόλο την υποστήριξή μας ήταν αδύνατο να ανταποκριθούν.
- 5. Μετά από μια μικρή εισαγωγή και υπενθύμιση στους μαθητές για τον αισθητήρα υπερήχων μπήκαμε στην πέμπτη δραστηριότητα. Στην διαδικασία αυτή έπρεπε να μετρήσουν την απόσταση που απείχε το ρομπότ από κάποια αντικείμενα (υπολογιστής, τετράδιο, οτιδήποτε άλλο) με την χρήση του αισθητήρα υπερήχων και να καταγράψουν τα αποτελέσματα σε έναν πίνακα.

Αρχικά οι μαθητές κατασκεύασαν το πρόγραμμα με σωστή την συνδεσμολογία των θυρών με τους αισθητήρες. Στην συνέχεια καταγράψανε την απόσταση που απείχαν τα αντικείμενα (υπολογιστής, τετράδιο, κάποιο άλλο αντικείμενο δικής τους επιλογής) κρατώντας το ρομποτάκι σε σταθερή θέση. Από αυτό το κομμάτι της δραστηριότητας τα παιδιά κατανοήσανε βαθύτερα την λειτουργία του αισθητήρα υπερήχων. Χαρακτηριστικό ήταν μάλιστα το παράδειγμα που ανέφεραν με την τροχαία για την οποία γνωρίζανε πλέον πως χρησιμοποιεί τους αισθητήρες υπερήχων για να παρατηρεί τις ταχύτητες των οχημάτων.

6. Στην έκτη δραστηριότητα δίναμε στους μαθητές ένα έτοιμο πρόγραμμα παραθέτοντας σε αυτούς και τις αναλυτικές ρυθμίσεις του προγραμματιστικού περιβάλλοντος. Μετά από ομαδικές συζητήσεις θέλαμε να παίρνουν μια τελική απόφαση και να απαντούν στα ερωτήματα που τους θέταμε. Με αυτό τον τρόπο προσπαθούσαμε να τους κάνουμε να εργαστούν ομαδικά και να λύνουν τις απορίες μεταξύ τους χωρίς να ζητούν βοήθεια από τους διδάσκοντες.

Οι μαθητές συζητώντας ομαδικά για την λειτουργία του κάθε block ξεχωριστά βγάλανε συμπέρασμα ποια είναι η τελική λειτουργία του προγράμματος την οποία και καταγράψανε. Είπαν συγκεκριμένα ότι πρόκειται για ένα πρόγραμμα το οποίο κάνει το ρομπότ να προχωράει και να σταματάει σε απόσταση 10 εκατοστών από ένα εμπόδιο εμφανίζοντας στην οθόνη μια χαρούμενη εικόνα. Παρατηρήσαμε λοιπόν ότι έπειτα από τόση εξάσκηση και ενασχόληση τα παιδιά ήταν πλέον σε θέση να καταλαβαίνουν και να εξηγούν ένα μεγάλο μέρος εντολών σε οποιαδήποτε προγραμματιστικό περιβάλλον.

7. Για την εβδόμη και τελευταία δραστηριότητα της τρίτης διδακτικής αφιερώσαμε λίγο χρόνο για να συζητήσουμε μαζί τους την λειτουργία του αισθητήρα αφής. Η χρήση αυτού θα ήταν απαραίτητη για να υλοποιήσουν την δραστηριότητα αυτή. Εφόσον έγινε η συζήτηση γύρω από την λειτουργία του αισθητήρα τους ζητήσαμε να προγραμματίσουν το ρομπότ ώστε να κινείται μέχρι να ακουμπήσει ένα εμπόδιο, και στην συνέχεια το ρομπότ να αναπαράγει έναν ήχο επιβράβευσης «Good Job».

Η πρώτη κίνηση των μαθητών ήταν να συνδέσουν σωστά τον touch sensor τοποθετώντας τον στην κατάλληλη θύρα και επιλέγοντας την σωστή ρύθμιση της επιλογής action για αυτή την δραστηριότητα. Έτσι λοιπόν στο configuration panel βάλανε πολύ σωστά την επιλογή pressed εφόσον έπρεπε το ρομπότ να ακουμπήσει ένα εμπόδιο, πιέζοντας τον αισθητήρα. Έπειτα ακολουθήσε μια σειρά από άλλα blocks τα οποία όλα μαζί συμβάλανε στην λειτουργία του προγράμματος.

Όσον αφορά τα συμπεράσματα με το προηγούμενο πρόγραμμα που το ρομποτάκι προχωρούσε μέχρι να εντοπίσει ένα εμπόδιο με τον ultrasonic sensor οι μαθητές απαντήσανε ότι εκείνο το πρόγραμμα είχε λιγότερες πιθανότητες να λειτουργήσει διότι εξαρτιόνταν πολύ από

την ευαισθησία του αισθητήρα ultrasonic. Ήταν πιο πιθανό δηλαδή να αντιληφθεί το πρόγραμμα την πίεση από έναν αισθητήρα παρά να ανιχνεύσει ένα αντικείμενο στέλνοντας ακτινοβολία για να το εντοπίσει.

## **3.2.4 4 <sup>η</sup>ΔΙΔΑΚΤΙΚΗ**

Η τέταρτη και τελευταία διδακτική ήταν υπεύθυνη για την μελέτη και την υλοποίηση της ΕΥΘΥΓΡΑΜΜΗΣ ΟΜΑΛΗΣ ΚΙΝΗΣΗΣ (ΕΟΚ) με την βοήθεια των Lego Mindstorms. Ζητήσαμε από τους μαθητές να προγραμματίσουν το ρομπότ με την βοήθεια των Blocks που τους διδάξαμε στα προηγούμενα μαθήματα ώστε να προχωρήσει μπροστά για ένα χρονικό διάστημα. Κατά την διάρκεια αυτής της κίνησης θέλαμε ένας μαθητής από κάθε ομάδα να χρονομετρά την κίνηση του ρομπότ και ένας άλλος να καταγράφει τις αποστάσεις που διανύει στον χρόνο αυτό. Μετά την παραπάνω διαδικασία τους δίναμε να συμπληρώσουν κάποιους πίνακες με τα στοιχεία που είχαν καταγράψει όπως επίσης να κάνουν και δυο γραφικές παραστάσεις.

Εκτελώντας την δραστηριότητα οι μαθητές κατανοήσανε αρκετές έννοιες πάνω στην ευθύγραμμη ομαλή κίνηση. Αρχικά καταλάβανε ότι ευθύγραμμη σημαίνει ότι το σώμα κινείται σε ευθεία γραμμή και ομαλή ότι το σώμα κινείται με σταθερή ταχύτητα. Έπειτα καταγράφοντας αυτές τις τιμές σε έναν πίνακα που ζητούσε τον χρόνο και την απόσταση διαπιστώσανε ότι το κινητό σε ίσους χρόνους διανύει ίσα διαστήματα. Στην συνέχεια τους ζητούσαμε να καταγράψουν την ταχύτητα του ρομπότ ανά δευτερόλεπτο παίρνοντας τις τιμές σε ένα δεύτερο πίνακα. Ο σκοπός ήταν να μπορέσουν τελικά να σχηματίσουν τις γραφικές παραστάσεις x-t και u-t και από αυτές να γίνουν διάφορες συζητήσεις για την βαθύτερη κατανόηση αλλά και ξεκαθάριση αποριών πάνω στην ΕΟΚ. Έτσι λοιπόν οι μαθητές σημειώνοντας τα σημεία πάνω στα διαγράμματα και σχεδιάζοντας τις γραφικές παραστάσεις καταλάβανε τις έννοιες αλλά και την εφαρμογή της ευθύγραμμης ομαλής κίνησης στην καθημερνή τους ζωή.

## **3.3 ΕΡΓΑΛΕΙΟ ΕΡΕΥΝΑΣ**

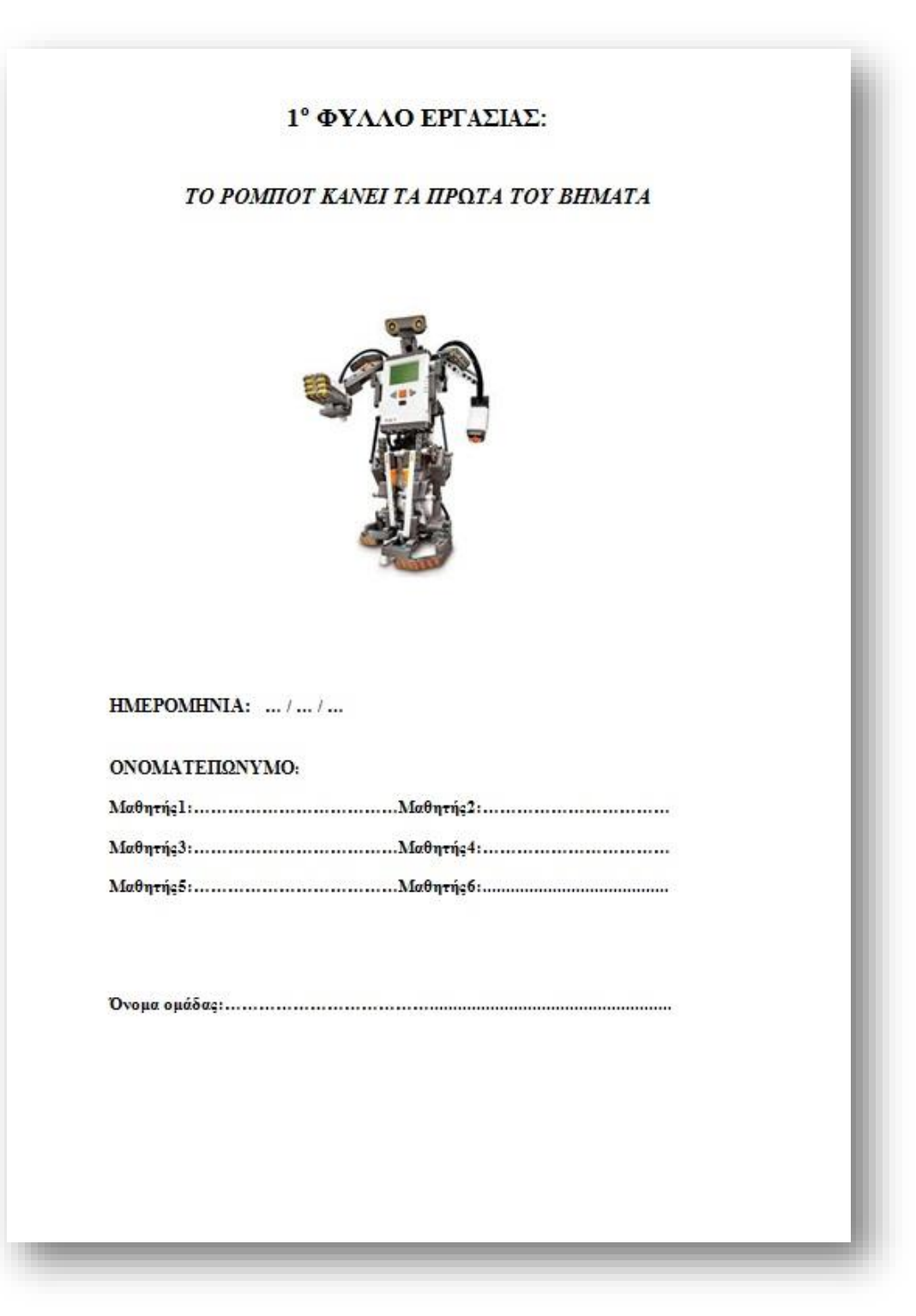

#### ΤΙ ΘΑ ΜΑΘΟΥΜΕ:

Να μάθω πώς <u>προχωράει</u> και πώς <u>στρίβει</u> το ρομπότ.

Να μάθω να χρησιμοποιώ τη δομή επανάληψης

Να μάθω να χρησιμοποιώ την επιλογη my block.

Να μάθω να <u>συνεργάζομαι</u> με τους συμμαθητές μου

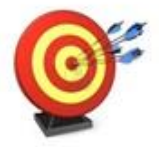

## ΝΑ ΜΗΝ ΞΕΧΑΣΩ

Αρχικά στην επιφάνεια εργασίας σας δημιουργείστε ένα φάκελο οπου εκεί θα<br>αποθηκεύετε όλα τα αρχεία που θα υλοποιήσετε σε αυτό το φύλλο εργασίας.

Στη συνέχεια, ανοίξτε το πρόγραμμα Lego Mindstorms NXT. Από το<br>File πάνω αριστερά επιλέξτε το New για να ανοίξει ένα νέο αρχείο πάνω στο οποίο θα δουλεύετε. Αυτό θα το επαναλαμβάνετε για κάθε νέα δραστηριότητα.

Για να αποθηκεύσετε τα προγράμματα που δημιουργείτε θα πατάτε πάνω<br>αριστερά **file** έπειτα **save as** και θα τα αποθηκεύετε στον φάκελο που<br>δημιουργήσατε προηγουμένως.

Α' ΕΝΟΤΗΤΑ: Μαθαίνοντας το ρομπότ να κινείται με τη χρήση του ΜΟΙΕ  $block \circled{block}$ 

### Ι' ΔΡΑΣΤΗΡΙΟΤΗΤΑ:

Για τη παρακάτω θεωρητική δραστηριότητα, θα αναγωρίσουμε τα πιο συνηθισμένα κουμπιά προγραμματισμού που θα χρησιμοποιούμε στα προβληματά μας .

Για να μπορούμε να προγραμματίζουμε, πρέπει να ξέρουμε τι επιλογές έχουμε.<br>Όλες αυτές οι επιλογές εμφανίζονται ως κουμπιά. Συμπληρώστε παρακάτω ποια<br>είναι η λειτουργία του κάθε κουμπιού :

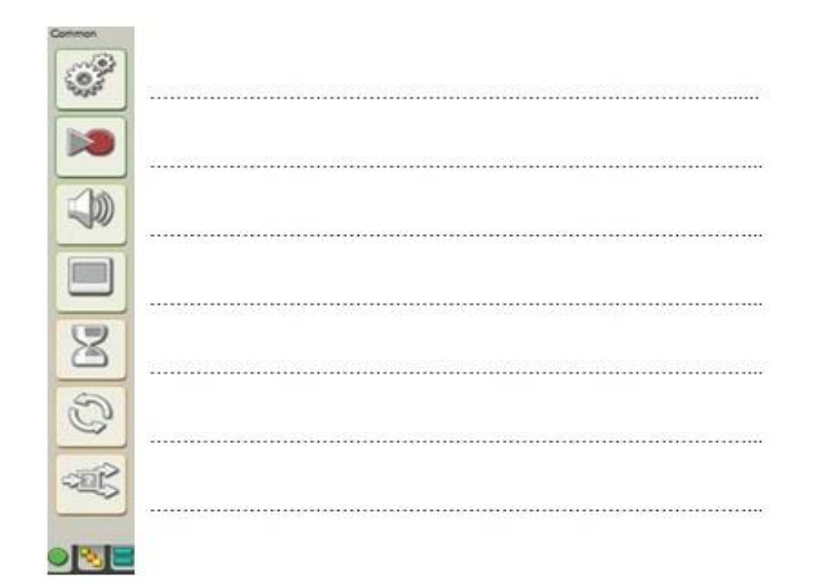

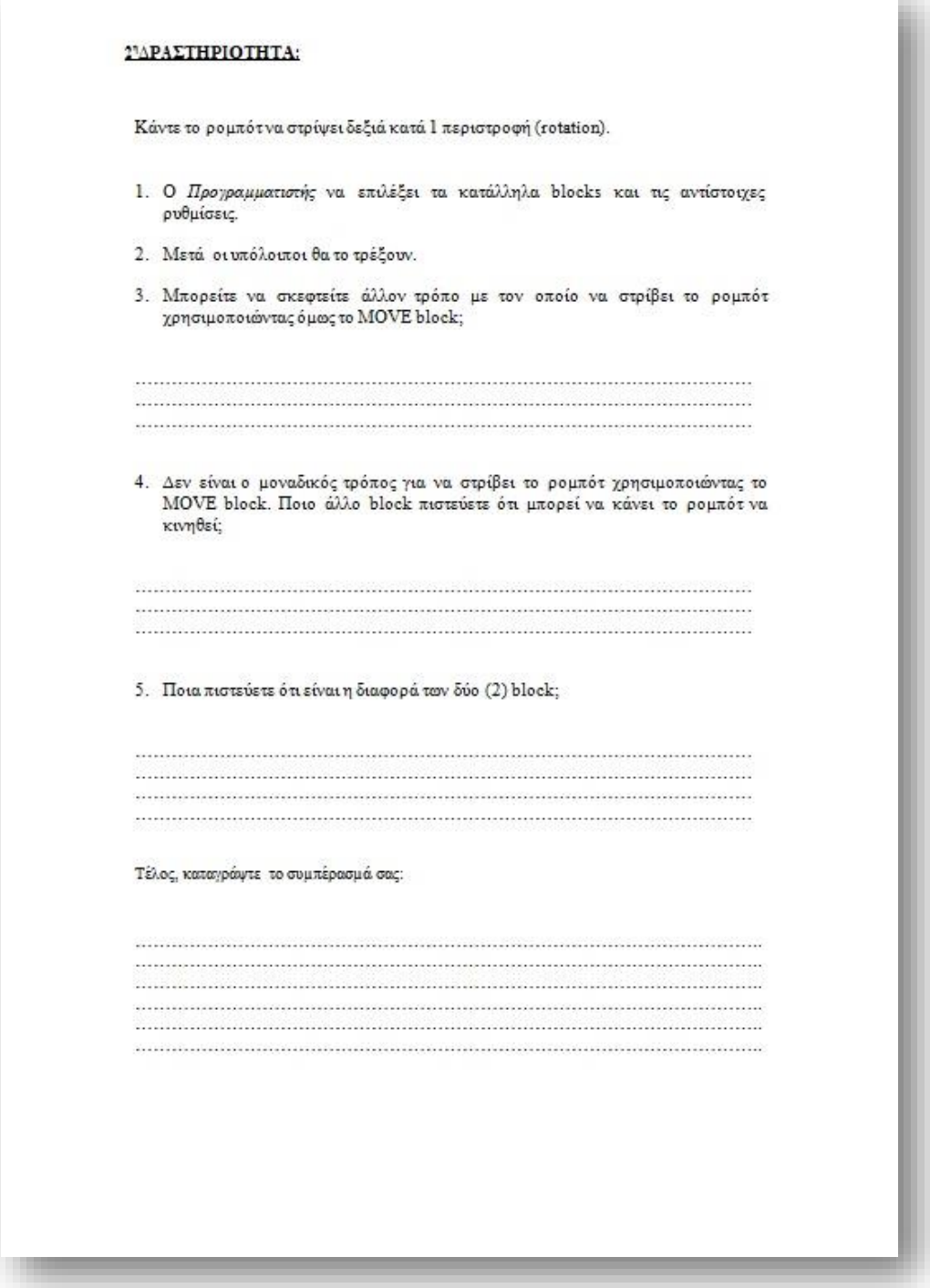

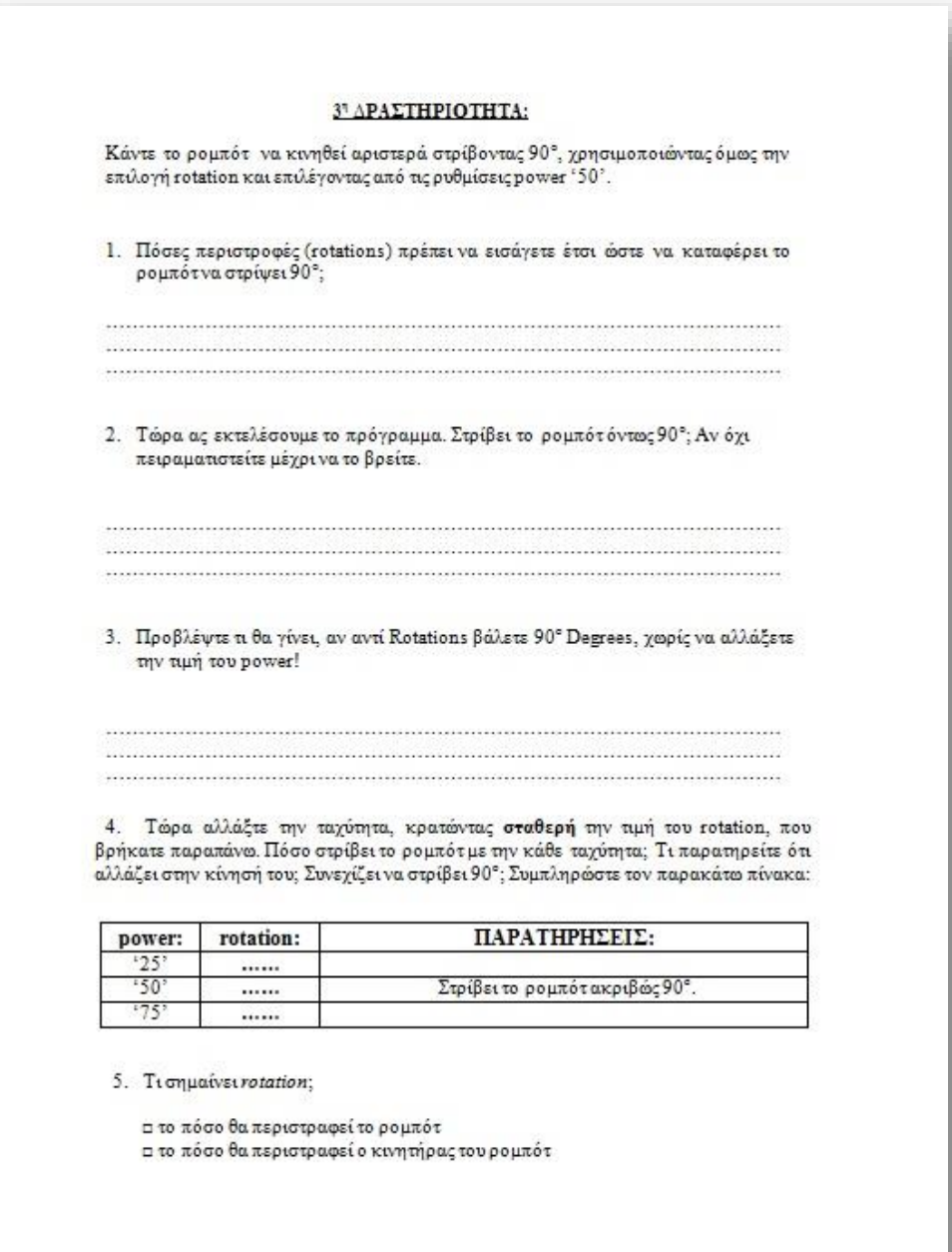

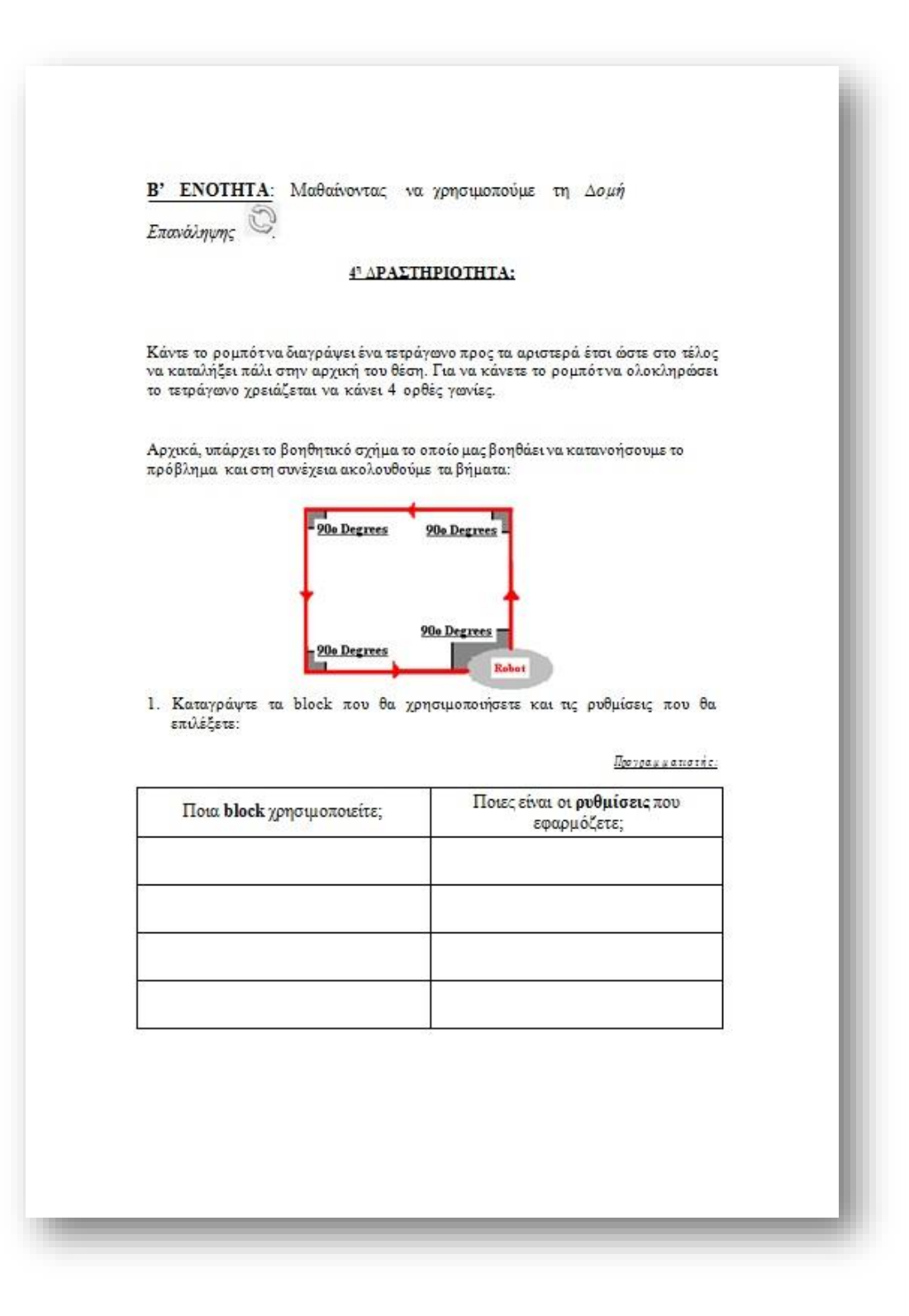

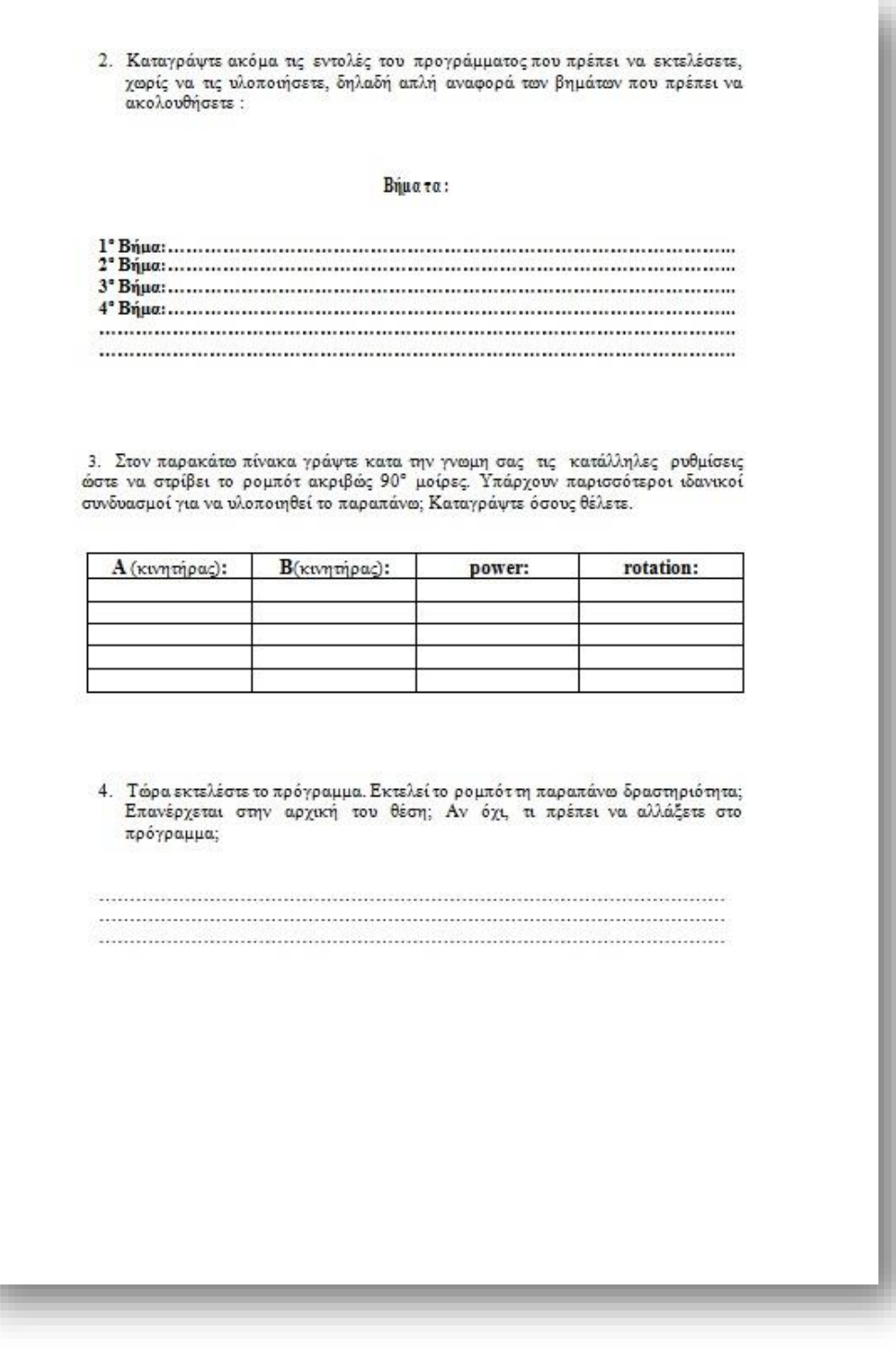

Μερικά προγράμματα μπορούν να απλοποιηθούν χρησιμοποιώντας την λειτουργία<br>'loop' (επανάληψης). Την χρησιμοποιούμε όταν η ίδια κίνηση χρειάζεται να<br>επαναληφθεί πολλές φορές. 5. Παρατηρείτε οτι το παραπάνω πρόγραμμα να έχει <u>επαναλαμβανόμενες</u> **εντολές**; Ποιες είναι αυτές και πώς μπορείτε να τις μετατρέψετε ώστε να εισάγετε τη δομή επανάληψης; 6. Εξηγήστε τι θα γινόταν εάν στο control του "repest" βάζαμε Unlimited αντί Count. 

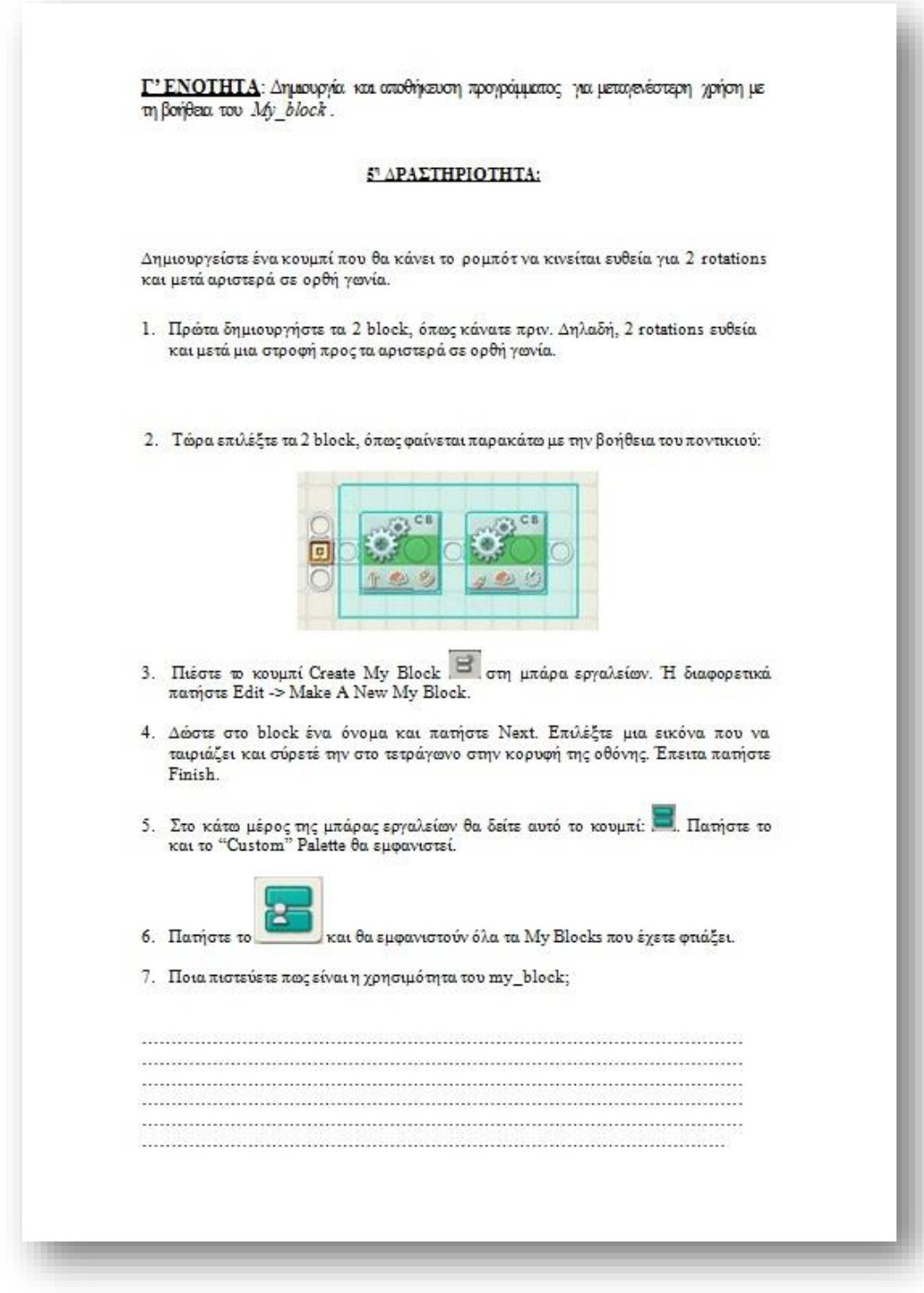

HMEPOMHNIA: ... / ... / ...

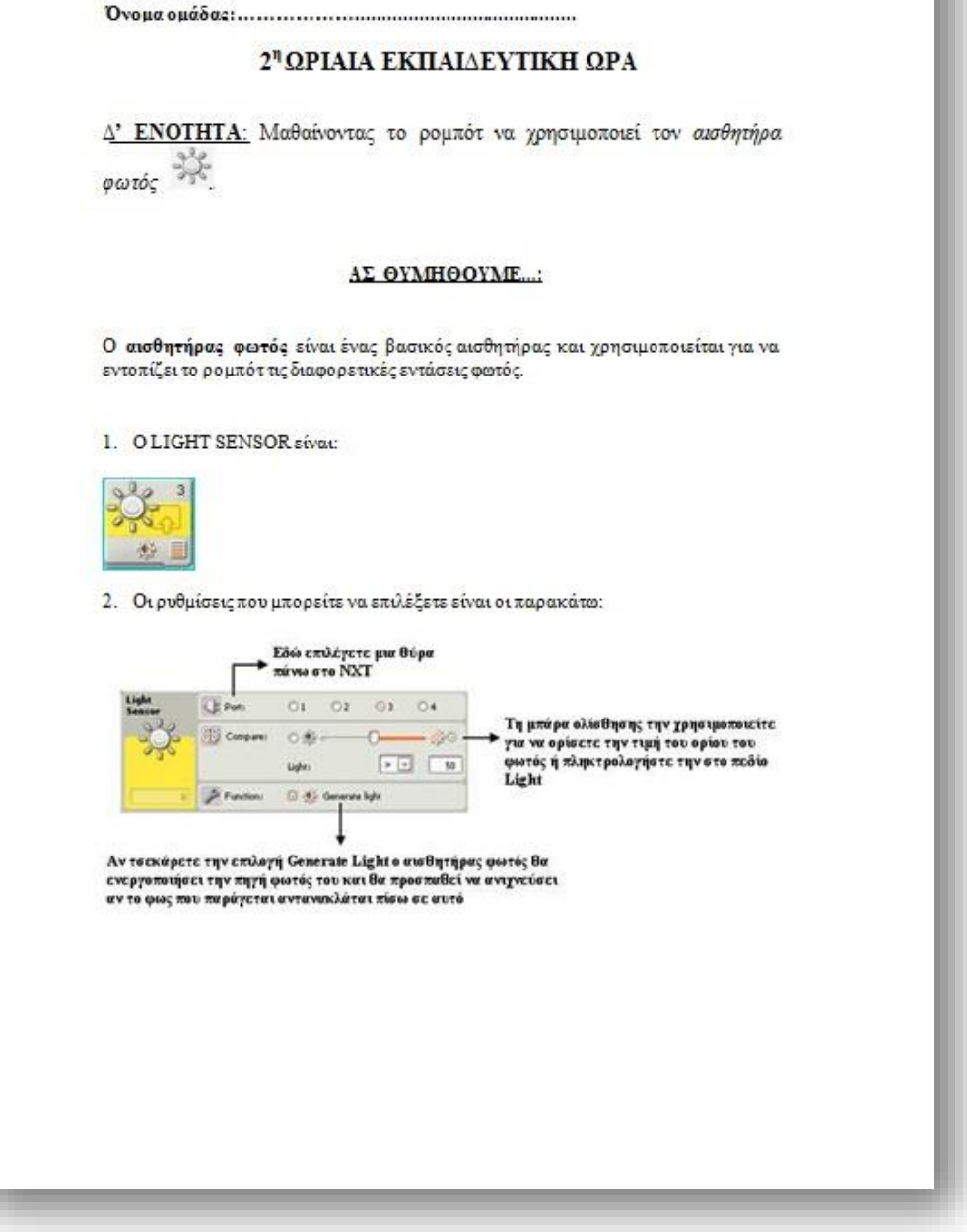

### 6" ΔΡΑΣΤΗΡΙΟΤΗΤΑ:

Σε αυτή τη δραστηριότητα θα μετρήσετε τη φωτεινότητα από 5 αντικείμενα που βρίσκονται τριγύρω σας και στη συνέχεια τα αποτελέσματα από τις μετρήσεις σας καταγράψτε τα στον παρακάτω πίνακα.

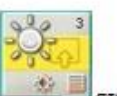

1. Σύρετε το LIGHT SENSOR στο παράθυρο προγραμματισμού.

- 2. Βεβαιωθείτε ότι το έχετε συνδέσει στη σωστή θύρα.
- 3. Στη συνέχεια, αφού επιλέξετε τις κατάλληλες ρυθμίσεις, τοποθετήστε τον αισθητήρα του ρομπότ στα αντικείμενα που αναγράφονται παρακάτω και ανάλογα με το αποτέλεσμα που θα φαίνεται στο κάτω δεξιό μέρος του LIGHT Sensor, συμπληρώστε τον παρακάτω πίνακα ομαδικά:

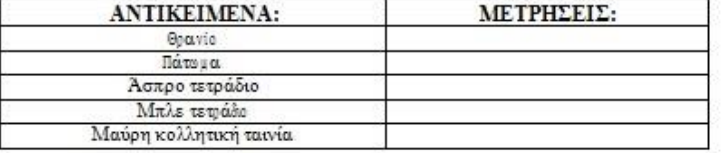

4. Τι παρατηρείται από τις μετρήσεις; Πότε αυξάνονται και πότε μειώνονται;

Αφού τελειώσουν όλες οι ομάδες, ανακοινώστε η κάθε μία την απάντησή της και αιτιολογήστε την. Συμφωνείτε ή διαφωνείτε με την απάντηση των άλλων ομάδων; Τέλος, τι πιστεύετε οτι μετράει ο αισθητήρας; Καταγράψτε το συμπέρασμά σας:

<u> 1980 - Jan Landerson, maria al la componenta de la componenta de la componenta de la componenta de la compo</u> 

Συμπληρώστε στον παρακάτω πίνακα τις μετρήσεις αυτές, ώστε να τις έχετε και να<br>ανατρέχετε κάθε φορά που θέλετε να προγραμματίσετε ένα νέο πρόγραμμα, γιατί είναι από τις πιο συχνά ζητούμενες.

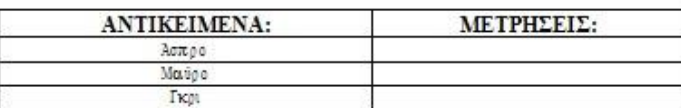

### Τ' ΔΡΑΣΤΗΡΙΟΤΗΤΑ:

Προγραμματίσετε το ρομπότώστε να κινείται μέχρι να βρει μια μαύρη γραμμή. Όταν φτάσει στη μαύρη γραμμή να ακουστεί ο ήχος επιβράβευσης "Good job".

1. Καταγράψτε τα block που θα χρησιμοποιήσετε και τις ρυθμίσεις που θα επιλέξετε:

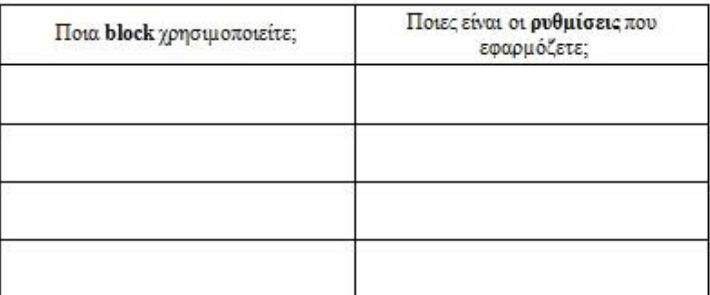

2. Στη συνέχεια, ο Προγραμματιστής να υλοποιήσει τα block με τις ρυθμίσεις που επέλεξε.

3. Τώρα οι υπόλοιποι ας εκτελέσουν το πρόγραμμα. Εκτελεί το ρομπότ τη παραπάνω δραστηριότητα; Αν όχι, τι πρέπει να αλλάξετε στο πρόγραμμα;

4. Προβλέψτε τι θα γίνει εάν το ρομπότ δεν βρει τη μαύρη γραμμή.

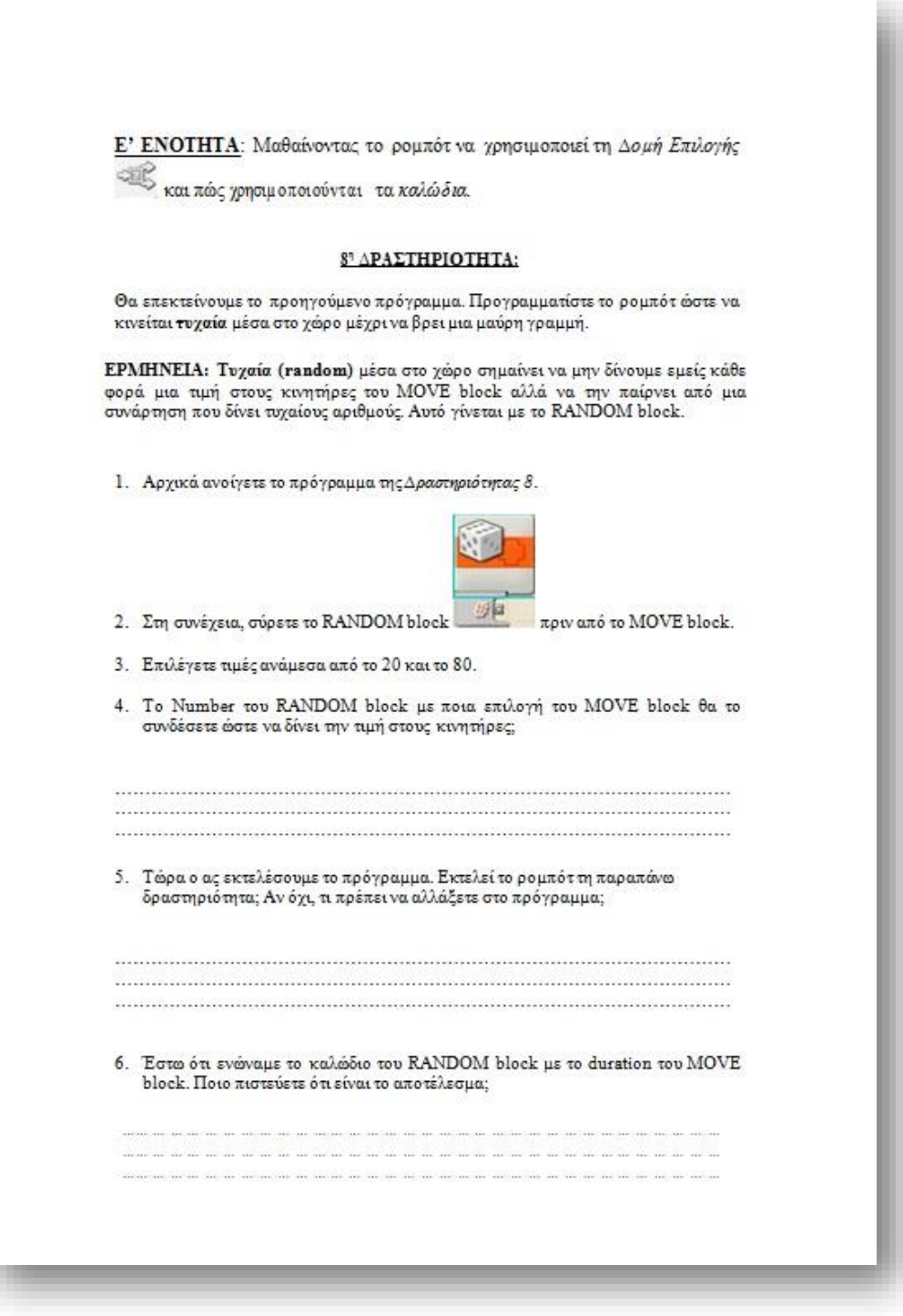

## 9" ΔΡΑΣΤΗΡΙΟΤΗΤΑ:

I

Έχετε το παρακάτω πρόγραμμα με τις εξής ρυθμίσεις:

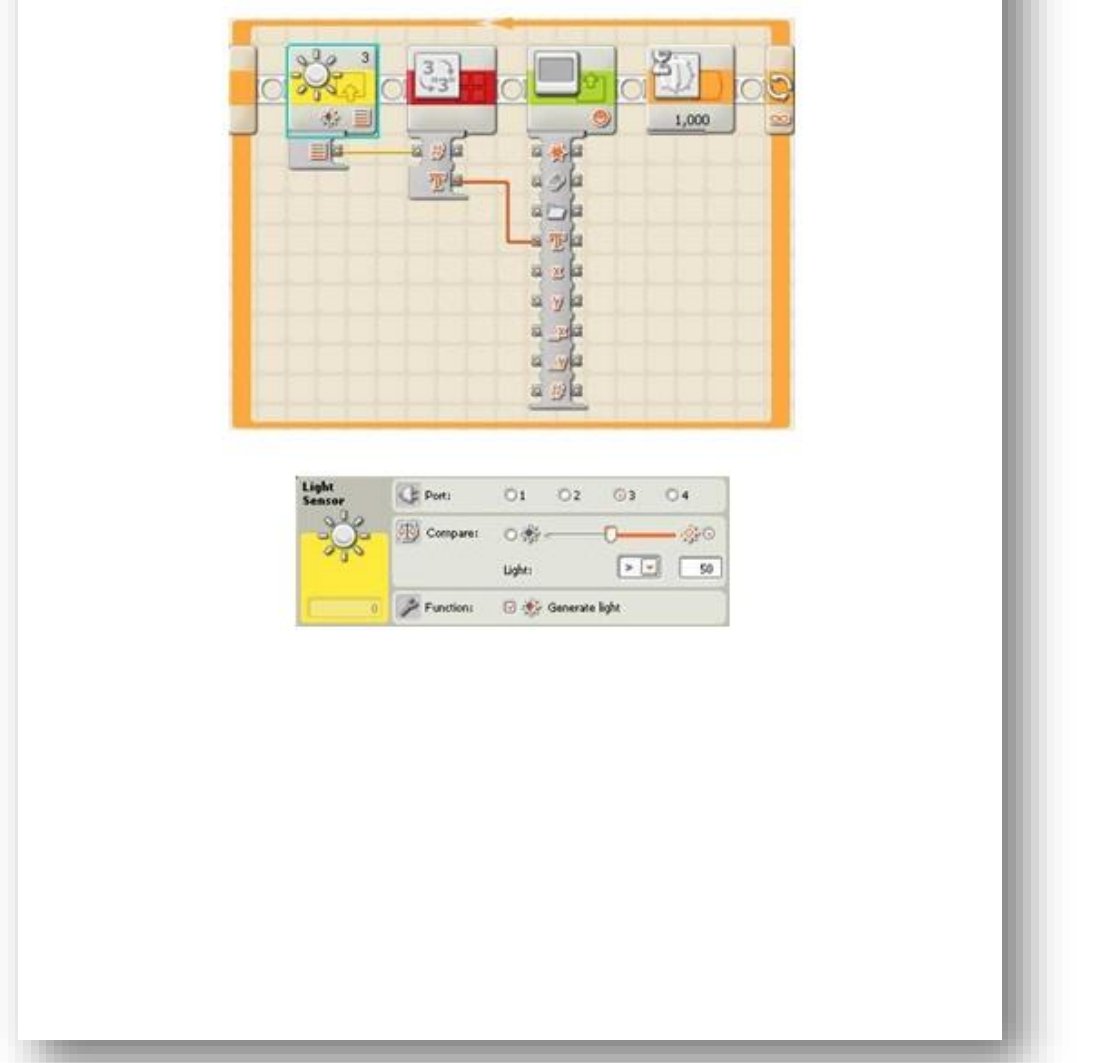

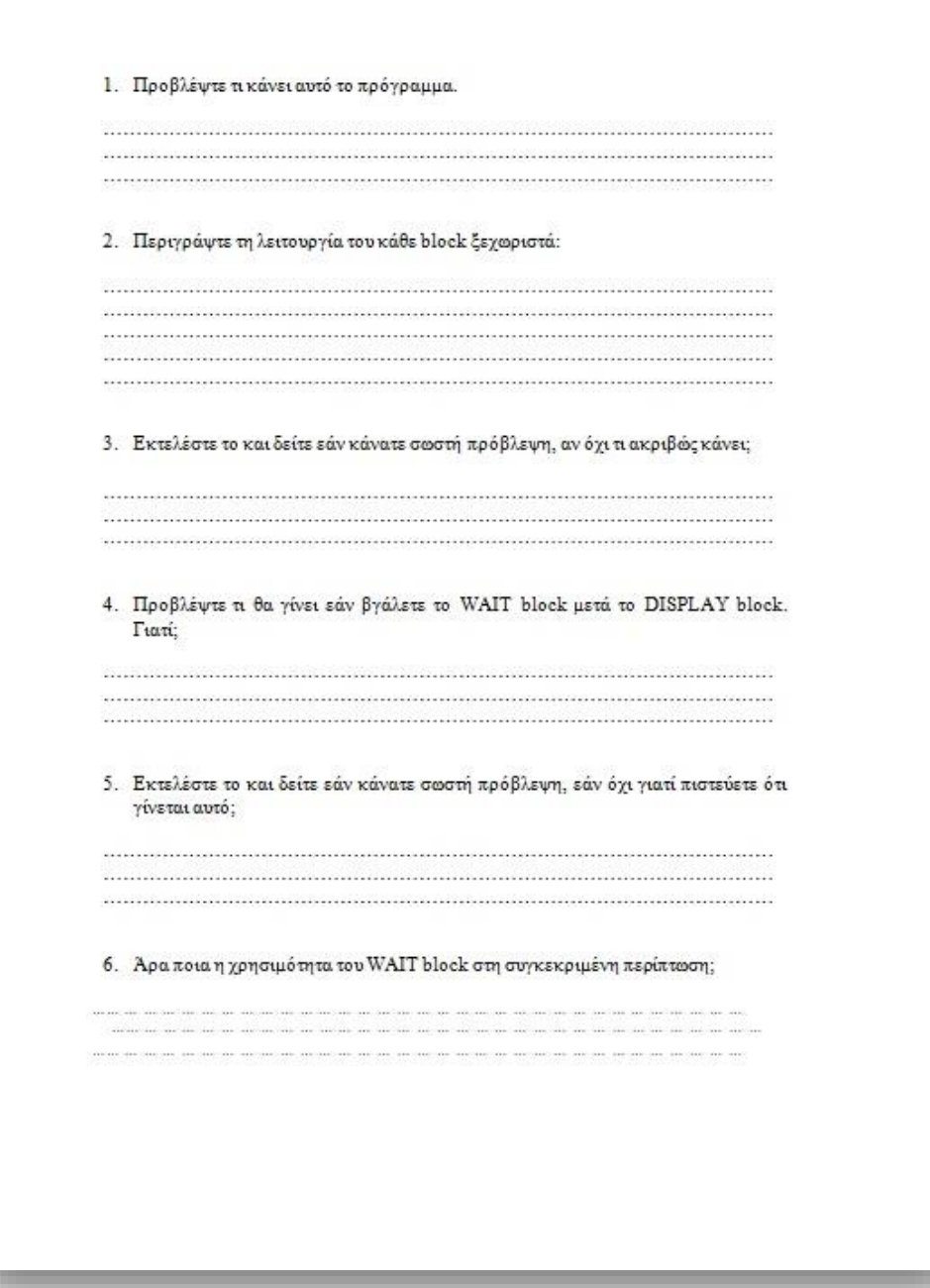
[Type text]

HMEPOMHNIA: ... / ... / ...

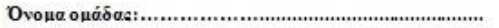

# 3" ΟΡΙΑΙΑ ΕΚΠΑΙΔΕΥΤΙΚΗ ΟΡΑ

Α' ΕΝΟΤΗΤΑ: Μαθαίνοντας το ρομπότ να χρησιμοποιεί τις μεταβλητές 

## Ι' ΔΡΑΣΤΗΡΙΟΤΗΤΑ:

Για τη παρακάτω δραστηριότητα, η ομάδα πρέπει να σκεφτεί ομαδικά για να την επιλύσει. Πριν καταγράψετε κάποια απάντηση, πρέπει να τη συζητήσετε μαζί και να την αιτιολογήσετε.

Οι μεταβλητές παίζουν πολύ σημαντικό ρόλο στο προγραμματισμό, γιατί όταν τις χησιμοποιούμε, μπορούμε να αποθηκεύσουμε οποιαδήποτε τιμή θέλουμε.

Για να κατανοήσετε την έννοια της μεταβλητής, φανταστείτε ένα κουτί χωρίς περιεχόμενο που το χρησιμοποιούμε για να μεταφέρουμε πράγματα. Το κουτί έχει ένα όνομα (π.χ. όνομα μεταβλητής: box), το οποίο εμείς μπορούμε να δούμε μόνο από έξω και επίσης ξέρουμε ότι το κουτί μπορεί να μεταφέρει μήλα (και όχι κάτι<br>άλλο, π.χ. πορτοκάλια, καραμέλες κ.ά.).

Αλλά κάθε φορά που το χρησιμοποιούμε δεν μπορούμε να ξέρουμε πόσα μήλα περιέχει. Για αυτό το λόγο, αντί να αναφερόμαστε στο πόσα μήλα μεταφέρουμε κάθε φορά είναι πιο βολικό να αναφερόμαστε στο ίδιο το κουτί.

1. Ονομάστε τις παρακάτω μεταβλητές:

- 
- 
- 

2. Τι παρατηρείτε από τα παραπάνω; Ποιος είναι ο ρόλος της σωστής ονοματολογίας;

[Type text]

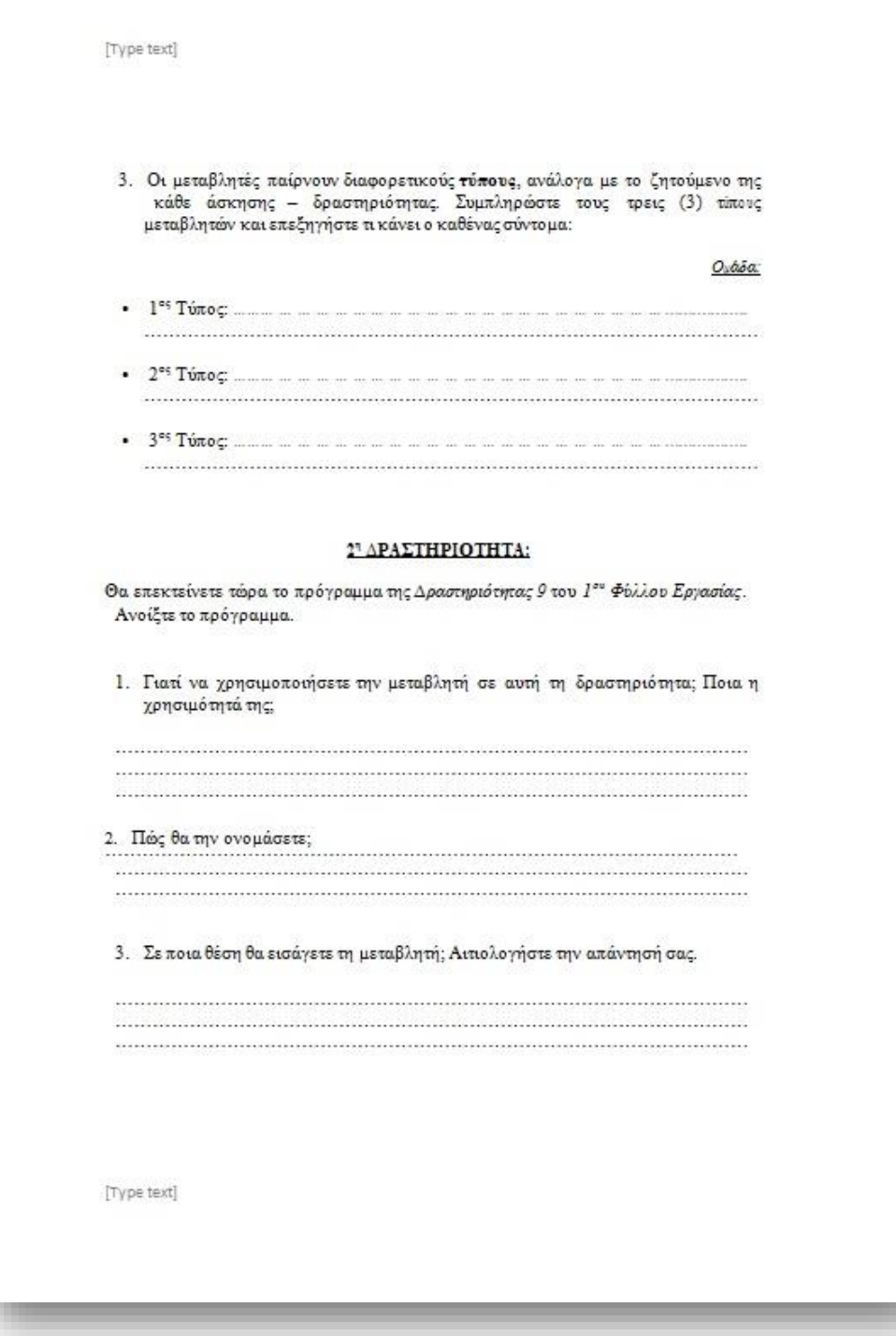

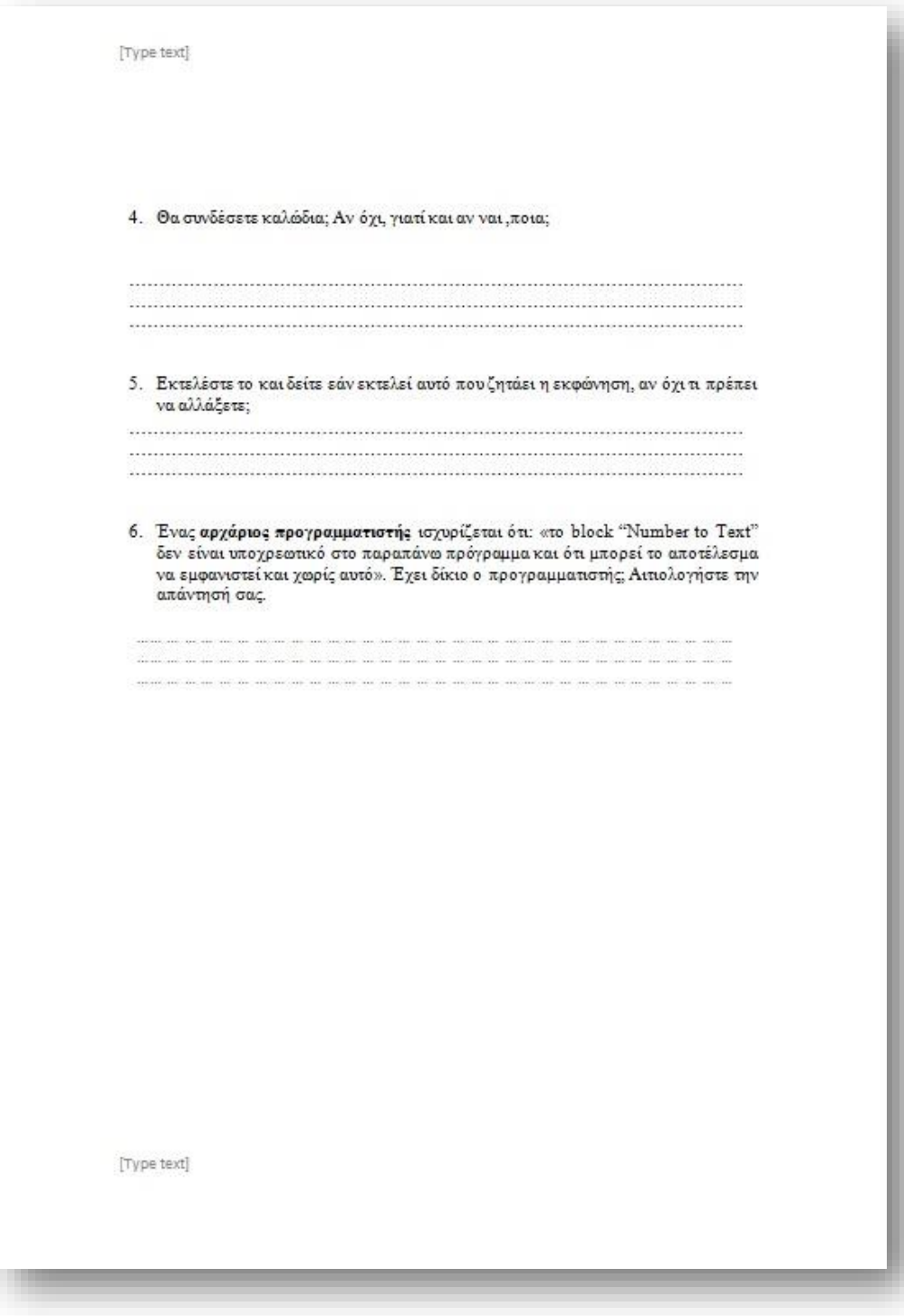

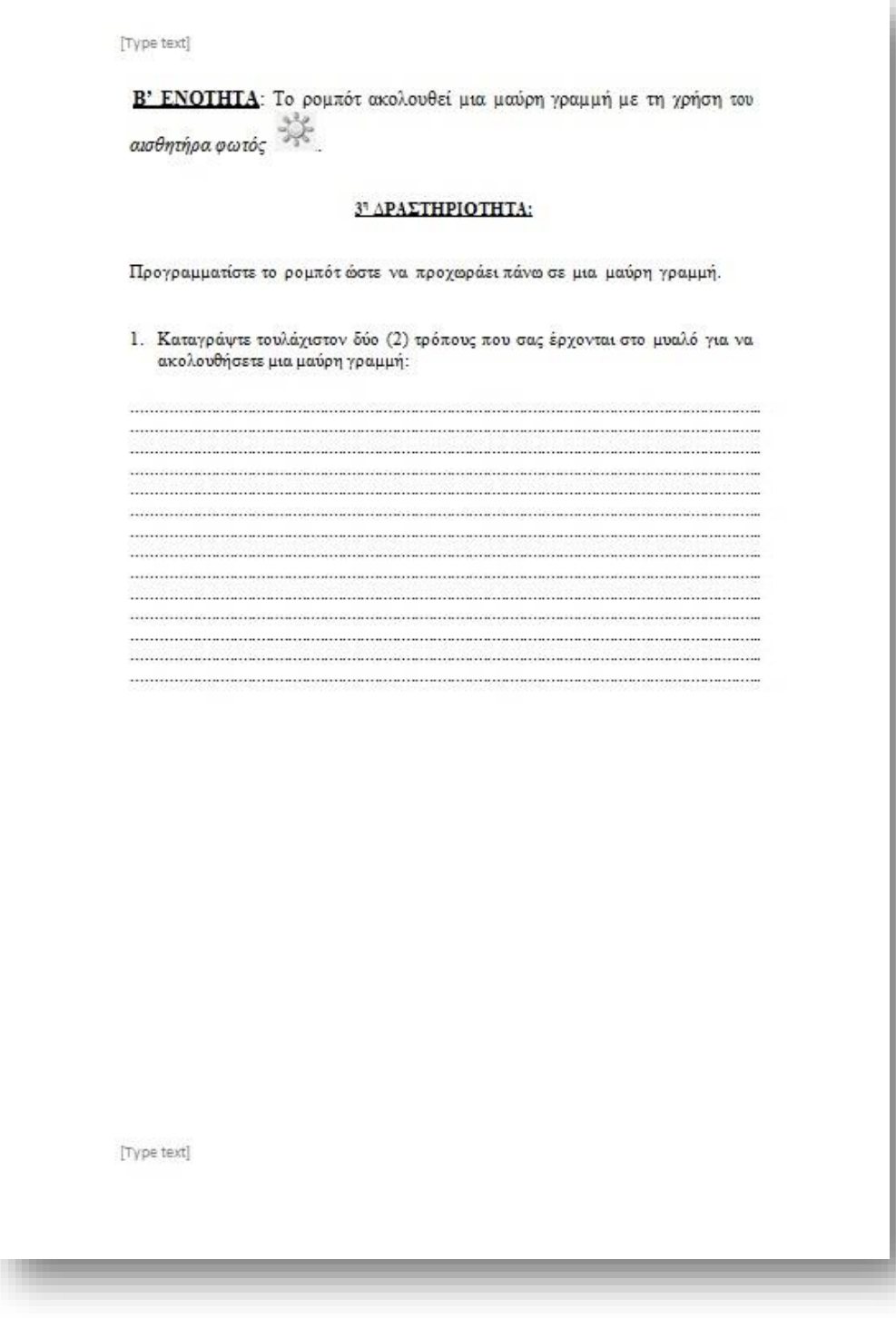

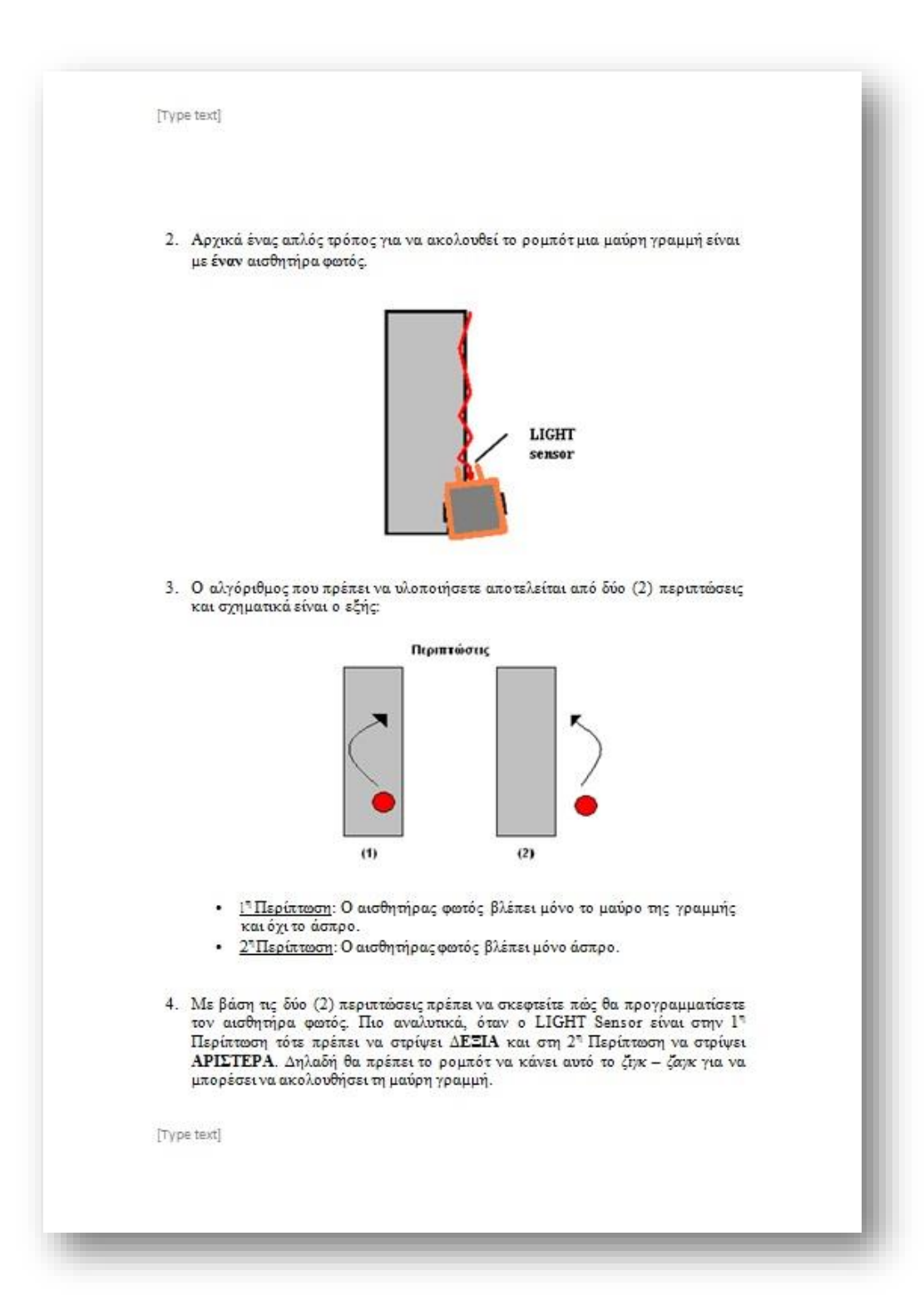

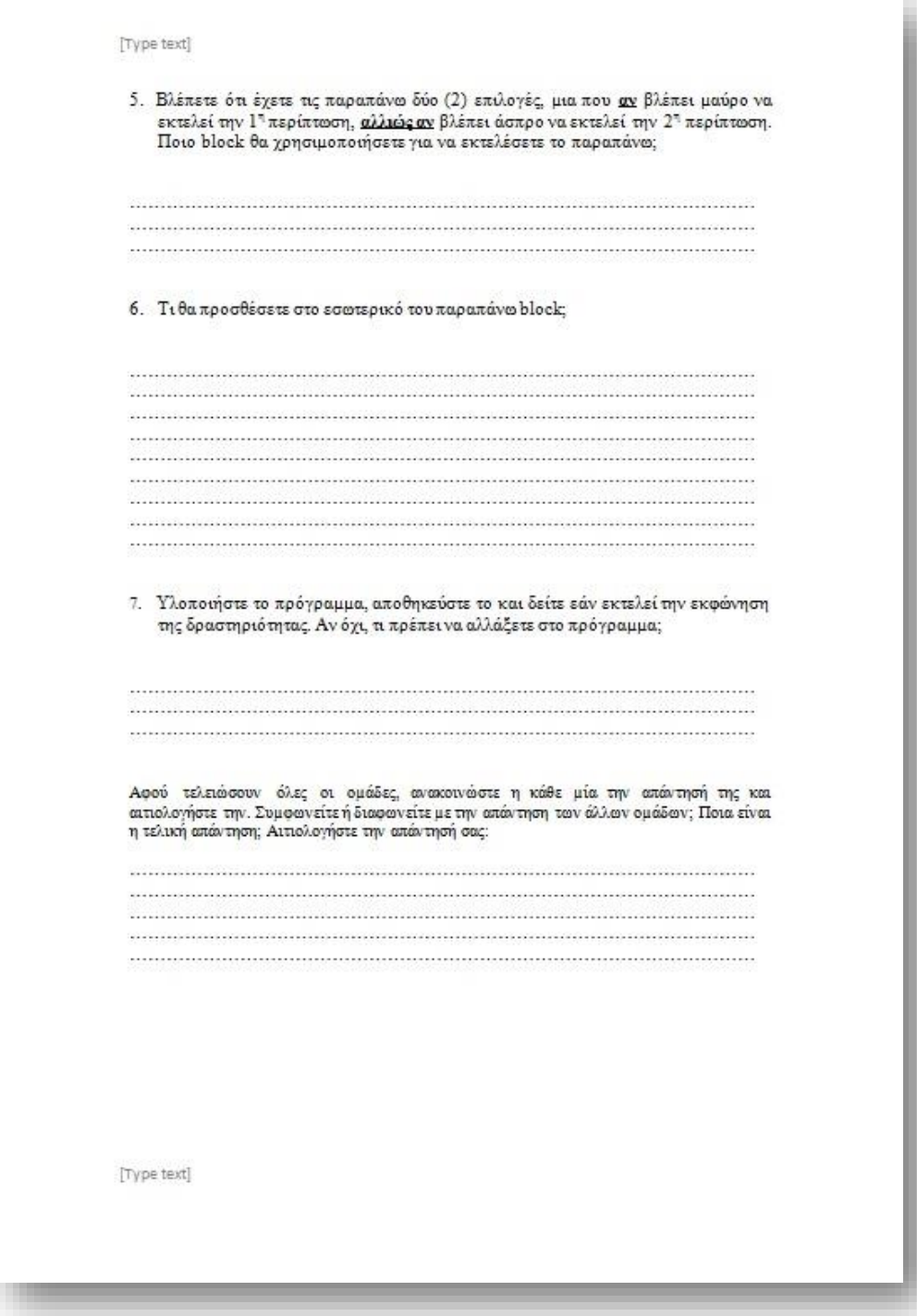

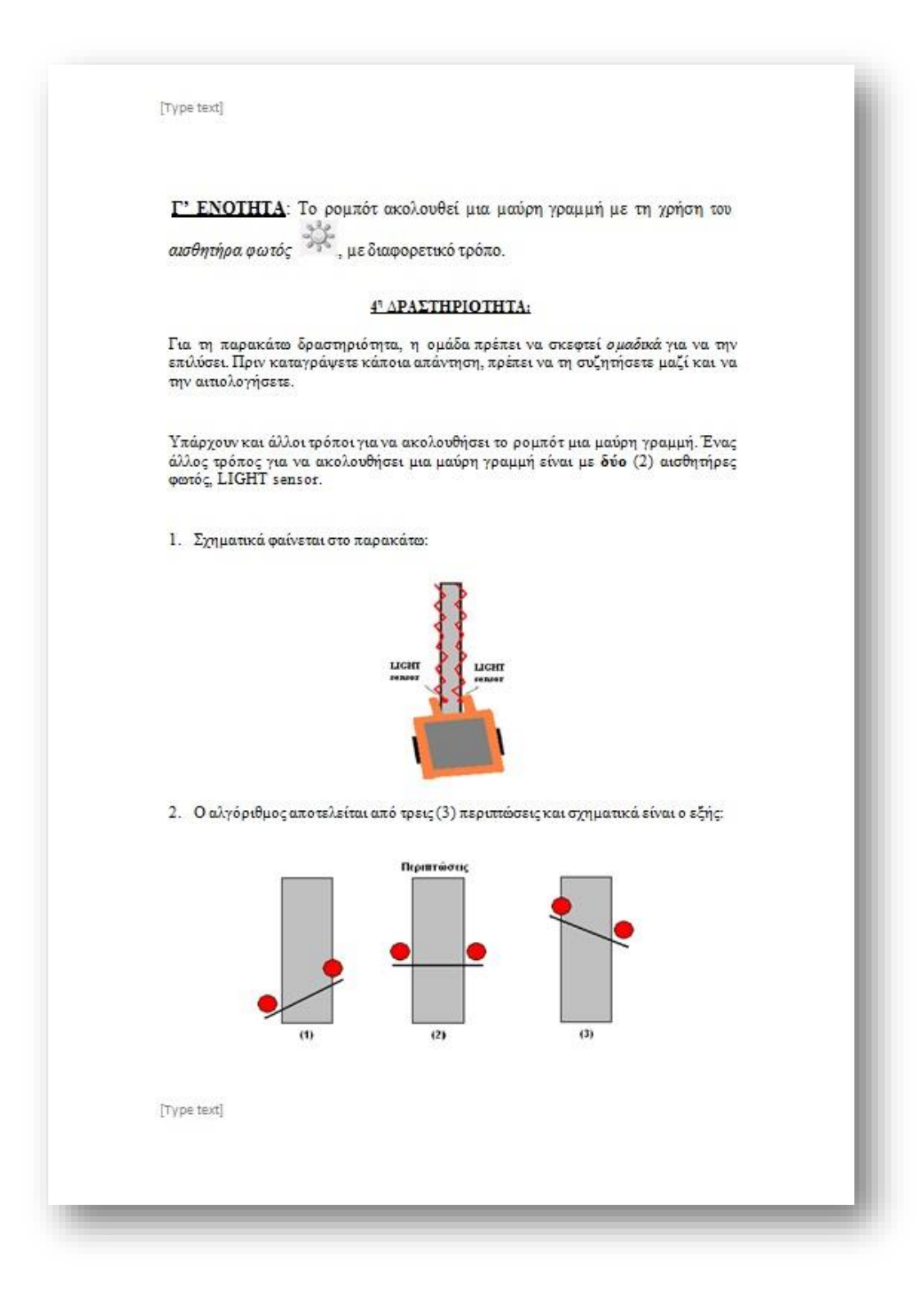

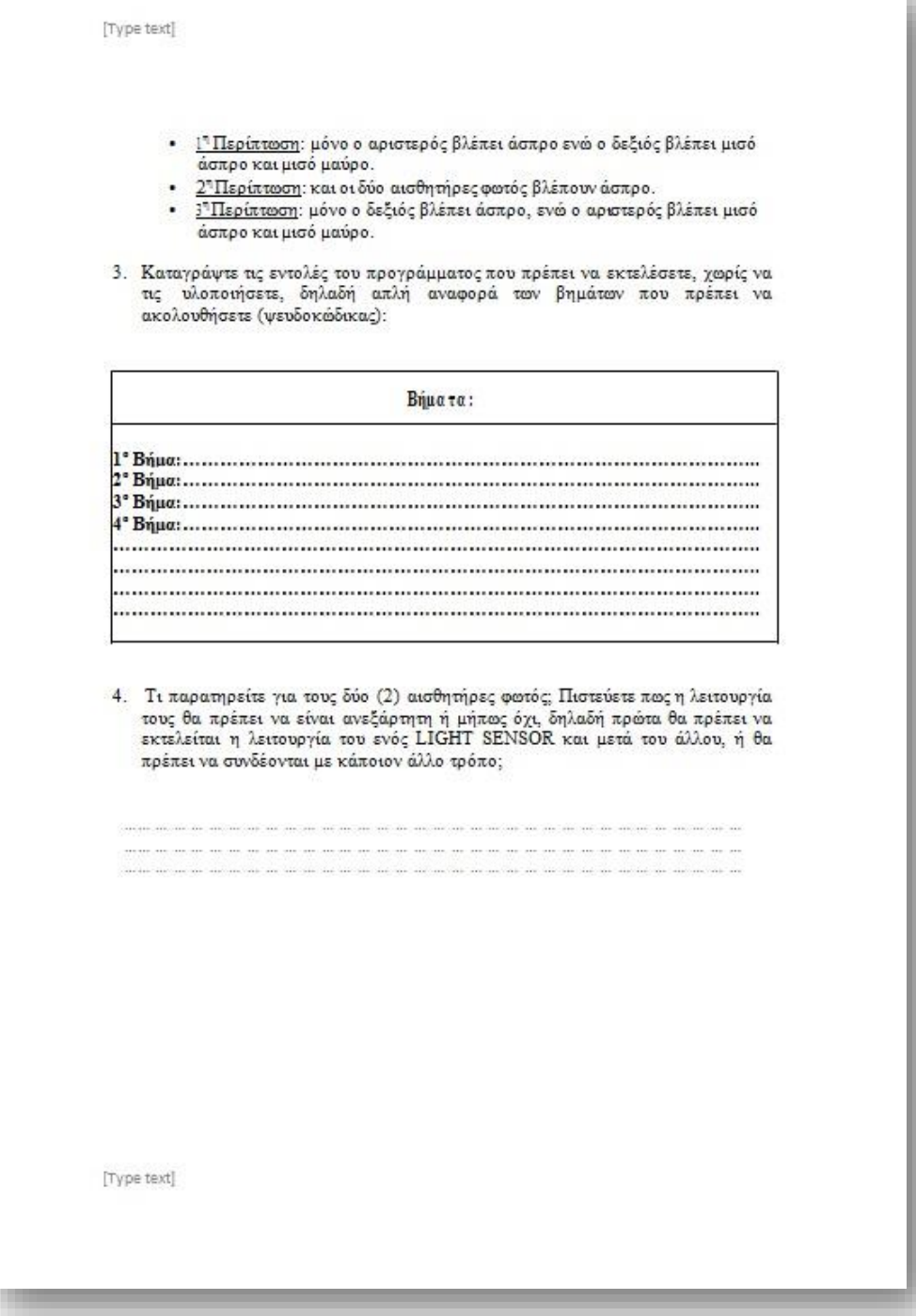

[Type text] Δ' ΕΝΟΤΗΤΑ: Μαθαίνοντας το ρομπότ να χρησιμοποιεί τον αισθητήρα *Dπερήχων* ΑΣΘΥΜΗΘΟΥΜΕ...: Ο  $\mathfrak{a}$ ισθητήρας υπερήχων είναι ο αισθητήρας που δίνει όραση στο ρομπότ, είναι δηλαδή τα μάτια του. 1. Ο αισθητήρας υπερήχων είναι:  $-33$  $7 - 6$ 2. Οι ρυθμίσεις που μπορείτε να επιλέξετε είναι οι παρακάτω: .<br>Εδώ επιλέγετε μια θέρα<br>πάνω στο NXT  $01$   $02$   $03$   $04$ 定量  $\begin{picture}(120,15) \put(0,0){\line(1,0){15}} \put(15,0){\line(1,0){15}} \put(15,0){\line(1,0){15}} \put(15,0){\line(1,0){15}} \put(15,0){\line(1,0){15}} \put(15,0){\line(1,0){15}} \put(15,0){\line(1,0){15}} \put(15,0){\line(1,0){15}} \put(15,0){\line(1,0){15}} \put(15,0){\line(1,0){15}} \put(15,0){\line(1,0){15}} \put(15,0){\line($ (3) Com Lи  $0 3 -$ Distance: **O**  $\frac{1}{2}$  [lobat  $\overline{[}$ t .<br>Εδώ επιλέγετε τη μονάδα μέτρησης:<br>εκατοστά ή ίντσες Εδώ επιλέγετε την απόσταση του αντικειμένου πάνω ή<br>κάτω από την οποία θα μπορεί ο αισθητήρας να εντοπίσει<br>το αντικείμενο και να ενεργοποιηθεί. [Type text]

[Type text]

#### 5" ΔΡΑΣΤΗΡΙΟΤΗΤΑ:

Για τη παρακάτω δραστηριότητα, η ομάδα πρέπει να σκεφτεί *ομαδικά* για να την επιλύσει. Πριν καταγράψετε κάποια απάντηση, πρέπει να τη συζήκαι να την αιτιολογήσετε.

Μετρήστε την απόσταση που απέχει το ρομπότ από μερικά αντικείμενα. Χρησιμοποιήστε τον αισθητήρα υπερήχων και καταγράψτε τις μετρήσεις σας στον παρακάτω πίνακα:

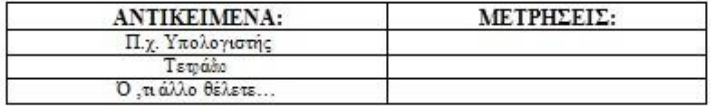

Ε' ΕΝΟΤΗΤΑ: Συνδυαστικές δραστηριότητες.

# 6" ΔΡΑΣΤΗΡΙΟΤΗΤΑ:

Έχετε το παρακάτω πρόγραμμα με τις εξής ρυθμίσεις:

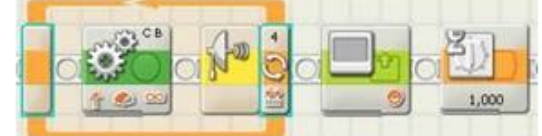

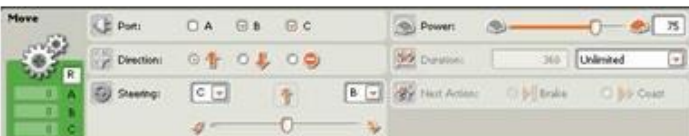

[Type text]

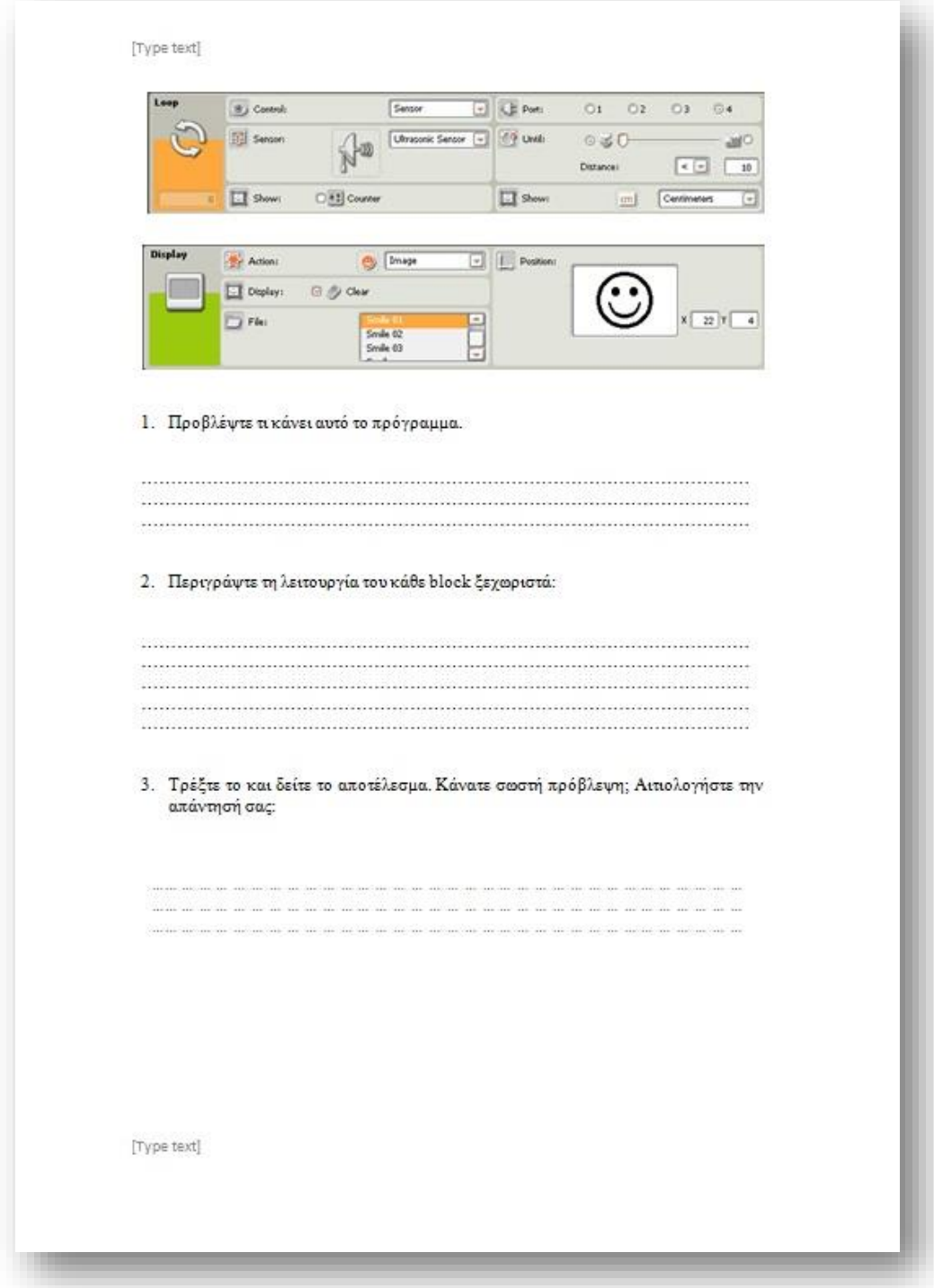

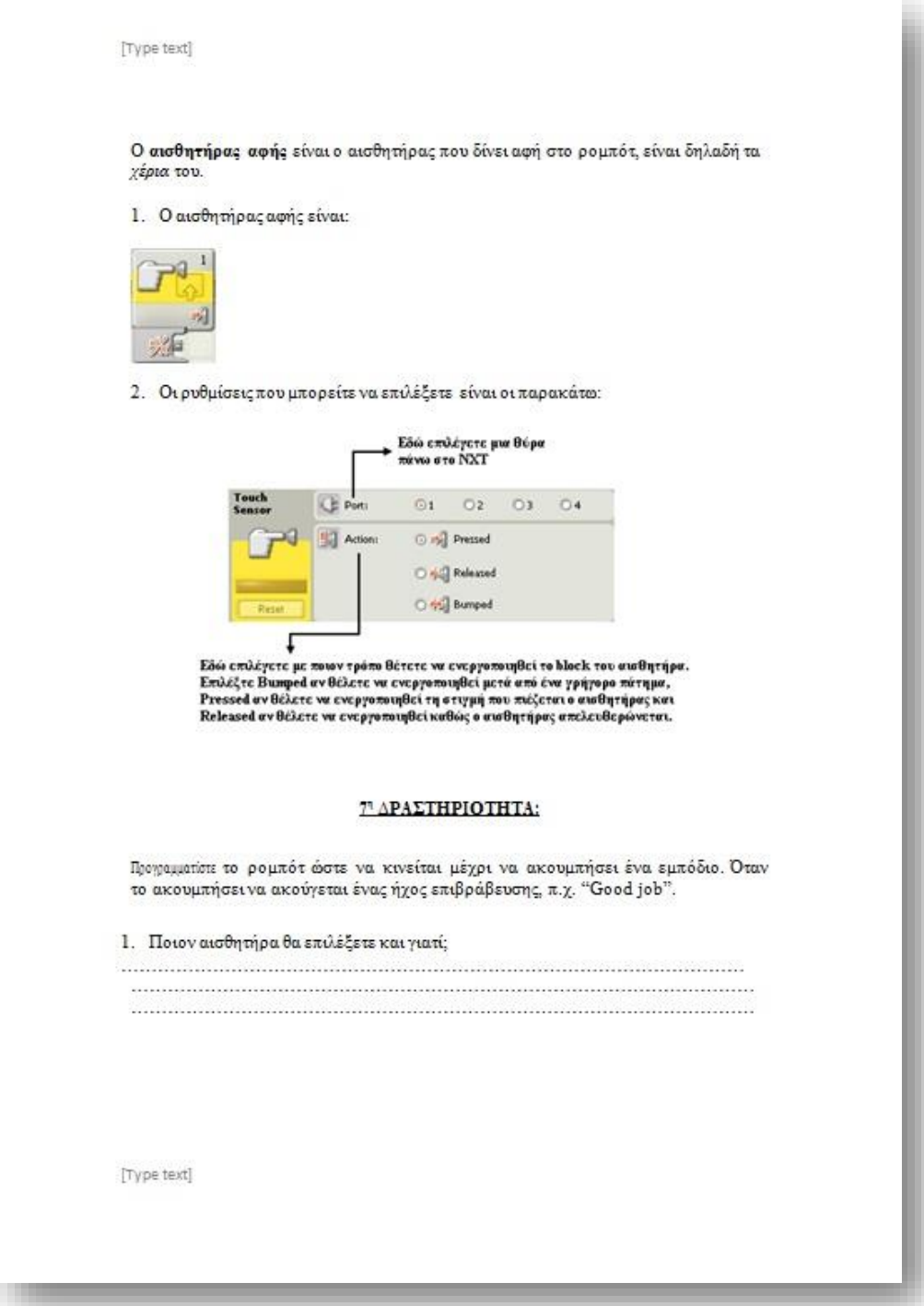

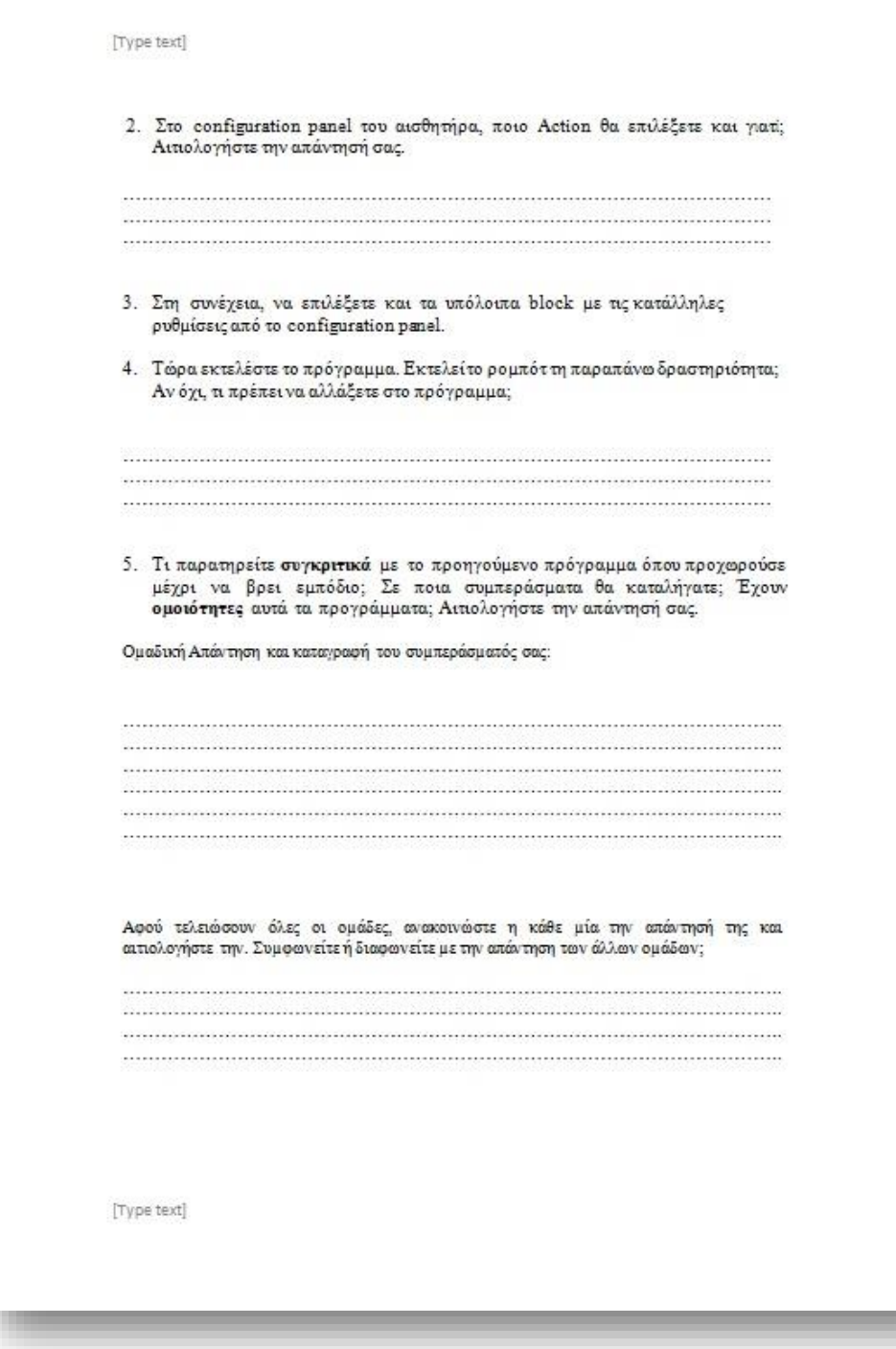

# **4. ΑΠΟΤΕΛΕΣΜΑΤΑ ΕΡΕΥΝΑΣ**

# **4.1 ΣΥΜΠΕΡΑΣΜΑΤΑ ΤΗΣ ΕΡΕΥΝΑΣ**

Με βάση τα φύλλα εργασίας και των δυο ομάδων, τα οποία παραθέτονται πιο κάτω προσπαθήσαμε να εξαγάγουμε τα συμπεράσματα που πηγάζουν από την ενασχόληση των μαθητών με τα Lego Mindstorms. Σε αυτό το στάδιο λάβαμε υπόψη τις απαντήσεις των μαθητών στα φύλλα εργασίας που τους δόθηκαν.

Από την συνεχή παρατήρηση των εργασιών των μαθητών κατά τη διάρκεια της διεξαγωγής των επιμέρους δραστηριοτήτων και μελετώντας προσεκτικά την βιντεοσκόπηση και τις συζητήσεις των ερευνητών, διαπιστώθηκε ότι υπήρξε μια ιδιαίτερη αφοσίωση για την ολοκλήρωση των δραστηριοτήτων. Κατά τη διάρκεια υλοποίησης των δραστηριοτήτων σε καθεμιά από τις δύο ομάδες, οι ρόλοι ανατέθηκαν στα μέλη της από τους ίδιους τους συμμετέχοντες. Παρατηρήθηκε, ότι τα αγόρια που συμμετείχαν σε κάθε ομάδα έδειξαν αμέσως περισσότερο ενδιαφέρον στην συνδεσμολογία και στην τροποποίηση του οχήματος και στην επαλήθευση του κατά πόσο το πρόγραμμα που κατασκεύαζαν λειτουργούσε έτσι όπως ανέμεναν. Από την άλλη τα κορίτσια έδειξαν να προσανατολίζονται περισσότερο στη συγγραφή του ψευδοκώδικα και της οργάνωσης των ενεργειών της κάθε δραστηριότητας. Δεν διαπιστώθηκε κάποιο ιδιαίτερο πρόβλημα μέσα σε λογικά πλαίσια σε σχέση με την αναγνώριση στοιχείων του προγραμματιστικού περιβάλλοντος που έπρεπε να χρησιμοποιηθούν. Εξάλλου πολύ από τους μαθητές είχαν στην ιδιοκτησία τους τα ρομπότ που αναφέραμε και είχαν είδη πειραματιστεί με αυτά πριν από οποιαδήποτε δραστηριότητα με τους συμμετέχοντες. Όμως στα σημεία που οι μαθητές έδειχναν να δυσκολεύονται στη διαχείριση των στοιχείων αυτών παρενέβησαν οι ερευνητές και βοήθησαν. Κατά τη διάρκεια των δραστηριοτήτων προέκυψαν απορίες και προβληματισμοί που αφορούσαν κι άλλα επιστημονικά πεδία (όπως φυσική, τεχνολογία) κάνοντας έτσι τις δραστηριότητες πιο ευχάριστες.

Από τις απαντήσεις των μαθητών στα φύλλα εργασίας που τους δόθηκαν, παρατηρήθηκε ότι όλοι κατείχαν γνώσεις ηλεκτρονικών υπολογιστών και αρκετοί από αυτούς διέθεταν και γνώσεις προγραμματισμού (πρόκειται για τους μαθητές που είχαν τον εξοπλισμό). Όλοι τους βρήκαν πολύ ενδιαφέρουσες τις δραστηριότητες με τα Lego Mindstorms και δηλώσαν πως έμαθαν πράγματα όπως «πως περίπου γίνεται ο προγραμματισμός», «πως μπορούμε να προγραμματίσουμε πράγματα και να λειτουργούν κρίνοντας μόνα τους» καθώς και πολλά άλλα.

# **4.2 ΤΕΛΙΚΑ ΣΥΜΠΕΡΑΣΜΑΤΑ**

Σύμφωνα με τα αποτελέσματα της έρευνας που πραγματοποιήσαμε, τα Lego Mindstorms μπορούν να αποτελέσουν ένα ευχάριστο και αποτελεσματικό εργαλείο μάθησης, σε περίπτωση που χρησιμοποιηθεί κατά την διάρκεια της διδασκαλίας του μαθήματος της Φυσικής στην δευτεροβάθμια εκπαίδευση. Η χρήση της εφαρμογής δεν προϋποθέτει ειδικές γνώσεις στο πεδίο των υπολογιστών και θα μπορούσε να χρησιμοποιηθεί εύκολα από έναν εκπαιδευτικό.

Ας περιγράψουμε τώρα με ποιους τρόπους θα μπορούσε να γίνει αυτή η εφαρμογή στην εκπαιδευτική διδασκαλία. Θεωρούμε ότι η εφαρμογή μπορεί να χρησιμοποιηθεί κυρίως ως μέσο αναπαράστασης και επίδειξης φυσικών φαινομένων στους μαθητές. Ο εκπαιδευτικός θα έχει στην διάθεσή του ένα εργαστηριακό περιβάλλον στο οποίο θα μπορεί να εκτελέσει πειράματα ή να παρουσιάσει φαινόμενα στους μαθητές με έναν τρόπο που ανταποκρίνεται πλήρως στην πραγματικότητα, εισάγοντας έτσι και τις νέες τεχνολογίες στην μαθησιακή διαδικασία. Η εφαρμογή θα μπορούσε να χρησιμοποιηθεί ως εργαστήριο και από τους μαθητές με σκοπό την υλοποίηση πειραμάτων που σχετίζονται με τις έννοιες και τα φαινόμενα που διδάσκονται στο μάθημα της Φυσικής. Αξίζει όμως να αναφέρουμε ότι επειδή πλέον στα σχολεία δύσκολα χορηγούνται τέτοιου είδους εξοπλισμοί καθιστά όλη την κατάσταση πολύ πιο δύσκολη.

Όσον αφορά την αλληλεπίδραση των μαθητών με την εφαρμογή, τα αποτελέσματα έδειξαν ότι το περιβάλλον της είναι ιδιαίτερα φιλικό ως προς τον χρήστη. Οι μαθητές με πολύ απλές κινήσεις μπορούν να εκτελούν πειράματα βλέποντας άμεσα τα αποτελέσματα ενώ έχουν την δυνατότητα να το επαναλάβουν όσες φορές θέλουν ώστε να πετύχουν το επιθυμητό αποτέλεσμα. Επίσης, όπως οι ίδιοι οι μαθητές δήλωσαν στις τελικές εκθέσεις που σύνταξαν από μόνοι τους για να μας εκφράσουν τις εντυπώσεις τους, όλη η διαδικασία ήταν παρακινητική με την έννοια ότι έδινε επιπλέον κίνητρο για μάθηση.

Τέλος, πολλοί μαθητές μέσω της ενασχόλησής τους με ολόκληρη την διαδικασία, μπορούν να αναζωπυρώσουν το ενδιαφέρον τους για το μάθημα της Φυσικής ενισχύοντας την συμμετοχή τους σε αυτό. Επίσης ο μαθητής ξεπερνά τον τεχνολογικό «φόβο» και εξοικειώνεται με την χρήση των υπολογιστών έτσι ώστε να μπορεί μετέπειτα ως ενήλικας να παρακολουθεί και να συμμετέχει σε μαθήματα που θα χρειάζονται απαραίτητα γνώσεις υπολογιστών.

# **4.3 ΔΙΔΑΚΤΙΚΕΣ - ΕΚΠΑΙΔΕΥΤΙΚΕΣ ΠΡΟΤΑΣΕΙΣ**

Αν λάβουμε υπόψη τα παραπάνω συμπεράσματα μπορούμε να σχεδιάσουμε ένα διδακτικό πλάνο που θα συμπεριλαμβάνει την εφαρμογή των Lego Mindstorms. Θεωρούμε ότι τα Lego μπορούν να ενταχθούν σε ένα εκπαιδευτικό σενάριο που θα απευθύνεται σε μαθητές του Γυμνασίου κατά την διάρκεια της διδασκαλίας του μαθήματος της Φυσικής, σε ενότητες των κινήσεων, της οπτικής αλλά και σε πολλά άλλα τμήματα ενοτήτων. Θα προτείναμε να διδαχτούν από τα πρώτα στάδια του γυμνασίου πράγματα πάνω στον προγραμματισμό με τα Mindstorms έτσι ώστε αργότερα οι μαθητές να πειραματιστούν με τα φυσικά φαινόμενα και να αποκτήσουν ένα οπτικό ερέθισμα που θα τους βοηθήσει αργότερα στην κατανόηση των αντίστοιχων εννοιών.

Όπως έχουμε προαναφέρει η ενασχόληση με τα τουβλάκια της Lego δεν απαιτεί ιδιαίτερες γνώσεις όχι μόνο στον προγραμματισμό και στην φυσική αλλά και γνώσεις που αφορούν τον υπολογιστή, όταν πρόκειται για την δημιουργία απλών εφαρμογών.

Θα αναφέρουμε λοιπόν σε ένα γενικό σενάριο την δομή του εκπαιδευτικού σεναρίου.

- 1. Ο εκπαιδευτικός διδάσκει στους μαθητές τις εισαγωγικές έννοιες του κεφαλαίου έτσι ώστε όλοι οι μαθητές, ανεξαρτήτως γνωστικού υπόβαθρου στα φαινόμενα των κινήσεων της τρίτης Γυμνασίου, να μπορούν να συμμετάσχουν ενεργά στα επόμενα στάδια του σεναρίου. Προτείνουμε η διαδικασία αυτή να πραγματοποιηθεί την αμέσως προηγούμενη διδακτική ώρα του μαθήματος της Φυσικής με σκοπό την όσο το δυνατό μεγαλύτερη διάρκεια ενασχόλησης των μαθητών με τα επόμενα βήματα του σεναρίου.
- 2. Πριν την ενασχόληση των μαθητών με τα ρομπότ, ο εκπαιδευτικός θα μπορούσε να κάνει μια μικρή επίδειξη των λειτουργιών των ρομπότ αν το έκρινε αναγκαίο. Όμως, όπως είδαμε στα συμπεράσματα της έρευνας, το βήμα αυτό δεν είναι απαραίτητο ιδιαίτερα όταν απευθυνόμαστε σε μαθητές.
- 3. Οι μαθητές χωρισμένοι σε ομάδες ανάλογα με την δυνατότητα παροχής των ρομπότ από το σχολείο αλλά και από την χωρητικότητα της αίθουσας, θα προσπαθήσουν να ολοκληρώσουν όσα περισσότερα επίπεδα από τις δραστηριότητες που θα τους έχουν χορηγηθεί, μέσα σε ένα προκαθορισμένο από τον εκπαιδευτικό χρονικό διάστημα.
- 4. Ο εκπαιδευτικός μοιράζει στους μαθητές ένα φύλλο εργασίας το οποίο περιλαμβάνει ερωτήσεις σχετικές με τα φαινόμενα που συνάντησαν στο κεφάλαιο των κινήσεων. Για παράδειγμα, οι ερωτήσεις

μπορεί να είναι της ίδιας μορφής με τις ερωτήσεις της ενότητας «**4 η ΔΙΔΑΚΤΙΚΗ**» του φύλλου εργασίας που κατασκευάσαμε για την δική μας έρευνα.

5. Στον υπολειπόμενο χρόνο θα μπορούσε να ακολουθήσει συζήτηση στην αίθουσα σχετική με τα φαινόμενα που παρατήρησαν οι μαθητές χειρίζοντας τα Lego, με τον εκπαιδευτικό να εστιάζει το ενδιαφέρον του στις έννοιες ή τα φαινόμενα που ο ίδιος κρίνει πιο αναγκαίο αφού μελετήσει τις απαντήσεις των μαθητών στα φύλλα εργασίας.

Το παραπάνω εκπαιδευτικό σενάριο απαιτεί χρονικό διάστημα περίπου ίσο με την διάρκεια μιας διδακτικής ώρας, με την προϋπόθεση ότι οι μαθητές έχουν ήδη διδαχτεί τις εισαγωγικές έννοιες. Με αυτόν τον τρόπο συνδέουμε την πραγματικότητα με την αναπαράσταση της, κάτι το οποίο μπορεί να φανεί ιδιαίτερα ωφέλιμο για τους μαθητές λόγω των διαφορετικών δεξιοτήτων που παρουσιάζει ο καθένας. Βέβαια, δεν γνωρίζουμε εάν το παραπάνω σενάριο μπορεί να εφαρμοστεί σε όλα τα σχολεία μέσης εκπαίδευσης λόγω των ελλείψεων που παρουσιάζουν σε διάφορους τομείς.

Για την επιτυχή υλοποίηση του σεναρίου θα πρέπει ο εκπαιδευτικός να έχει την κατάλληλη επιμόρφωση για την χρήση των νέων τεχνολογιών στην εκπαίδευση καθώς και ολοκληρωμένη άποψη για το συνολικό διδακτικό αποτέλεσμα του σεναρίου. Επίσης σημαντικό ρόλο παίζει και η σωστή οργάνωση της αίθουσας αλλά και των μαθητών μέσα σε αυτήν, όπως η σύνθεση των ομάδων με σκοπό την ομαλή και αποδοτικότερη λειτουργία τους καθώς και η ύπαρξη όλων των απαραίτητων μέσων για την ομαλή διεξαγωγή των πειραμάτων.

# **ΒΙΒΛΙΟΓΡΑΦΙΑ**

- Δ. Αλιμήσης, Καθηγητής ΑΣΠΑΙΤΕ, Μέλος της Επιστημονικής Επιτροπής του Γ' Πανελλήνιου Διαγωνισμού Εκπαιδευτικής Ρομποτικής WRO Hellas
- Resnick, M. (2008), 'Sowing the Seeds for a More Creative Society'. Learning & Leading with Technology December/January 2007–08, International Society for Technology in Education.
- Dimitris Alimisis Published 2009 by School of Pedagogical and Technological Education (ASPETE)
- Bagnall, Brian. *Maximum LEGO® NXT: Building Robots with Java Brains* Variant Press. 2007.
- Erwin, Benjamin. *Creative Projects with LEGO® Mindstorms* (book and CD-ROM). Addison-Wesley. 2001.
- Frank Klassner Villanova University, Villanova, PA A case study of LEGO Mindstorms'™ suitability for artificial intelligence and robotics courses at the college level
- David J. Barnes The Computing Laboratory The University Canterbury Teaching Introductory Java through LEGO MINDSTORMS Models
- Prof. David Mindell LEGO Mindstorms The Structure of an Engineering (R)evolution
- The Unofficial LEGO Mindstorms NXT 2.0 Inventor's Guide των David J. Perdue with Laurens Valk το 4ο κεφάλαιο με τίτλο [Understanding](http://books.google.gr/books?id=zSeKBAAAQBAJ&pg=PA31&dq=mindstorms+nxt+understanding+lego&hl=el&sa=X&ei=6-kjVMLbJfOM7AaJo4GQDw&ved=0CDAQ6AEwAA#v=onepage&q=mindstorms%20nxt%20understanding%20lego&f=false) The Lego [Mindstorms](http://books.google.gr/books?id=zSeKBAAAQBAJ&pg=PA31&dq=mindstorms+nxt+understanding+lego&hl=el&sa=X&ei=6-kjVMLbJfOM7AaJo4GQDw&ved=0CDAQ6AEwAA#v=onepage&q=mindstorms%20nxt%20understanding%20lego&f=false) NXT 2.0 Pieces σελ 31-42
- Basic Robot Building with Lego Mindstorms NXT 2.0 του John Baichtal το πρώτο κεφάλαιο που διατίθεται δωρεάν στο διαδίκτυο [«Unboxing](https://1gymkomotrobotics.files.wordpress.com/2012/12/unboxing.pdf) the Lego [Mindstorms](https://1gymkomotrobotics.files.wordpress.com/2012/12/unboxing.pdf) NXT set»
- Μιχαηλίδης Γ. , (Απρίλιος 2009). *Εξελίξεις στη Διδακτική των Φυσικών Επιστημών*, Εργαστήριο Διδακτικής Θετικών Επιστημών, Πανεπιστήμιο Κρήτης.
- Αλιμήσης Δ. (2008) Το προγραμματιστικό περιβάλλον Lego Mindstorms ως εργαλείο υποστήριξης εκπαιδευτικών δραστηριοτήτων ρομποτικής, ανακτήθηκε 20/2/2009
- Resnick, M. and Silverman, B. (2005), Some Reflections on Designing Construction Kits for Kids. Proceedings of Interaction Design and Children conference, Boulder, CO
- Γεώργιος Βουνάτσος, Ανδριανή Μέγα, Κατερίνα Σταματίδου, (2009). Εκπαιδευτική δραστηριότητα ρομποτικής στο προγραμματιστικό περιβάλλον Lego Mindstorms. 5 <sup>ο</sup> Συνέδριο στη Σύρο - ΤΠΕ στην εκπαίδευση
- Δ. Αλιμήσης, (2008). Το προγραμματιστικό περιβάλλον Lego Mindstorms ως εργαλείο υποστήριξης εκπαιδευτικών δραστηριοτήτων ρομποτικής. 4ο Πανελλήνιο Συνέδριο Διδακτικής της Πληροφορικής Πανεπιστήμιο Πατρών, Πάτρα 28-30 Μαρτίου 2008.
- Ελένη Ελευθεριώτη, Ανθή Καρατράντου, Χρήστος Παναγιωτακόπουλος. Χρησιμοποιώντας τα Lego Mindstorms NXT για τη διδασκαλία του προγραμματισμού σε ένα διαθεματικό πλαίσιο. ΑΣΠΑΙΤΕ, Πανεπιστήμιο Πατρών
- Δημήτριος Ε. Σιγαλός (2012). Η Δημιουργία νοημάτων σχετικά με το μαγνητισμό και τη μηχανική με τη χρήση παιγνιωδών διατάξεων και προσομοιώσεων. Πτυχιακή εργασία, Αθήνα: Εθνικό και Καποδιστριακό Πανεπιστήμιο Αθηνών

# **ΙΣΤΟΣΕΛΙΔΕΣ**

**[http://el.wikipedia.org/wiki/%CE%A1%CE%BF%CE%BC%CF%](http://el.wikipedia.org/wiki/%CE%A1%CE%BF%CE%BC%CF%80%CF%8C%CF%84) [80%CF%8C%CF%84](http://el.wikipedia.org/wiki/%CE%A1%CE%BF%CE%BC%CF%80%CF%8C%CF%84)**

**<http://users.sch.gr/jenyk/index.php/robotics>**

**<http://www.oikade.gr/Children/technology/robot/istoria-twn-robot/>**

**[http://edurobotics.weebly.com/epsilonkappapialphaiotadeltaepsilonu](http://edurobotics.weebly.com/epsilonkappapialphaiotadeltaepsilonupsilontauiotakappa942-rhoomicronmupiomicrontauiotakappa942.html) [psilontauiotakappa942](http://edurobotics.weebly.com/epsilonkappapialphaiotadeltaepsilonupsilontauiotakappa942-rhoomicronmupiomicrontauiotakappa942.html) [rhoomicronmupiomicrontauiotakappa942.html](http://edurobotics.weebly.com/epsilonkappapialphaiotadeltaepsilonupsilontauiotakappa942-rhoomicronmupiomicrontauiotakappa942.html)**

**[http://www.grobot.gr/index.php/2008-04-15-18-50-26/282-diethnis](http://www.grobot.gr/index.php/2008-04-15-18-50-26/282-diethnis-diakrisi-gia-to-rompot-pandora-tou-apth)[diakrisi-gia-to-rompot-pandora-tou-apth](http://www.grobot.gr/index.php/2008-04-15-18-50-26/282-diethnis-diakrisi-gia-to-rompot-pandora-tou-apth)**

**[http://cyberneticzoo.com/?m=201201](http://cyberneticzoo.com/?m=201201δαντε)**

**[http://el.wikipedia.org/wiki/Lego\\_Mindstorms](http://el.wikipedia.org/wiki/Lego_Mindstorms)**

**[http://plinet-](http://plinet-thesprotias.mysch.gr/index.php?option=com_content&view=article&id=144:-----lego-mindstorms-nxt&catid=1:news&Itemid=50)**

**[thesprotias.mysch.gr/index.php?option=com\\_content&view=article&](http://plinet-thesprotias.mysch.gr/index.php?option=com_content&view=article&id=144:-----lego-mindstorms-nxt&catid=1:news&Itemid=50) [id=144:-----lego-mindstorms-nxt&catid=1:news&Itemid=50](http://plinet-thesprotias.mysch.gr/index.php?option=com_content&view=article&id=144:-----lego-mindstorms-nxt&catid=1:news&Itemid=50)**

**<http://mindstorms.lego.com/en-us/news/default.aspx>**

**<http://www.edc.uoc.gr/~sanagn/wordpress/?tag=nxt>**

**<http://www.lego.com/>**

**<http://bricxcc.sourceforge.net/nbc/>**

**[http://lejos-osek.sourceforge.net](http://lejos-osek.sourceforge.net/)**

# **ΠΑΡΑΡΤΗΜΑ**

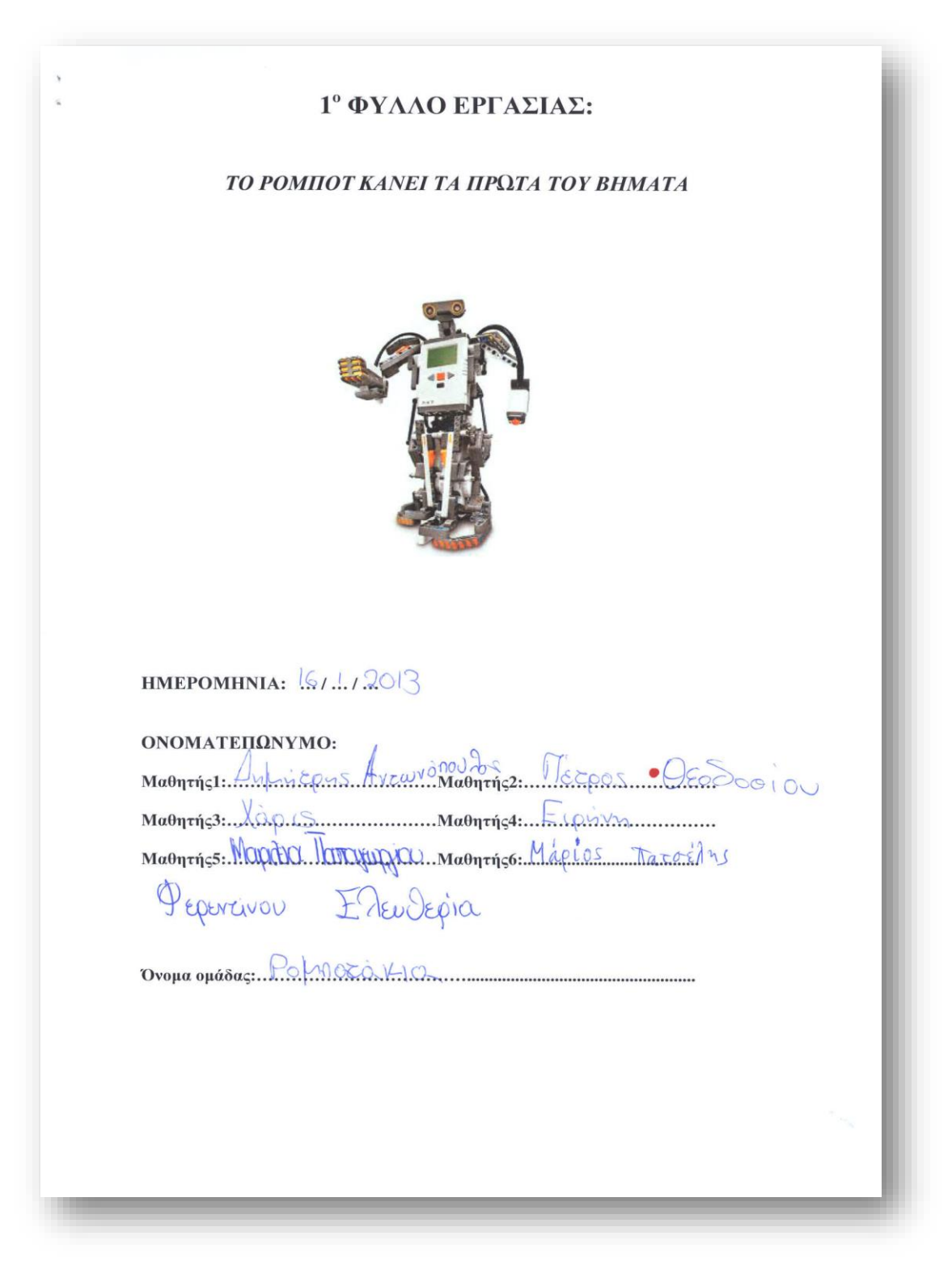

#### ΤΙ ΘΑ ΜΑΘΟΥΜΕ:

Να μάθω πώς προχωράει και πώς στρίβει το ρομπότ.

Να μάθω να χρησιμοποιώ τη δομή επανάληψης

Να μάθω να χρησιμοποιώ την επιλογη my block.

Να μάθω να συνεργάζομαι με τους συμμαθητές μου

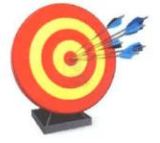

## ΝΑ ΜΗΝ ΞΕΧΑΣΩ

Αρχικά στην επιφάνεια εργασίας σας δημιουργείστε ένα φάκελο οπου εκεί θα αποθηκεύετε όλα τα αρχεία που θα υλοποιήσετε σε αυτό το φύλλο εργασίας.

Στη συνέχεια, ανοίξτε το πρόγραμμα Lego Mindstorms NXT. Από το File πάνω αριστερά επιλέξτε το New για να ανοίξει ένα νέο αρχείο<br>πάνω στο οποίο θα δουλεύετε. Αυτό θα το επαναλαμβάνετε για κάθε νέα δραστηριότητα.

Για να αποθηκεύσετε τα προγράμματα που δημιουργείτε θα πατάτε πάνω αριστερά file έπειτα save as και θα τα αποθηκεύετε στον φάκελο που δημιουργήσατε προηγουμένως.

Α' ΕΝΟΤΗΤΑ: Μαθαίνοντας το ρομπότ να κινείται με τη χρήση του MOVE block &

### 1<sup>n</sup>ΔΡΑΣΤΗΡΙΟΤΗΤΑ:

Για τη παρακάτω θεωρητική δραστηριότητα, θα αναγωρίσουμε τα πιο συνηθισμένα κουμπιά προγραμματισμού που θα χρησιμοποιούμε στα προβληματά μας.

Για να μπορούμε να προγραμματίζουμε, πρέπει να ξέρουμε τι επιλογές έχουμε. Όλες αυτές οι επιλογές εμφανίζονται ως κουμπιά. Συμπληρώστε παρακάτω ποια είναι η λειτουργία του κάθε κουμπιού:

Thompaticiste compounde va kiveicas avaisora de Haspaule as quintités croates ans compre ONDE <u>Va Grance are not manta the countral projectari</u> Efupérison Coronas State Commercial State State Tepphére na no le de prononcionalisa Eravazquéave lin Evazin ray con exorpé suisse -XD He avoir con προγραψιακιδρό ............. μπορούμε να επιθέξουμε<br>πόςε θα εκτεθεσθεί μια εντοθή και πόσε μία orAAn

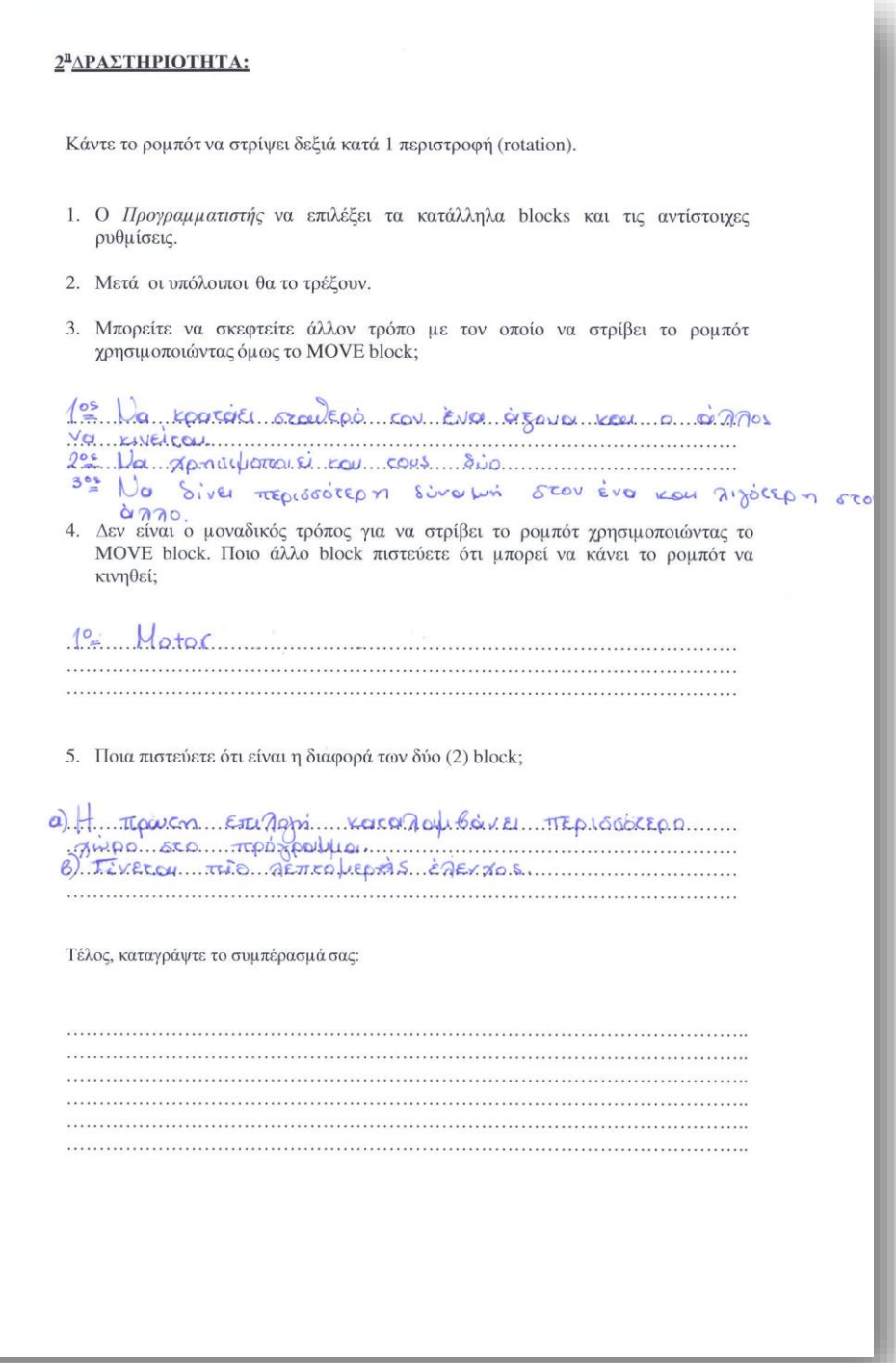

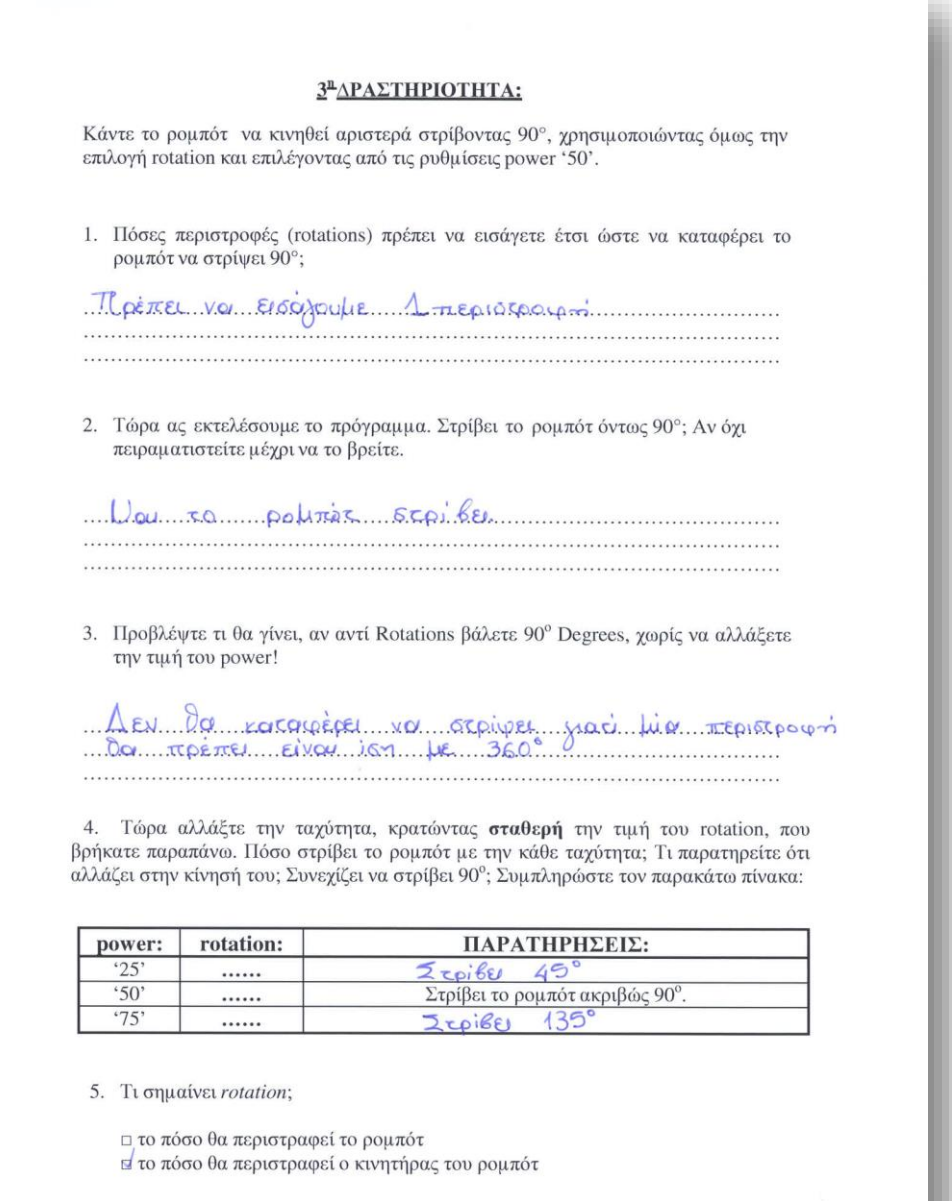

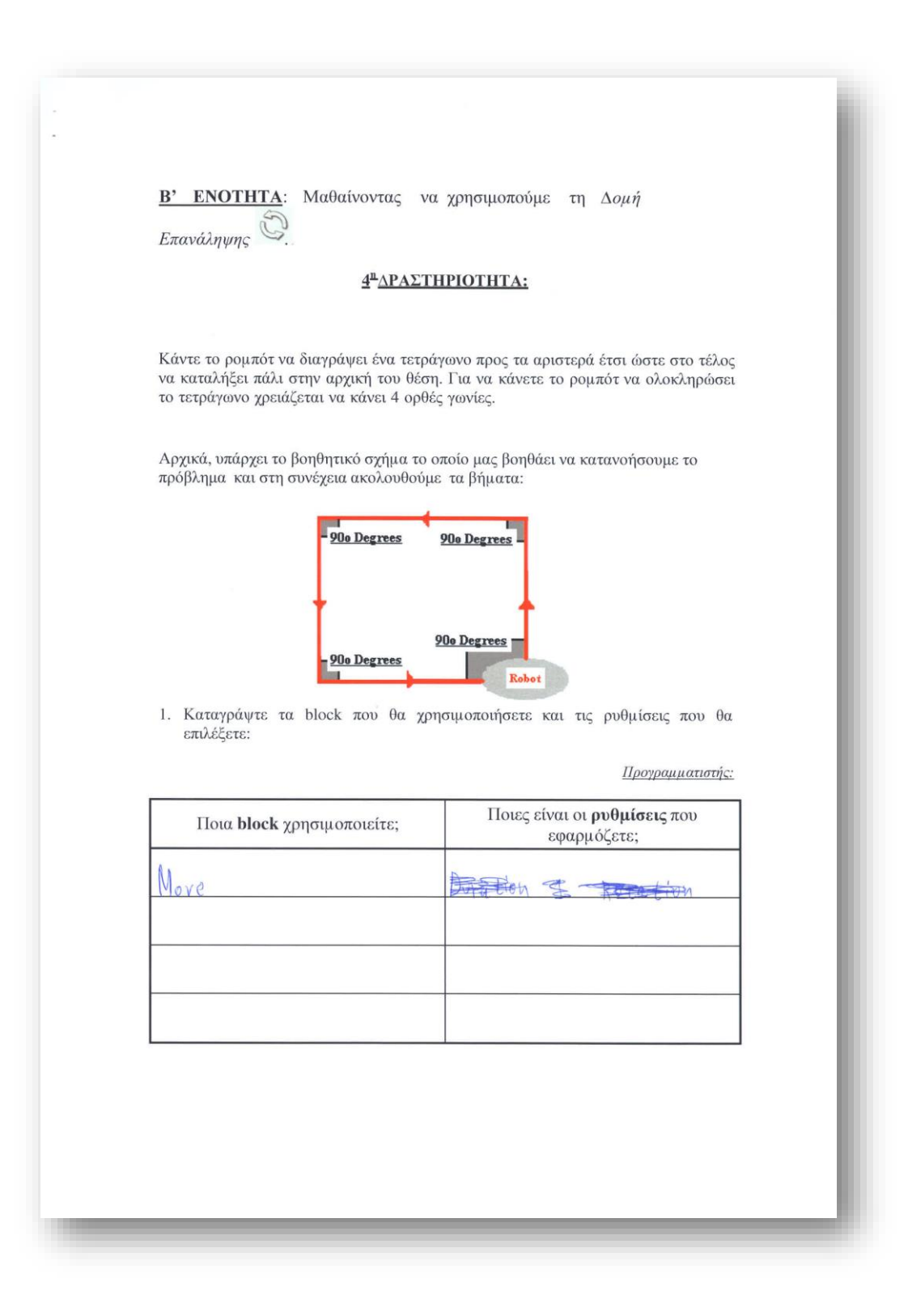

2. Καταγράψτε ακόμα τις εντολές του προγράμματος που πρέπει να εκτελέσετε, χωρίς να τις υλοποιήσετε, δηλαδή απλή αναφορά των βημάτων που πρέπει να ακολουθήσετε :

## Βήματα:

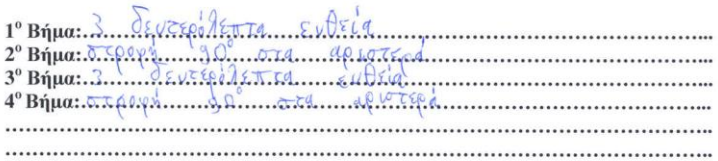

3. Στον παρακάτω πίνακα γράψτε κατα την γνωμη σας τις κατάλληλες ρυθμίσεις ώστε να στρίβει το ρομπότ ακριβώς 90° μοίρες. Υπάρχουν παρισσότεροι ιδανικοί συνδυασμοί για να υλοποιηθεί το παραπάνω; Καταγράψτε όσους θέλετε.

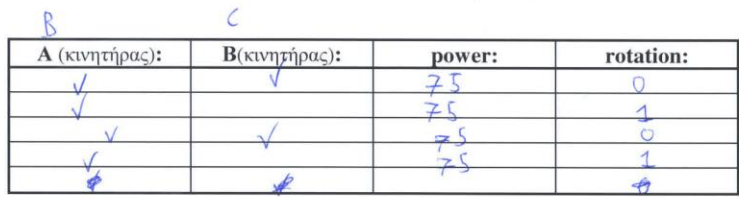

4. Τώρα εκτελέστε το πρόγραμμα. Εκτελεί το ρομπότ τη παραπάνω δραστηριότητα; Επανέρχεται στην αρχική του θέση; Αν όχι, τι πρέπει να αλλάξετε στο πρόγραμμα;

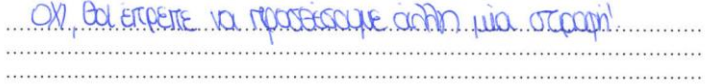

 $\lambda$ 

Μερικά προγράμματα μπορούν να απλοποιηθούν χρησιμοποιώντας την λειτουργία 'loop' (επανάληψης). Την χρησιμοποιούμε όταν η ίδια κίνηση χρειάζεται να επαναληφθεί πολλές φορές. Παρατηρείτε οτι το παραπάνω πρόγραμμα να έχει επαναλαμβανόμενες 5. εντολές; Ποιες είναι αυτές και πώς μπορείτε να τις μετατρέψετε ώστε να εισάγετε τη δομή επανάληψης; Minoure 1 errorin emanciques tou l'artoye ca. 2 block years oche. 6. Εξηγήστε τι θα γινόταν εάν στο control του "repeat" βάζαμε Unlimited αντί Count; OD EXOVE DIÉXOVERON TETÇÔMINA 

×

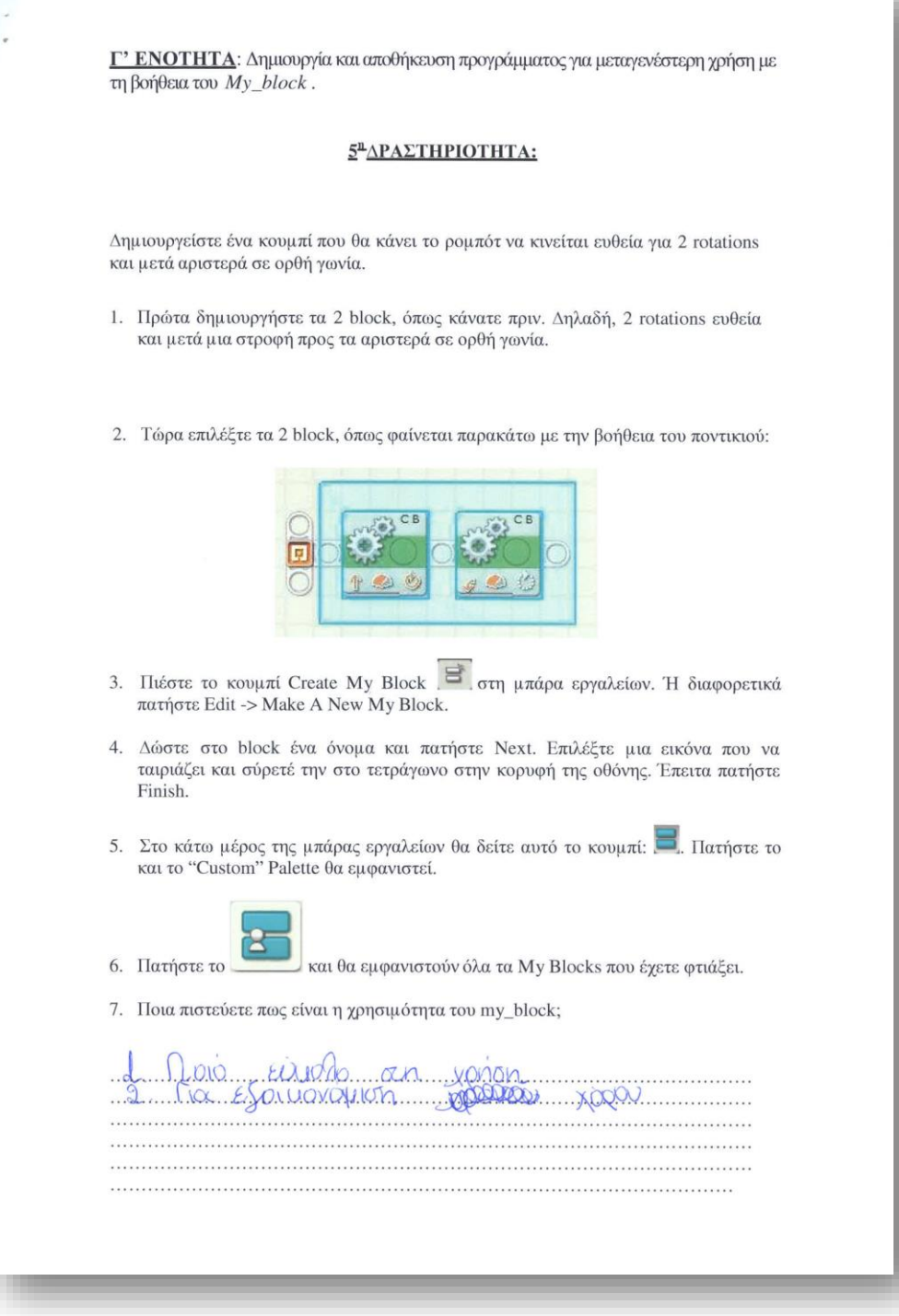

# 1<sup>°</sup> ΦΥΛΛΟ ΕΡΓΑΣΙΑΣ:

# ΤΟ ΡΟΜΠΟΤ ΚΑΝΕΙ ΤΑ ΠΡΏΤΑ ΤΟΥ ΒΗΜΑΤΑ

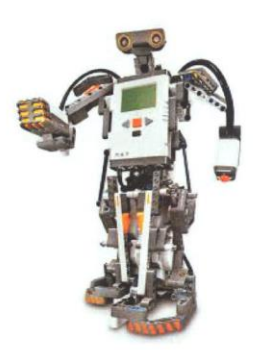

HMEPOMHNIA:  $\frac{1}{2}$ / $\frac{1}{2}$ 

ONOMATEMONYMO: Maontrics: Maprima lepotinium Maontrics: Baoinm Intaranocico MaOnriques: DOGIO NICONOTOCINOUMaOnrigo Nupyos 220577 Morentins F: dategrina Stepani

Оvоμа оμάδας:  $Z \cap \square \cup \square$ 

## ΤΙ ΘΑ ΜΑΘΟΥΜΕ:

Να μάθω πώς προχωράει και πώς στρίβει το ρομπότ.

Να μάθω να χρησιμοποιώ τη δομή επανάληψης

Να μάθω να χρησιμοποιώ την επιλογη my block.

Να μάθω να συνεργάζομαι με τους συμμαθητές μου

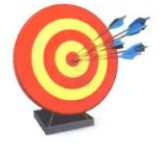

## ΝΑ ΜΗΝ ΞΕΧΑΣΩ

Αρχικά στην επιφάνεια εργασίας σας δημιουργείστε ένα φάκελο οπου εκεί θα αποθηκεύετε όλα τα αρχεία που θα υλοποιήσετε σε αυτό το φύλλο εργασίας.

Στη συνέχεια, ανοίξτε το πρόγραμμα Lego Mindstorms NXT. Από το File πάνω αριστερά επιλέξτε το New για να ανοίξει ένα νέο αρχείο πάνω στο οποίο θα δουλεύετε. Αυτό θα το επαναλαμβάνετε για κάθε νέα δραστηριότητα.

 $\Gamma$ ια να αποθηκεύσετε τα προγράμματα που δημιουργείτε θα πατάτε πάνω αριστερά file έπειτα save as και θα τα αποθηκεύετε στον φάκελο που δημιουργήσατε προηγουμένως.

Α' ΕΝΟΤΗΤΑ: Μαθαίνοντας το ρομπότ να κινείται με τη χρήση του MOVE block and

## 1<sup>n</sup>ΔΡΑΣΤΗΡΙΟΤΗΤΑ:

Για τη παρακάτω θεωρητική δραστηριότητα, θα αναγωρίσουμε τα πιο συνηθισμένα κουμπιά προγραμματισμού που θα χρησιμοποιούμε στα προβληματά μας.

Για να μπορούμε να προγραμματίζουμε, πρέπει να ξέρουμε τι επιλογές έχουμε. Όλες αυτές οι επιλογές εμφανίζονται ως κουμπιά. Συμπληρώστε παρακάτω ποια είναι η λειτουργία του κάθε κουμπιού:

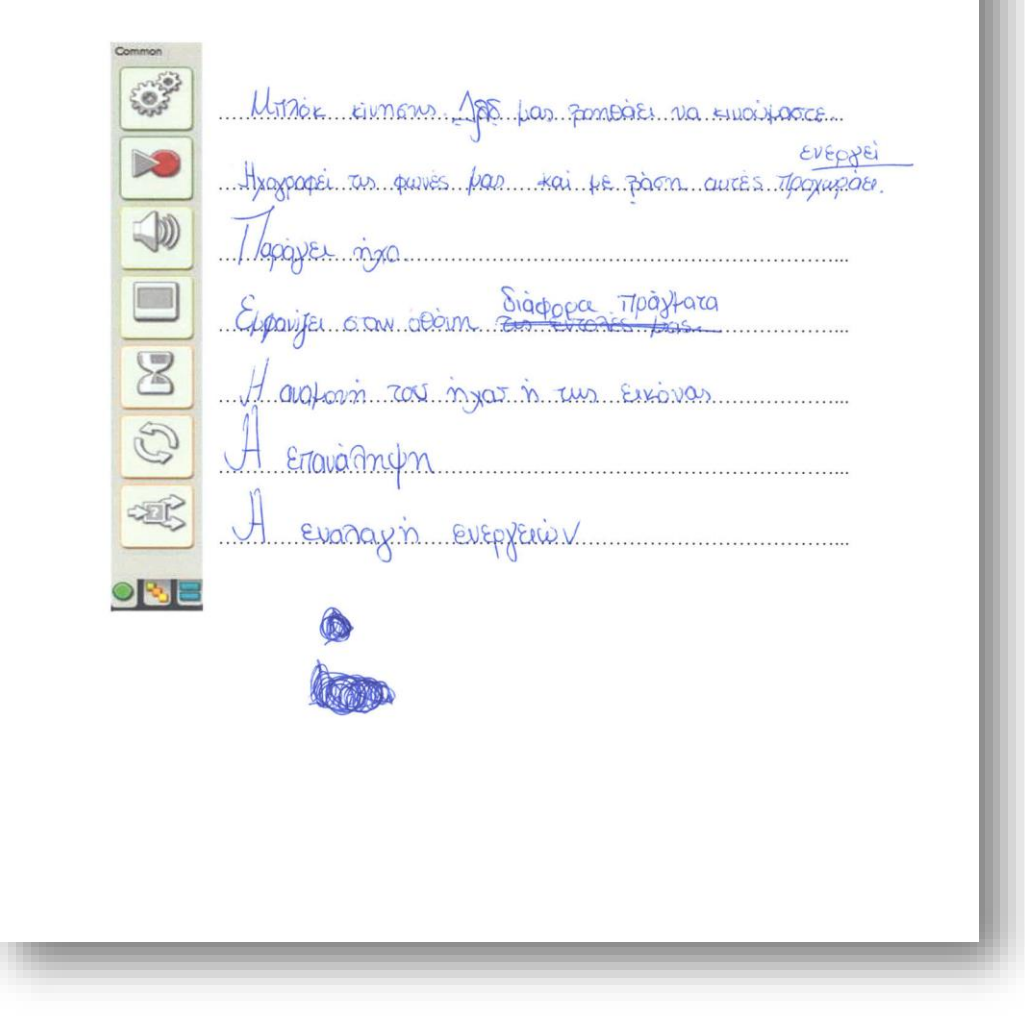

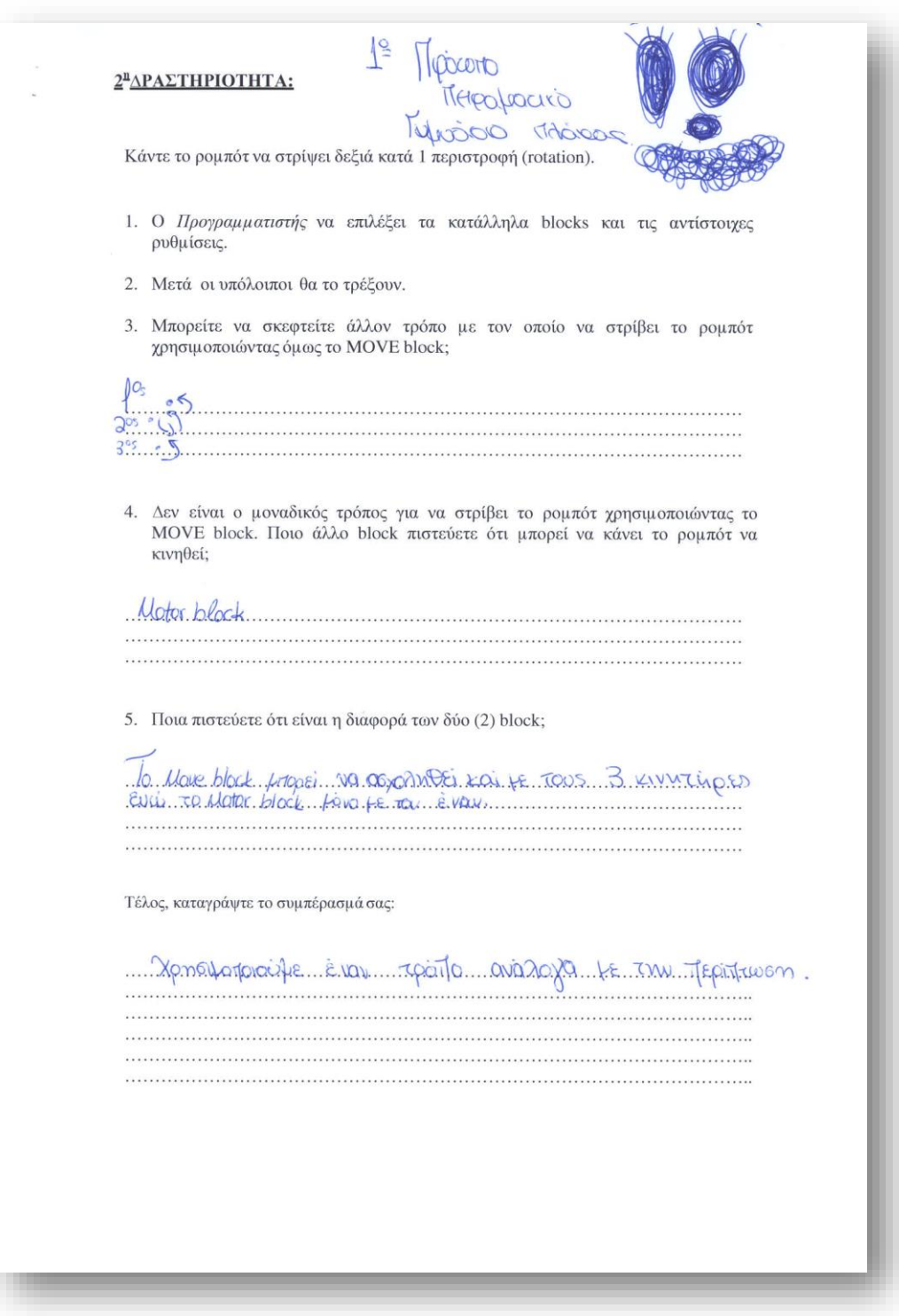

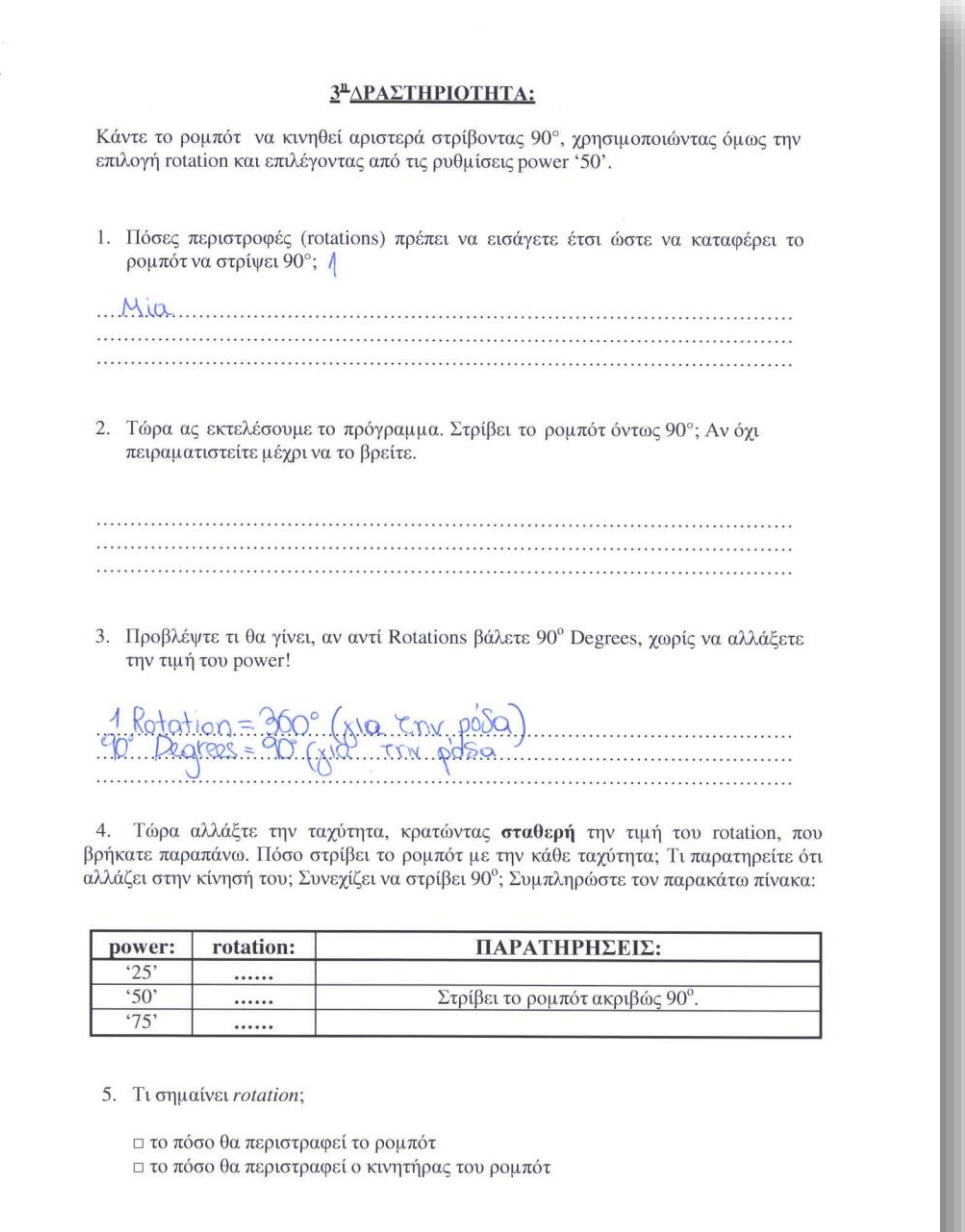

Β' ΕΝΟΤΗΤΑ: Μαθαίνοντας να χρησιμοπούμε τη Δομή Επανάληψης 4<sup>n</sup>ΔΡΑΣΤΗΡΙΟΤΗΤΑ: Κάντε το ρομπότ να διαγράψει ένα τετράγωνο προς τα αριστερά έτσι ώστε στο τέλος να καταλήξει πάλι στην αρχική του θέση. Για να κάνετε το ρομπότ να ολοκληρώσει το τετράγωνο χρειάζεται να κάνει 4 ορθές γωνίες. Αρχικά, υπάρχει το βοηθητικό σχήμα το οποίο μας βοηθάει να κατανοήσουμε το πρόβλημα και στη συνέχεια ακολουθούμε τα 90<sub>0</sub> Degrees 90<sub>0</sub> Degrees 90<sub>0</sub> Degrees 90<sub>0</sub> Degrees **Robot** 1. Καταγράψτε τα block που θα χρησιμοποιήσετε και τις ρυθμίσεις που θα επιλέξετε: Προγραμματιστής: Ποιες είναι οι ρυθμίσεις που Ποια block χρησιμοποιείτε; εφαρμόζετε; TOX 1 more ₹ move 3. move Bra Jaute B has apmvoorfs  $A + C$ & move Ŧ.

2. Καταγράψτε ακόμα τις εντολές του προγράμματος που πρέπει να εκτελέσετε, χωρίς να τις υλοποιήσετε, δηλαδή απλή αναφορά των βημάτων που πρέπει να ακολουθήσετε:

## Βήματα:

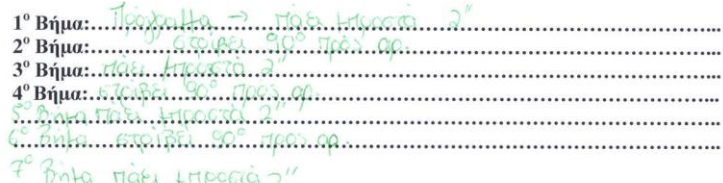

8° Brita orojper 90° ap.

3. Στον παρακάτω πίνακα γράψτε κατα την γνωμη σας τις κατάλληλες ρυθμίσεις ώστε να στρίβει το ρομπότ ακριβώς 90° μοίρες. Υπάρχουν παρισσότεροι ιδανικοί συνδυασμοί για να υλοποιηθεί το παραπάνω; Καταγράψτε όσους θέλετε.

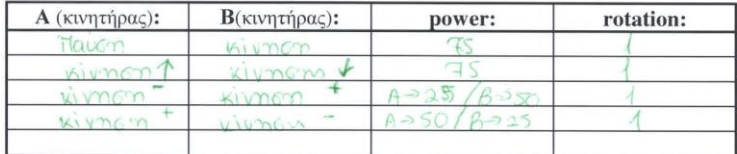

4. Τώρα εκτελέστε το πρόγραμμα. Εκτελεί το ρομπότ τη παραπάνω δραστηριότητα; Επανέρχεται στην αρχική του θέση; Αν όχι, τι πρέπει να αλλάξετε στο πρόγραμμα;

CE mai ecropse deficie, ordre roerer no amiforte co.... moter
Μερικά προγράμματα μπορούν να απλοποιηθούν χρησιμοποιώντας την λειτουργία 'loop' (επανάληψης). Την χρησιμοποιούμε όταν η ίδια κίνηση χρειάζεται να επαναληφθεί πολλές φορές.

5. Παρατηρείτε οτι το παραπάνω πρόγραμμα να έχει επαναλαμβανόμενες εντολές; Ποιες είναι αυτές και πώς μπορείτε να τις μετατρέψετε ώστε να εισάγετε τη δομή επανάληψης;

Comme soi o tun. Oa possessamente kai  $\ldots$   $\ldots$ 

6. Εξηγήστε τι θα γινόταν εάν στο control του "repeat" βάζαμε Unlimited αντί Count;

Vanes ouverzou respayment 

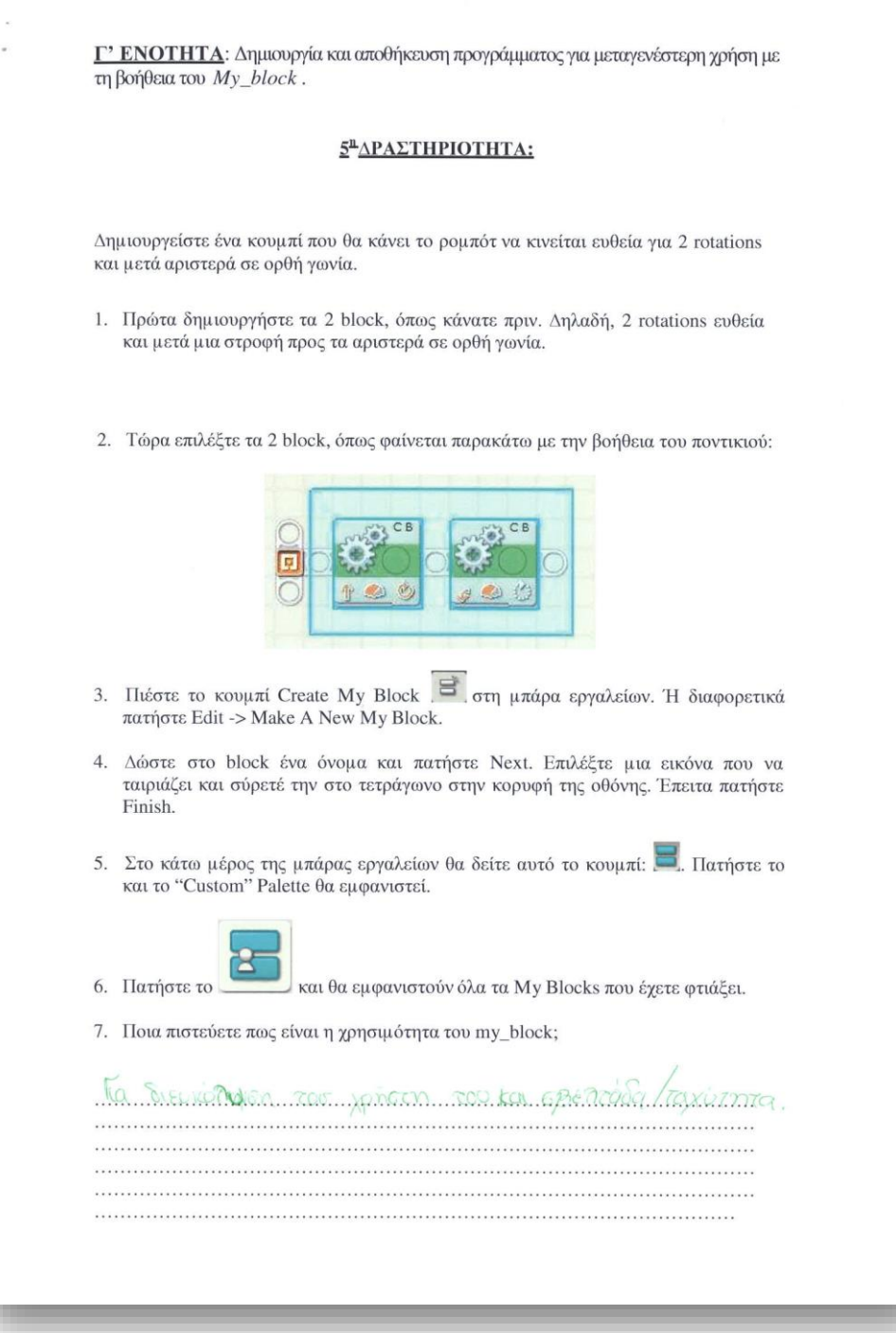

HMEPOMHNIA: 23/09/2013

16.5

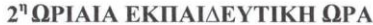

Δ' ΕΝΟΤΗΤΑ: Μαθαίνοντας το ρομπότ να χρησιμοποιεί τον αισθητήρα  $\varphi\omega\tau\acute{o}$ 

## ΑΣ ΘΥΜΗΘΟΥΜΕ...:

Ο  $\alpha$ ισθητήρας φωτός είναι ένας βασικός αισθητήρας και χρησιμοποιείται για να εντοπίζει το ρομπότ τις διαφορετικές εντάσεις φωτός.

1. O LIGHT SENSOR είναι:

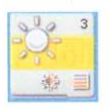

2. Οι ρυθμίσεις που μπορείτε να επιλέξετε είναι οι παρακάτω:

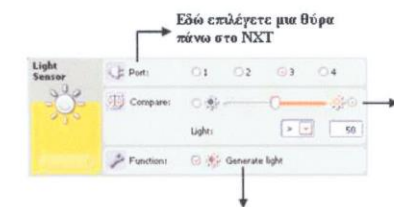

– Τη μπάρα ολίσθησης την χρησιμοποιείτε<br>→ για να ορίσετε την τιμή του ορίου του<br>φωτός ή πληκτρολογήστε την στο πεδίο<br>Light

Αν τσεκάρετε την επιλογή Generate Light ο αισθητήρας φωτός θα<br>ενεργοποιήσει την πηγή φωτός του και θα προσπαθεί να ανιχνεύσει<br>αν το φως που παράγεται αντανακλάται πίσω σε αυτό

## 6<sup>n</sup>ΔΡΑΣΤΗΡΙΟΤΗΤΑ:

Σε αυτή τη δραστηριότητα θα μετρήσετε τη φωτεινότητα από 5 αντικείμενα που βρίσκονται τριγύρω σας και στη συνέχεια τα αποτελέσματα από τις μετρήσεις σας καταγράψτε τα στον παρακάτω πίνακα.

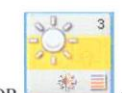

1. Σύρετε το LIGHT SENSOR στο παράθυρο προγραμματισμού.

2. Βεβαιωθείτε ότι το έχετε συνδέσει στη σωστή θύρα.

3. Στη συνέχεια, αφού επιλέξετε τις κατάλληλες ρυθμίσεις, τοποθετήστε τον αισθητήρα του ρομπότ στα αντικείμενα που αναγράφονται παρακάτω και ανάλογα με το αποτέλεσμα που θα φαίνεται στο κάτω δεξιό μέρος του LIGHT Sensor, συμπληρώστε τον παρακάτω πίνακα ομαδικά:

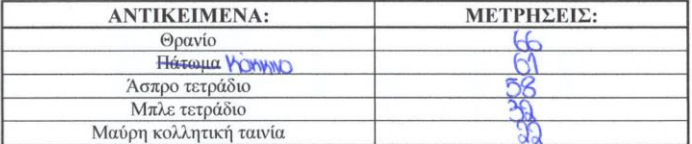

4. Τι παρατηρείται από τις μετρήσεις; Πότε αυξάνονται και πότε μειώνονται;

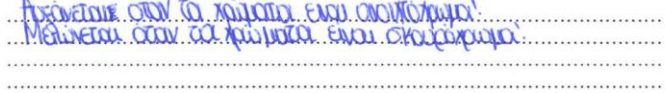

Αφού τελειώσουν όλες οι ομάδες, ανακοινώστε η κάθε μία την απάντησή της και αιτιολογήστε την. Συμφωνείτε ή διαφωνείτε με την απάντηση των άλλων ομάδων; Τέλος, τι πιστεύετε οτι μετράει ο αισθητήρας; Καταγράψτε το συμπέρασμά σας:

O austholias reader the automation and dutes

Συμπληρώστε στον παρακάτω πίνακα τις μετρήσεις αυτές, ώστε να τις έχετε και να ανατρέχετε κάθε φορά που θέλετε να προγραμματίσετε ένα νέο πρόγραμμα, γιατί είναι από τις πιο συχνά ζητούμενες.

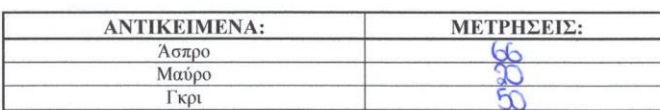

Ó

# **7<sup>8</sup>ΔΡΑΣΤΗΡΙΟΤΗΤΑ:**

Προγραμματίσετε το ρομπότ ώστε να κινείται μέχρι να βρει μια μαύρη γραμμή. Όταν φτάσει στη μαύρη γραμμή να ακουστεί ο ήχος επιβράβευσης "Good job".

1. Καταγράψτε τα block που θα χρησιμοποιήσετε και τις ρυθμίσεις που θα επιλέξετε:

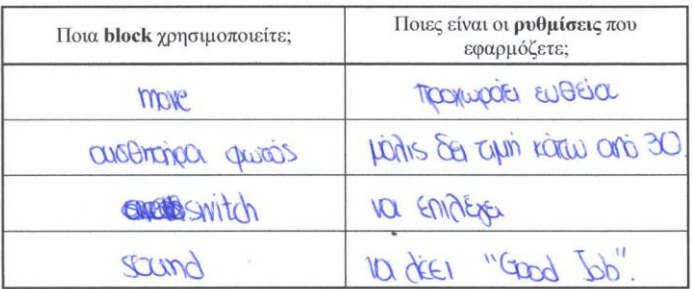

2. Στη συνέχεια, ο Προγραμματιστής να υλοποιήσει τα block με τις ρυθμίσεις που επέλεξε.

3. Τώρα οι υπόλοιποι ας εκτελέσουν το πρόγραμμα.<br>Εκτελεί το ρομπότ<br/> τη παραπάνω δραστηριότητα; Αν όχι, τι πρέπει να αλλάξετε στο πρόγραμμα;

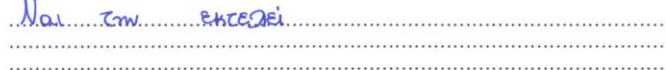

4. Προβλέψτε τι θα γίνει εάν το ρομπότ δεν βρει τη μαύρη γραμμή.

Dev Da occlusions

Ε' ΕΝΟΤΗΤΑ: Μαθαίνοντας το ρομπότ να χρησιμοποιεί τη Δομή Επιλογής και πώς χρησιμοποιούνται τα καλώδια. **8<sup>n</sup> ΔΡΑΣΤΗΡΙΟΤΗΤΑ:** Θα επεκτείνουμε το προηγούμενο πρόγραμμα. Προγραμματίστε το ρομπότ ώστε να κινείται τυχαία μέσα στο χώρο μέχρι να βρει μια μαύρη γραμμή. **EPMHNEIA: Τυχαία (random)** μέσα στο χώρο σημαίνει να μην δίνουμε εμείς κάθε φορά μια τιμή στους κινητήρες του MOVE block αλλά να την παίρνει από μια συνάρτηση που δίνει τυχαίους αριθμούς. Αυτό γίνεται με το RANDOM block 1. Αρχικά ανοίγετε το πρόγραμμα της Δραστηριότητας 8. 罗目 2. Στη συνέχεια, σύρετε το RANDOM block πριν από το MOVE block. 3. Επιλέγετε τιμές ανάμεσα από το 20 και το 80. 4. Το Number του RANDOM block με ποια επιλογή του MOVE block θα το συνδέσετε ώστε να δίνει την τιμή στους κινητήρες; Og avsésoufre co Power 5. Τώρα ο ας εκτελέσουμε το πρόγραμμα. Εκτελεί το ρομπότ τη παραπάνω δραστηριότητα; Αν όχι, τι πρέπει να αλλάξετε στο πρόγραμμα; 6. Έστω ότι ενώναμε το καλώδιο του RANDOM block με το duration του MOVE block. Ποιο πιστεύετε ότι είναι το αποτέλεσμα; To poptor kove co iso pe to to una 

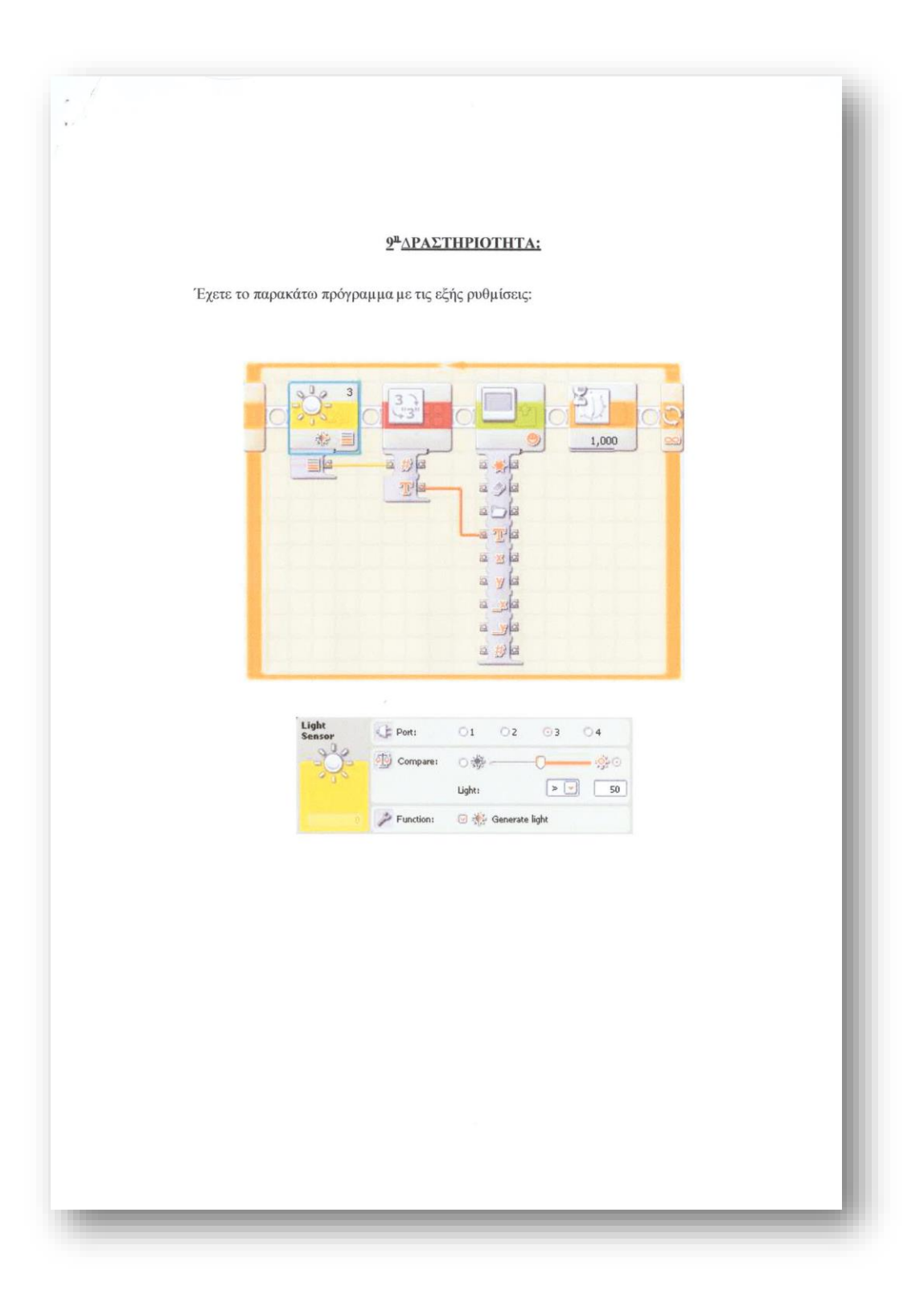

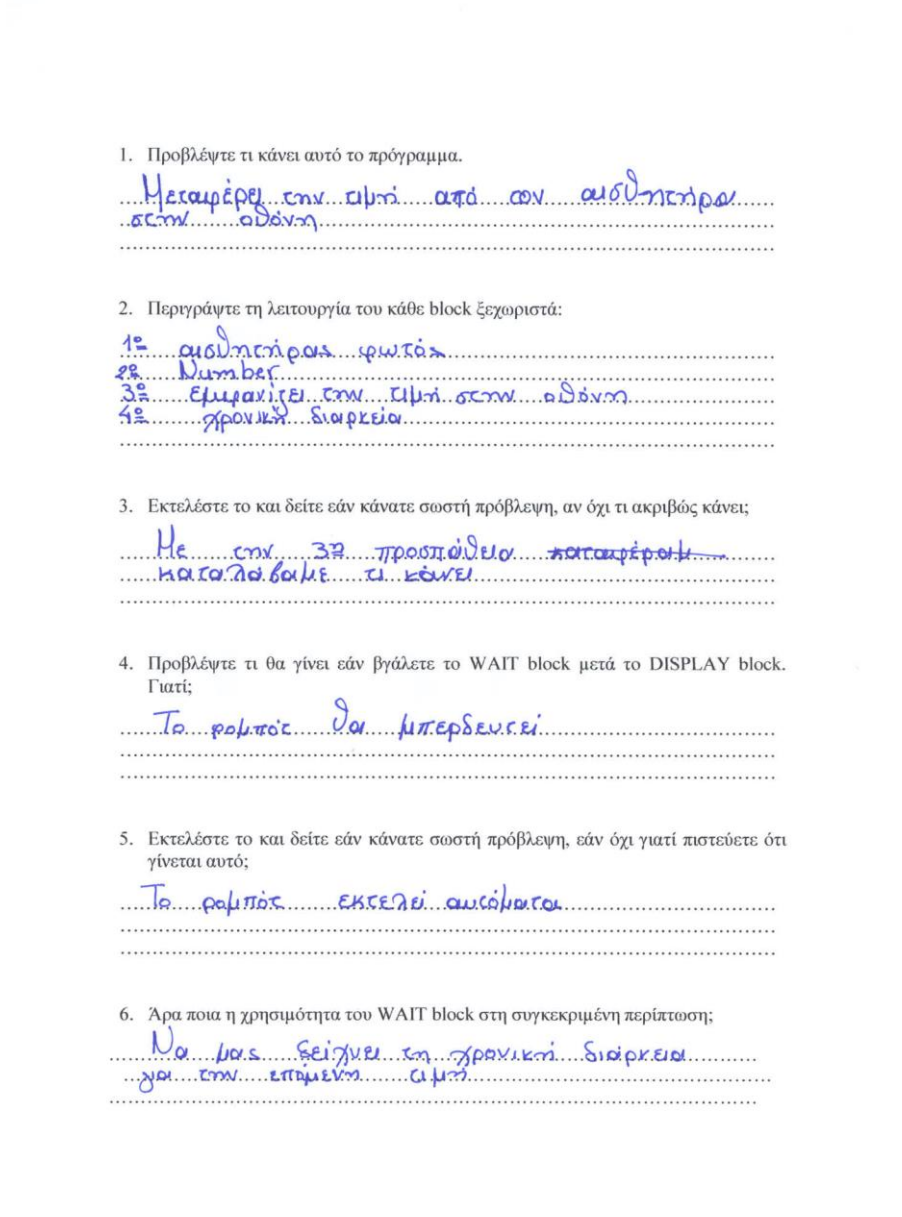

 $\overline{\phantom{a}}$ 

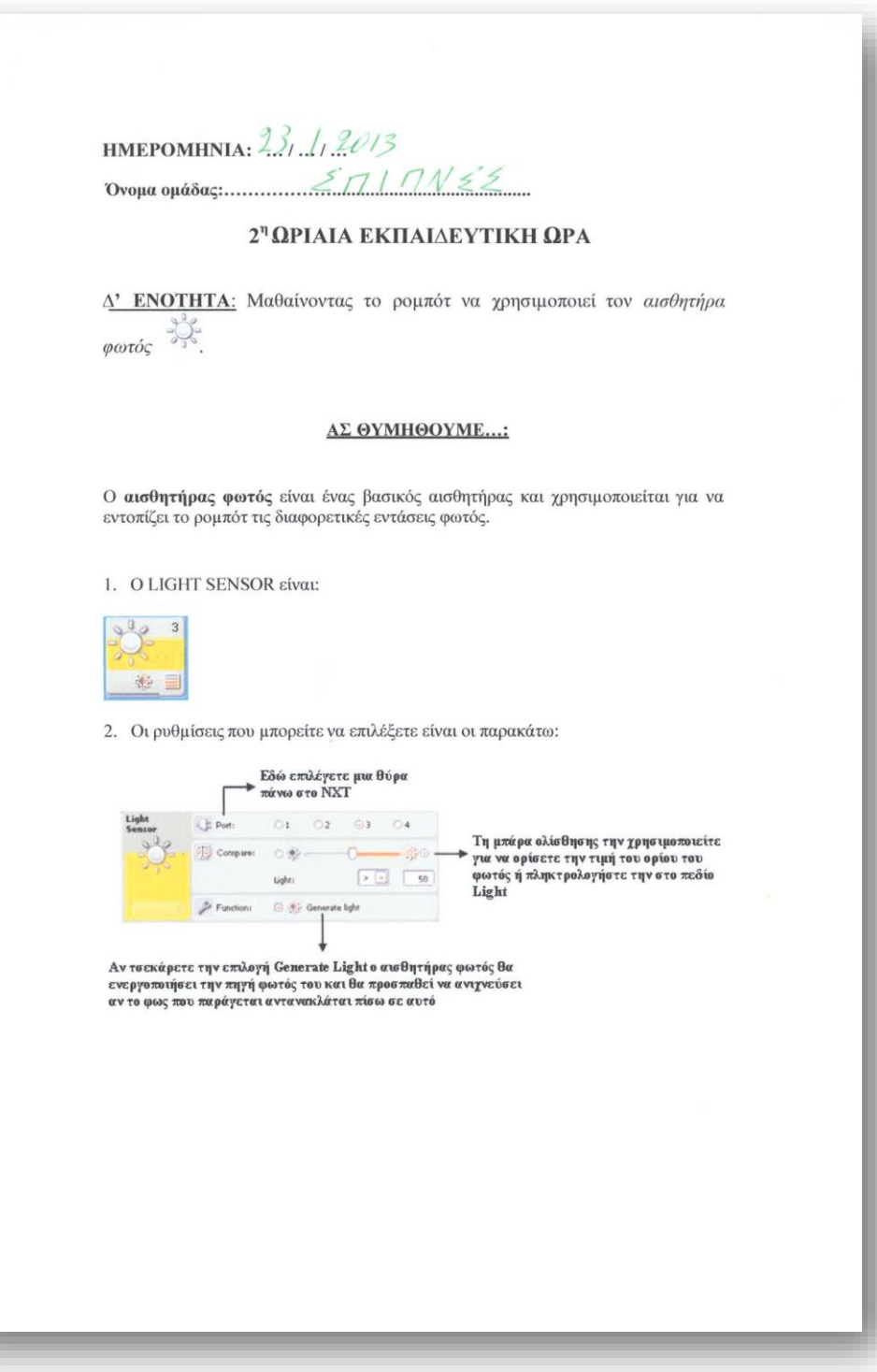

 $\frac{1}{2}$ 

## 6<sup>11</sup>ΔΡΑΣΤΗΡΙΟΤΗΤΑ:

Σε αυτή τη δραστηριότητα θα μετρήσετε τη φωτεινότητα από 5 αντικείμενα που βρίσκονται τριγύρω σας και στη συνέχεια τα αποτελέσματα από τις μετρήσεις σας καταγράψτε τα στον παρακάτω πίνακα.

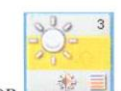

1. Σύρετε το LIGHT SENSOR στο παράθυρο προγραμματισμού.

2. Βεβαιωθείτε ότι το έχετε συνδέσει στη σωστή θύρα.

 $\theta$ 

3. Στη συνέχεια, αφού επιλέξετε τις κατάλληλες ρυθμίσεις, τοποθετήστε τον αισθητήρα του ρομπότ στα αντικείμενα που αναγράφονται παρακάτω και ανάλογα με το αποτέλεσμα που θα φαίνεται στο κάτω δεξιό μέρος του LIGHT Sensor, συμπληρώστε τον παρακάτω πίνακα ομαδικά:

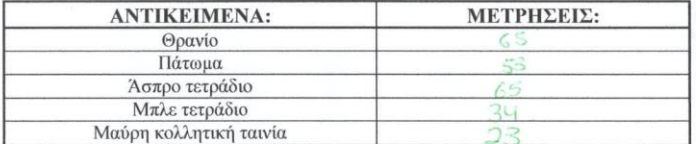

4. Τι παρατηρείται από τις μετρήσεις; Πότε αυξάνονται και πότε μειώνονται;

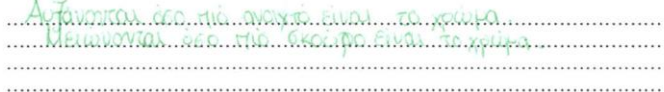

Αφού τελειώσουν όλες οι ομάδες, ανακοινώστε η κάθε μία την απάντησή της και αιτιολογήστε την. Συμφωνείτε ή διαφωνείτε με την απάντηση των άλλων ομάδων; Τέλος, τι πιστεύετε οτι μετράει ο αισθητήρας ;<br> Καταγράψτε το συμπέρα<br/>ομά σας:

Συμπληρώστε στον παρακάτω πίνακα τις μετρήσεις αυτές, ώστε να τις έχετε και να ανατρέχετε κάθε φορά που θέλετε να προγραμματίσετε ένα νέο πρόγραμμα, γιατί είναι από τις πιο συχνά ζητούμενες.

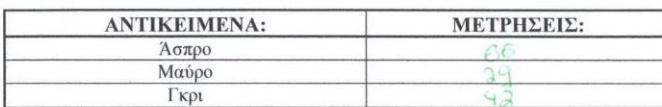

## **7<sup>1</sup>ΔΡΑΣΤΗΡΙΟΤΗΤΑ:**

Προγραμματίσετε το ρομπότ ώστε να κινείται μέχρι να βρει μια μαύρη γραμμή. Όταν<br>φτάσει στη μαύρη γραμμή να ακουστεί ο ήχος επιβράβευσης "Good job".

1. Καταγράψτε τα block που θα χρησιμοποιήσετε και τις ρυθμίσεις που θα επιλέξετε:

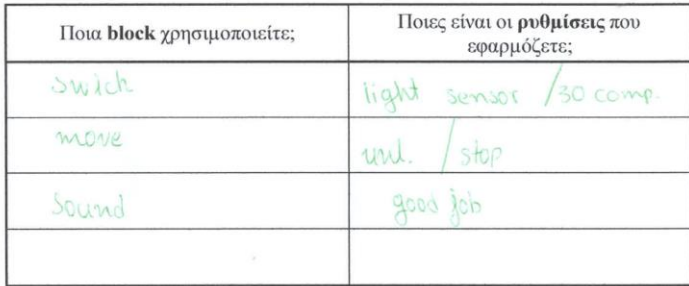

2. Στη συνέχεια, ο Προγραμματιστής να υλοποιήσει τα block με τις ρυθμίσεις που επέλεξε.

3. Τώρα οι υπόλοιποι ας εκτελέσουν το πρόγραμμα.<br>Εκτελεί το ρομπότ<br/> τη παραπάνω δραστηριότητα; Αν όχι, τι πρέπει να αλλάξετε στο πρόγραμμα;

Or porate everan expandingun pai step  $\cdots$ 

4. Προβλέψτε τι θα γίνει εάν το ρομπότ δεν βρει τη μαύρη γραμμή.

Ga consexuación para forma 

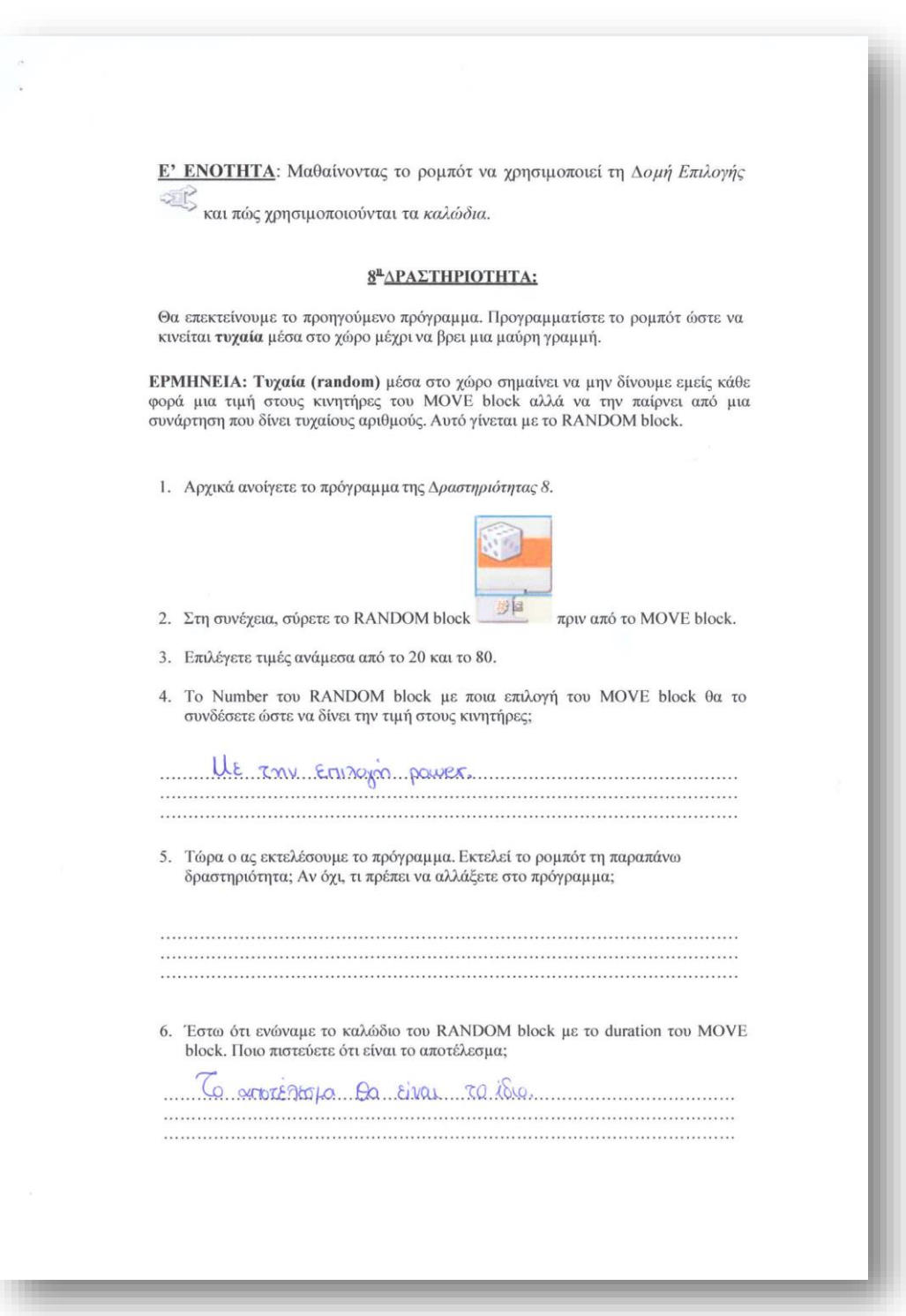

# **2<sup>n</sup>** ΔΡΑΣΤΗΡΙΟΤΗΤΑ:

 $\tilde{\mathcal{C}}$  $\bar{\nu}$ 

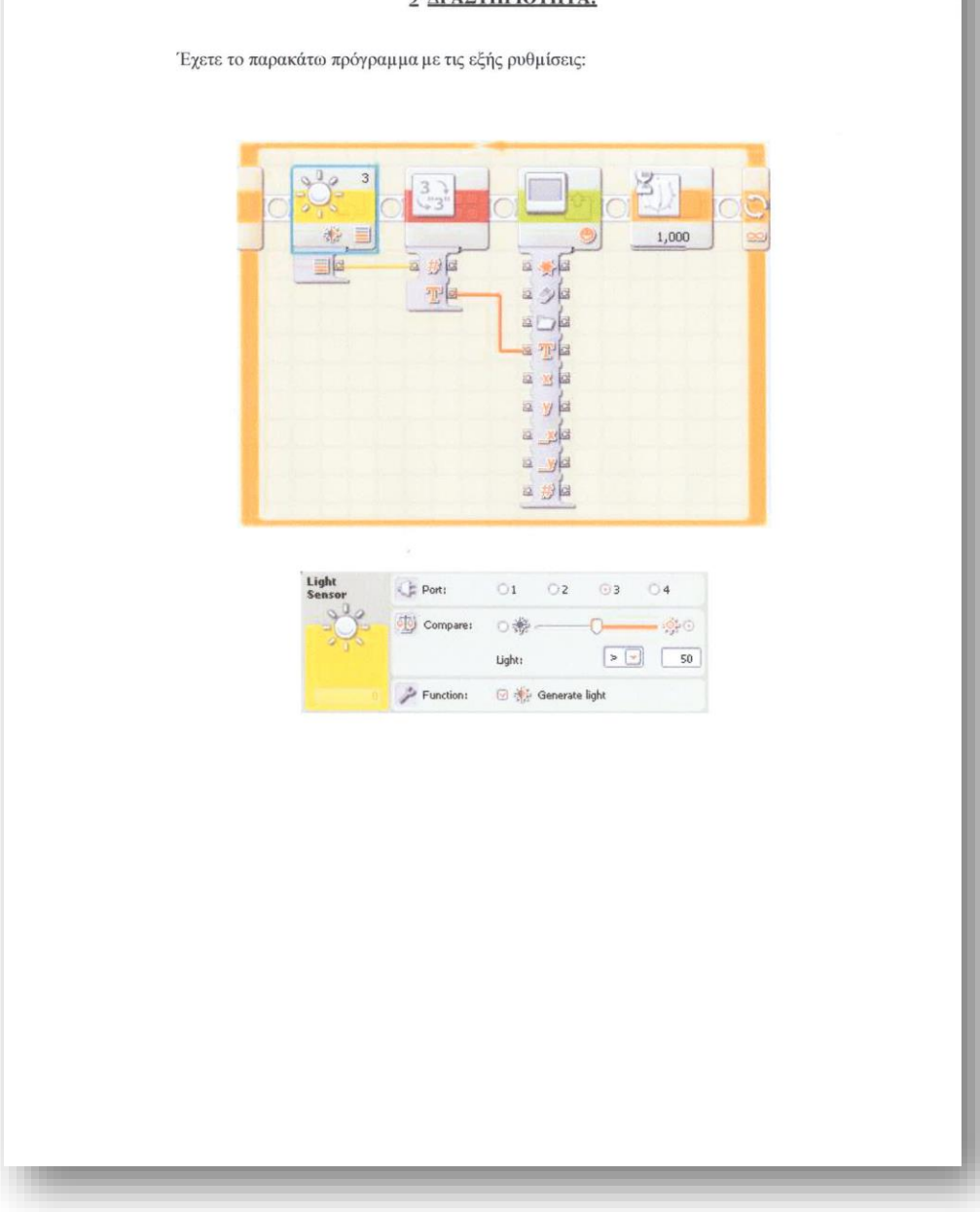

1. Προβλέψτε τι κάνει αυτό το πρόγραμμα. Ca ShivEL GTN. OOOVM Qutelcana . . . . . . . . . . . . . . . . . . . . 2. Περιγράψτε τη λειτουργία του κάθε block ξεχωριστά: Mobrangas puros apieras ar (mula otorn, avaloni 3. Εκτελέστε το και δείτε εάν κάνατε σωστή πρόβλεψη, αν όχι τι ακριβώς κάνει; Del con rologe avorti, éterfe "smile" 4. Προβλέψτε τι θα γίνει εάν βγάλετε το WAIT block μετά το DISPLAY block. Γιατί; Ba Selgyer rayes ay victoria ano 15 (by Ba yas Selgyer ... 5. Εκτελέστε το και δείτε εάν κάνατε σωστή πρόβλεψη, εάν όχι γιατί πιστεύετε ότι γίνεται αυτό;  $\color{red} \vdots \color{red} \vdots \color{green} \vdots \color{green$ 6. Άρα ποια η χρησιμότητα του WAIT block στη συγκεκριμένη περίπτωση; To xphanonoidine qua va noosapaivage va saragogiage. 

÷,

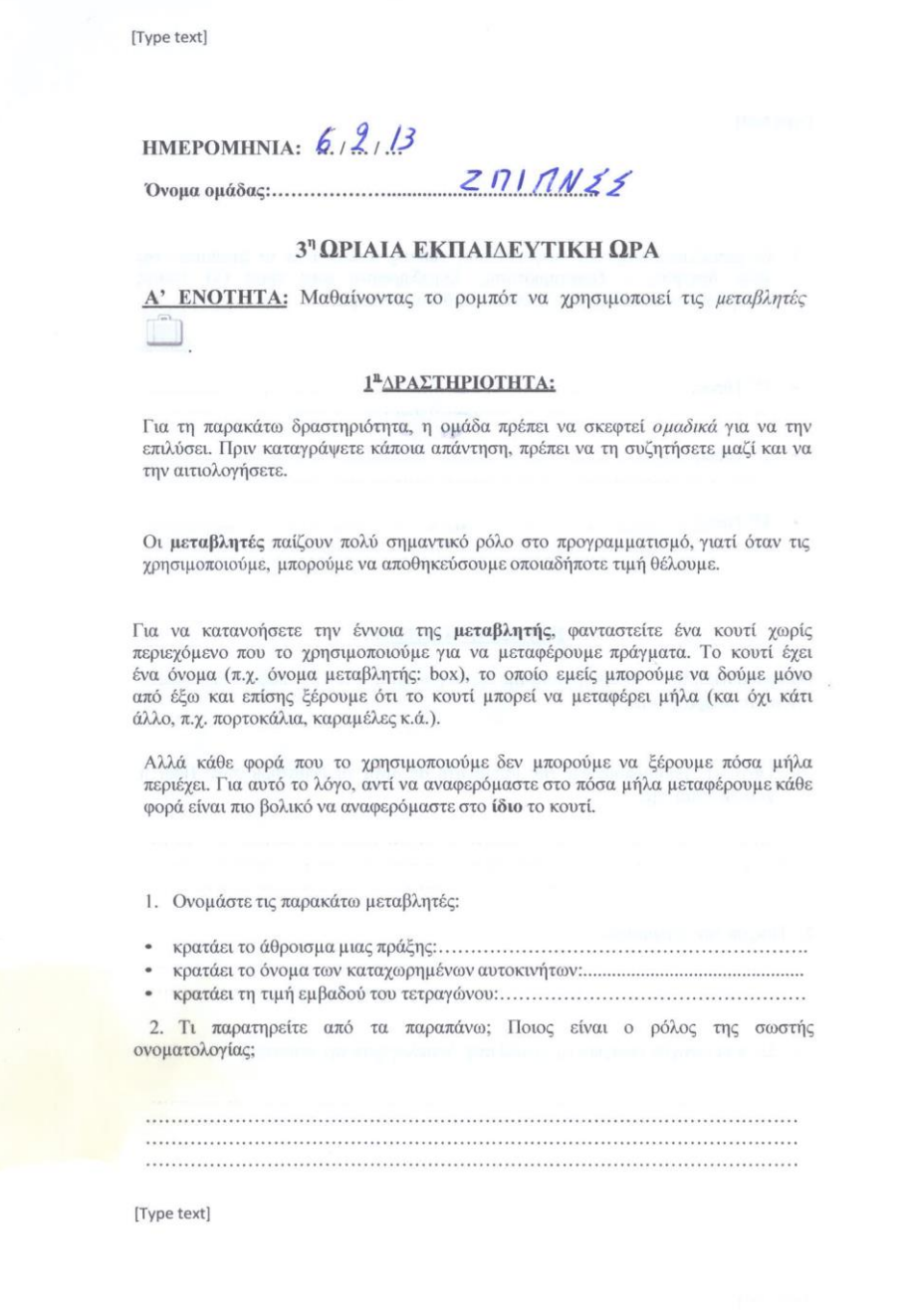

j

W

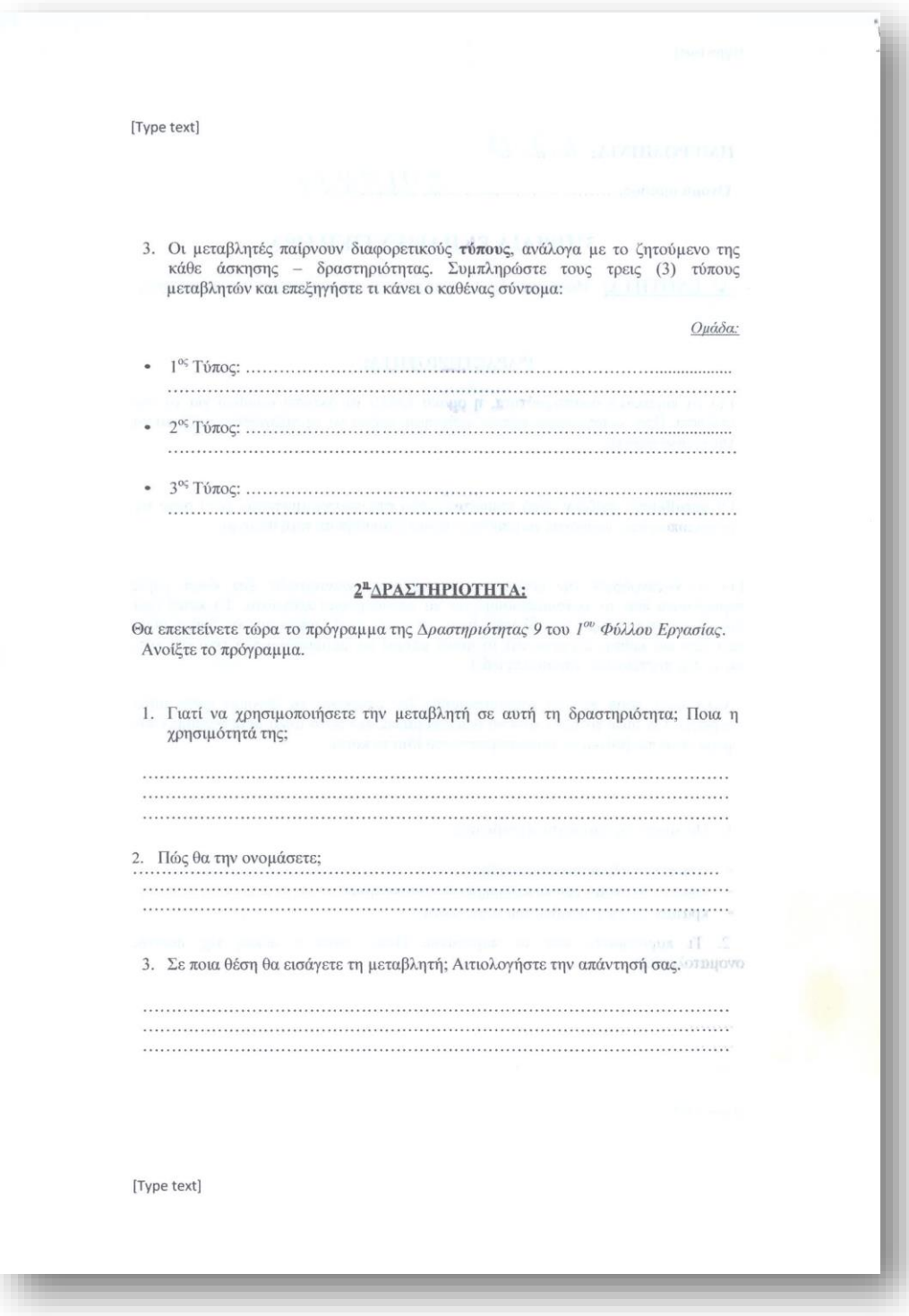

[Type text] 4. Θα συνδέσετε καλώδια; Αν όχι, γιατί και αν ναι ,ποια;  $\begin{minipage}{0.5\textwidth} \begin{tabular}{|c|c|c|c|} \hline \multicolumn{1}{|c|}{p} & \multicolumn{1}{|c|}{p} & \multicolumn{1}{|c|}{p} & \multicolumn{1}{|c|}{p} & \multicolumn{1}{|c|}{p} & \multicolumn{1}{|c|}{p} & \multicolumn{1}{|c|}{p} & \multicolumn{1}{|c|}{p} & \multicolumn{1}{|c|}{p} & \multicolumn{1}{|c|}{p} & \multicolumn{1}{|c|}{p} & \multicolumn{1}{|c|}{p} & \multicolumn{1}{|c|}{p} & \multicolumn{$  $\begin{minipage}{0.9\linewidth} \begin{tabular}{|l|c|c|c|c|} \hline \multicolumn{1}{|c|}{0.9\linewidth} \end{tabular} \end{minipage} \begin{minipage}{0.9\linewidth} \begin{tabular}{|c|c|c|c|} \hline \multicolumn{1}{|c|}{0.9\linewidth} \end{tabular} \end{minipage} \begin{minipage}{0.9\linewidth} \end{minipage} \begin{minipage}{0.9\linewidth} \end{minipage} \begin{minipage}{0.9\linewidth} \end{minipage} \begin{minipage}{0.9\linewidth} \end{minipage} \begin{minipage}{0.9\linewidth} \$ 5. Εκτελέστε το και δείτε εάν εκτελεί αυτό που ζητάει η εκφώνηση, αν όχι τι πρέπει να αλλάξετε; 6. Ένας αρχάριος προγραμματιστής ισχυρίζεται ότι: «το block "Number to Text" δεν είναι υποχρεωτικό στο παραπάνω πρόγραμμα και ότι μπορεί το αποτέλεσμα να εμφανιστεί και χωρίς αυτό». Έχει δίκιο ο προγραμματιστής; Αιτιολογήστε την απάντησή σας. [Type text]

[Type text]

Β' ΕΝΟΤΗΤΑ: Το ρομπότ ακολουθεί μια μαύρη γραμμή με τη χρήση του αισθητήρα φωτός

#### 3<sup>n</sup>ΔΡΑΣΤΗΡΙΟΤΗΤΑ:

Προγραμματίστε το ρομπότ ώστε να προχωράει πάνω σε μια μαύρη γραμμή.

1. Καταγράψτε τουλάχιστον δύο (2) τρόπους που σας έρχονται στο μυαλό για να ακολουθήσετε μια μαύρη γραμμή:

Me m Right sensor Da Leroise (Da aussier)<br>To (Dipo) rai brau Right Sorpa Da Grillon

[Type text]

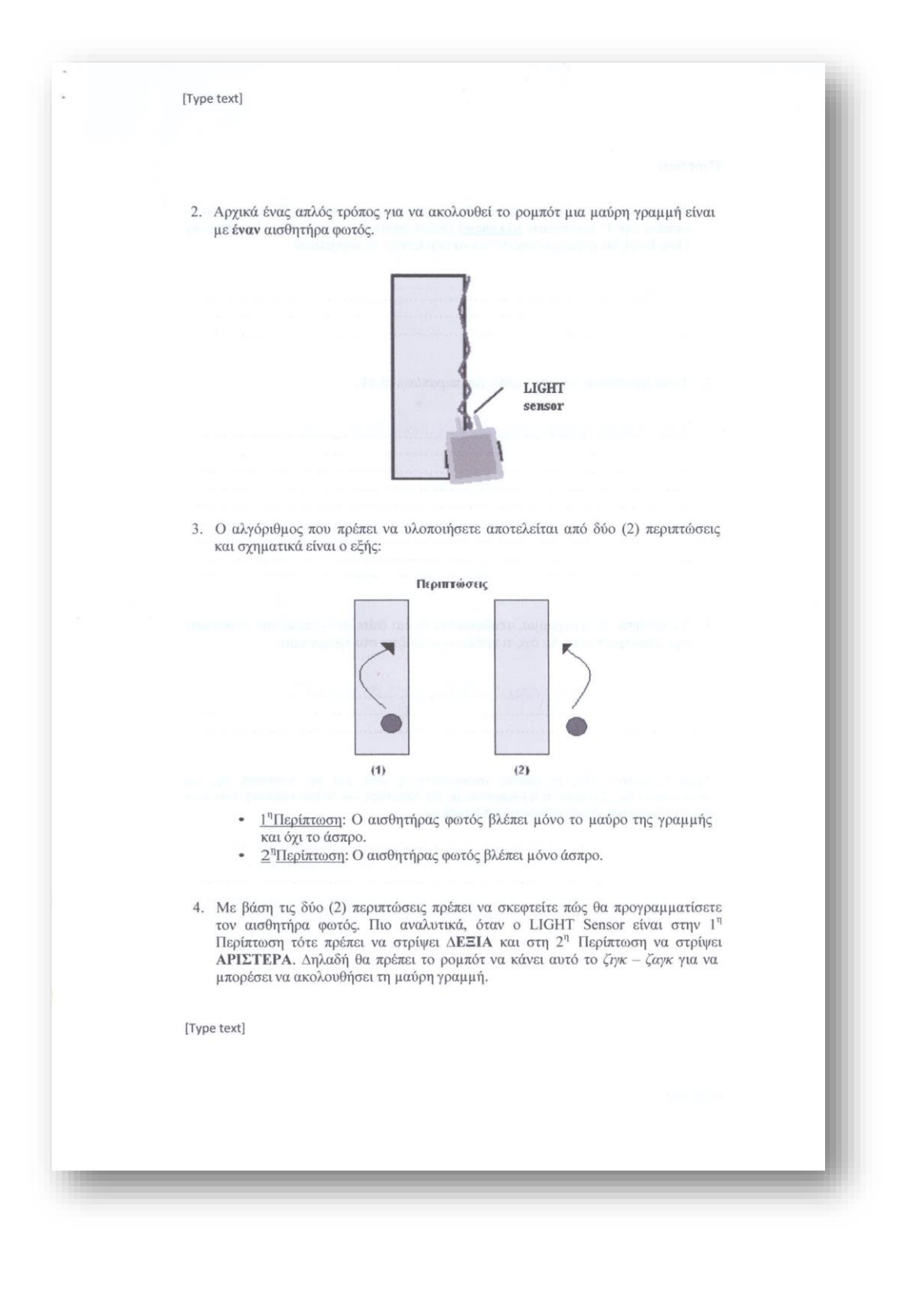

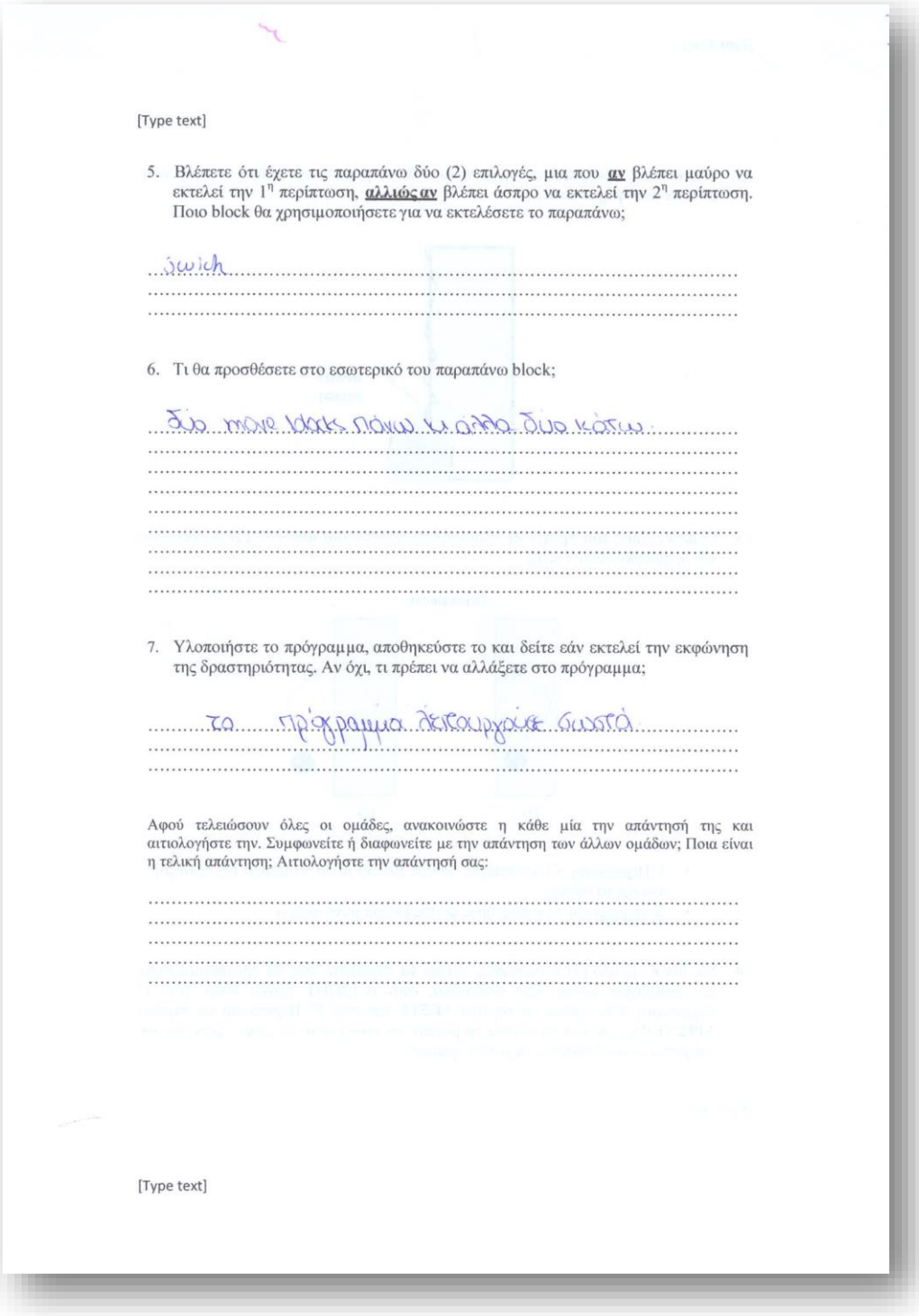

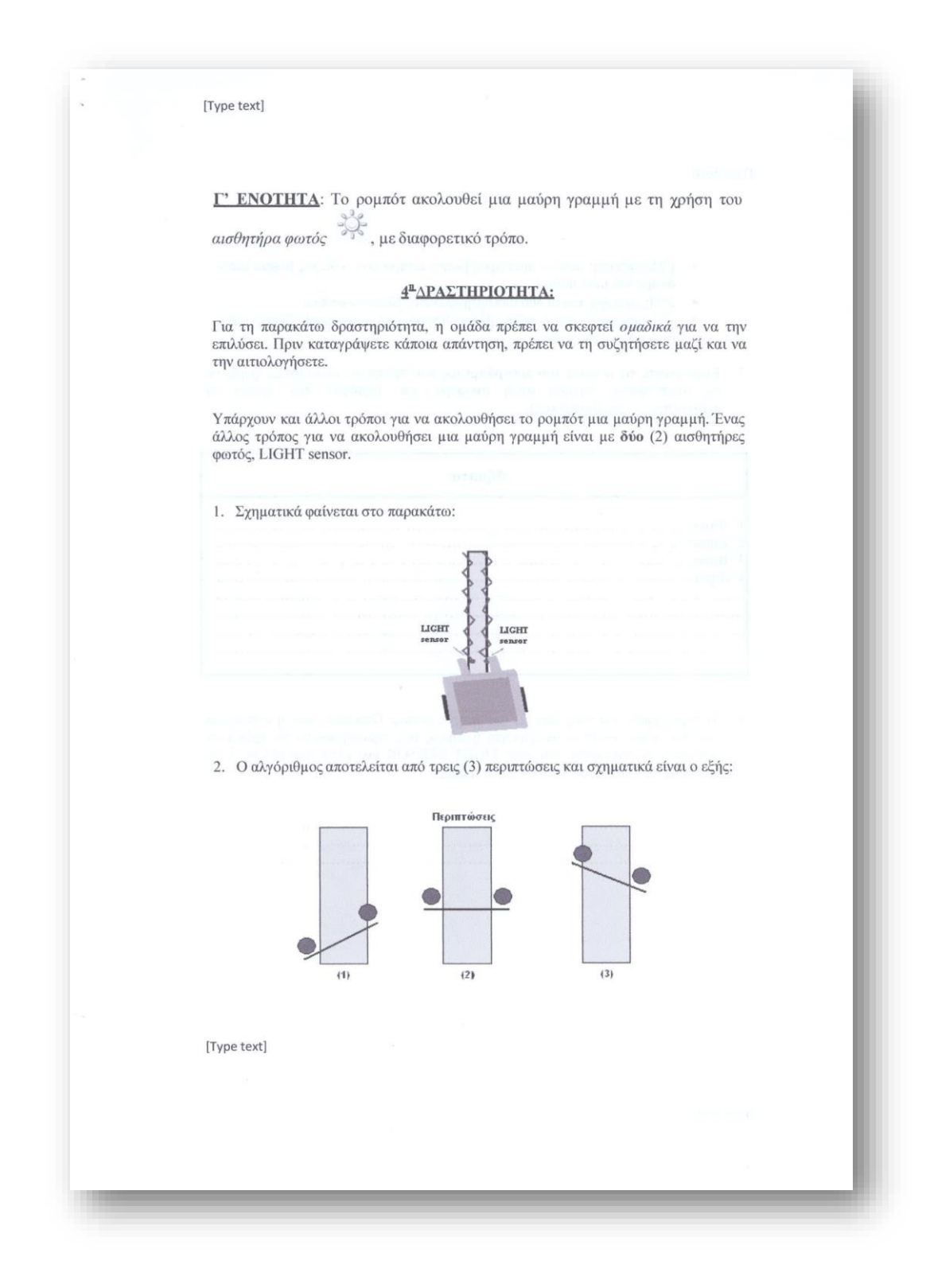

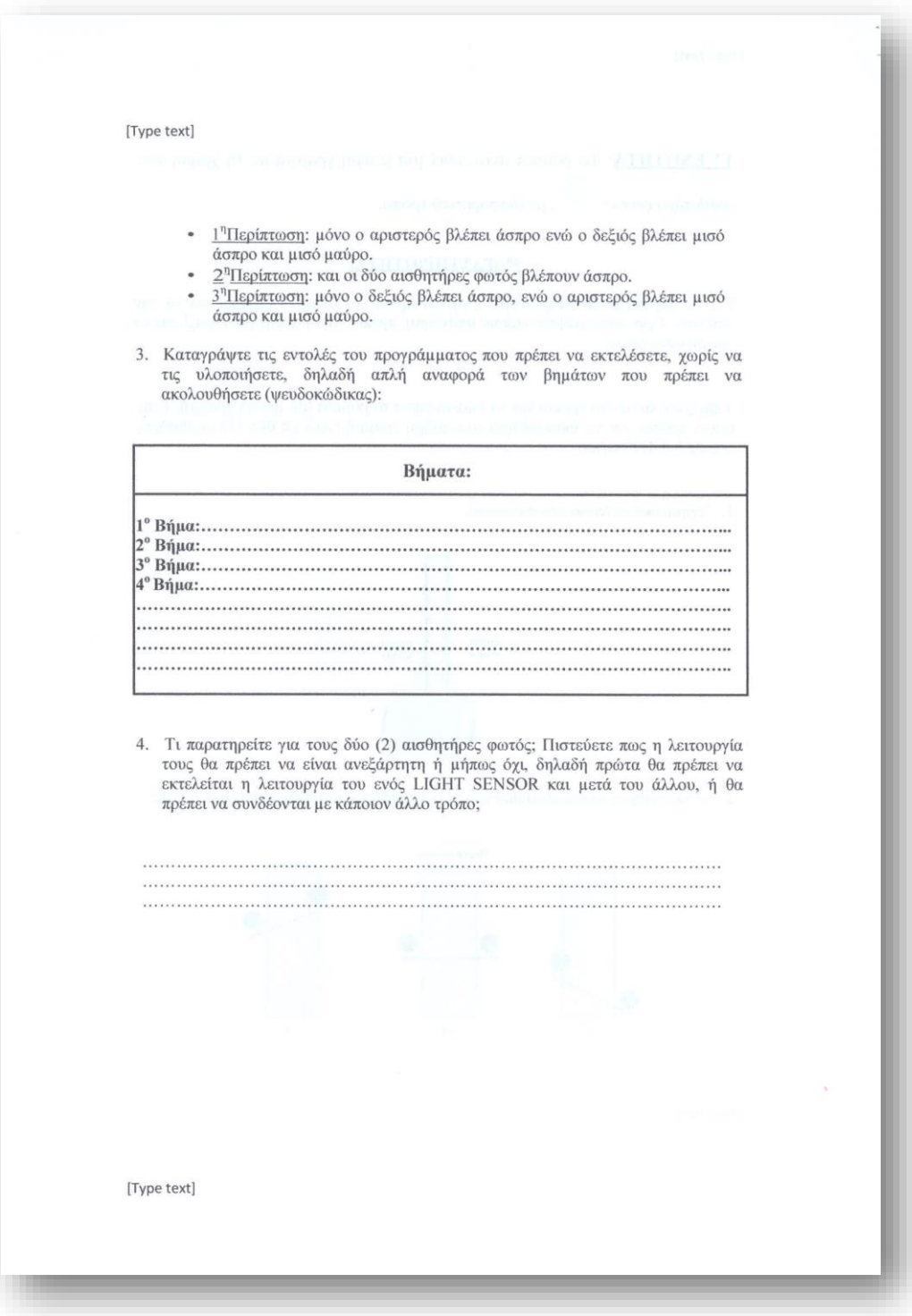

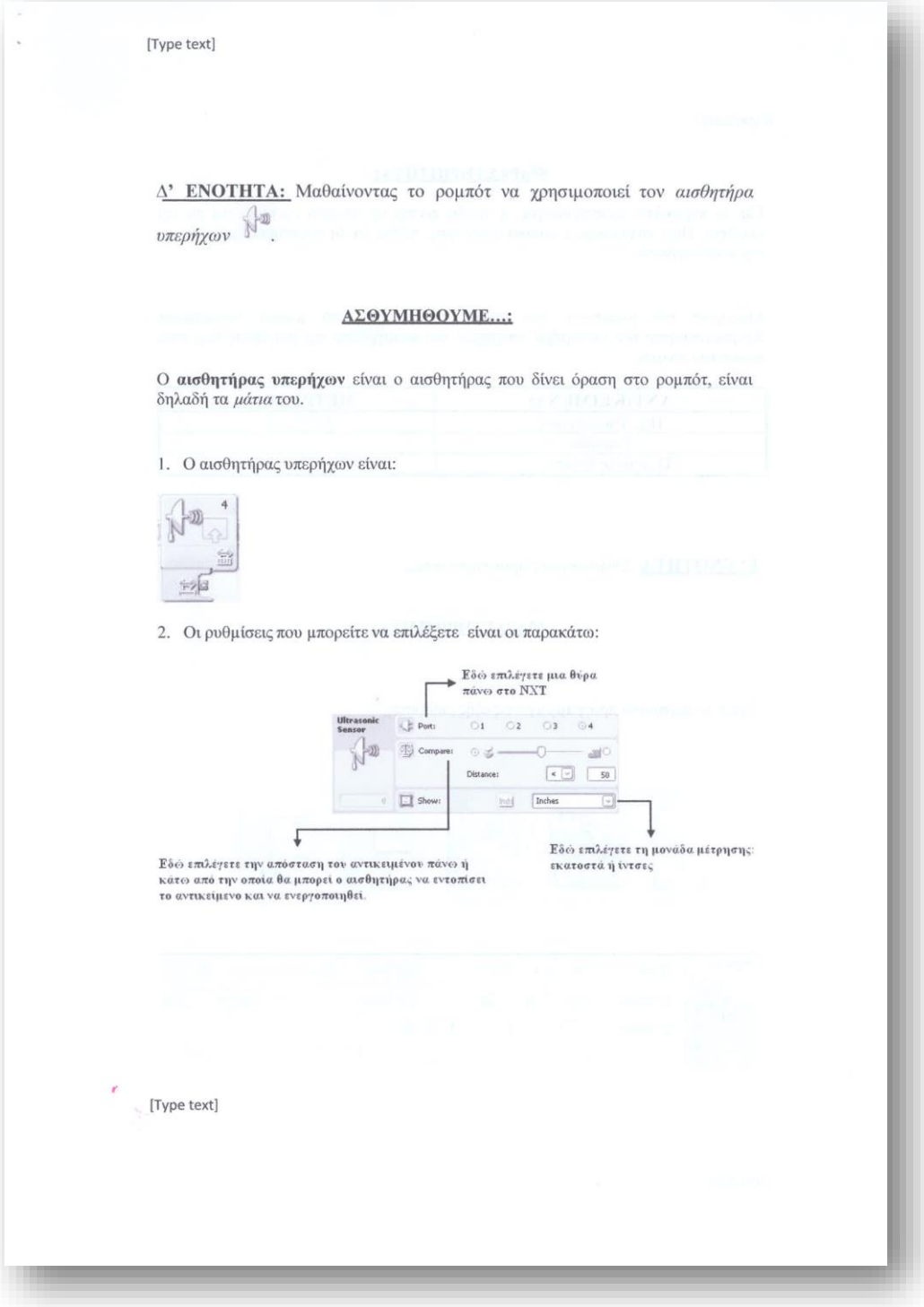

[Type text]

## *<u>ΣΑΔΡΑΣΤΗΡΙΟΤΗΤΑΙ</u>*

Για τη παρακάτω δραστηριότητα, η ομάδα πρέπει να σκεφτεί ομαδικά για να την επιλύσει. Πριν καταγράψετε κάποια απάντηση, πρέπει να τη συζητήσετε μαζί και να την αιτιολογήσετε.

Μετρήστε την απόσταση που απέχει το ρομπότ από μερικά αντικείμενα.<br>Χρησιμοποιήστε τον αισθητήρα υπερήχων και καταγράψτε τις μετρήσεις σας στον παρακάτω πίνακα:

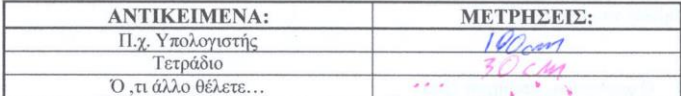

Ε' ΕΝΟΤΗΤΑ: Συνδυαστικές δραστηριότητες.

# **6<sup>n</sup>ΔPAΣTHPIOTHTA:**

Έχετε το παρακάτω πρόγραμμα με τις εξής ρυθμίσεις:

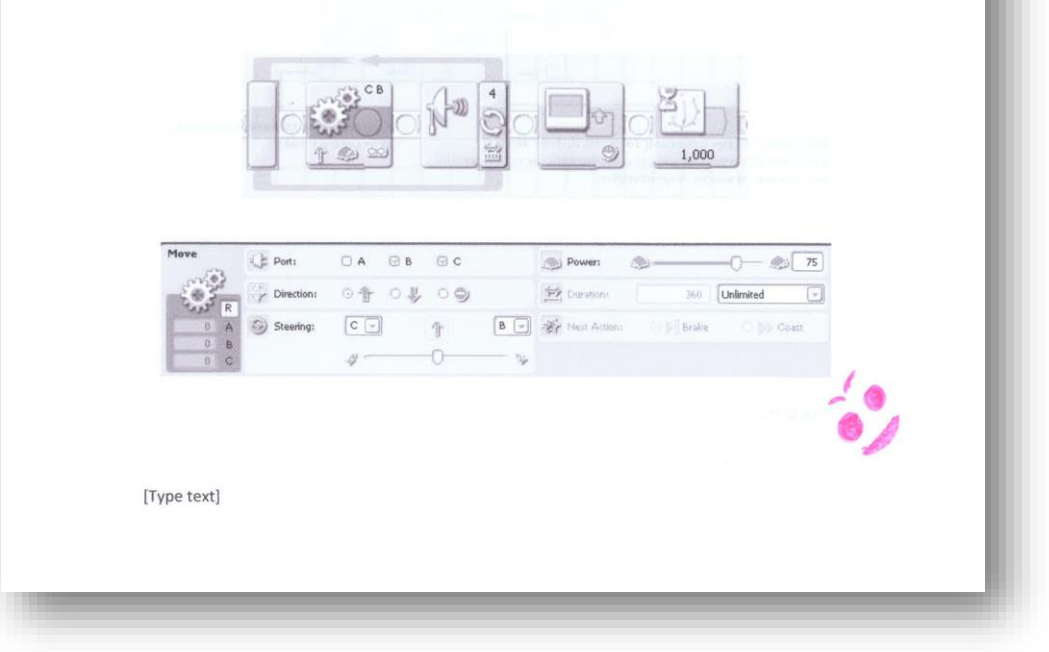

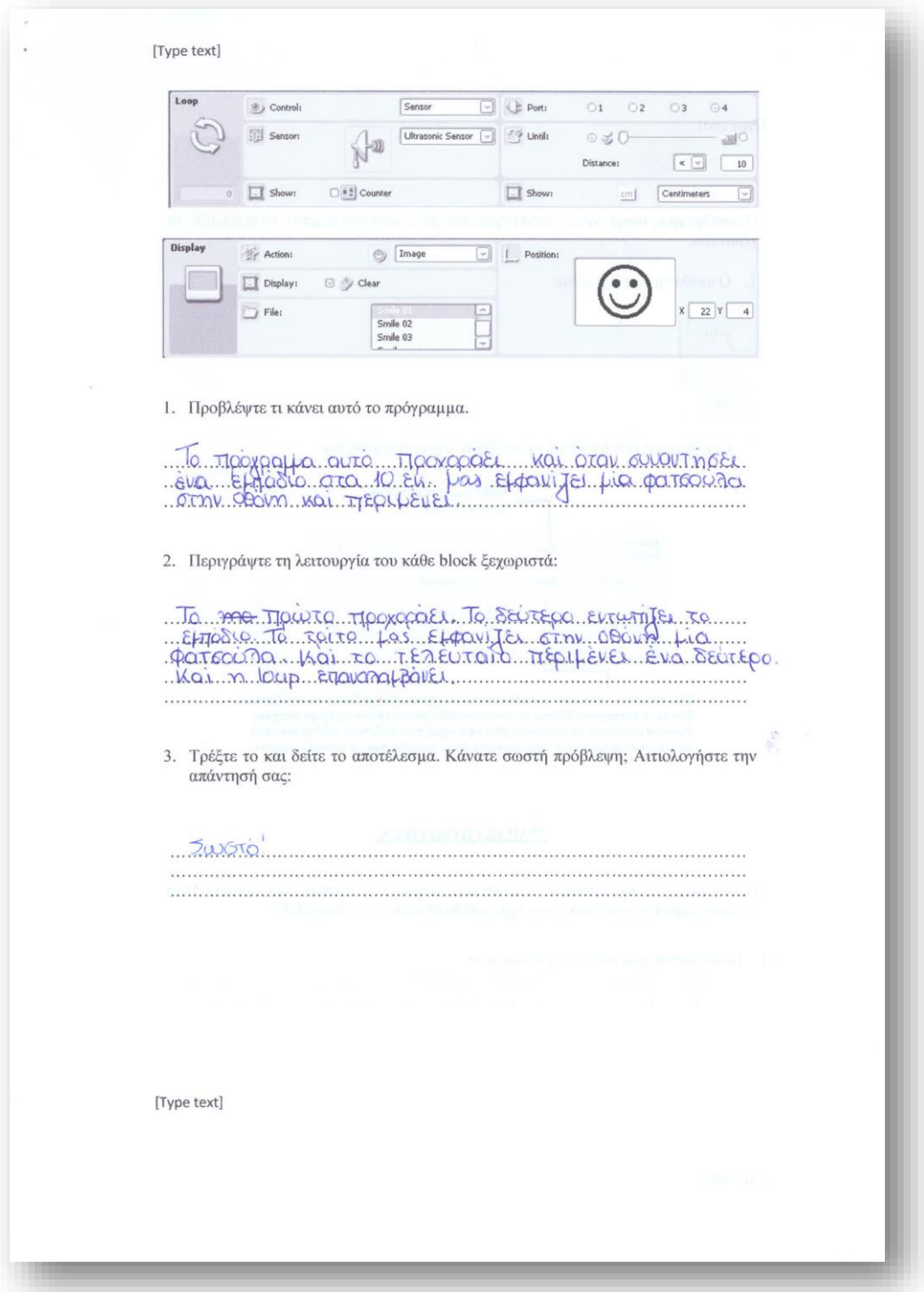

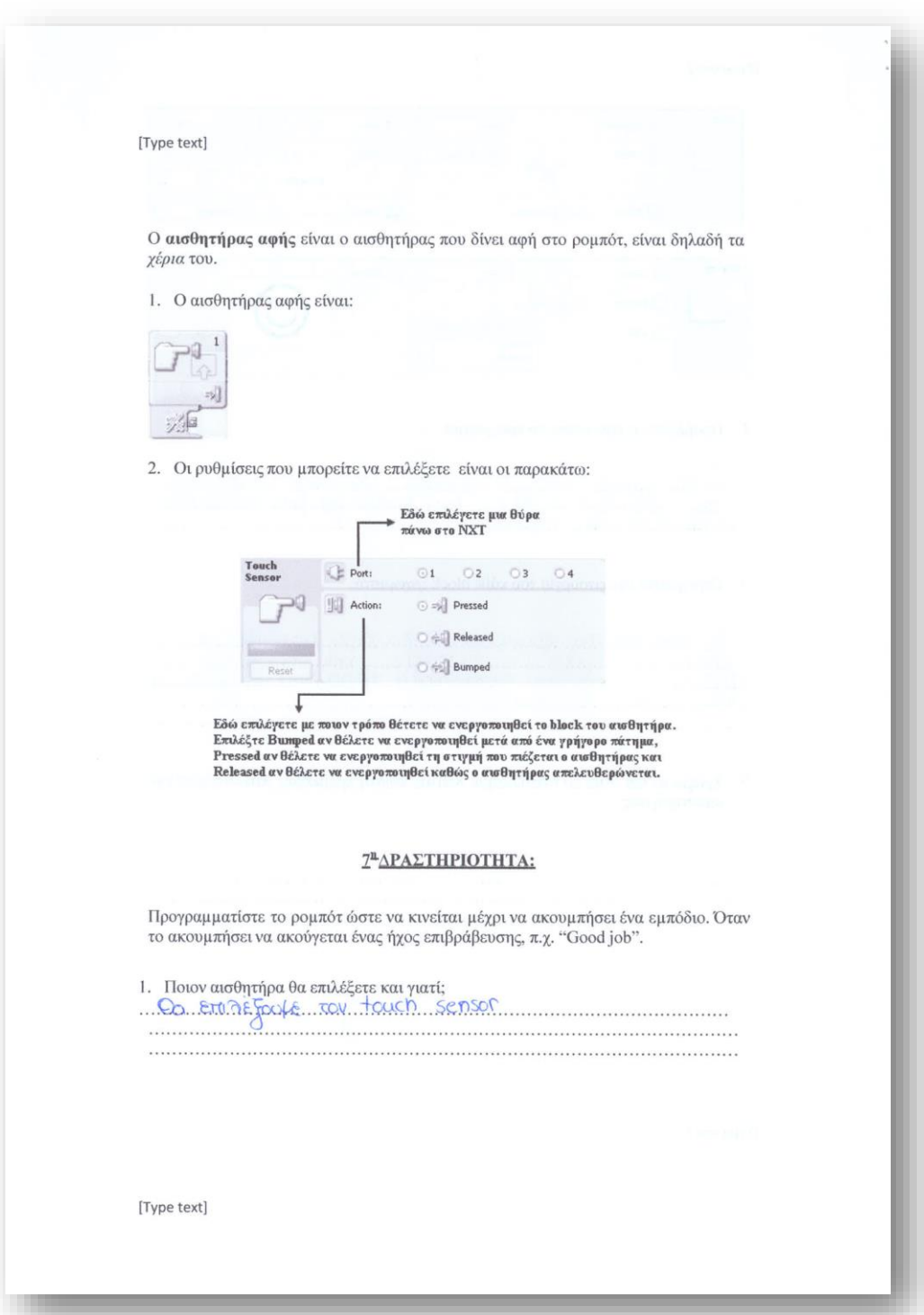

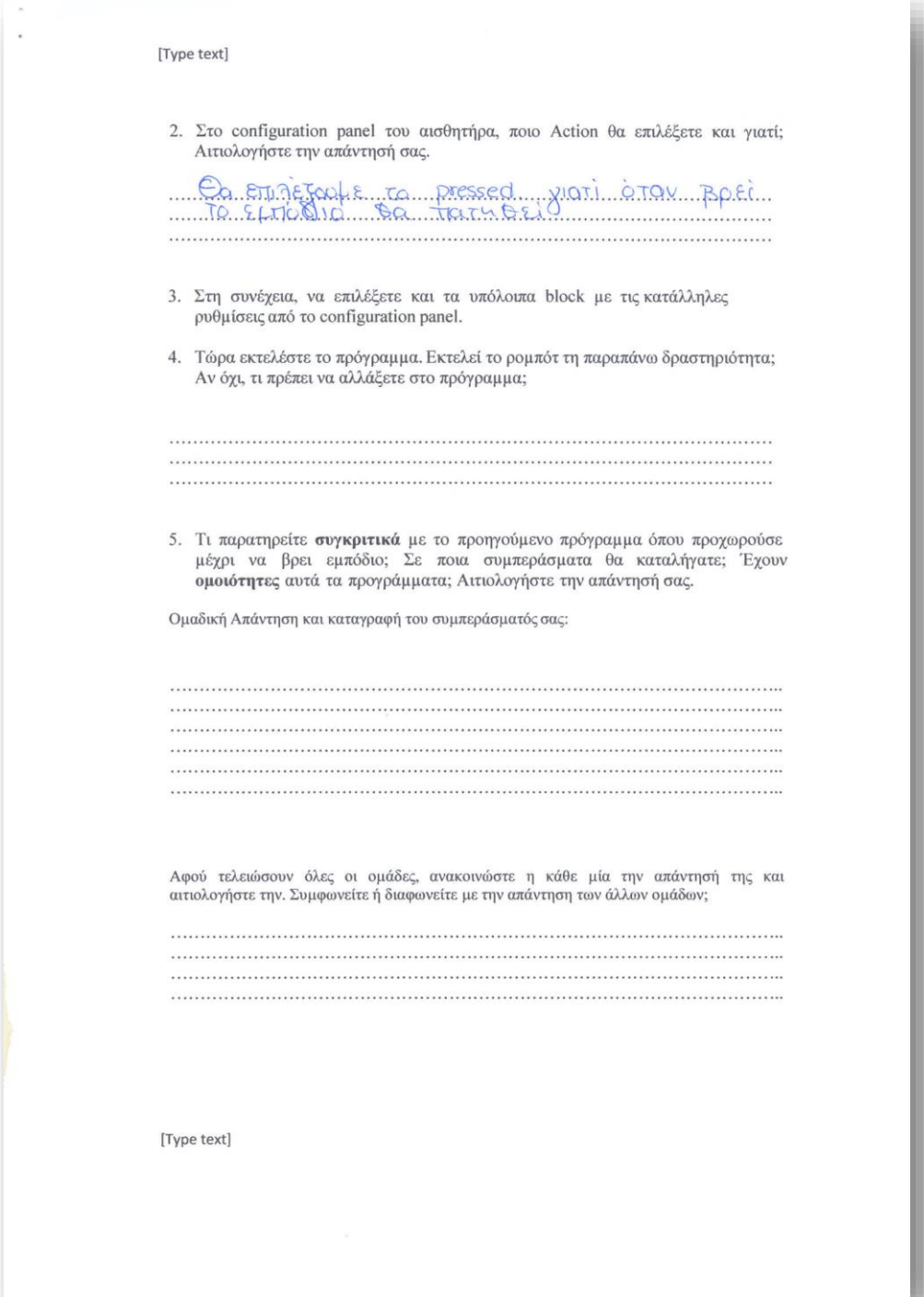

[Type text]

Ŋ

HMEPOMHNIA: 0,6/02/2013

Ovoμa ομάδας: Poullora Kia

### 3" ΩΡΙΑΙΑ ΕΚΠΑΙΔΕΥΤΙΚΗ ΩΡΑ

Α' ΕΝΟΤΗΤΑ: Μαθαίνοντας το ρομπότ να χρησιμοποιεί τις μεταβλητές

#### 1<sup>n</sup>ΔΡΑΣΤΗΡΙΟΤΗΤΑ:

Για τη παρακάτω δραστηριότητα, η ομάδα πρέπει να σκεφτεί ομαδικά για να την επιλύσει. Πριν καταγράψετε κάποια απάντηση, πρέπει να τη συζητήσετε μαζί και να την αιτιολογήσετε.

Οι μεταβλητές παίζουν πολύ σημαντικό ρόλο στο προγραμματισμό, γιατί όταν τις χρησιμοποιούμε, μπορούμε να αποθηκεύσουμε οποιαδήποτε τιμή θέλουμε.

Για να κατανοήσετε την έννοια της μεταβλητής, φανταστείτε ένα κουτί χωρίς περιεχόμενο που το χρησιμοποιούμε για να μεταφέρουμε πράγματα. Το κουτί έχει ένα όνομα (π.χ. όνομα μεταβλητής: box), το οποίο εμείς μπορούμε να δο από έξω και επίσης ξέρουμε ότι το κουτί μπορεί να μεταφέρει μήλα (και όχι κάτι άλλο, π.χ. πορτοκάλια, καραμέλες κ.ά.).

Αλλά κάθε φορά που το χρησιμοποιούμε δεν μπορούμε να ξέρουμε πόσα μήλα περιέχει. Για αυτό το λόγο, αντί να αναφερόμαστε στο πόσα μήλα μεταφέρουμε κάθε φορά είναι πιο βολικό να αναφερόμαστε στο ίδιο το κουτί.

1. Ονομάστε τις παρακάτω μεταβλητές:

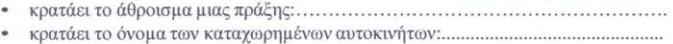

2. Τι παρατηρείτε από τα παραπάνω; Ποιος είναι ο ρόλος της σωστής ονοματολογίας;

 $\begin{minipage}{0.5\textwidth} \begin{tabular}{|c|c|c|} \hline \multicolumn{1}{|c|}{0.4\textwidth} \begin{tabular}{|c|c|c|} \hline \multicolumn{1}{|c|}{0.4\textwidth} \begin{tabular}{|c|c|c|} \hline \multicolumn{1}{|c|}{0.4\textwidth} \begin{tabular}{|c|c|c|} \hline \multicolumn{1}{|c|}{0.4\textwidth} \begin{tabular}{|c|c|c|} \hline \multicolumn{1}{|c|}{0.4\textwidth} \begin{tabular}{|c|c|c|} \hline \multicolumn{1}{|c|}{0.4$ 

[Type text]

 $\overline{3}$ 

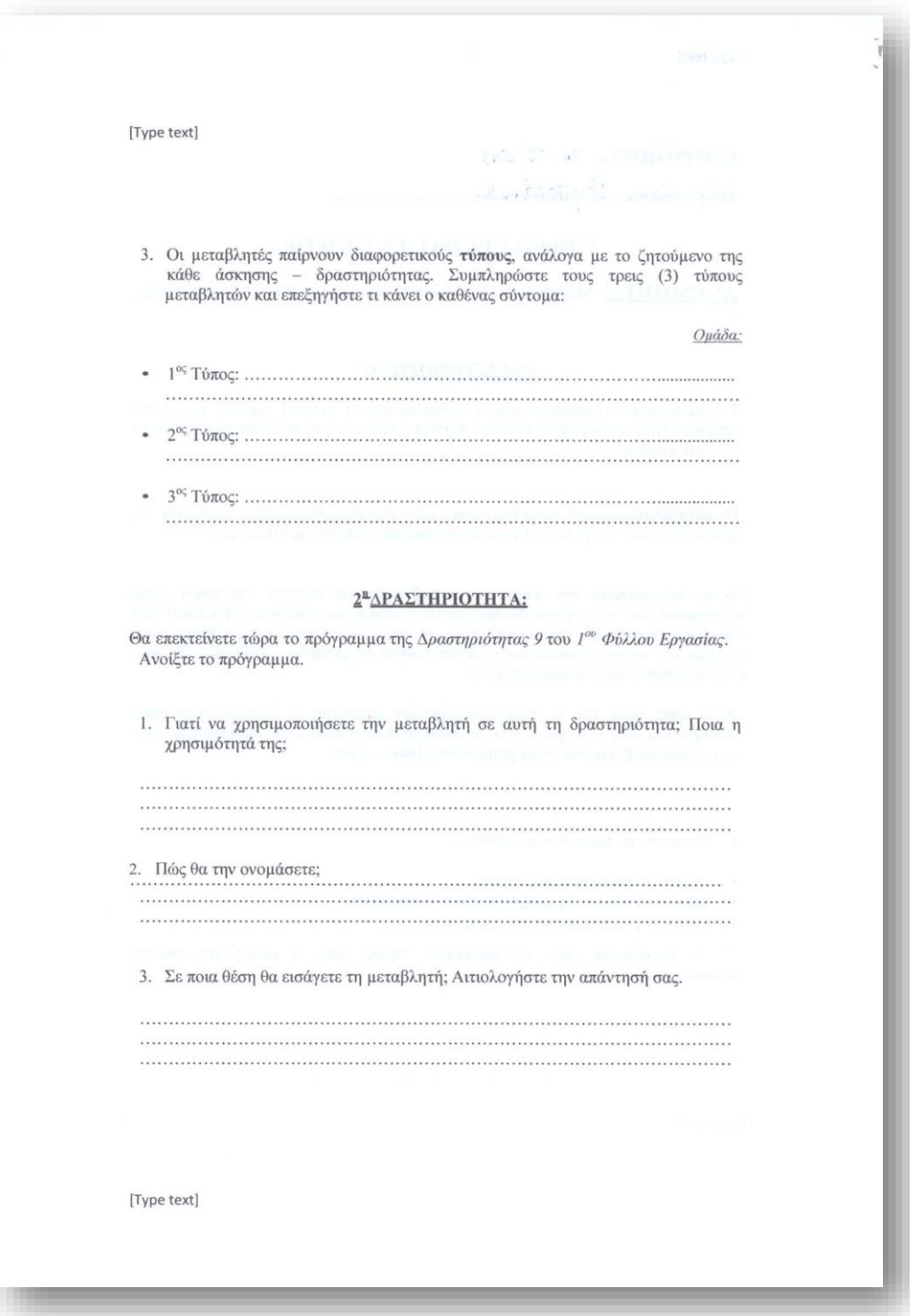

[Type text] i, 4. Θα συνδέσετε καλώδια; Αν όχι, γιατί και αν ναι ,ποια;  $\begin{minipage}{0.5\textwidth} \begin{tabular}{|c|c|c|c|} \hline \multicolumn{1}{|c|}{0.4\textwidth} \begin{tabular}{|c|c|c|} \hline \multicolumn{1}{|c|}{0.4\textwidth} \begin{tabular}{|c|c|c|} \hline \multicolumn{1}{|c|}{0.4\textwidth} \begin{tabular}{|c|c|c|} \hline \multicolumn{1}{|c|}{0.4\textwidth} \begin{tabular}{|c|c|c|} \hline \multicolumn{1}{|c|}{0.4\textwidth} \begin{tabular}{|c|c|c|} \hline \multicolumn{1}{|c|}{0$ 5. Εκτελέστε το και δείτε εάν εκτελεί αυτό που ζητάει η εκφώνηση, αν όχι τι πρέπει να αλλάξετε; 6. Ένας αρχάριος προγραμματιστής ισχυρίζεται ότι: «το block "Number to Text" δεν είναι υποχρεωτικό στο παραπάνω πρόγραμμα και ότι μπορεί το αποτέλεσμα να εμφανιστεί και χωρίς αυτό». Έχει δίκιο ο προγραμματιστής; Αιτιολογήστε την απάντησή σας. [Type text]

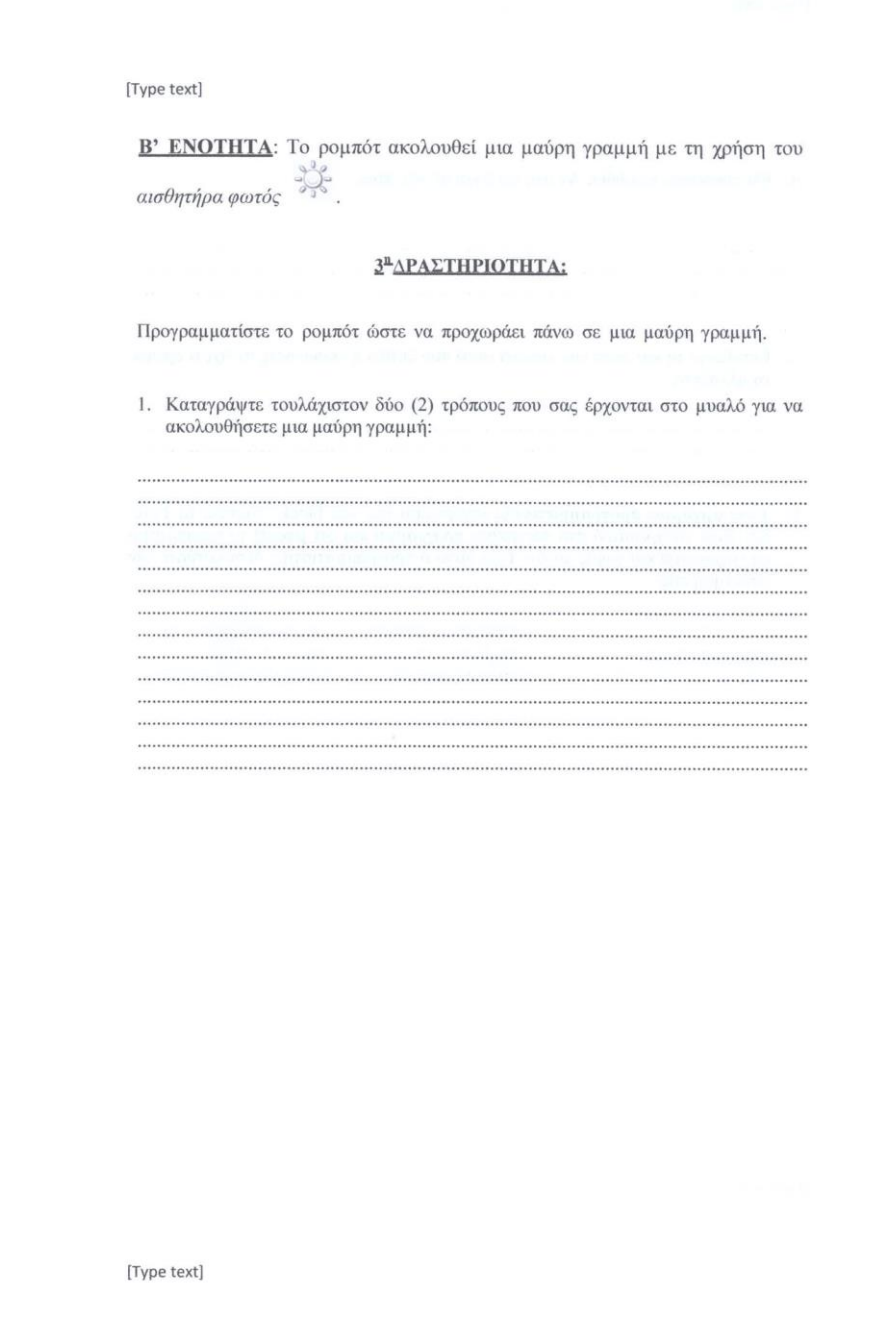

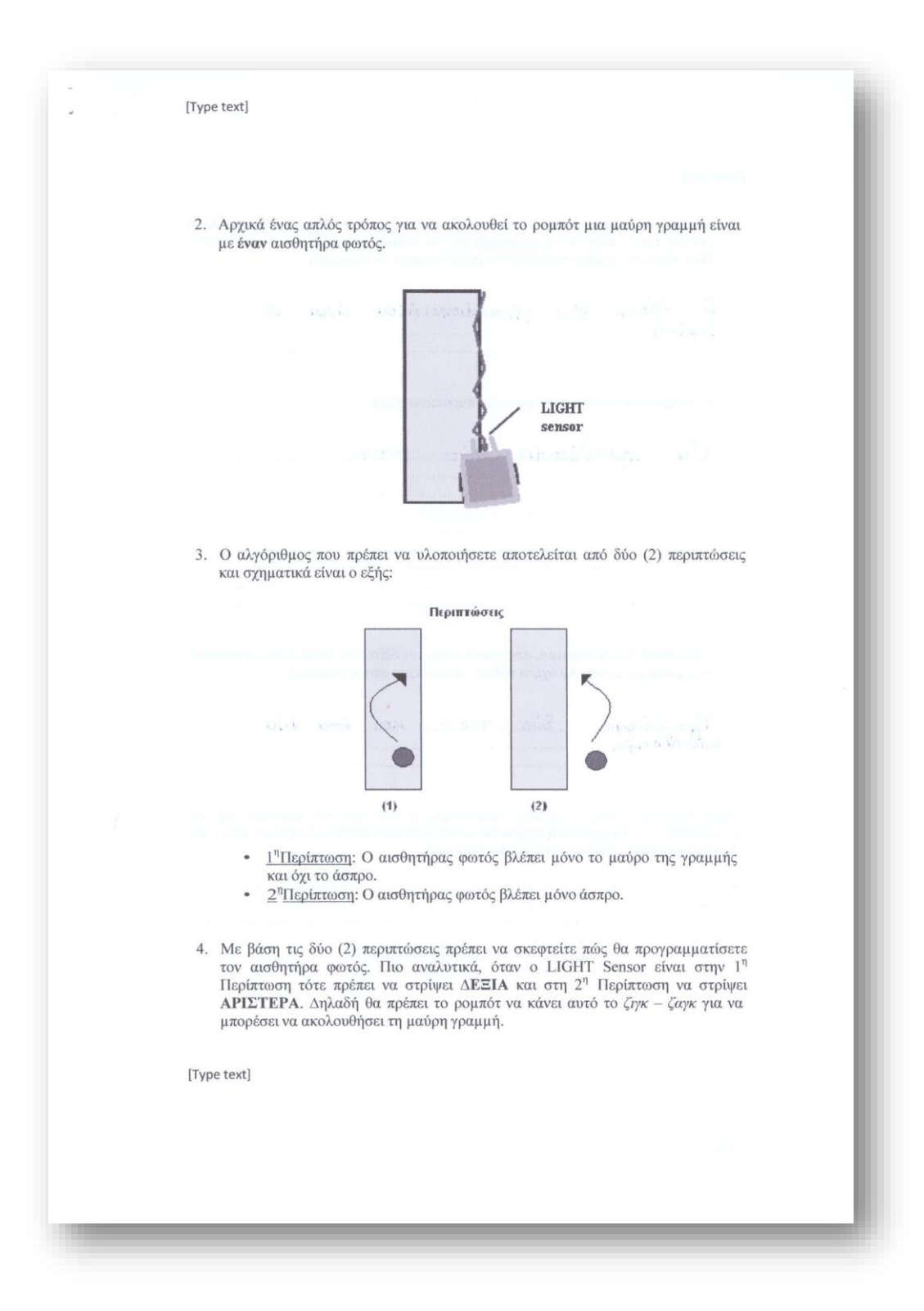

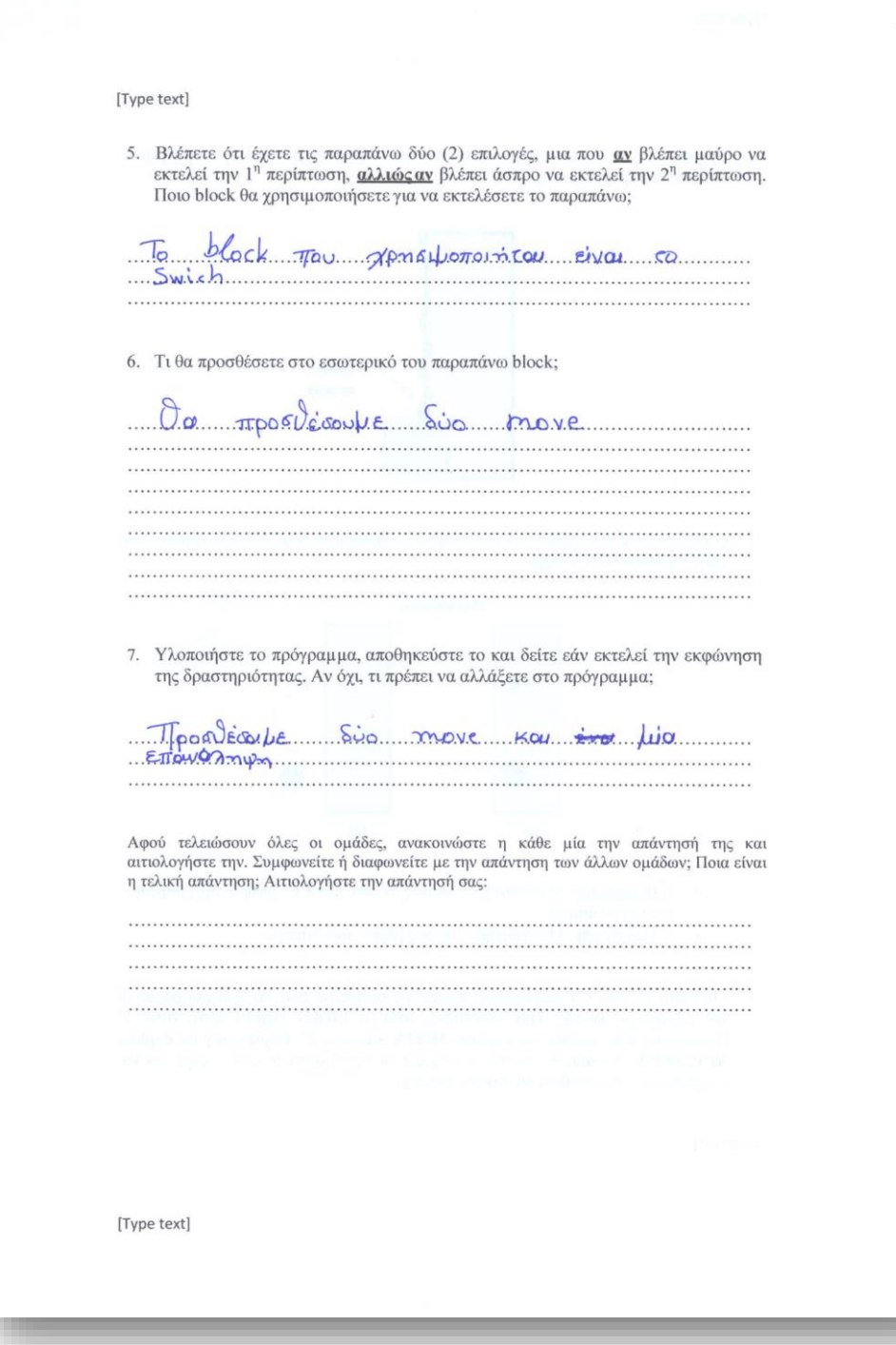

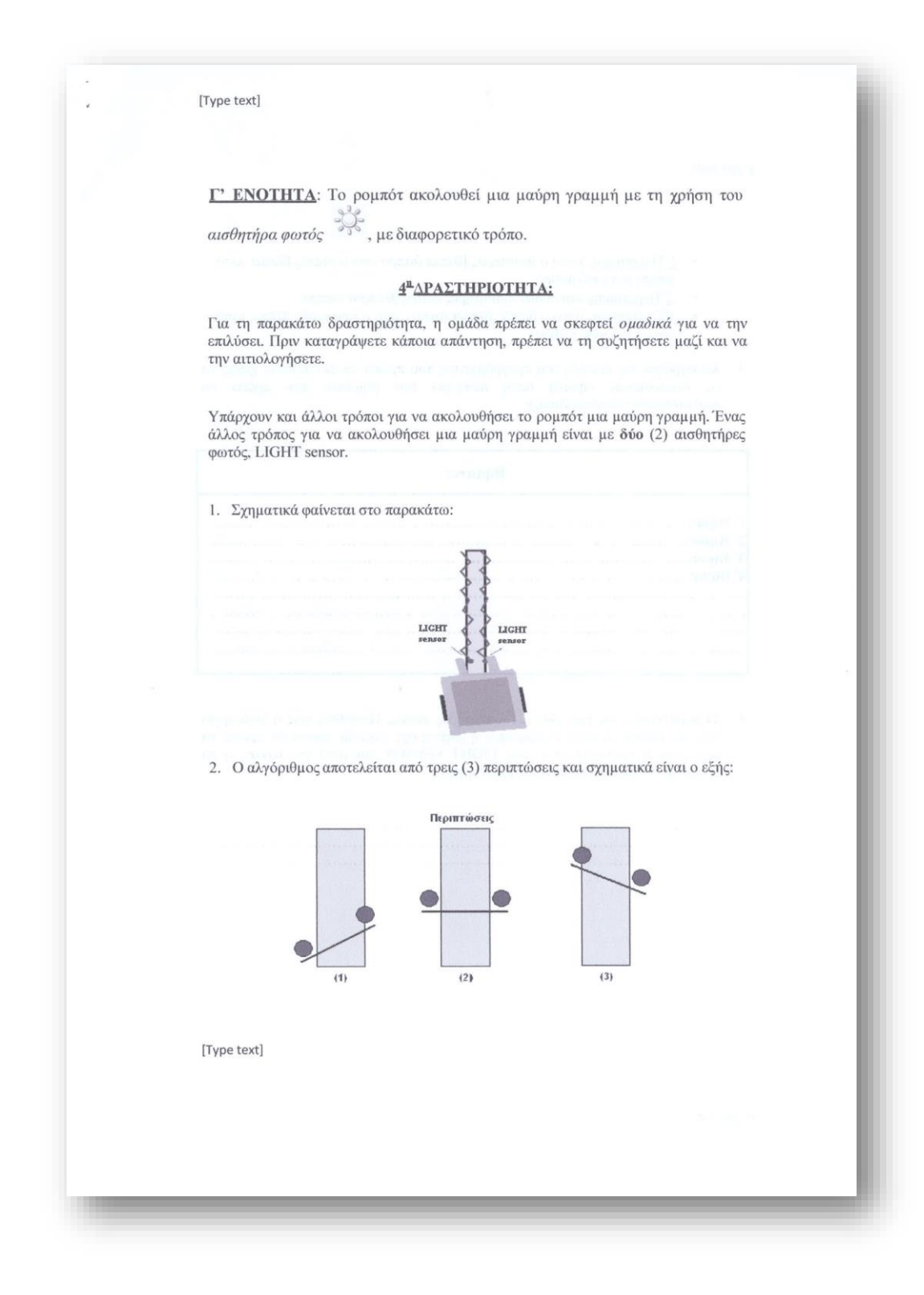

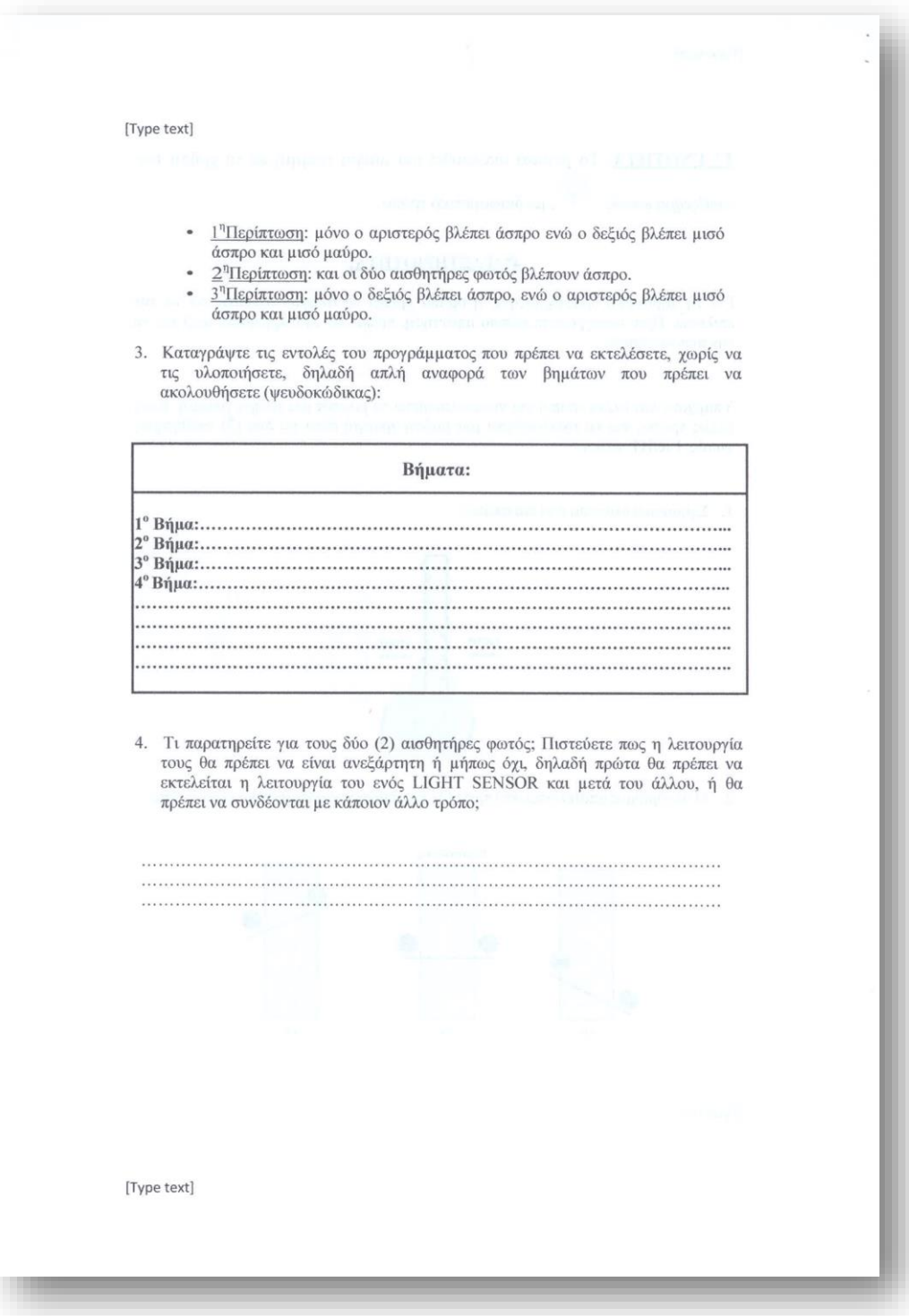

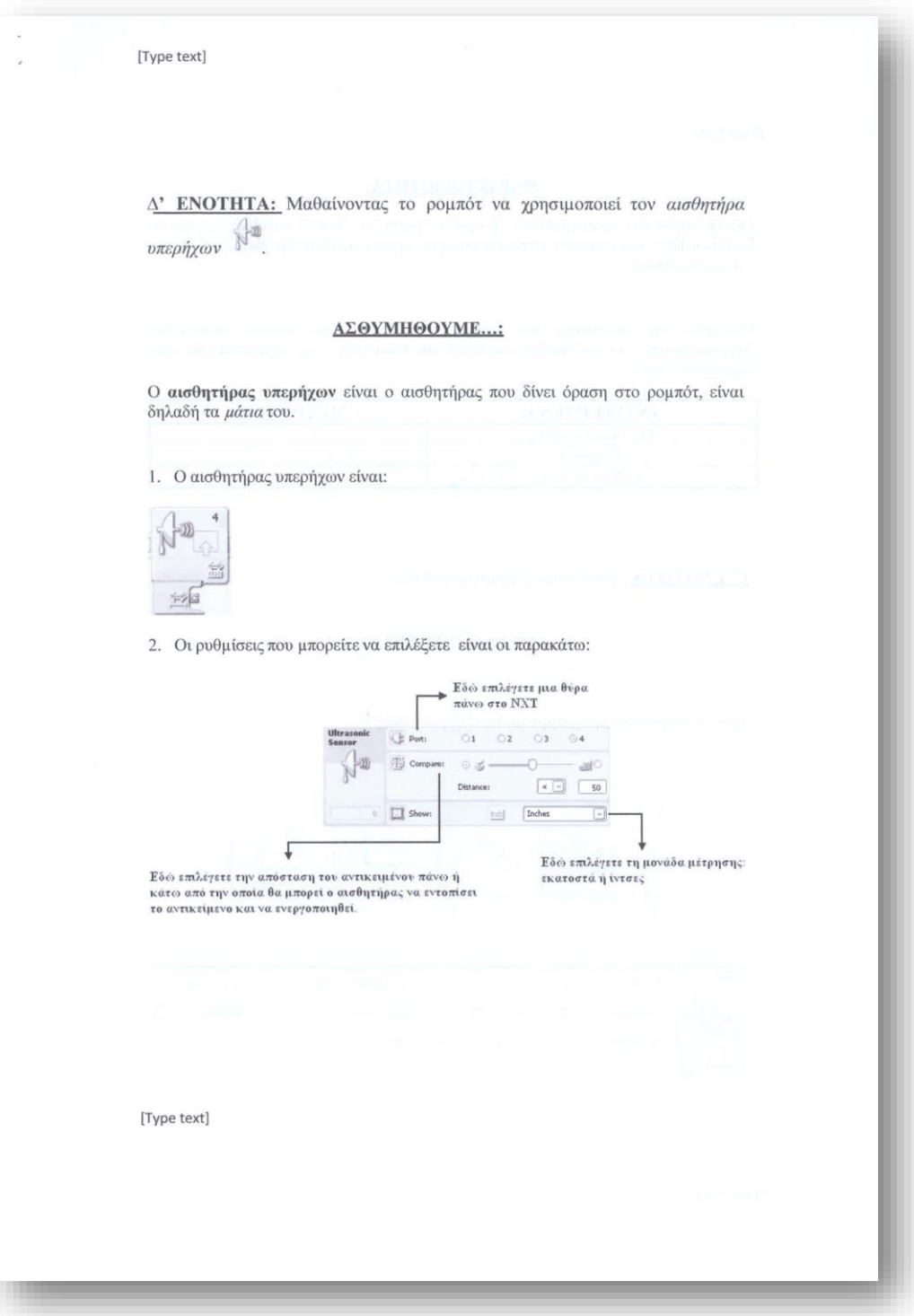
[Type text]

#### 5<sup>n</sup>ΔΡΑΣΤΗΡΙΟΤΗΤΑ:

Για τη παρακάτω δραστηριότητα, η ομάδα πρέπει να σκεφτεί $\mathit{o}\mu\mathit{a}$ να να την επιλύσει. Πριν καταγράψετε κάποια απάντηση, πρέπει να τη συζητήσετε μαζί και να την αιτιολογήσετε.

Μετρήστε την απόσταση που απέχει το ρομπότ από μερικά αντικείμενα.<br>Χρησιμοποιήστε τον αισθητήρα υπερήχων και καταγράψτε τις μετρήσεις σας στον παρακάτω πίνακα:

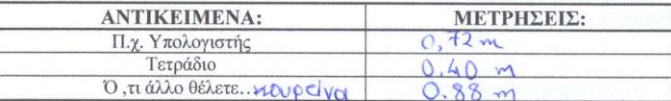

Ε' ΕΝΟΤΗΤΑ: Συνδυαστικές δραστηριότητες.

#### 6<sup>n</sup>ΔΡΑΣΤΗΡΙΟΤΗΤΑ:

Έχετε το παρακάτω πρόγραμμα με τις εξής ρυθμίσεις:

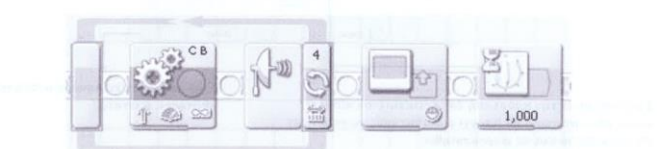

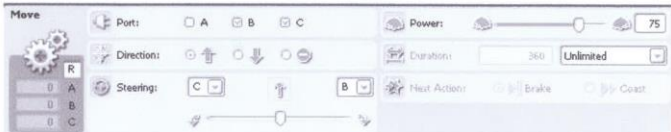

[Type text]

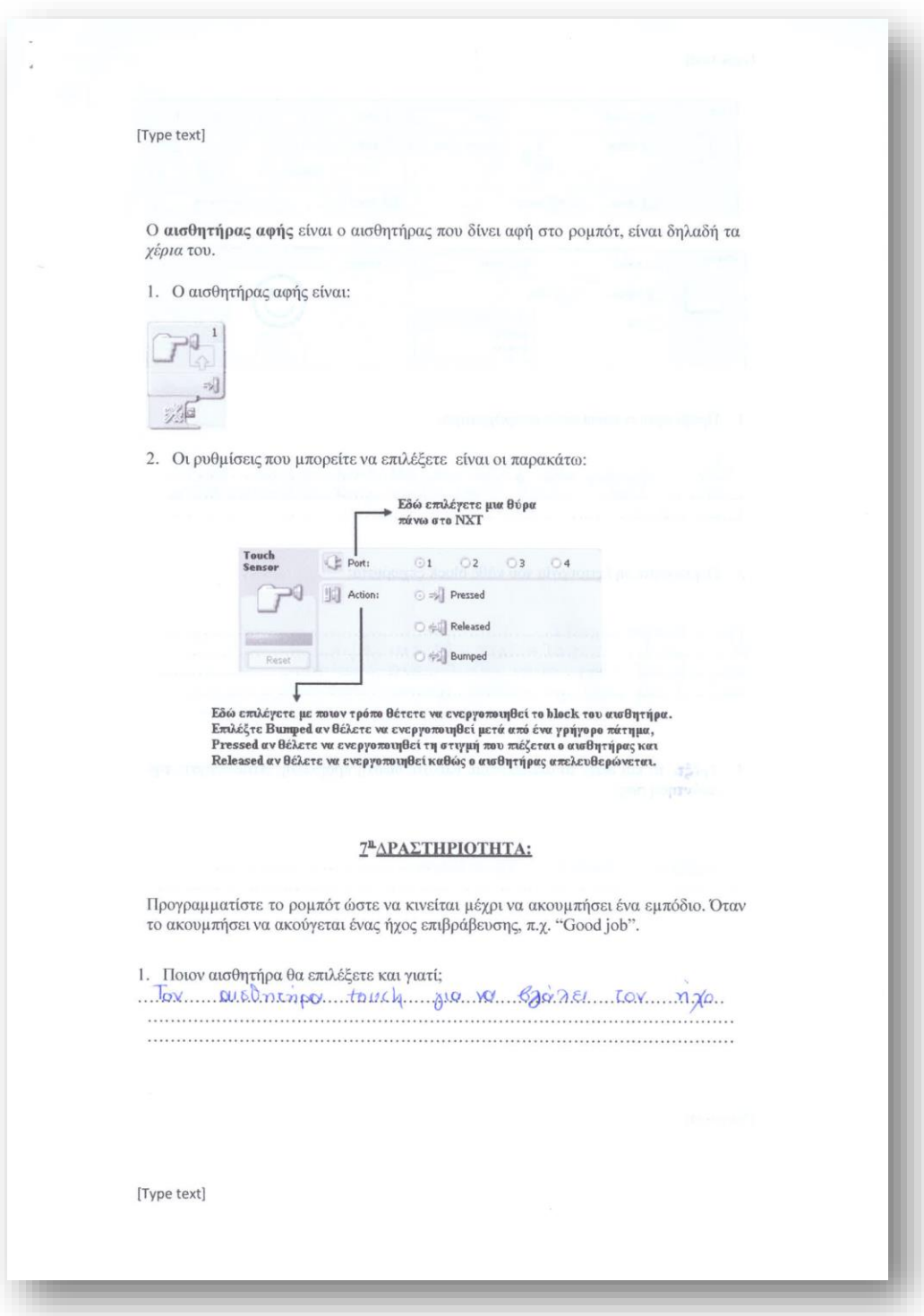

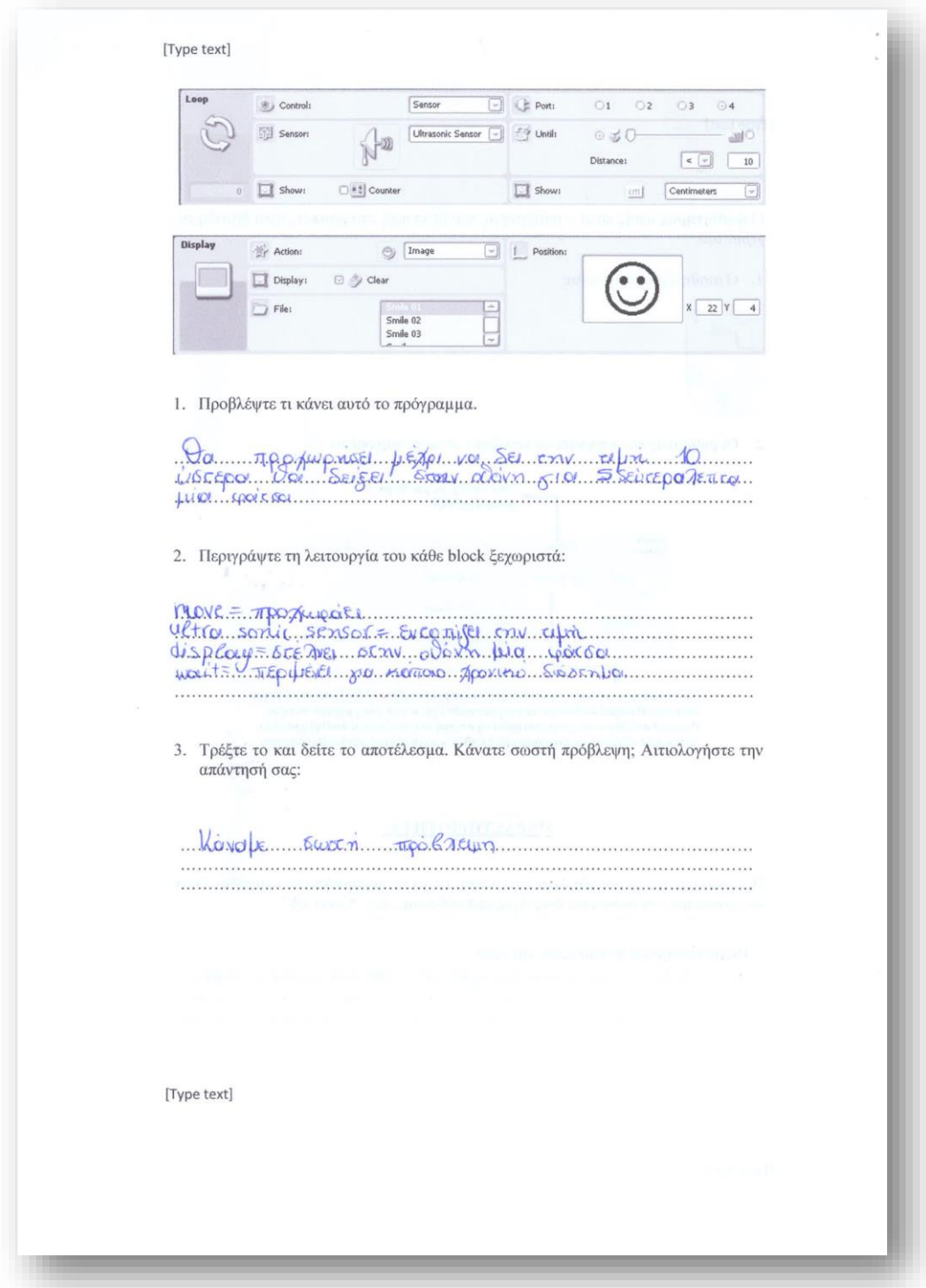

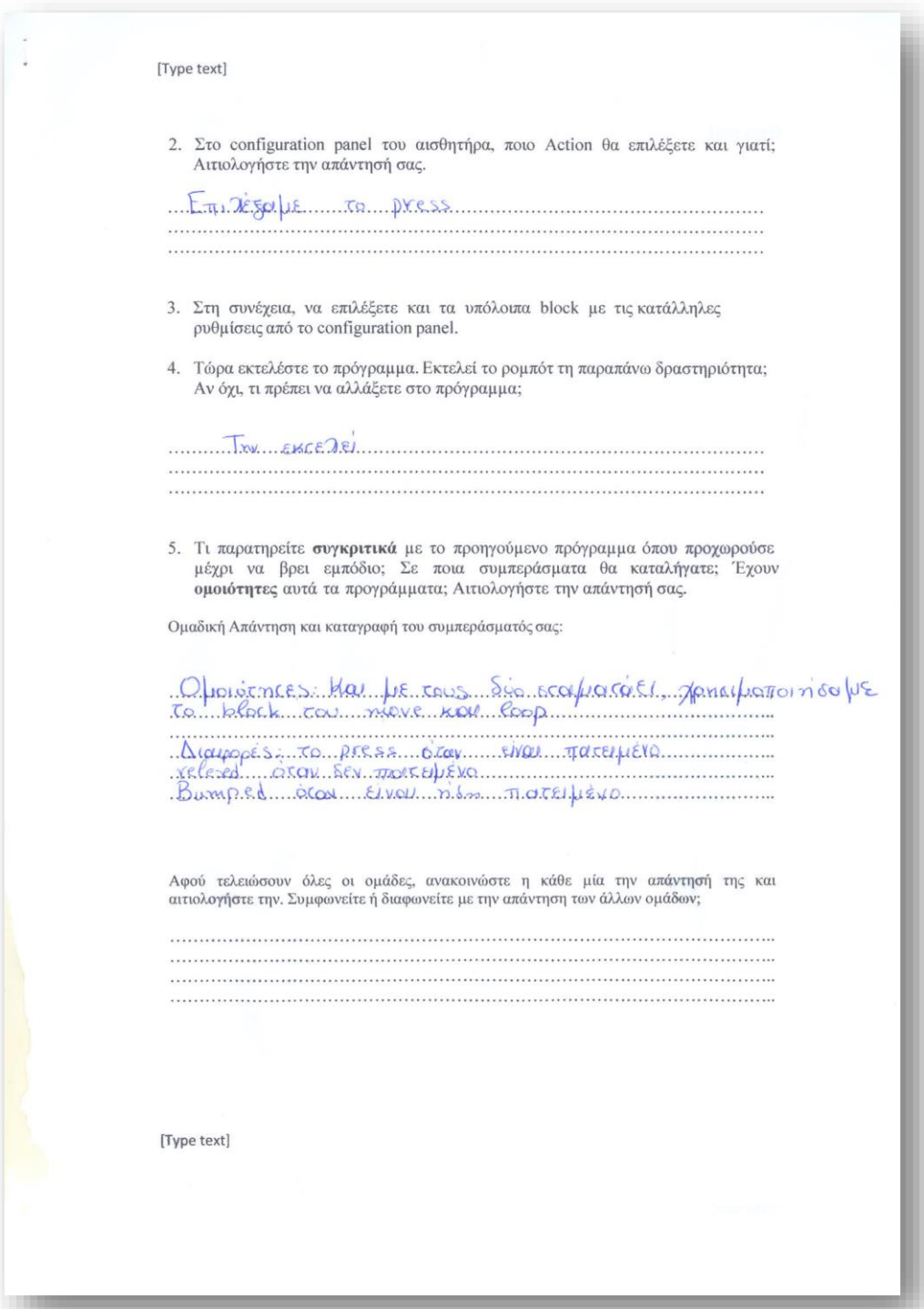

# $55$  $\n <sup>n</sup>$

### Φύλλο Εργασίας για τη μελέτη της Ευθύγραμμης Ομαλής Κίνησης με τη βοήθεια Mindstorm.

1. Προγραμματίστε το Robot με τη βοήθεια των blocks που μάθαμε στα προηγούμενα μαθήματα ώστε να προχωρήσει μπροστά. Καθώς κινείται ένας μαθητής χρονομετρεί τη κίνησή του και ένας άλλος τις καταγράφει τις αποστάσεις που διανύει στο χρόνο αυτό. Καταγράψτε τις στο παρακάτω πίνακα ταυτοχρόνως.

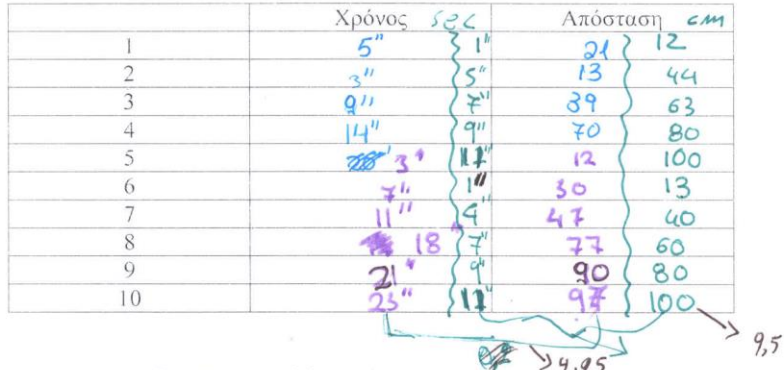

2. Με τη βοήθεια των διδασκόντων εξάγετε συμπεράσματα για τη ταχύτητα του Robot και το είδος της κίνησης που έκανε.

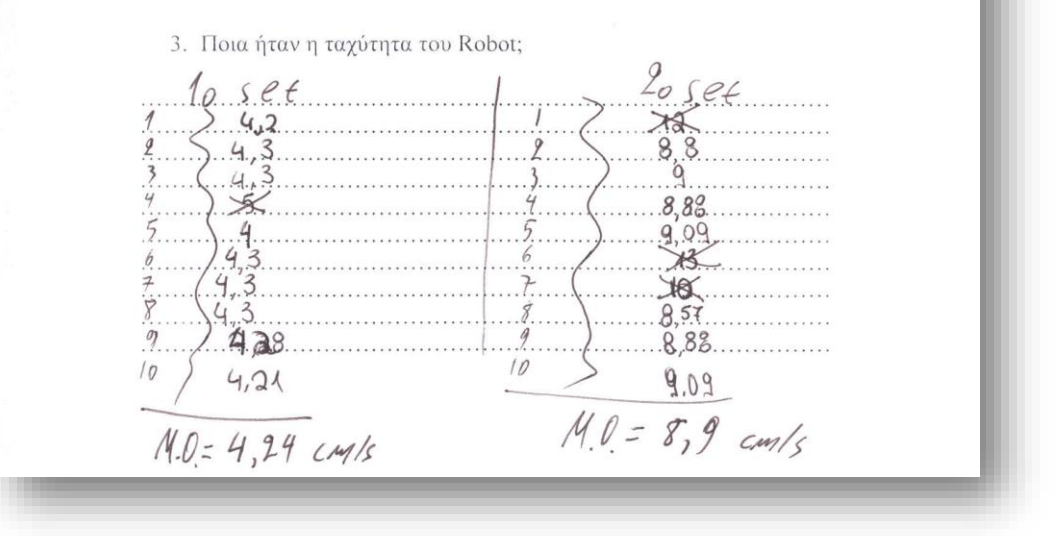

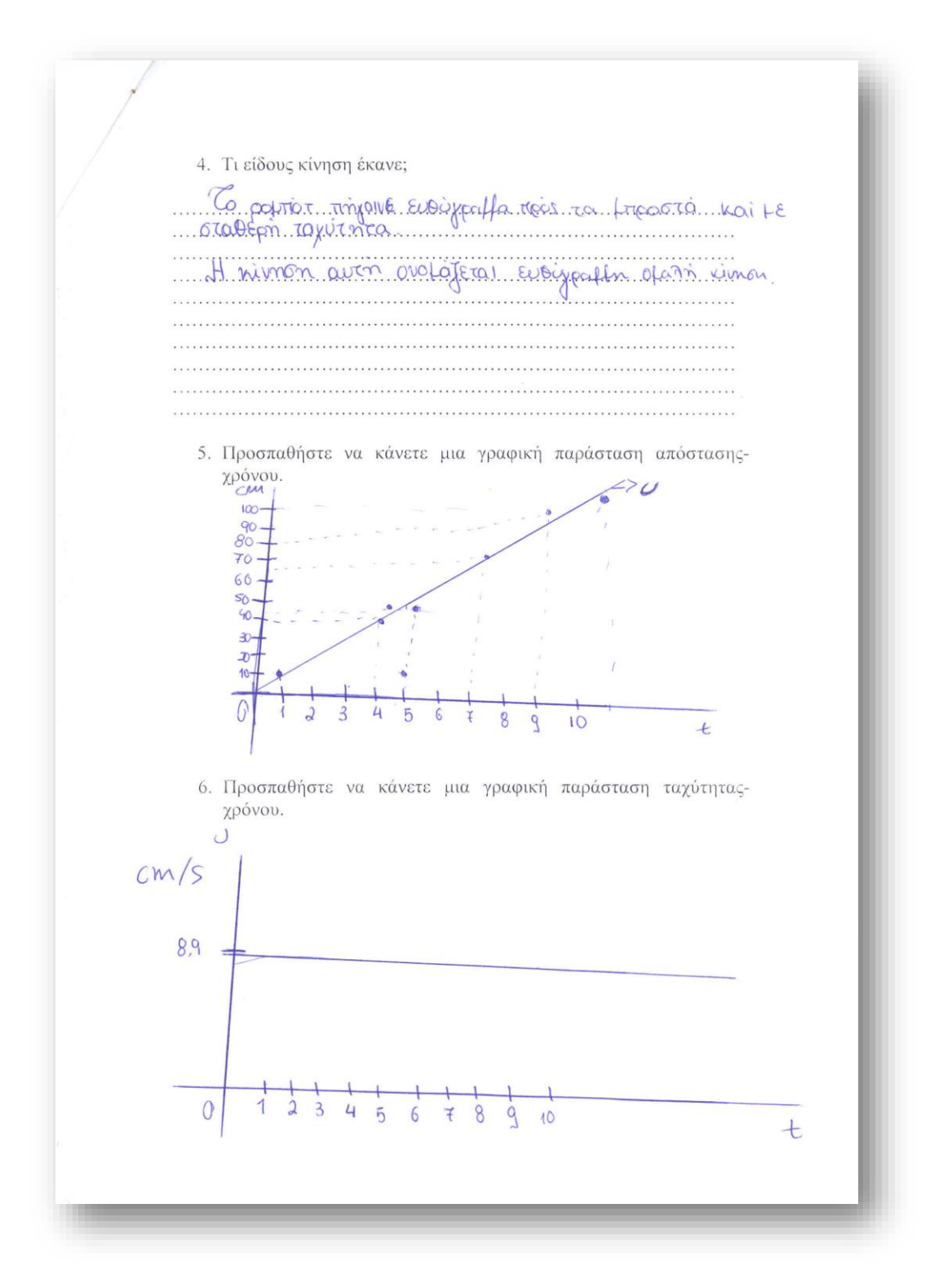

## Φύλλο Εργασίας για τη μελέτη της Ευθύγραμμης Ομαλής Κίνησης με τη βοήθεια Mindstorm.

D

1. Προγραμματίστε το Robot με τη βοήθεια των blocks που μάθαμε στα προηγούμενα μαθήματα ώστε να προχωρήσει μπροστά. Καθώς κινείται ένας μαθητής χρονομετρεί τη κίνησή του και ένας άλλος τις καταγράφει τις αποστάσεις που διανύει στο χρόνο αυτό. Καταγράψτε τις στο παρακάτω πίνακα ταυτοχρόνως.

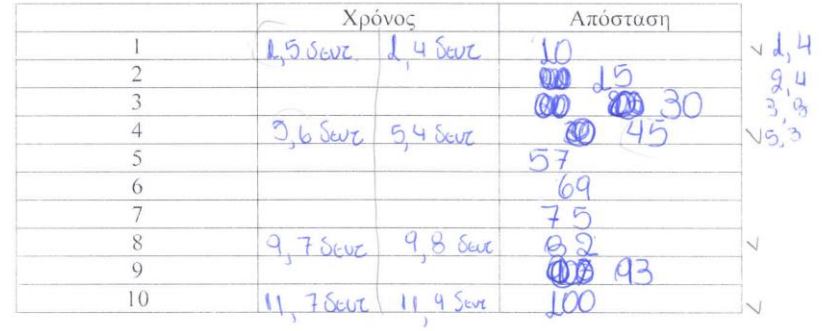

2. Με τη βοήθεια των διδασκόντων εξάγετε συμπεράσματα για τη ταχύτητα του Robot και το είδος της κίνησης που έκανε.

3. Ποια ήταν η ταχύτητα του Robot;

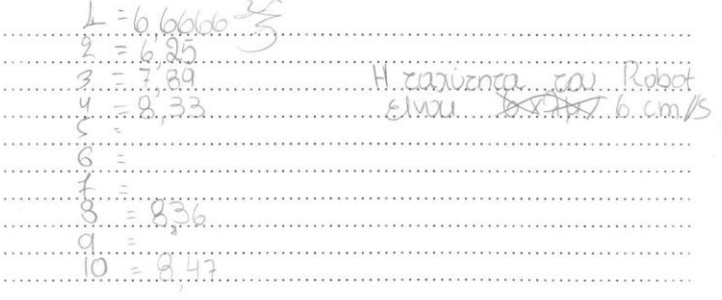

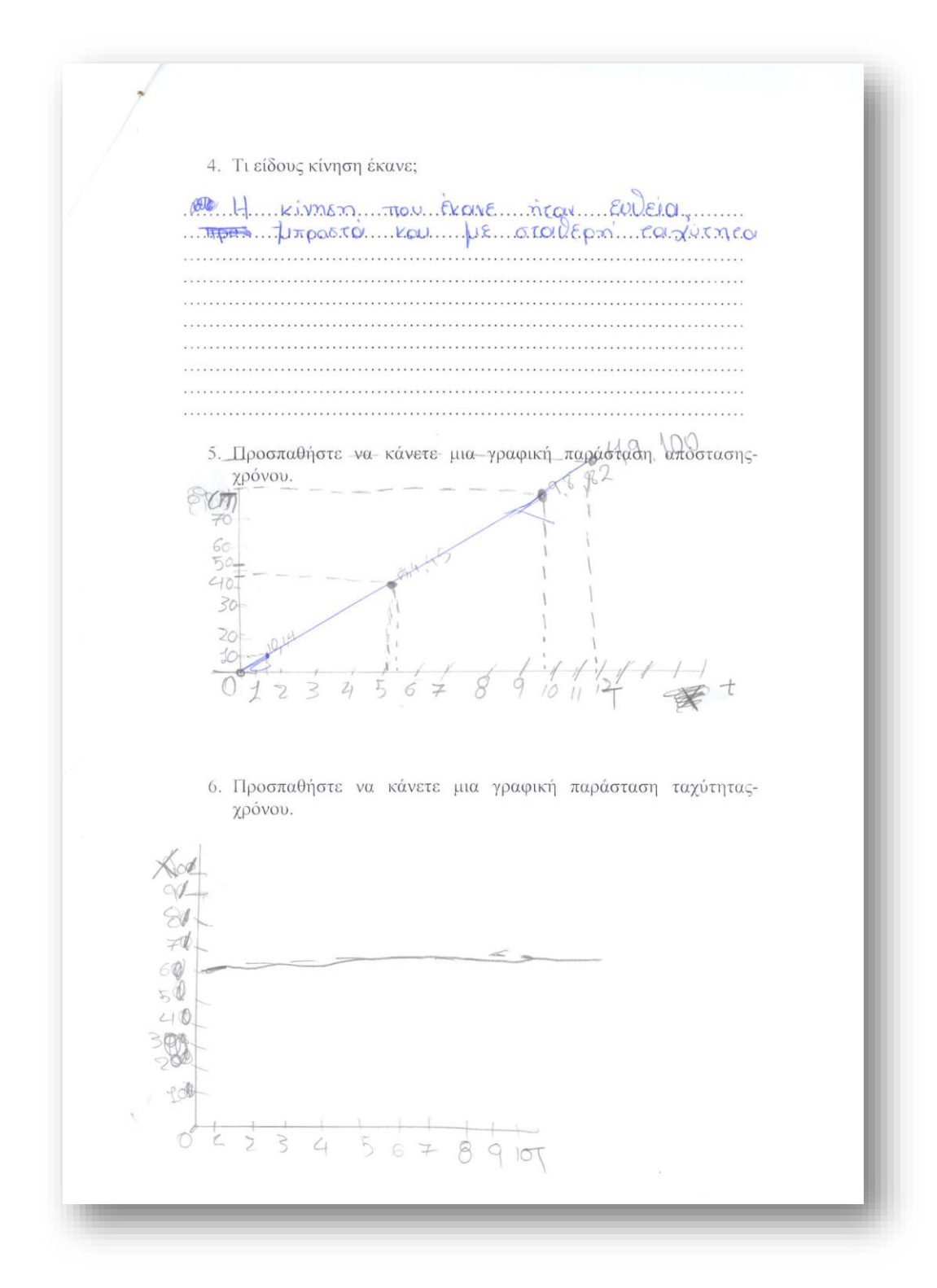

 $\sim$  $10 - 04 - 0013$ Ofros, oray quido pourrorinais associationicane nupieus τον προχραμματισμό των ραμποτών "Lego Mindstorm  $M^{\epsilon}$ Tis reprosprépés papes Eixaux va supranprosoure opaises Siorpopa quiring Epydoias, Rollis Eneita Shyriou provéagre la reporpageure la onois avadiage sea quando in oray unodoxisch Chei xpnoi upportioque Sidipopa blocks wore va exouse Eva enversionco OLOOTEAEOpa. FEVINOL GEEOS EINOI aprécé Europistrinevos ap con ou do pomocinio anda da noeda va aprodovina Grav ochopa réprosocépo pe che apa se papa pe Onr DEcupia Γιώρχου Σκούρτης.

Operlos Potenocuris = H grupos pou Repercivou  $10 - 4 - 13$ 

Liveaux le cor de la polincauris morrir rus Eivai Evas Spiritos nou padaivouse ceae repration notre un avant de la portugais noies gapes sinoles. Mapière noli acar negrafique rijouse la polindance vou per margierrale va<br>raposété une fightair radier nazagéprovine va voirouse as ouvertuses Antons prapare Modernisa pia frèga va las agrisour va Sinfinia<br>Modernisa pia frèga va las agrisour va Sinfinia rà va rous co napovoiavaule mai va cous navague esa "padripa" you va Saine EL val noso éxappe marca lable con repospatificavans. Cellos O ONITAOS Da nozia va suverirari nio Shkroupfruia, alta nacional cival, Ervou norpa noho apaíos vou entrargéno.

## Tetapan 10 Amproves 2013!

Mapriera Thompyeuppier A's

"Juds Rywony"

Zion opinio popinizario, pias agesa nas gacionague popinacional pe to "Lego MINDSTORMS" HOW LOO OF GOVERNMES has given MORE TEPASTIA QUATRISING the SHOODES YOU CON UNDERWOOD HOW sourcines no nosne a convinciouse quatoria. Eval rato watch uni use, affai al whouse pasapia vai. Sei Tax ovvidue, juis quiaquiv figo vai yous valuone assista. No nati alo lati, juoi odessa σων καταφερισμε να φτιάξερηε αυστά. Θα δύοκαλο προγραμμα και ναμιά φαρά, όταν ο κΞίχχης, los bótta yor bolgonie billeo he cotinogramo (500 llon sitor cebogram kor lon habódor kor kholom angon ta tantar (gracovine gen extra dariated borbor foot habbard na holekeroon) yangan 'ahar nan yo vcapio and con , politically at us appearing the property can be cap use of can particle manner to and sample and software the stought was the discovery for the stop sample. How the top cytrology ne afrakting this sacrifice a charge and the color aponent to distribute muguko, odol uggi, yaquko nadio nov ta ego kuttafare hadistego, ngokugane nodo jokogo rou tal unidage rouble (sow w.e.yea) hears in autothe a sign work visity exem an odyan you a variable and agging go huddoche vo adteredore von vanohage. Usan av Watw has 'unagin on on hae TO Empirary or doalities fang. (Ume darganglie at ubolicithicary won a competent or Moge Grideogor) gor por edite to the short the specific term of the problem in contraction of the specific and the problem where the terms HETOL (BOD), BOL NEQUOJADHE TINO ECONOMISTOL TINS LÓÇOL HONS YOU BOL HOBENQUE TOUJICONDUL MODERATICO. Statuto accident on accordon and

1º Πρόκυπο Πειραματικό Γυμνάσιο Abivas Ofinaos Pofinaciums 10-4-2013 Kabe & Terapen ous 14:30 responsedant is orou xipo are oxoricou con opirao Poprocuris. Avio nou ensoriouse o opinos sivai va pià-Pouje va reoxpalitaciónie portióc vai ocn<br>Divéxea va ca nocoapticoonte ocni reals Excu plaber notifia mai vorigina majoritadas con reospaphaciotio cur poinoc 200 person da nozia va principale no Eleitepa vai Sivia pias rpographyara. Rará ca adra oda OK! Trippos<br>TaraDavasion

Basilins Marada. Vasiou Poproziny pou aprox o halyha 62gu yrau ensiapipor co  $2715n$ apkera fraggla. Mepluis from Tilo opin Etilop Ser navatre trovo filgra azza détation abien nou treipaje o évas Tou addou. To piero Tou Ser pou apres you av-In y halvea trov has bivizobhotroi-62 Tibu aro the Tidaty was for area Mou défaire has Kavale. To La Ogha pou apEBE MONU ETION reducte La popition va muoviran pe Tou potto trou Ostalec Mas auro da pou priver pla afixanty shittypia.